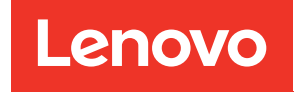

# Guía de configuración de ThinkSystem SR850

Tipos de equipo: 7X18 y 7X19

#### **Nota**

Antes de utilizar esta información y el producto al que brinda soporte, no olvide leer y comprender la información de seguridad y las instrucciones de seguridad, que están disponibles en:[https://](https://pubs.lenovo.com/safety_documentation/) [pubs.lenovo.com/safety\\_documentation/](https://pubs.lenovo.com/safety_documentation/)

Además, asegúrese de estar familiarizado con los términos y las condiciones de la garantía de Lenovo para su servidor, que se pueden encontrar en:<http://datacentersupport.lenovo.com/warrantylookup>

Vigesimoctava edición (Noviembre 2023)

© Copyright Lenovo 2017, 2023.

AVISO DE DERECHOS LIMITADOS Y RESTRINGIDOS: Si los productos o software se suministran según el contrato de General Services Administration (GSA), la utilización, reproducción o divulgación están sujetas a las restricciones establecidas en el Contrato núm. GS-35F-05925.

## <span id="page-2-0"></span>Contenido

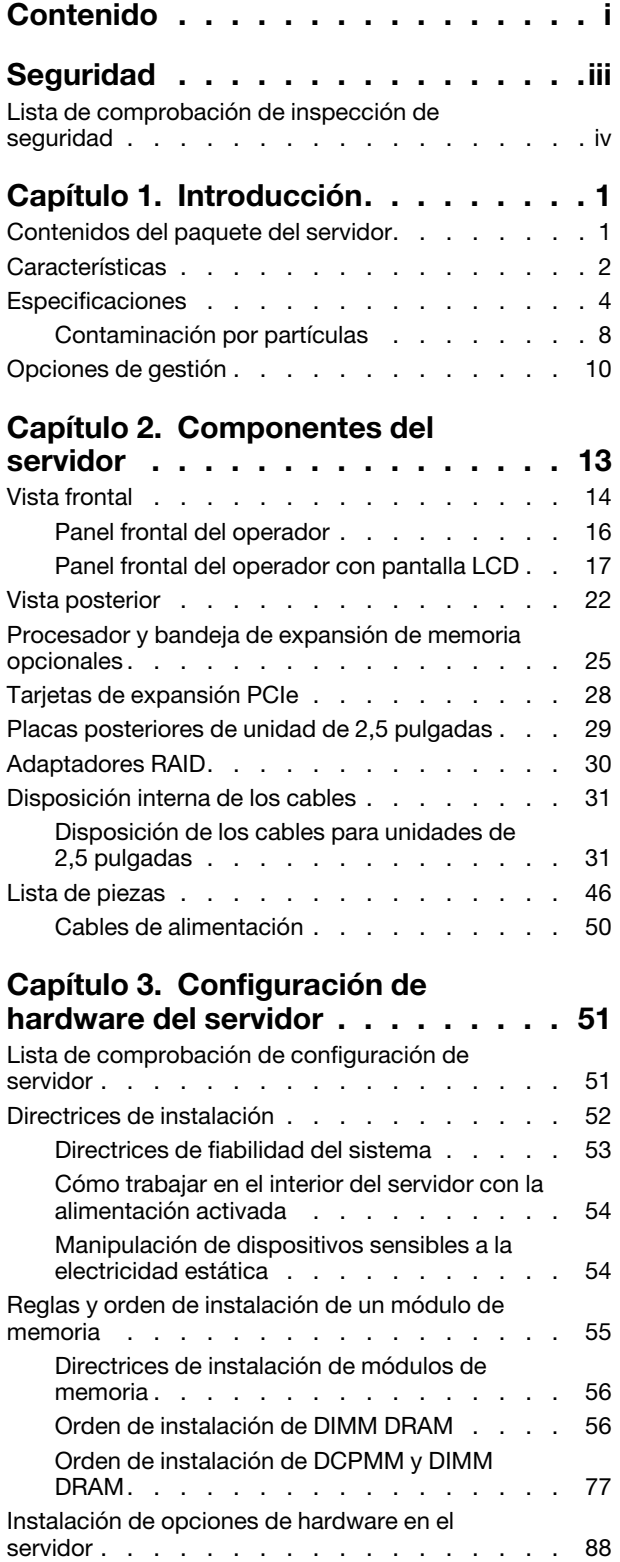

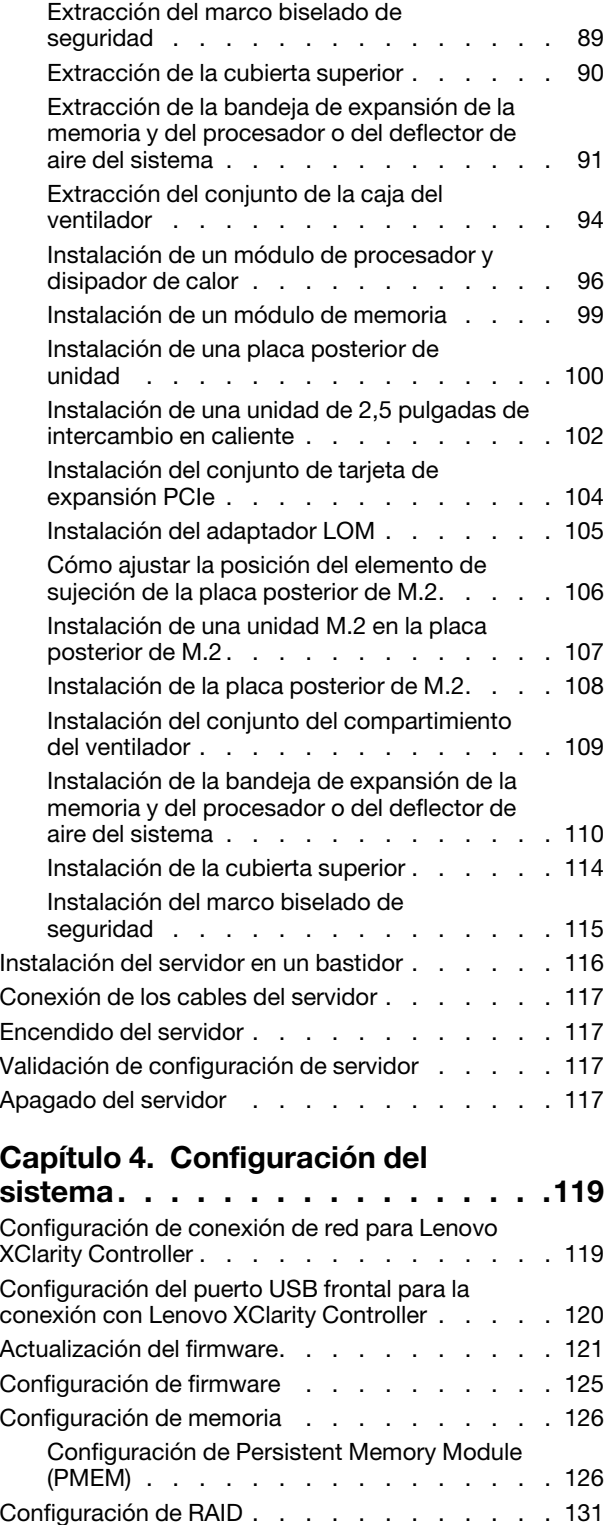

[Despliegue del sistema operativo . . . . . . . . 132](#page-139-0)

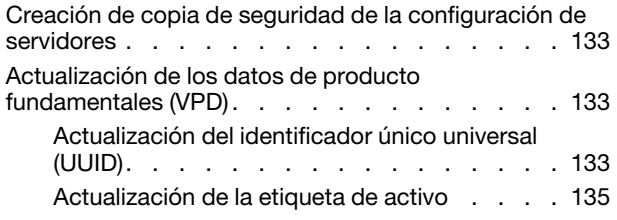

#### [Capítulo 5. Resolución de problemas](#page-146-0)  [de instalación conocidos . . . . . . . 139](#page-146-0)

#### [Apéndice A. Obtención de ayuda y](#page-152-0)

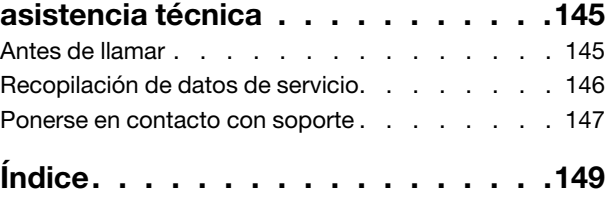

### <span id="page-4-0"></span>Seguridad

Before installing this product, read the Safety Information.

قبل تركيب هذا المنتج، يجب قراءة الملاحظات الآمنية

Antes de instalar este produto, leia as Informações de Segurança.

在安装本产品之前, 请仔细阅读 Safety Information (安全信息)。

安裝本產品之前,請先閱讀「安全資訊」。

Prije instalacije ovog produkta obavezno pročitajte Sigurnosne Upute.

Před instalací tohoto produktu si přečtěte příručku bezpečnostních instrukcí.

Læs sikkerhedsforskrifterne, før du installerer dette produkt.

Lees voordat u dit product installeert eerst de veiligheidsvoorschriften.

Ennen kuin asennat tämän tuotteen, lue turvaohjeet kohdasta Safety Information.

Avant d'installer ce produit, lisez les consignes de sécurité.

Vor der Installation dieses Produkts die Sicherheitshinweise lesen.

Πριν εγκαταστήσετε το προϊόν αυτό, διαβάστε τις πληροφορίες ασφάλειας (safety information).

לפני שתתקינו מוצר זה, קראו את הוראות הבטיחות.

A termék telepítése előtt olvassa el a Biztonsági előírásokat!

Prima di installare questo prodotto, leggere le Informazioni sulla Sicurezza.

製品の設置の前に、安全情報をお読みください。

본 제품을 설치하기 전에 안전 정보를 읽으십시오.

Пред да се инсталира овој продукт, прочитајте информацијата за безбедност.

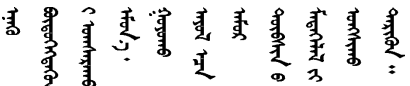

Les sikkerhetsinformasjonen (Safety Information) før du installerer dette produktet.

Przed zainstalowaniem tego produktu, należy zapoznać się z książką "Informacje dotyczące bezpieczeństwa" (Safety Information).

Antes de instalar este produto, leia as Informações sobre Segurança.

Перед установкой продукта прочтите инструкции по технике безопасности.

Pred inštaláciou tohto zariadenia si pečítaje Bezpečnostné predpisy.

Pred namestitvijo tega proizvoda preberite Varnostne informacije.

Antes de instalar este producto, lea la información de seguridad.

Läs säkerhetsinformationen innan du installerar den här produkten.

Bu ürünü kurmadan önce güvenlik bilgilerini okuyun.

مەزكۇر مەھسۇلاتنى ئورنىتىشتىن بۇرۇن بىخەتەرلىك ئۇچۇرلىرىنى ئوقۇپ چىقىڭ.

Youq mwngz yungh canjbinj neix gaxgonq, itdingh aeu doeg aen canjbinj soengq cungj vahgangj ancien siusik.

### <span id="page-5-0"></span>Lista de comprobación de inspección de seguridad

Utilice la información de esta sección para identificar condiciones potencialmente inseguras en su servidor. Durante el diseño y la construcción de cada equipo, se instalaron elementos de seguridad requeridos para proteger a los usuarios y técnicos de servicio frente a lesiones.

#### Notas:

- 1. El producto no es apto para su uso en lugares de trabajo con pantalla visual de acuerdo con la cláusula 2 del reglamento laboral.
- 2. La configuración del servidor se realiza solo en la sala del servidor.

#### PRECAUCIÓN:

Este equipo debe ser instalado o mantenido por personal de servicio capacitado, tal como se define en NEC, IEC 62368-1 e IEC 60950-1, el estándar de Seguridad de equipos electrónicos dentro del campo de audio/video, Tecnología de la información y Tecnología de comunicación. Lenovo supone que cuenta con la calificación para entregar servicio y que cuenta con formación para reconocer niveles de energía peligrosos en los productos. El acceso al equipo se realiza mediante el uso de una herramienta, bloqueo y llave, o con otros medios de seguridad, y es controlado por la autoridad responsable de la ubicación.

Importante: Se requiere conexión eléctrica a tierra del servidor para la seguridad del operador y el funcionamiento correcto del sistema. Un electricista certificado puede verificar la conexión eléctrica a tierra de la toma de alimentación.

Utilice la siguiente lista de comprobación para asegurarse de que no se presenten condiciones potencialmente inseguras:

- 1. Asegúrese de que la alimentación esté apagada y los cables de alimentación estén desconectados.
- 2. Revise el cable de alimentación.
	- Asegúrese de que el conector a tierra esté en buenas condiciones. Utilice un metro para medir la continuidad de la conexión a tierra del tercer cable para 0,1 ohmios o menos entre la clavija externa de puesta a tierra y el bastidor de tierra.

• Asegúrese de que el cable de alimentación sea del tipo adecuado.

Para ver los cables de alimentación que están disponibles para el servidor:

a. Visite la página siguiente:

<http://dcsc.lenovo.com/#/>

- b. Haga clic en Preconfigured Model (Modelo preconfigurado) o Configure to order (Configurar a pedido).
- c. Especifique el tipo de equipo y el modelo del servidor para mostrar la página de configuración.
- d. Haga clic en Power (Alimentación) → Power Cables (Cables de alimentación) para ver todos los cables de la línea eléctrica.
- Asegúrese de que el aislamiento no esté desgastado ni dañado.
- 3. Compruebe que no haya ninguna alteración obvia que no sea de Lenovo. Utilice un buen juicio con respecto a la seguridad de las alteraciones que no sean de Lenovo.
- 4. Compruebe que dentro del servidor no haya ninguna condición insegura evidente, como limaduras metálicas, contaminación, agua u otros líquidos o señales de daño de incendio o de humo.
- 5. Compruebe si hay cables gastados, deteriorados o pinzados.
- 6. Asegúrese de que los pasadores de la fuente de alimentación (tornillos o remaches) no se hayan quitado ni estén manipulados.

### <span id="page-8-0"></span>Capítulo 1. Introducción

El servidor de ThinkSystem SR850 es un servidor de bastidor de 2U que se utiliza para el procesamiento de transacciones de gran volumen dentro de la red. Este servidor de alto rendimiento y de varios núcleos resulta perfecto para entornos de red que requieren un rendimiento superior del procesador, flexibilidad de entrada/salida (E/S) y una gestionabilidad elevada.

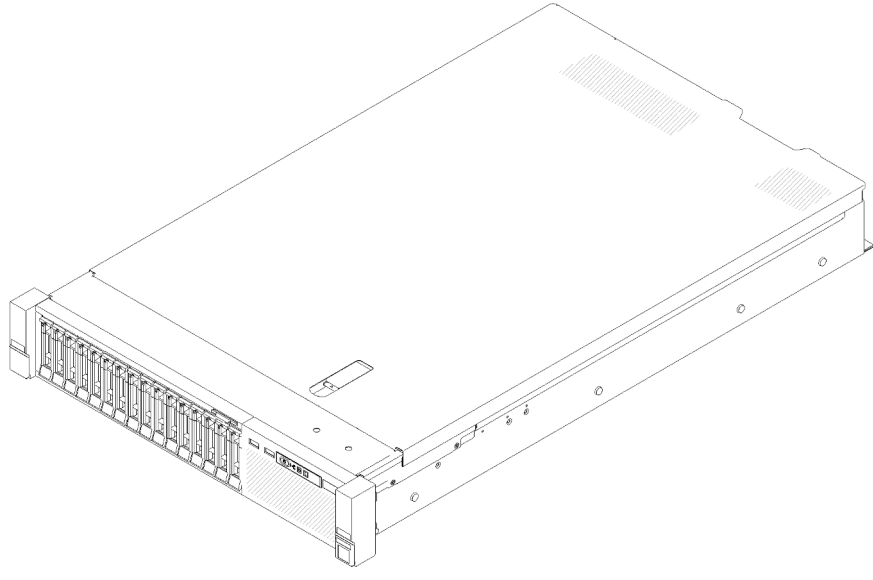

Figura 1. ThinkSystem SR850

El servidor se proporciona con una garantía limitada. Para obtener más detalles sobre la garantía, consulte: <https://support.lenovo.com/us/en/solutions/ht503310>

Para obtener más detalles sobre su garantía específica, consulte: [http://datacentersupport.lenovo.com/](http://datacentersupport.lenovo.com/warrantylookup)  [warrantylookup](http://datacentersupport.lenovo.com/warrantylookup)

Además, la etiqueta de servicio del sistema, la cual se encuentra en la cubierta superior del servidor, proporciona un código QR para el acceso móvil a la información del servicio. Puede explorar el código QR con un dispositivo móvil para obtener un acceso rápido a información adicional, incluida la instalación y sustitución de piezas y códigos de errores.

La siguiente ilustración es el código QR: <https://support.lenovo.com/p/servers/sr850>

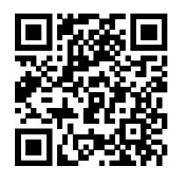

<span id="page-8-1"></span>Figura 2. Código QR

### Contenidos del paquete del servidor

Al recibir el servidor, verifique que el envío contenga todo que debiese recibir.

El envase de servidor incluye lo siguiente:

Nota: Algunos de los elementos listados están disponibles solo en modelos específicos.

- Servidor
- Kit de instalación de rieles (opcionales). Se incluyen instrucciones detalladas para el kit de instalación de rieles en su paquete.
- Guía o barra de cables.
- <span id="page-9-0"></span>• Caja de materiales, que incluye elementos como guías de instalación de bastidores y kit de accesorios.

### **Características**

Las posibilidades de rendimiento, facilidad de uso, fiabilidad y expansión han constituido consideraciones principales en el diseño del servidor. Estas características del diseño posibilitan la personalización del hardware del sistema a fin de que satisfaga sus necesidades actuales y proporcionan posibilidades de expansión flexible en el futuro.

El servidor implementa las siguientes características y tecnologías:

#### • Features on Demand

Si se integra una función Features on Demand en el servidor o en un dispositivo opcional que está instalado en el servidor, puede adquirir una clave de activación para activar dicha función. Para obtener más información sobre Features on Demand, consulte:

#### <https://fod.lenovo.com/lkms>

#### • Lenovo XClarity Controller (XCC)

Lenovo XClarity Controller es el controlador de gestión habitual para el hardware del servidor Lenovo ThinkSystem. El Lenovo XClarity Controller combina varias funciones de gestión en un único chip de la placa del sistema del servidor.

Algunas de las características únicas de Lenovo XClarity Controller son rendimiento mejorado, video remoto de mayor resolución y opciones de seguridad ampliadas. Para obtener información adicional sobre el Lenovo XClarity Controller, consulte la documentación de XCC compatible con su servidor en:

#### <https://pubs.lenovo.com/lxcc-overview/>

Importante: Lenovo XClarity Controller (XCC) la versión compatible varía según el producto. Todas las versiones de Lenovo XClarity Controller se denominan Lenovo XClarity Controller y XCC en este documento, a menos que se especifique lo contrario. Para ver la versión de XCC admitida por su servidor, vaya a <https://pubs.lenovo.com/lxcc-overview/>.

#### • Firmware del servidor compatible con UEFI

El firmware de Lenovo ThinkSystem cumple el estándar Unified Extensible Firmware Interface (UEFI). UEFI sustituye al BIOS y define una interfaz estándar entre el sistema operativo, el firmware de la plataforma y los dispositivos externos.

Los servidores Lenovo ThinkSystem pueden arrancar sistemas operativos que cumplen el estándar UEFI, sistemas operativos basados en el BIOS y adaptadores basados en el BIOS, así como adaptadores que cumplen el estándar UEFI.

Nota: El servidor no admite el sistema operativo Disc Operating System (DOS).

#### • Active Memory

La característica Active Memory mejora la fiabilidad de la memoria mediante duplicación de memoria. El modo de duplicación de memoria replica y almacena datos en dos pares de DIMM en dos canales simultáneamente. Si se produce un error, el controlador de memoria cambia del par primario de DIMM de memoria al par de DIMM de copia de seguridad.

#### • Memoria del sistema de gran capacidad

El servidor admite memoria de acceso aleatorio dinámico síncrono (SDRAM) y módulos de memoria en línea dual registrados (DIMM) con código de corrección de errores (ECC). Para obtener más información sobre los tipos específicos y la cantidad máxima de memoria, consulte ["Especificaciones" en la página 4.](#page-11-0)

#### • Módulo de plataforma fiable integrado (TPM)

Este chip de seguridad integrado realiza funciones criptográficas y almacena claves de seguridad públicas y privadas. Además, proporciona compatibilidad de hardware para la especificación TCG (Trusted Computing Group). Puede descargar el software para admitir la especificación TCG, si el software está disponible.

Nota: Para los clientes en China continental, no se admite el TPM integrado. Sin embargo, los clientes en China Continental pueden instalar un adaptador de Trusted Cryptographic Module (TCM) o un adaptador TPM calificado por Lenovo (con frecuencia denominado una tarjeta hija).

#### • Amplia capacidad de almacenamiento de datos y función de intercambio en caliente

Los modelos de servidor de intercambio en caliente admiten hasta un máximo de catorce unidades de disco duro Serial Attached SCSI (SAS) de intercambio en caliente o unidades de disco duro Serial ATA (SATA) de intercambio en caliente de 3,5 pulgadas. Los modelos de servidor de intercambio simple admiten hasta un máximo de ocho unidades de disco duro SATA de intercambio simple de 3,5 pulgadas.

Con la característica de intercambio en caliente, podrá añadir, eliminar o sustituir unidades de disco duro sin apagar el servidor.

#### • Diagnóstico de Lightpath

Los diagnósticos de Lightpath proporcionan los LED para ayudarle a diagnosticar problemas. Para obtener más información acerca del diagnóstico de Lightpath, consulte el panel de diagnóstico de Lightpath y los LED de diagnóstico de Lightpath.

#### • Acceso móvil al sitio web de información del servicio de Lenovo

El servidor proporciona un código de respuesta rápida (QR) en la etiqueta de servicio del sistema, que se encuentra en la cubierta del servidor y que puede explorar con un lector de códigos QR y un escáner con un dispositivo móvil para obtener un acceso rápido al sitio web de información del servicio de Lenovo. El sitio web de información del servicio de Lenovo proporciona información adicional para videos de sustitución e instalación de piezas y códigos de error para soporte del servidor.

#### • Active Energy Manager

Lenovo XClarity Energy Manager es una solución de gestión de energía y temperatura para los centros de datos. Puede supervisar y gestionar el consumo de alimentación y la temperatura de servidores convergidos, NeXtScale, System x y ThinkServer y mejorar la eficiencia energética mediante Lenovo XClarity Energy Manager.

#### • Conexión redundante de red

Lenovo XClarity Controller proporciona la función de conmutación por error a una conexión Ethernet redundante con la aplicación aplicable instalada. Si se produce un problema con la conexión Ethernet primaria, todo el tráfico Ethernet asociado con la conexión primaria se conmutará automáticamente a la conexión Ethernet redundante opcional. Si se han instalado controladores de dispositivo aplicables, esta conmutación se producirá sin pérdida de datos y sin intervención del usuario.

#### • Funciones de alimentación opcionales y de refrigeración redundantes

El servidor da soporte a un máximo de dos fuentes de alimentación de intercambio en caliente de 550 vatios o 750 vatios y a tres ventiladores de motor dual sin intercambio en caliente, que proporcionan funciones de redundancia para una configuración típica. La refrigeración redundante de los ventiladores del servidor permite su funcionamiento continuo en caso de que uno de los ventiladores presente errores. El servidor se entrega con una fuente de alimentación de intercambio en caliente de 550 vatios o 750 vatios y tres ventiladores sin intercambio en caliente.

Nota: No se debe mezclar fuentes de alimentación de 550 y 750 vatios en el servidor.

• Soporte de ThinkSystem RAID

El adaptador RAID de ThinkSystem proporciona compatibilidad de hardware para la matriz redundante de discos independientes (RAID) para crear configuraciones. El adaptador RAID estándar proporciona los niveles de RAID 0 y 1. Existe un adaptador RAID disponible para su compra.

### <span id="page-11-0"></span>Especificaciones

La siguiente información muestra un resumen de las características y especificaciones del servidor. En función del modelo, es posible que algunos dispositivos no estén disponibles o que algunas especificaciones no sean aplicables.

Tabla 1. Especificaciones, Type 7X18 and 7X19

| Especificación                           | <b>Descripción</b>                                                                                                    |
|------------------------------------------|----------------------------------------------------------------------------------------------------|
| Dimensión                                | Servidor 2U<br>Altura: 86,5 mm (3,4 pulgadas)<br>• Anchura:<br>- Con asas del bastidor: 482 mm (19,0 pulgadas)<br>- Sin asas del bastidor: 444,6 mm (17,5 pulgadas)<br>• Profundidad: 763,7 mm (30,1 pulgadas)<br>Nota: La profundidad se mide con las asas del bastidor instaladas, pero sin el marco<br>biselado de seguridad instalado.                                                                         |
| Peso (en función de la<br>configuración) | 27,0 kg (59,6 lb) máximo                                                                                                    |
| Procesador (dependiendo<br>del modelo)   | Admite los procesadores Intel Xeon de múltiples núcleos, con controlador de memoria<br>integrado y arquitectura Intel Ultra Path Interconnect (UPI).<br>Dos zócalos del procesador (ampliable hasta cuatro) con el requisito mínimo de dos<br>instalados en la placa del sistema.<br>Diseñado para zócalos LGA 3647<br>• Escalable hasta 28 núcleos<br>Admite la tecnología Intel Extended Memory 32/64 (EM32/64T) |

Tabla 1. Especificaciones, Type 7X18 and 7X19 (continuación)

| Memoria             | Consulte "Reglas y orden de instalación de un módulo de memoria" en la página 55<br>para obtener información detallada sobre la preparación y configuración de la memoria.<br>Mínima: 16 GB<br>$\bullet$<br>• Máximo:<br>$-$ RDIMM: 1,5 TB<br>LRDIMM: 3 TB<br>- 3DS-RDIMM: 6 TB<br>- DC Persistent Memory (DCPMM): 12 TB en modo de memoria<br>· Tipos de módulo de memoria:<br>- DIMM de doble velocidad de datos 4 (TruDDR4) código de corrección de errores<br>(ECC), DIMM registrado (RDIMM) o DIMM de carga reducida (LRDIMM) de 2666/<br>2933 MT/s<br>- DC Persistent Memory (DCPMM)<br>• Capacidad (según el modelo):<br>- RDIMM de 8 GB, 16 GB, 32 GB y 64 GB<br>- LRDIMM de 64 GB<br>- 64 GB y 128 GB 3DS-RDIMM<br>- DCPMM de 128 GB, 256 GB y 512 GB<br>Nota: DCPMM se puede combinar con capacidad de más de 16 GB con DIMM<br>DRAM. Consulte "Configuración de DC Persistent Memory Module (DCPMM)" en<br>la página 78 para obtener más información.<br>• Ranuras: 24 ranuras intercaladas bidireccionalmente (expandibles a 48)<br>Nota: La lista de módulos de memoria admitidos es diferente para los procesadores<br>Intel Xeon de 1ra generación (Skylake) y de 2da generación (Cascade Lake). Asegúrese<br>de instalar los módulos de memoria compatibles para evitar errores del sistema. Para<br>ver una lista de DIMM admitidas, consulte: https://serverproven.lenovo.com/. |
|---------------------|----------------------------------------------------------------------------------------------------|
| Unidad de expansión | Dieciséis bahías de unidad de 2,5 pulgadas:<br>· Ocho bahías de unidad SATA/SAS de intercambio en caliente de 2,5 pulgadas (bahía<br>$0-3, 8-11$<br>• Ocho bahías de unidad SATA/SAS/NVMe de intercambio en caliente de 2,5 pulgadas<br>(bahía 4-7, 12-15)                                                                                                    |

Tabla 1. Especificaciones, Type 7X18 and 7X19 (continuación)

| Ranuras de expansión                                       | Once ranuras de expansión:<br>• Ranura 1: PCI Express 3.0 x 16 (admite Tarjeta de conmutador PCIe)<br>• Ranura 2: PCI Express 3.0 x8 (admite adaptadores RAID para unidades SATA/SAS)<br>• Ranura 3 - 5: PCI Express 3.0 para Tarjeta de expansión PCIe con las siguientes<br>ranuras disponibles en según la tarjeta de expansión instalada:<br>- Conjunto de expansión de altura completa PCIe x8/x8/x8 proporciona:<br>- Ranura 3: PCI Express 3.0 x8<br>- Ranura 4: PCI Express 3.0 x8<br>- Ranura 5: PCI Express 3.0 x8<br>- Conjunto de expansión de altura completa PCIe x8/x8/x8ML2 proporciona:<br>- Ranura 3: PCI Express 3.0 x8<br>- Ranura 4: PCI Express 3.0 x8<br>- Ranura 5: ranura personalizada para el adaptador ML2 x8<br>- Conjunto de expansión de altura completa PCIe x8/x16ML2 proporciona:<br>- Ranura 3: PCI Express 3.0 x8<br>- Ranura 4: no disponible<br>- Ranura 5: ranura personalizada para el adaptador ML2 x16<br>· Ranura 6: ranura personalizada para placa posterior M.2 doble que admite unidades<br>M.2 en tres tamaños físicos diferentes:<br>$-42$ mm (2242)<br>$-60$ mm (2260)<br>$-80$ mm (2280)<br>· Ranura 7: ranura personalizada para Adaptador LOM<br>• Ranura 8: ranura de PCI Express 3.0 x8<br>• Ranura 9: ranura de PCI Express 3.0 x8<br>• Ranura 10: PCI Express 3.0 x8 (admite adaptadores RAID para unidades SATA/SAS)<br>• Ranura 11: ranura de PCI Express 3.0 x16 (admite Tarjeta de conmutador PCIe) |
|------------------------------------------------------------|----------------------------------------------------------------------------------------------------|
| Funciones integradas                                       | • Lenovo XClarity Controller (XCC), que proporciona funciones de procesador de<br>servicios y de supervisión, controlador de video y funciones de teclado, video, mouse<br>y unidades remotas.<br>• Un conector RJ-45 de gestión de sistemas en la parte posterior para conectar a la<br>red de gestión de sistema. Este conector está dedicado a las funciones del Lenovo<br>XClarity Controller y funciona a 1 GB de velocidad.<br>· Diagnóstico de Lightpath<br>• Cuatro puertos USB (Universal Serial Bus):<br>- Dos en la parte frontal del servidor<br>- Un USB 2.0 con gestión de Lenovo XClarity Controller<br>- Un USB 2.0 o 3.0 (dependiendo del modelo)<br>- Dos USB 3.0 en la parte posterior del servidor<br>• Un puerto serie                                                                                                    |
| Red                                                        | Este servidor admite adaptadores LOM de 1 GbE y 10 GbE con los siguientes<br>requisitos:<br>- Adaptador LOM de 1 GbE: el ancho de banda máximo del entorno de red es 1 GB.<br>• Adaptador LOM de 10 GbE: el ancho de banda mínimo del entorno de red es 1 GB.                                                                                                    |
| Adaptador RAID<br>(dependiendo del modelo)<br>Ventiladores | Las siguientes opciones con soporte para los niveles RAID 0, 1, y 10 están disponibles<br>para este servidor:<br>Adaptador ThinkSystem RAID 530-8i PCIe 12 Gb<br>• Adaptador ThinkSystem RAID 730-8i 1 Gb Caché PCIe 12 Gb<br>• Adaptador ThinkSystem RAID 730-8i 2 Gb Caché PCIe 12 Gb<br>• Adaptador ThinkSystem RAID 930-8i 2 Gb Flash PCIe 12 Gb<br>• Adaptador ThinkSystem RAID 930-16i 4 Gb Flash PCIe 12 Gb<br>• Adaptador ThinkSystem RAID 930-8e 4 Gb Flash PCIe 12 Gb                                                                                                    |
|                                                            | Seis ventiladores internos del sistema (60 mm x 38 mm)(redundancia N+1)                                                                                                    |

Tabla 1. Especificaciones, Type 7X18 and 7X19 (continuación)

| Electricidad de entrada                 | Este servidor viene con tres tipos de unidades de fuente de alimentación:<br>· Fuente de alimentación platino de 750 vatios<br>- Alimentación de entrada de 115V o 220V CA<br>• Fuente de alimentación platino de 1100 vatios<br>- Alimentación de entrada de 115V o 220V CA<br>· Fuente de alimentación platino de 1600 vatios<br>- Alimentación de entrada de CA de 220 vatios<br>Dos fuentes de alimentación proporcionan compatibilidad con redundancia N+1.<br><b>PRECAUCIÓN:</b> |
|-----------------------------------------|----------------------------------------------------------------------------------------------------|
|                                         | 1. La entrada de 240 V CC (rango de entrada: 180-300 V CC) SOLO se admite<br>para China continental.                                                                                                    |
|                                         | 2. Las fuentes de alimentación con 240 V CC no se pueden intercambiar en<br>caliente. Para quitar el cable de alimentación, asegúrese de haber apagado el<br>servidor o desconectado las fuentes de alimentación de CC en el panel del<br>disyuntor.                                                                                                    |
|                                         | 3. Para que los productos ThinkSystem funcionen sin errores en un entorno<br>eléctrico de CC o CA, debe haber o se debe instalar un sistema TN-S de toma<br>de tierra que cumpla con el estándar 60364-1 IEC 2005.                                                                                                    |
| Configuración mínima para<br>depuración | · Dos procesadores en el zócalo del procesador 1 y 2<br>• Dos DIMM en la ranura 8 y 20<br>• Una fuente de alimentación<br>• Una unidad con adaptador RAID y placa posterior (si se necesita el SO para<br>depuración)<br>· Seis ventiladores del sistema (ventilador 1 a 6)                                                                                                    |
| Emisiones acústicas de<br>ruido         | • Potencia de sonido, inactivo<br>- 5,2 belios, mínimo<br>- 5,8 belios, de típico<br>- 6,4 belios, máximo<br>· Potencia de sonido, en funcionamiento<br>- 5,8 belios, mínimo<br>- 6,8 belios, de típico<br>- 7,0 belios, máximo                                                                                                    |
| Emisión de calor                        | Emisión de calor aproximada:<br>• Configuración mínima: 447 BTU, 131 W (en BTU por hora y vatios)<br>• Configuración máxima: 5265 BTU, 1543 W (en BTU por hora y vatios)                                                                                                    |

#### Tabla 1. Especificaciones, Type 7X18 and 7X19 (continuación)

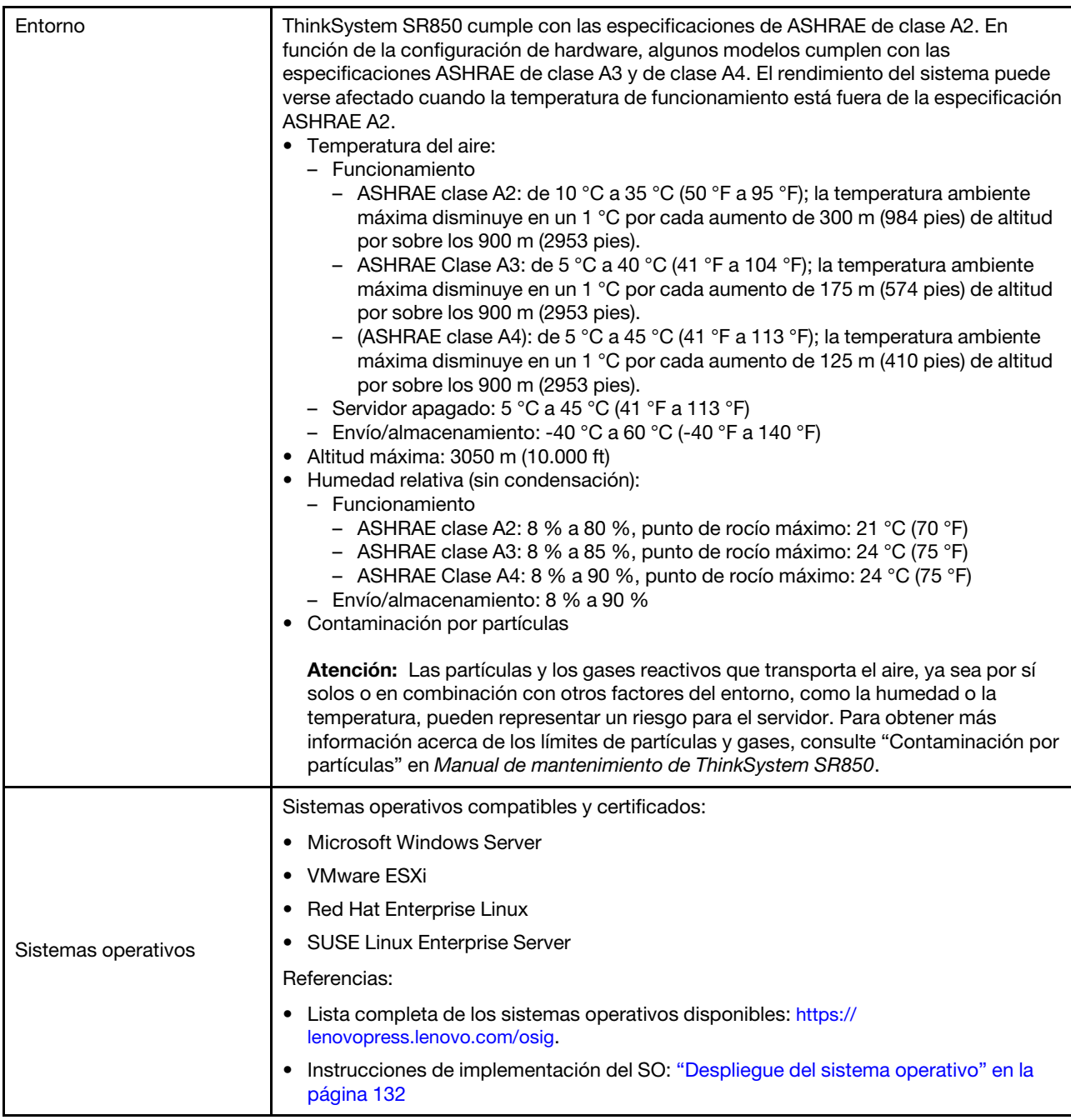

Nota: Para mantener la fiabilidad del componente, el rendimiento del sistema puede variar a una temperatura ambiente superior a 35 °C mientras todos los ventiladores están en funcionamiento. Si un ventilador falla, el rendimiento del sistema puede variar a una temperatura ambiente superior a 27 °C.

### <span id="page-15-0"></span>Contaminación por partículas

Atención: Las partículas que transporta el aire (incluyendo partículas o escamas metálicas) o gases reactivos, bien por sí solos o en combinación con otros factores del entorno como la humedad o la temperatura, pueden representar un riesgo para el dispositivo que se describe en este documento.

Los riesgos que representan la presencia de concentraciones o niveles excesivos de partículas o gases perjudiciales incluyen daños que pueden hacer que el dispositivo funcione incorrectamente o deje de funcionar completamente. Esta especificación establece los límites que deben mantenerse para estos gases y partículas a fin de evitar estos daños. Dichos límites no se deben considerar ni utilizar como límites definitivos, ya que muchos otros factores, como la temperatura o el contenido de humedad en el aire, pueden influir en el efecto que tiene la transferencia de partículas o de contaminantes gaseosos o corrosivos del entorno. A falta de límites específicos establecidos en este documento, debe implementar métodos que mantengan unos niveles de partículas y gases que permitan garantizar la protección de la seguridad y de la salud de las personas. Si Lenovo determina que los niveles de partículas o gases del entorno han causado daños en el dispositivo, Lenovo puede condicionar el suministro de la reparación o sustitución de los dispositivos o las piezas a la implementación de las medidas correctivas adecuadas para mitigar dicha contaminación ambiental. La implementación de estas medidas correctivas es responsabilidad del cliente.

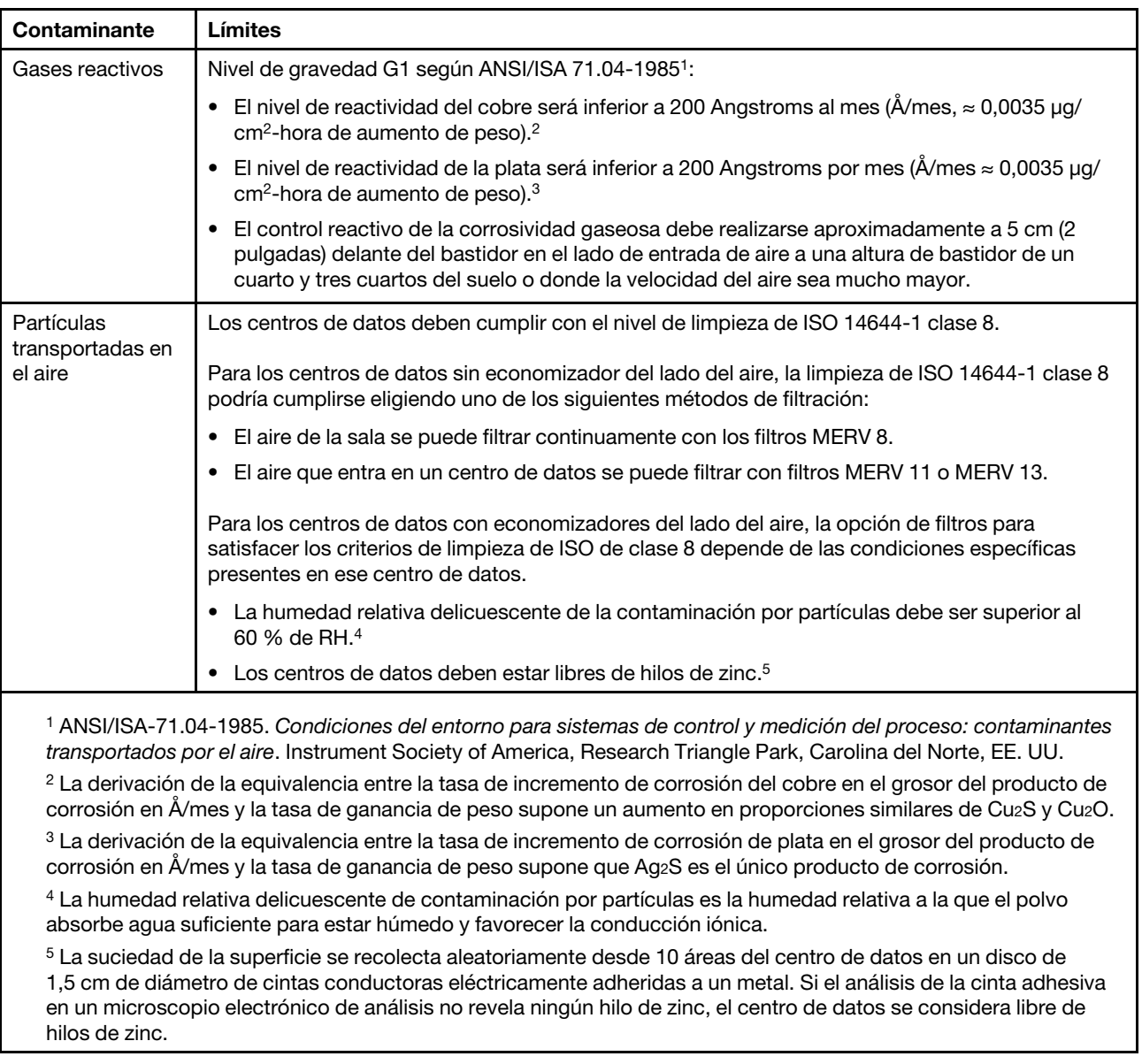

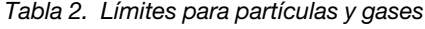

### <span id="page-17-0"></span>Opciones de gestión

La gama de XClarity y otras opciones de gestión de sistemas que se describen en esta sección están disponibles para ayudarle a gestionar los servidores de forma más cómoda y eficaz.

#### Visión general

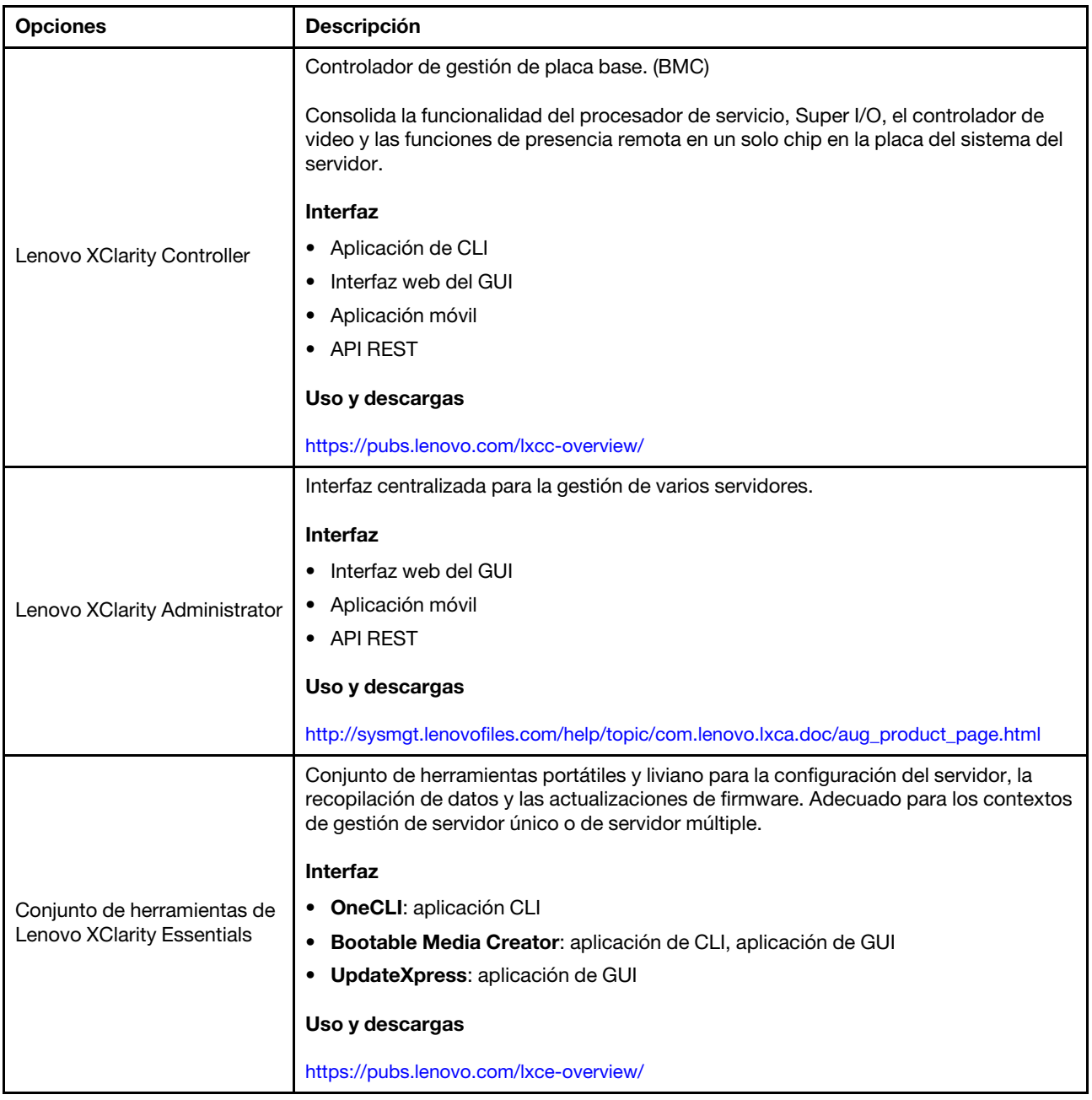

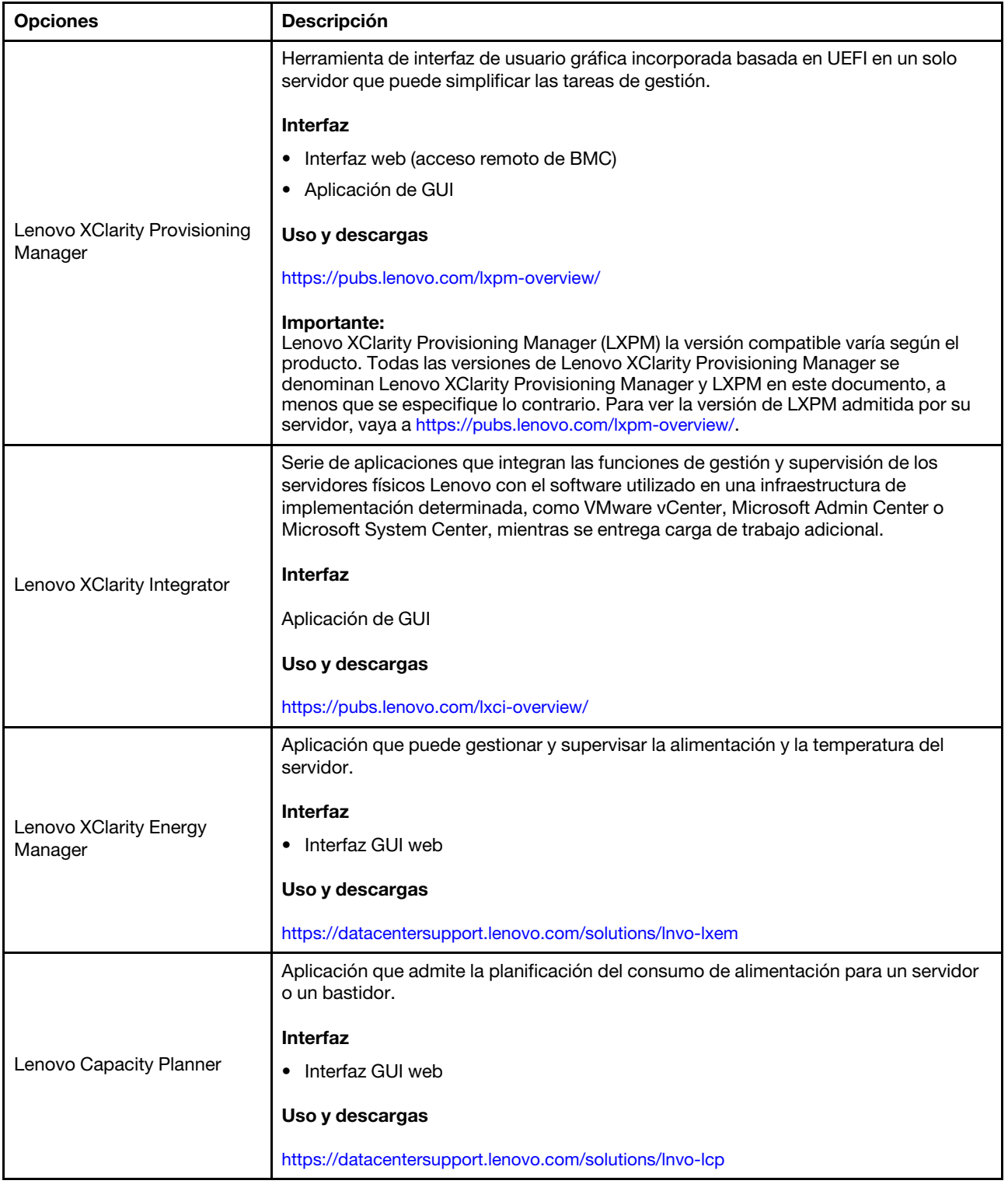

#### Funciones

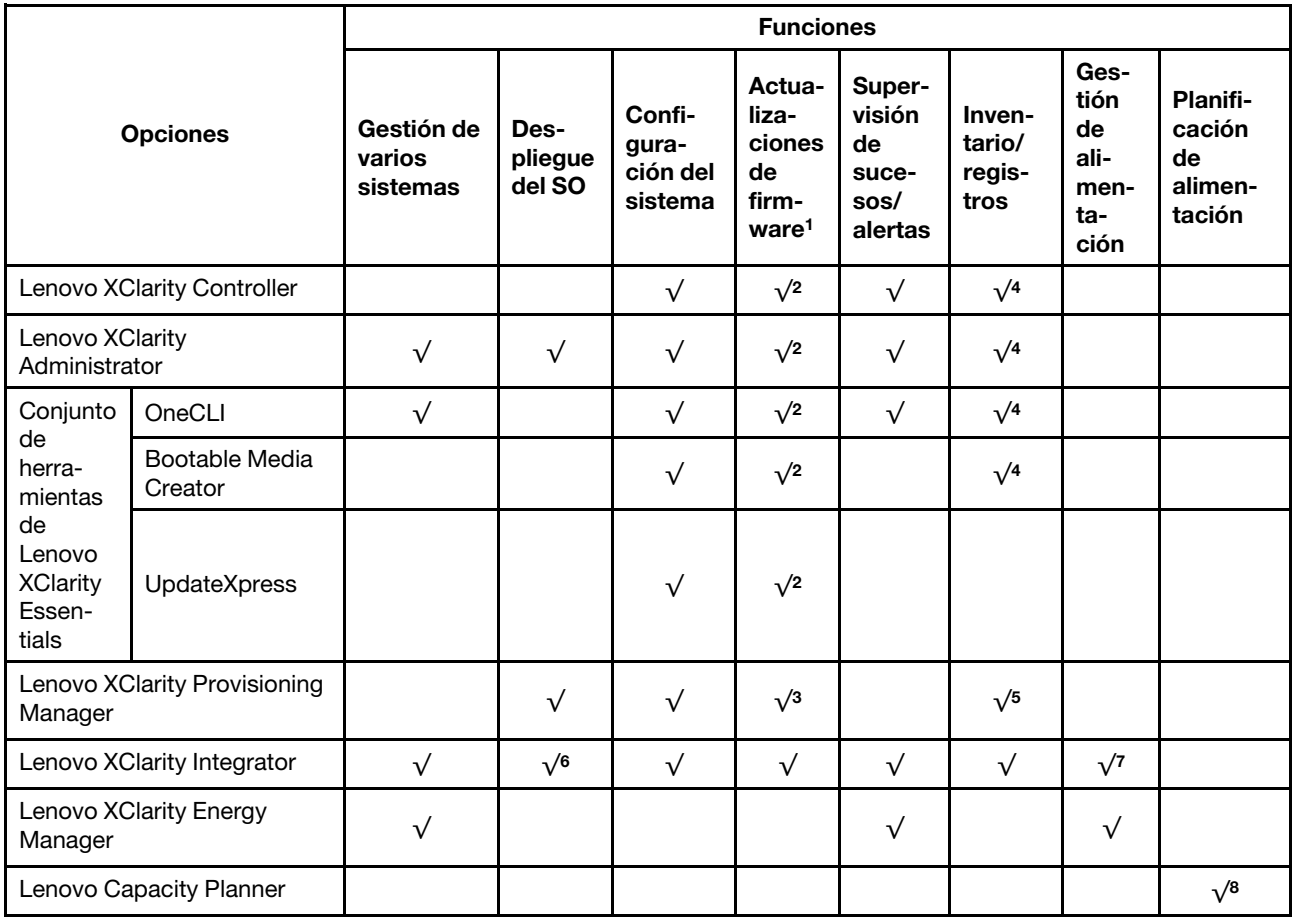

#### Notas:

- 1. La mayoría de las opciones se pueden actualizar a través de Lenovo Tools. Algunas opciones, como el firmware de GPU o el firmware de Omni-Path, requieren la utilización de herramientas creadas por el proveedor.
- 2. Los valores de UEFI del servidor para la opción de ROM deben configurarse en Auto o UEFI para actualizar el firmware mediante Lenovo XClarity Administrator, Lenovo XClarity Essentials o Lenovo XClarity Controller.
- 3. Las actualizaciones de firmware se limitan solo a Lenovo XClarity Provisioning Manager, Lenovo XClarity Controller y a las actualizaciones de UEFI. No se admite actualizaciones de firmware para dispositivos opcionales, como los adaptadores.
- 4. Los valores de UEFI del servidor para ROM de opción deben configurarse en Auto o UEFI para que la información detallada del adaptador de tarjeta, como los niveles de firmware y el nombre del modelo, se muestre en Lenovo XClarity Administrator, Lenovo XClarity Controller o Lenovo XClarity Essentials.
- 5. Inventario limitado.
- 6. La comprobación de despliegue de Lenovo XClarity Integrator para Microsoft System Center Configuration Manager (SCCM) es compatible con el despliegue del sistema operativo Windows.
- 7. Se admite la función de gestión de alimentación solo por Lenovo XClarity Integrator para VMware vCenter.
- 8. Se recomienda que verifique los datos de resumen de alimentación para su servidor utilizando Lenovo Capacity Planner antes de comprar nuevas piezas.

### <span id="page-20-0"></span>Capítulo 2. Componentes del servidor

Utilice la información de esta sección para obtener información acerca de cada uno de los componentes asociados con su servidor.

#### Identificación del servidor

Si se pone en contacto con Lenovo para obtener ayuda, la información de tipo, modelo y número de serie de la máquina permite a los técnicos de soporte identificar el servidor y proporcionar un servicio más rápido.

[Figura 3 "Ubicación de tipo de equipo, modelo y número de serie" en la página 13](#page-20-1) muestra la ubicación de la etiqueta que indica el tipo de equipo, modelo y número de serie.

<span id="page-20-1"></span>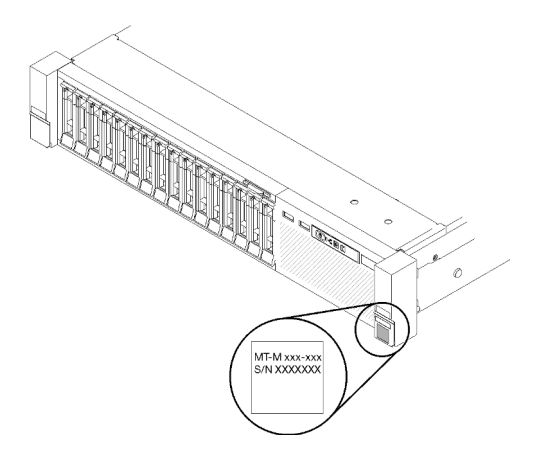

Figura 3. Ubicación de tipo de equipo, modelo y número de serie

El número de modelo y el número de serie se encuentran en la etiqueta del ID en la parte frontal del servidor, como se muestra en la ilustración siguiente. También puede agregar otras etiquetas de información del sistema en la parte frontal del servidor en los espacios de etiqueta del cliente.

#### Etiqueta de acceso de red de XClarity Controller

Además, las etiquetas de acceso de red de XClarity Controller adjuntas a la pestaña extraíble de información ubicada cerca de la parte superior del centro de la vista frontal, con la dirección MAC accesible al tirar.

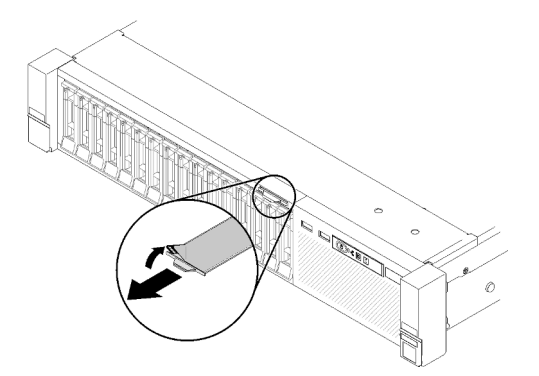

Figura 4. Etiqueta de acceso de red de XClarity Controller en la pestaña de información extraíble.

### <span id="page-21-0"></span>Vista frontal

Esta sección contiene información acerca de los controles, los LED y los conectores de la parte frontal del servidor.

La siguiente ilustración muestra los controles, los LED y los conectores en la parte frontal del servidor.

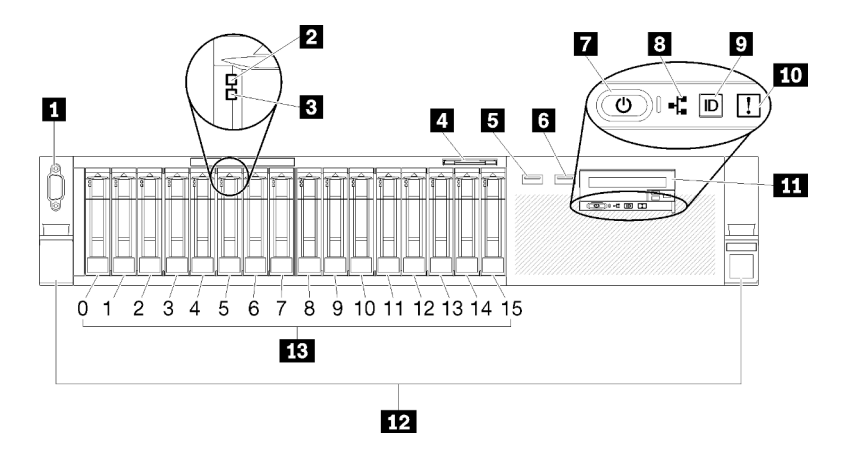

#### Figura 5. Vista frontal

Tabla 3. Componentes en la vista frontal del servidor

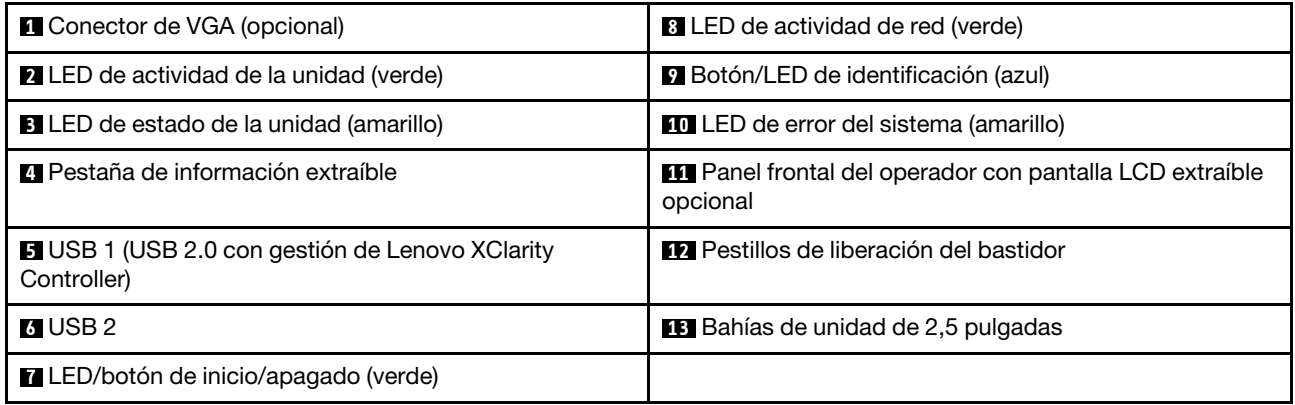

#### **1** Conector VGA (opcional):

Conecte un monitor a este conector.

#### Notas:

- Cuando el conector frontal opcional VGA está en uso, se deshabilitará el conector posterior.
- La resolución máxima de vídeo es 1920 x 1200 a 60 Hz.

#### **2** LED de actividad de unidad (verde):

Cada unidad de intercambio en caliente cuenta con un LED de actividad y cuando este LED parpadea, indica que se está utilizando la unidad.

#### **3** LED de estado de unidad (amarillo):

Estos LED están en unidades de estado sólido y unidades de disco duro SAS o SATA. Cuando uno de estos LED se ilumina, indica que la unidad ha fallado. Cuando este LED parpadea lentamente (un parpadeo por segundo), indica que la unidad se está reconstruyendo. Cuando el LED parpadea rápidamente (tres parpadeos por segundo), indica que el controlador está identificando la unidad.

#### **4** Pestaña de información extraíble:

Esta etiqueta contiene información de red como la dirección MAC, que está disponible al tirar de la pestaña.

#### **5 <b>6** Conectores USB:

Conecte un dispositivo USB, como por ejemplo un mouse USB, un teclado u otros dispositivos a alguno de estos conectores. A continuación se encuentran descripciones detalladas de cada conector:

• **5** USB 1: USB 2.0 con gestión de Lenovo XClarity Controller.

La conexión con XClarity Controller está principalmente diseñada para usuarios con un dispositivo móvil que ejecutan la aplicación móvil XClarity Controller. Cuando un dispositivo móvil está conectado con este puerto USB, se establece una conexión Ethernet sobre USB entre la aplicación móvil que se ejecuta en el dispositivo y XClarity Controller.

Seleccione Red en Configuración de BMC para ver o modificar USB 2.0 con los valores de la gestión de Lenovo XClarity Controller.

Están disponibles cuatro tipos de configuraciones:

#### – Modo de host único

En este modo, el puerto USB siempre está conectado únicamente al servidor.

– Modo de BMC único

En este modo, el puerto USB siempre está conectado únicamente a XClarity Controller.

– Modo compartido: propiedad de BMC

En este modo, la conexión al puerto USB se comparte con el servidor y XClarity Controller, mientras que el puerto se cambia a XClarity Controller.

– Modo compartido: propiedad de host

En este modo, la conexión al puerto USB se comparte con el servidor y XClarity Controller, mientras que el puerto se cambia al servidor.

• **6** USB 2: USB 2.0 o 3.0 (dependiendo del modelo).

#### **7** LED/botón de inicio/apagado (verde):

Presione este botón de encendido para encender y apagar el servidor manualmente. Este LED indica el estado de alimentación del servidor. Consulte ["Panel frontal del operador" en la página 16](#page-23-0) para obtener más información.

#### **8** Led de actividad de red (verde):

Cuando este LED está encendido, indica que el servidor está transmitiendo o recibiendo señales de LAN Ethernet.

#### **9** Botón/LED de identificación (azul):

Presione este botón para localizar visualmente el servidor entre otros servidores. Use este LED para encontrar visualmente el servidor entre otros servidores. XCC también se puede usar para encender o apagar este LED.

#### **10 LED** de error del sistema (amarillo):

Cuando este LED amarillo se enciende, indica que se ha producido un error del sistema. Este LED puede ser controlado por XCC. La información proporcionada de la pantalla LCD del panel frontal del operador también puede ayudarlo a aislar un error.

#### **11** Panel frontal del operador con pantalla LCD extraíble opcional:

Este panel contiene controles y LED que proporcionan información sobre el estado del servidor. Para obtener información sobre los controles y los LED en el panel frontal del operador, consulte ["Panel frontal](#page-23-0) [del operador" en la página 16.](#page-23-0)

#### **12** Pestillos de liberación del bastidor:

Presione los mecanismos de cierre en ambos lados en la parte delantera del servidor para extraer el servidor del bastidor.

#### **13** Bahías de unidad de 2,5 pulgadas:

Instale las unidades de 2,5 pulgadas en estas bahías. Consulte ["Instalación de una unidad de 2,5 pulgadas](#page-109-0)  [de intercambio en caliente" en la página 102](#page-109-0) para obtener más información.

### <span id="page-23-0"></span>Panel frontal del operador

La siguiente ilustración muestra los LED y los controles en el panel frontal del operador:

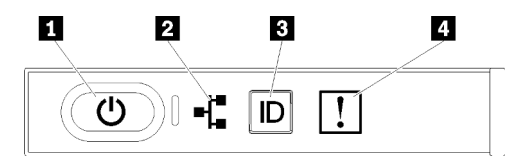

Figura 6. Panel frontal del operador

Tabla 4. Botones y LED en el panel frontal del operador

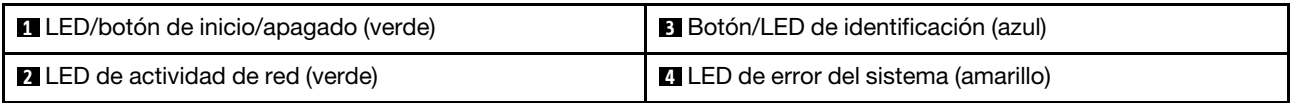

#### **1** LED/botón de inicio/apagado (verde)

Presione este botón para encender y apagar el servidor manualmente. Los estados del LED de encendido son los siguientes:

Apagado: no hay fuente de alimentación instalada correctamente, o el propio LED presentó errores.

Parpadeo rápido (4 veces por segundo): el servidor está apagado y no está listo para su encendido. El botón de control de alimentación está inhabilitado. Esta acción tardará aproximadamente entre 5 y 10 segundos.

Parpadeo lento (una vez por segundo): el servidor está apagado y estará listo para su encendido. Puede pulsar el botón de control de alimentación para encender el servidor.

Encendido: el servidor está encendido.

#### **2** LED de actividad de red (verde)

Cuando este LED está encendido, indica que el servidor está transmitiendo o recibiendo señales de LAN Ethernet.

#### **3** Botón/LED de identificación (azul)

Utilice este LED azul para localizar visualmente el servidor entre otros servidores. Este LED también se utiliza como botón de detección de presencia. Puede utilizar Lenovo XClarity Administrator para iluminar este LED remotamente.

#### **4** LED de error del sistema (amarillo)

Cuando este LED amarillo se enciende, indica que se ha producido un error del sistema. Este LED puede ser controlado por XCC. La información proporcionada de la pantalla LCD del panel frontal del operador también puede ayudarlo a aislar un error.

### <span id="page-24-0"></span>Panel frontal del operador con pantalla LCD

La siguiente sección contiene información general del panel LCD de visualización de información de sistema del panel frontal del operador, que muestra varios tipos de información sobre el servidor.

Su panel frontal del operador puede venir con una pantalla LCD, a la que puede acceder al tirar del pestillo en el lado derecho del panel frontal del operador.

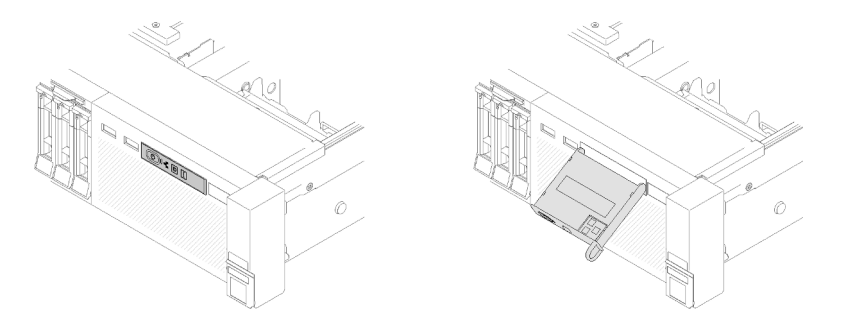

Figura 7. Panel frontal del operador y pantalla LCD

El panel LCD de visualización de información de sistema en la parte frontal del servidor le permite tener acceso rápido al estado del sistema, firmware, red e información del estado.

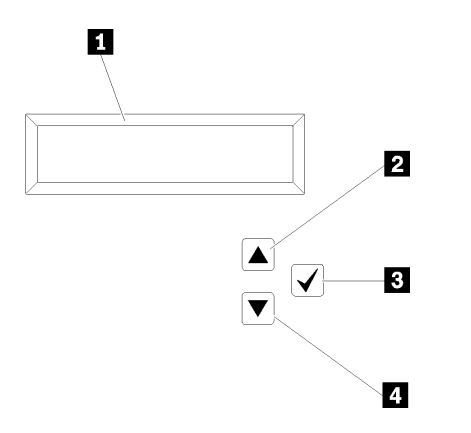

Figura 8. Información de sistema y control de panel frontal del operador

Tabla 5. Información de sistema y control de panel frontal del operador

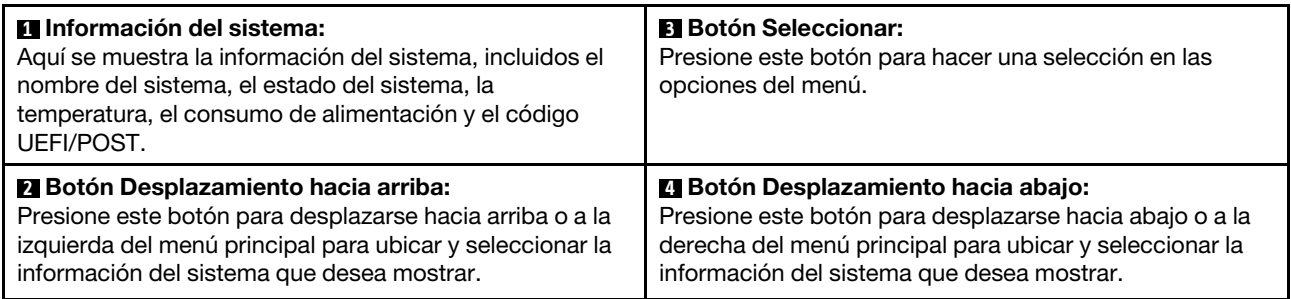

En el ejemplo siguiente se muestra la información que verá en el panel de la pantalla.

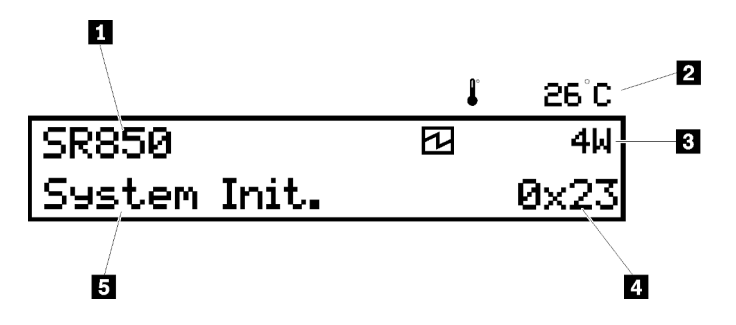

Figura 9. Sistema de información en el panel de la pantalla LCD

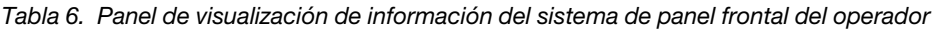

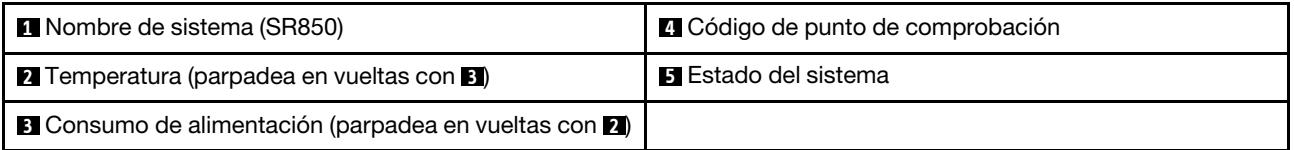

A continuación se muestra el flujo de la interfaz del usuario de menú de opciones en la pantalla LCD.

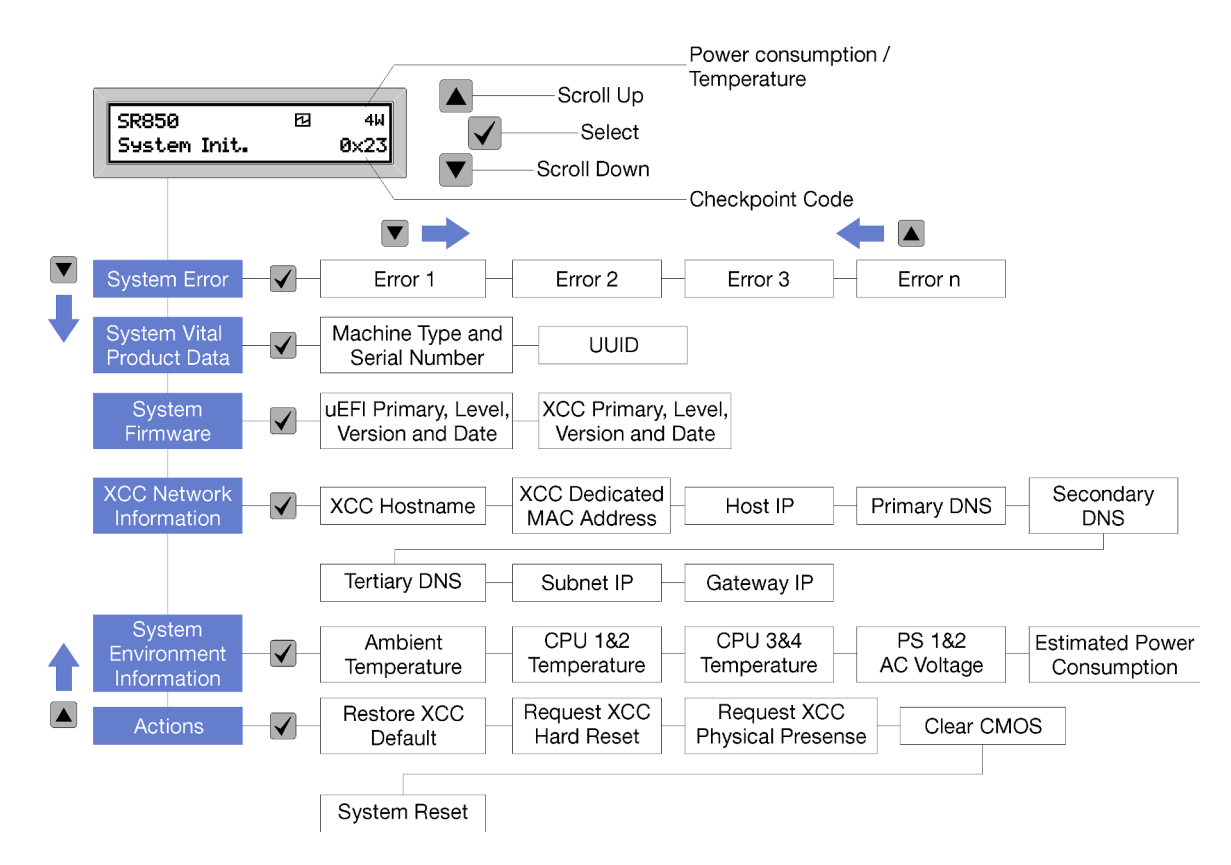

Figura 10. Flujo de la interfaz del usuario del menú de opciones del panel frontal del operador

A continuación se muestra una lista de las opciones disponibles en el panel frontal del operador. Alterne entre una opción y las entradas subordinadas de información con el botón Seleccionar (√) y alterne entre las opciones o las entradas de información con los botones Desplazamiento hacia arriba (▼) y Desplazamiento hacia abajo (▲).

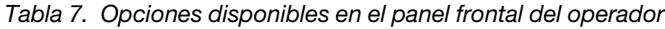

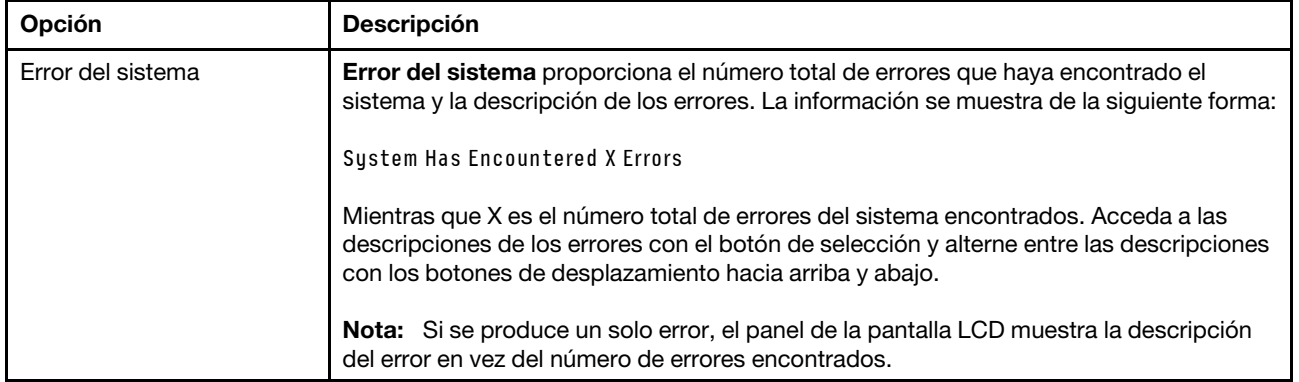

Tabla 7. Opciones disponibles en el panel frontal del operador (continuación)

| Datos de producto         | Datos de producto fundamentales del sistema proporciona la siguiente información:    |
|---------------------------|--------------------------------------------------------------------------------------|
| fundamentales del sistema |                                                                                      |
|                           | • Tipo de equipo y número de serie que se muestran así:                              |
|                           | Machine Type: XXXXXXXX                                                               |
|                           | Serial Num: YYYYYY                                                                   |
|                           | • UUID (identificador único universal) que se muestra así:                           |
|                           | UUID: 22222222222222222222222222222                                                  |
|                           | Mientras que                                                                         |
|                           | • XXXXXXXX es el tipo de equipo.                                                     |
|                           | YYYYYY es el número de serie.<br>ZZZZZZZZZZZZZZZZZZZZZZZZZZZZZZZ es el UUID          |
|                           |                                                                                      |
| Nivel de firmware del     | Nivel de firmware del sistema proporciona información acerca del firmware siguiente: |
| sistema                   | • Nivel principal de UEFI se muestra como sigue:                                     |
|                           | <b>UEFI Pri: TEEXXXX</b>                                                             |
|                           | VN.NN Date: YYYY-MM-DD                                                               |
|                           | <b>Nivel principal de XCC</b> se muestra como sigue:                                 |
|                           | <b>XCC Pri: TEEXXXX</b>                                                              |
|                           | VN.NN Date: YYYY-MM-DD                                                               |
|                           | Mientras que                                                                         |
|                           | • XXXX es la información de nivel.                                                   |
|                           | • N.NN es el número de versión.                                                      |
|                           | YYYY es el año.<br>MM es el mes.                                                     |
|                           | DD es la fecha.                                                                      |
|                           |                                                                                      |

Tabla 7. Opciones disponibles en el panel frontal del operador (continuación)

| Información de la red XCC              | Información de la red de XCC proporciona la siguiente información de red relacionada<br>con XCC: |  |
|----------------------------------------|--------------------------------------------------------------------------------------------------|--|
|                                        | • Nombre de host XCC se muestra como sigue:                                                      |  |
|                                        | XCC Hostname: XCC-NNNN                                                                           |  |
|                                        | • XCC compartido o la dirección MAC de extensión se muestra como sigue:                          |  |
|                                        | XCC Dedicated MAC: XX:XX:XX:XX:XX:XX                                                             |  |
|                                        | · Dirección IP se muestra como sigue:                                                            |  |
|                                        | IP Host IP: Y.Y.Y.Y                                                                              |  |
|                                        | • DNS principal se muestra como sigue:                                                           |  |
|                                        | IP Primary DNS: Y.Y.Y.Y                                                                          |  |
|                                        | • DNS secundario se muestra como sigue:                                                          |  |
|                                        | IP Secondary DNS: Y.Y.Y.Y                                                                        |  |
|                                        | • DNS terciario se muestra como sigue:                                                           |  |
|                                        | IP Tertiary DNS: Y.Y.Y.Y                                                                         |  |
|                                        | • IP de subred se muestra como sigue:                                                            |  |
|                                        | IP Subnet IP: Y.Y.Y.Y                                                                            |  |
|                                        | • IP de puerta de enlace se muestra como sigue:                                                  |  |
|                                        | IP Gateway IP: Y.Y.Y.Y                                                                           |  |
|                                        | Mientras que                                                                                     |  |
|                                        | • NNNN es el tipo de equipo.                                                                     |  |
|                                        | • XX.XX:XX:XX:XX:XX es una dirección MAC.                                                        |  |
|                                        | • Y.Y.Y.Y es una dirección IPv4 o IPv6.                                                          |  |
| Información del entorno del<br>sistema | Información ambiental del sistema proporciona la siguiente información:                          |  |
|                                        | • Temperatura ambiente se muestra como sigue:                                                    |  |
|                                        | Ambient Temperature: XX C                                                                        |  |
|                                        | • Temperatura del procesador se muestra como sigue:                                              |  |
|                                        | CPU1 Temperature: XX C                                                                           |  |
|                                        | CPU2 Temperature: XX C                                                                           |  |
|                                        | CPU3 Temperature: XX C                                                                           |  |
|                                        | CPU4 Temperature: XX C                                                                           |  |
|                                        | Alterne entre CPU1/2 y CPU3/4 con los botones de desplazamiento hacia arriba y<br>abajo.         |  |
|                                        | • Voltaje de entrada de CA se muestra como sigue:                                                |  |
|                                        | PS1 AC Voltage: YYY V                                                                            |  |
|                                        | PS2 AC Voltage: YYY V                                                                            |  |
|                                        | · Consumo de alimentación estimado se muestra como sigue:                                        |  |
|                                        | Sytem Power: ZZW                                                                                 |  |
|                                        | Mientras que                                                                                     |  |
|                                        | • XX es la temperatura.                                                                          |  |
|                                        | • YYY es el voltaje de CA.                                                                       |  |

Tabla 7. Opciones disponibles en el panel frontal del operador (continuación)

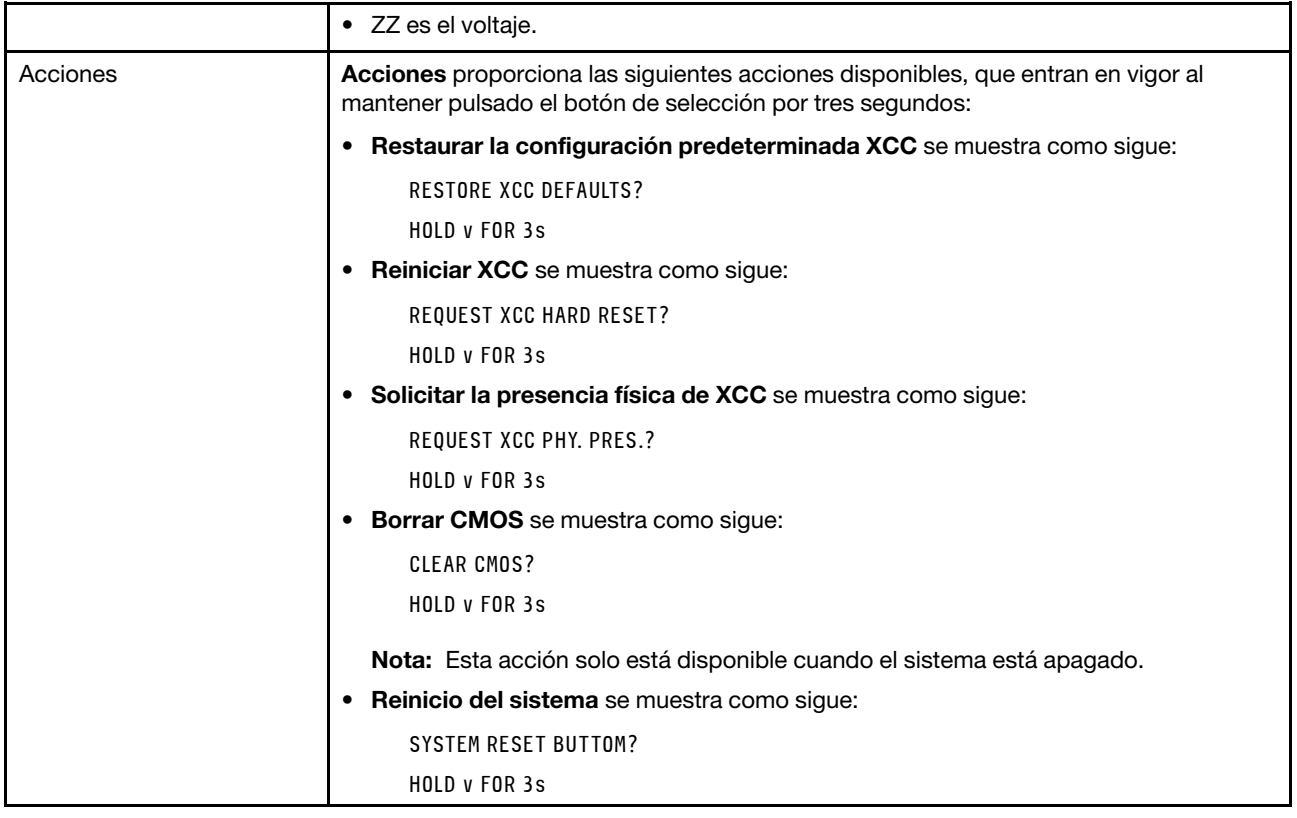

### <span id="page-29-0"></span>Vista posterior

Esta sección contiene información acerca de los LED y los conectores de la parte posterior del servidor.

Las siguientes ilustraciones muestran los conectores y los LED de la parte posterior del servidor.

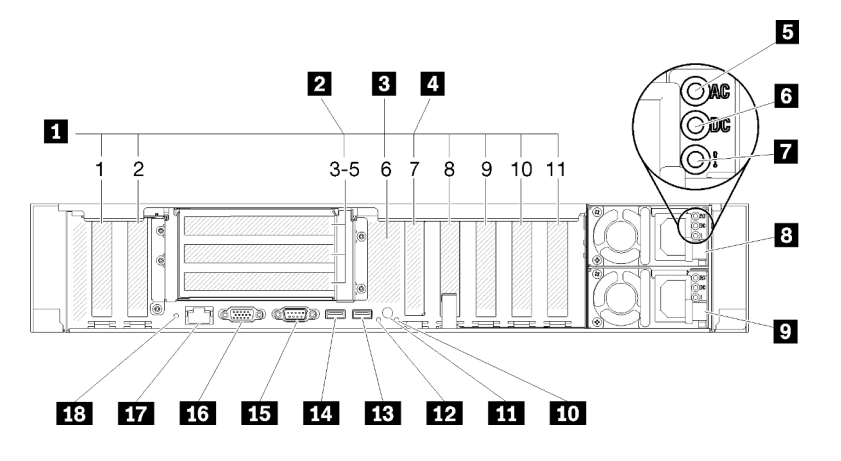

Figura 11. Vista posterior

Tabla 8. Componentes en la vista posterior del servidor

| <b>Ref</b> Ranuras de PCIe (ranura 1-2, 8-11)   | <b>10</b> LED de error del sistema (amarillo) |
|-------------------------------------------------|-----------------------------------------------|
| <b>2</b> Tarjeta de expansión PCIe (ranura 3-5) | <b>FFI</b> Botón de identificación            |

Tabla 8. Componentes en la vista posterior del servidor (continuación)

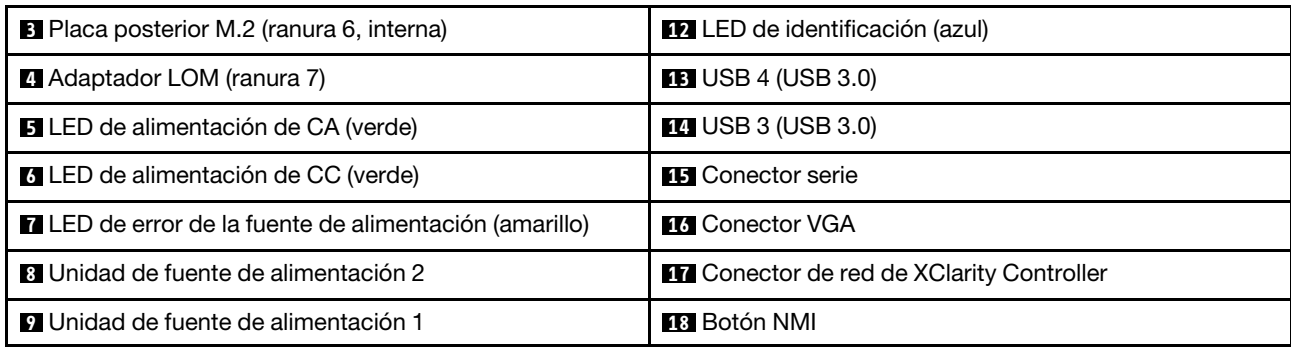

#### **1** Ranuras PCIe (ranura 1-2, 8-11):

Instale los adaptadores PCIe en estas ranuras. A continuación se encuentran descripciones detalladas de cada ranura:

- Ranura 1: PCI Express 3.0 x 16 (admite Tarjeta de conmutador PCIe)
- Ranura 2: PCI Express 3.0 x8 (admite adaptadores RAID para unidades SATA/SAS)
- Ranura 8: ranura de PCI Express 3.0 x8
- Ranura 9: ranura de PCI Express 3.0 x8
- Ranura 10: PCI Express 3.0 x8 (admite adaptadores RAID para unidades SATA/SAS)
- Ranura 11: ranura de PCI Express 3.0 x16 (admite Tarjeta de conmutador PCIe)

Para obtener más información, consulte "Conectores de la placa del sistema" en Manual de mantenimiento de ThinkSystem SR850 para obtener la ubicación de las ranuras y "Tarjeta de expansión PCIe y reemplazo de adaptador" en Manual de mantenimiento de ThinkSystem SR850 para obtener información acerca de la instalación y extracción.

#### **2** Tarjeta de expansión PCIe (ranura 3-5):

Instale una Tarjeta de expansión PCIe de altura completa en esta ranura. A continuación se encuentran las tarjetas de expansión PCIe admitidos por este servidor.

- Conjunto de expansión de altura completa PCIe x8/x8/x8 proporciona:
	- Ranura 3: PCI Express 3.0 x8
	- Ranura 4: PCI Express 3.0 x8
	- Ranura 5: PCI Express 3.0 x8
- Conjunto de expansión de altura completa PCIe x8/x8/x8ML2 proporciona:
	- Ranura 3: PCI Express 3.0 x8
	- Ranura 4: PCI Express 3.0 x8
	- Ranura 5: ranura personalizada para el adaptador ML2 x8
- Conjunto de expansión de altura completa PCIe x8/x16ML2 proporciona:
	- Ranura 3: PCI Express 3.0 x8
	- Ranura 4: no disponible
	- Ranura 5: ranura personalizada para el adaptador ML2 x16

#### $\blacksquare$  Placa posterior M.2 (ranura 6):

Instale la placa posterior M.2 en esta ranura. Consulte ["Instalación de la placa posterior de M.2" en la página](#page-115-0) [108](#page-115-0) y ["Instalación de una unidad M.2 en la placa posterior de M.2" en la página 107](#page-114-0) para obtener más detalles.

#### **4** Adaptador LOM (ranura 7):

Inserte Adaptador LOM en esta ranura (consulte "Conectores de placa del sistema" en Manual de mantenimiento de ThinkSystem SR850 para la ubicación de la ranura Adaptador LOM en la placa del sistema y "Sustitución del adaptador LOM" en Manual de mantenimiento de ThinkSystem SR850 para obtener información acerca de la instalación del Adaptador LOM).

#### **5** LED de alimentación de CA:

Cada fuente de alimentación de intercambio en caliente incluye un LED de alimentación de CA y un LED de alimentación de CC. Cuando el LED de alimentación de CA se ilumina, indica que se suministra suficiente energía a la fuente de alimentación a través del cable de alimentación. Durante un funcionamiento normal, tanto el LED de alimentación de CA como el LED de alimentación de CC se iluminan. Para obtener más información, consulte "Diagnóstico de Lightpath" en Manual de mantenimiento de ThinkSystem SR850.

#### **6 LED** de alimentación de CC:

Cada fuente de alimentación de intercambio en caliente incluye un LED de alimentación de CC y un LED de alimentación de CA. Cuando se ilumina el LED de alimentación de CC, indica que la fuente de alimentación suministra alimentación de CC suficiente al sistema. Durante un funcionamiento normal, tanto el LED de alimentación de CA como el LED de alimentación de CC se iluminan. Para obtener más información, consulte "Diagnóstico de Lightpath" en Manual de mantenimiento de ThinkSystem SR850.

#### **7** LED de error de fuente de alimentación:

Cuando el LED de error de la fuente de alimentación está encendido, indica que la fuente de alimentación ha fallado.

#### **8 9** Unidades de fuente de alimentación:

Instale las unidades de fuente de alimentación a estas bahías, conéctelas con los cables de alimentación. Asegúrese de que todos los cables de alimentación estén conectados correctamente. A continuación se encuentran las fuentes de alimentación admitidas por este sistema:

- Fuente de alimentación platino de 750 vatios
	- Alimentación de entrada de CA de 115 o 230 vatios
- Fuente de alimentación platino de 1100 vatios
	- Alimentación de entrada de CA de 115 o 230 vatios
- Fuente de alimentación platino de 1600 vatios
	- Alimentación de entrada de CA de 230 vatios

#### **10** LED de error del sistema (amarillo):

Cuando este LED amarillo se enciende, indica que se ha producido un error del sistema. Este LED puede ser controlado por XCC. La información proporcionada de la pantalla LCD del panel frontal del operador también puede ayudarlo a aislar un error.

#### **11 Botón de identificación:**

Presione este botón para localizar visualmente el servidor entre otros servidores. Este botón es funcionalmente equivalente al botón de identificación de errores del sistema de la parte frontal del servidor.

#### **12** Botón de identificación:

Use este LED para encontrar visualmente el servidor entre otros servidores. XCC también se puede usar para encender o apagar este LED. Este LED es funcionalmente equivalente al LED de identificación de la parte frontal del servidor.

#### **13 14 Conectores USB (USB 3.0):**

Conecte un dispositivo USB, como por ejemplo un mouse USB, un teclado u otros dispositivos a alguno de estos conectores.

#### **15** Conector serie:

Conecte un dispositivo serie de 9 patillas a este conector. El puerto serie se comparte con el XCC. XCC puede controlar el puerto serie compartido para redirigir el tráfico serie, utilizando SOL (Serial over LAN).

#### **16 Conector VGA:**

Conecte un monitor a este conector.

#### Notas:

- Cuando el conector frontal opcional VGA está en uso, se deshabilitará el conector posterior.
- La resolución máxima de vídeo es 1920 x 1200 a 60 Hz.

#### **17 Conector de red de XClarity Controller:**

Utilice este conector para gestionar el servidor, utilizando una red de gestión dedicada. Si utiliza este conector, no se podrá acceder al Lenovo XClarity Controller directamente desde la red de producción. Una red de gestión dedicada proporciona seguridad adicional que separa físicamente el tráfico de la red de gestión de aquel de la red de producción. Puede utilizar Setup Utility para configurar el servidor con el fin de utilizar una red de gestión de sistemas dedicada o una red compartida.

#### **18** Botón NMI:

Presione este botón para forzar una interrupción no enmascarable en la procesador. Es posible que tenga que utilizar un lápiz o el extremo de un clip de papel extendido para pulsar el botón. También puede usarlo para forzar un vuelco de la memoria en la pantalla azul. Use este botón únicamente cuando el soporte de Lenovo se lo indique.

### <span id="page-32-0"></span>Procesador y bandeja de expansión de memoria opcionales

Use esta información para ubicar los conectores y LED en la bandeja de expansión de la memoria y del procesador opcional.

En las siguientes ilustraciones se muestran los controles y LED de la bandeja de expansión de la memoria y del procesador.

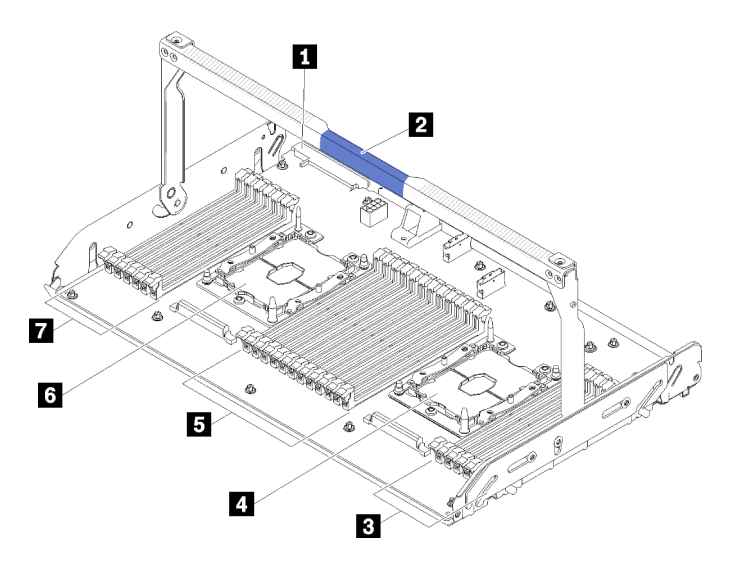

Figura 12. bandeja de expansión de la memoria y del procesador opcional

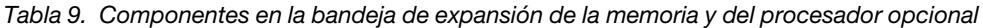

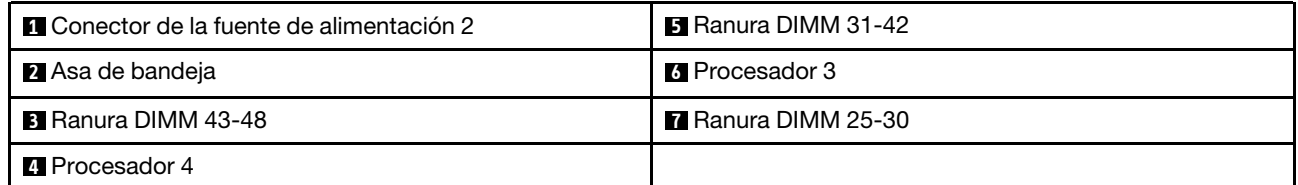

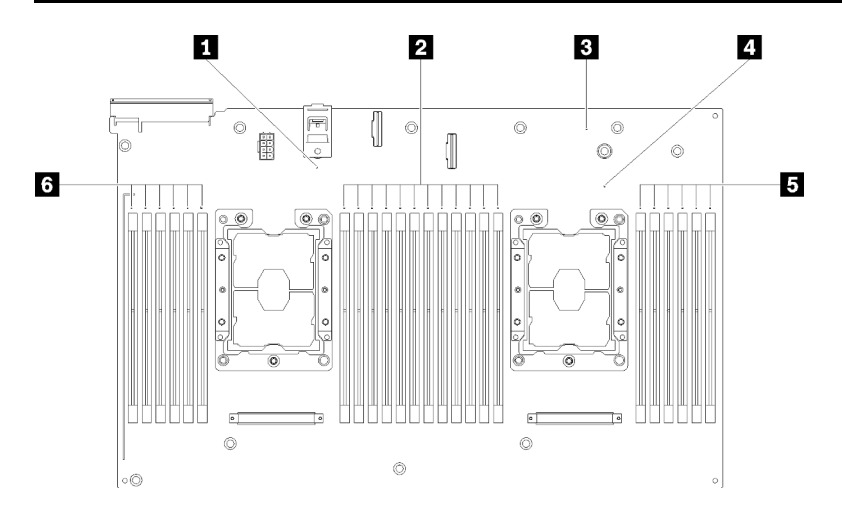

Figura 13. LED en la bandeja de expansión de la memoria y del procesador opcional

Tabla 10. LED en la bandeja de expansión de la memoria y del procesador opcional

| <b>T</b> LED de error de Procesador 3          | 4 LED de error de Procesador 4                |
|------------------------------------------------|-----------------------------------------------|
| <b>DE LED</b> de error de la ranura DIMM 31-42 | <b>BLED</b> de error de la ranura DIMM 43-48  |
| <b>B</b> LED de error de la placa de expansión | <b>6</b> LED de error de la ranura DIMM 25-30 |

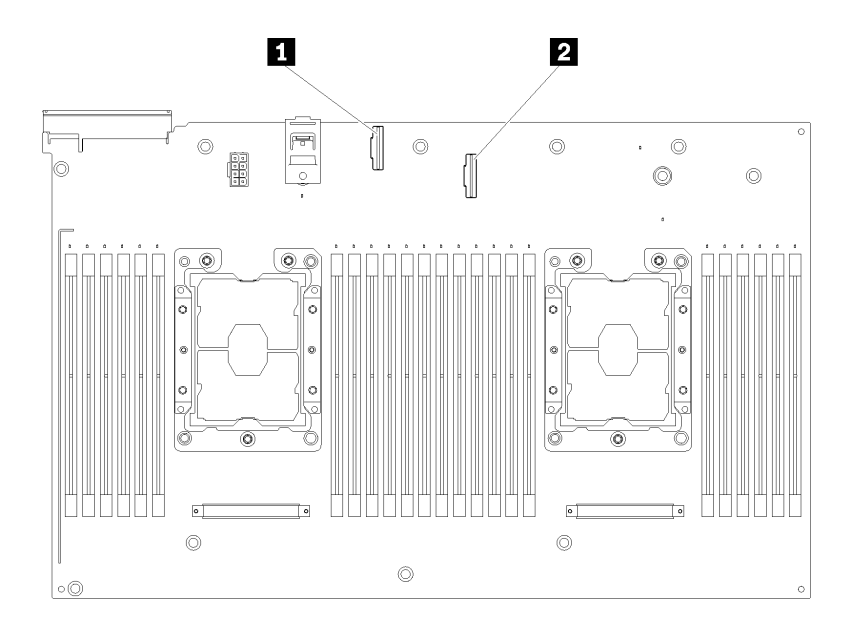

#### Figura 14. Conectores en la bandeja de expansión de la memoria y del procesador opcional

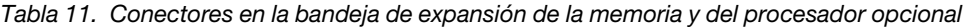

**1** Conector de cable de señal NVMe 0-1 **2** Conector de cable de señal NVMe 2-3

### <span id="page-35-0"></span>Tarjetas de expansión PCIe

Use esta información para ubicar los conectores y LED de las tarjetas de expansión PCIe opcionales.

#### Conjunto de expansión PCIe x8/x8/x8

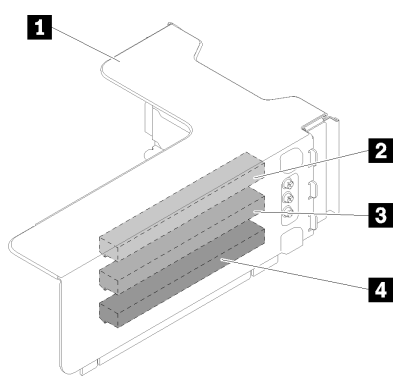

Figura 15. Conjunto de expansión PCIe x8/x8/x8

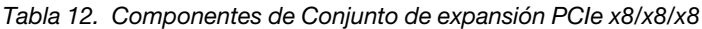

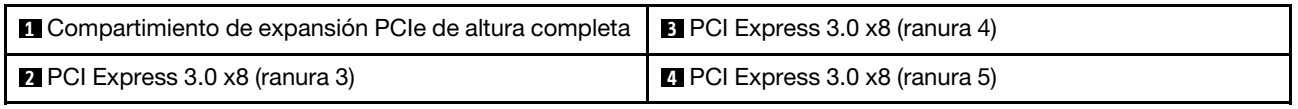

#### Conjunto de expansión PCIe x8/x8/x8ML2

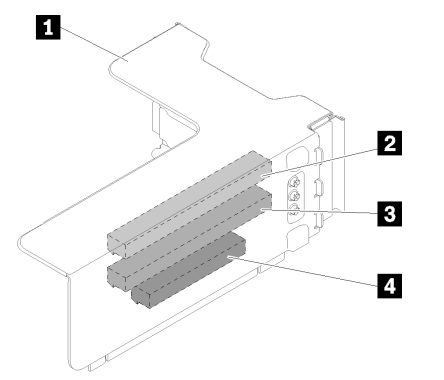

Figura 16. Conjunto de expansión PCIe x8/x8/x8ML2

Tabla 13. Componentes de Conjunto de expansión PCIe x8/x8/x8ML2

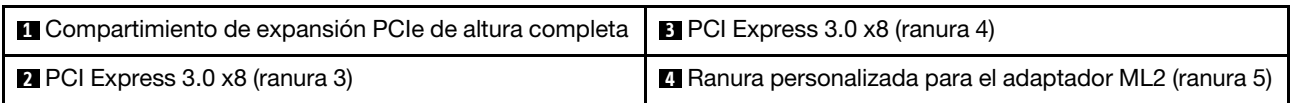
### Conjunto de expansión PCIe x8/x16ML2

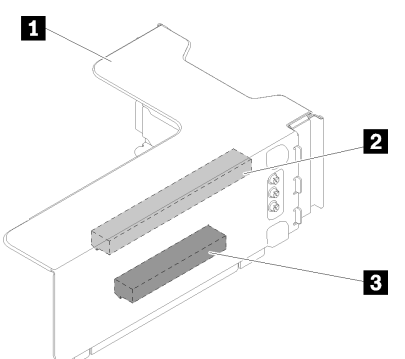

Figura 17. Conjunto de expansión PCIe x8/x16ML2

Tabla 14. Componentes de Conjunto de expansión PCIe x8/x16ML2

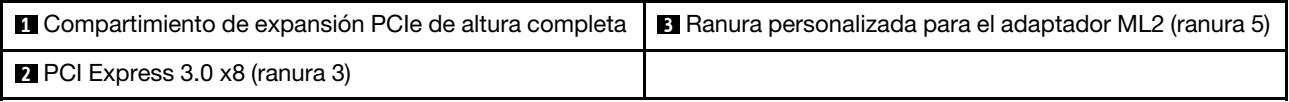

### Placas posteriores de unidad de 2,5 pulgadas

Use esta información para ubicar los conectores en las placas posteriores de la unidad de 2,5 opcionales.

### Placa posterior de 8 bahías SATA/SAS de 2,5 pulgadas

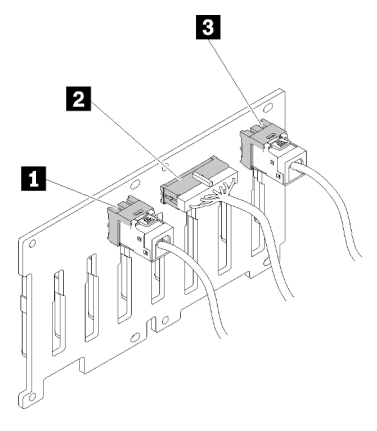

Figura 18. Placa posterior de 8 bahías SATA/SAS de 2,5 pulgadas

Tabla 15. Conectores en Placa posterior de 8 bahías SATA/SAS de 2,5 pulgadas

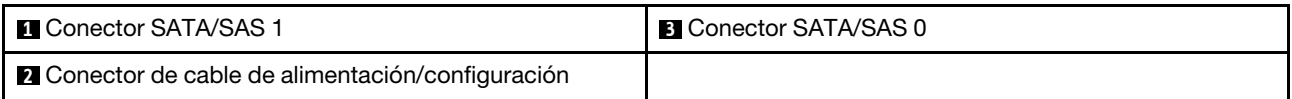

Placa posterior de 8 bahías SATA/SAS de 2,5 pulgadas incluye:

- Ocho conectores de unidad SATA/SAS con números de bahía 0-7 o 8-15, según la ubicación de instalación.
- Un conector de alimentación/configuración
- Dos conectores SATA/SAS (0, 1)

Placa posterior AnyBay (SATA/SAS/NVMe) de 8 bahías de 2,5 pulgadas

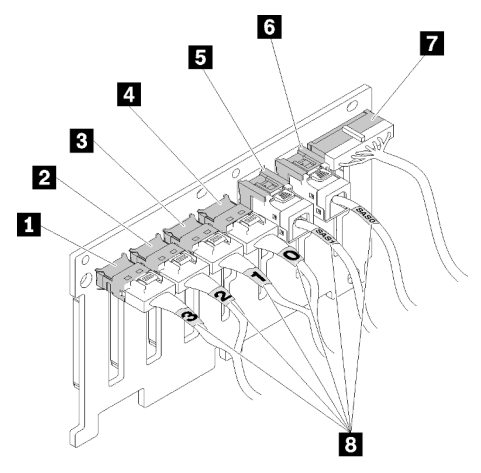

Figura 19. Placa posterior AnyBay (SATA/SAS/NVMe) de 8 bahías de 2,5 pulgadas

Tabla 16. Conectores en Placa posterior AnyBay (SATA/SAS/NVMe) de 8 bahías de 2,5 pulgadas

| <b>Q</b> Conector NVMe 3  | <b>El</b> Conector SATA/SAS 1                            |
|---------------------------|----------------------------------------------------------|
| <b>2</b> Conector NVMe 2  | <b>6 Conector SATA/SAS 0</b>                             |
| <b>B</b> Conector NVMe 1  | <b>7</b> Conector de cable de alimentación/configuración |
| <b>El Conector NVMe 0</b> | 8 Etiquetas de enumeración de cables                     |

Placa posterior AnyBay (SATA/SAS/NVMe) de 8 bahías de 2,5 pulgadas incluye:

- Cuatro conectores de unidad SATA/SAS con números de bahía 0-3 o 8-11, según la ubicación de instalación.
- Cuatro conectores de unidad NVMe con números de bahía 4-7 o 12-15, según la ubicación de instalación.
- Un conector de cable de alimentación/configuración
- Dos conectores SATA/SAS (0, 1)
- Cuatro conectores NVMe (0, 1, 2, 3)

### Adaptadores RAID

Use esta información para ubicar los conectores y LED en los adaptadores RAID opcionales.

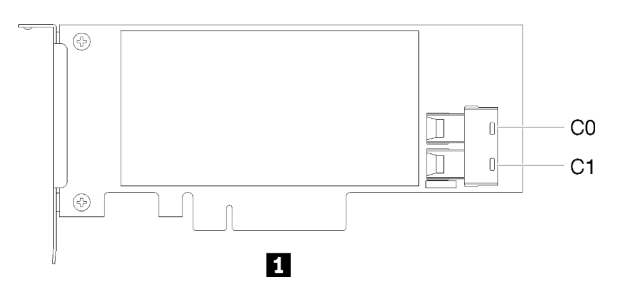

Figura 20. Conectores en Adaptador RAID SATA/SAS (8i)

Tabla 17. Adaptador RAID SATA/SAS (8i)

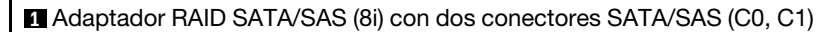

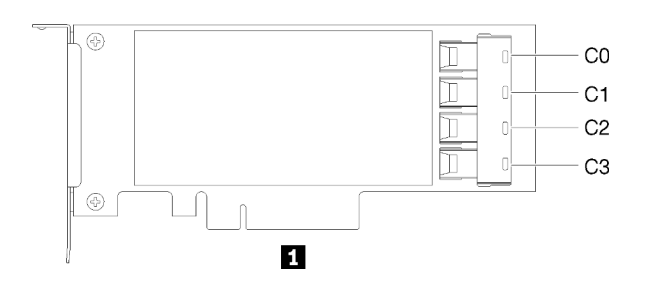

Figura 21. Conectores en Adaptador RAID SATA/SAS (16i)

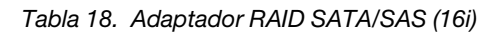

**1** Adaptador RAID SATA/SAS (16i) con cuatro conectores SATA/SAS (C0, C1, C2, C3)

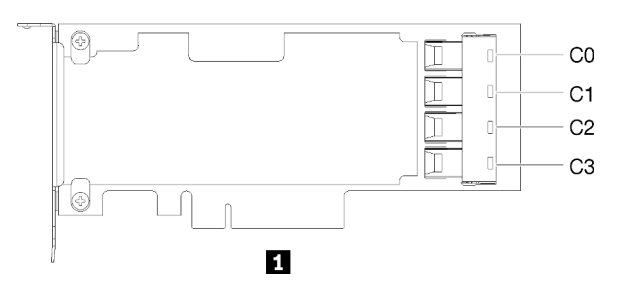

Figura 22. Conectores en Tarjeta de conmutador PCIe

```
Tabla 19. Tarjeta de conmutador PCIe
```
**1** Tarjeta de conmutador PCIe con cuatro conectores SATA/SAS (C0, C1, C2, C3)

# Disposición interna de los cables

Utilice esta información para la disposición de los cables para completar la instalación de determinados componentes.

Nota: Desacople todos los pestillos, las pestañas de liberación o los bloqueos de los conectores de los cables cuando desconecte los cables de la placa del sistema. Si no los libera antes de retirar los cables, los zócalos de los cables de la placa del sistema, los cuales son frágiles, resultarán dañados. Cualquier daño a los zócalos de los cables podría requerir la sustitución de la placa del sistema.

Algunas opciones, tales como controladores RAID, pueden requerir un cableado interno adicional. Consulte la documentación que se proporciona con la opción para determinar los requisitos e instrucciones adicionales acerca del cableado.

# Disposición de los cables para unidades de 2,5 pulgadas

Utilice esta sección para comprender cómo distribuir los cables para las unidades de 2,5 pulgadas.

A continuación se encuentra una lista de combinaciones de disposición de cables para las unidades de 2,5 pulgadas.

- ["Conexión de los cables de señal a una placa posterior" en la página 34](#page-41-0)
	- ["Una placa posterior de 8 bahías" en la página 34](#page-41-1)
	- ["Una placa posterior de AnyBay" en la página 34](#page-41-2)
		- [Dos procesadores instalados](#page-42-0)
		- [Cuatro procesadores instalados](#page-43-0)
- ["Conexión de los cables de señal a dos placas posteriores" en la página 37](#page-44-0)
	- ["Placa posterior de 8 bahías + placa posterior de 8 bahías" en la página 37](#page-44-1)
	- ["Placa posterior de 8 bahías + placa posterior de AnyBay" en la página 38](#page-45-0)
		- [Dos procesadores instalados](#page-46-0)
		- [Cuatro procesadores instalados](#page-48-0)
	- ["Placa posterior de AnyBay + placa posterior de AnyBay" en la página 42](#page-49-0)
		- [Dos procesadores instalados](#page-50-0)
		- [Cuatro procesadores instalados](#page-52-0)

#### Importante:

1. Asegúrese de que todos los cables de señal pasen a través de las guías de cables.

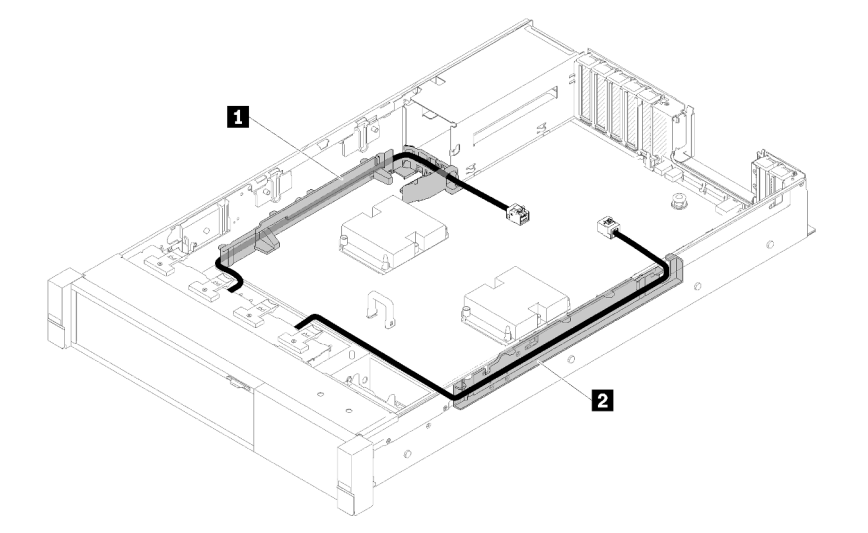

Figura 23. Ubicaciones de guía del cable

2. Conecte los cables de señal NVMe directa a los conectores NVMe de la bandeja de expansión de la memoria y del procesador.

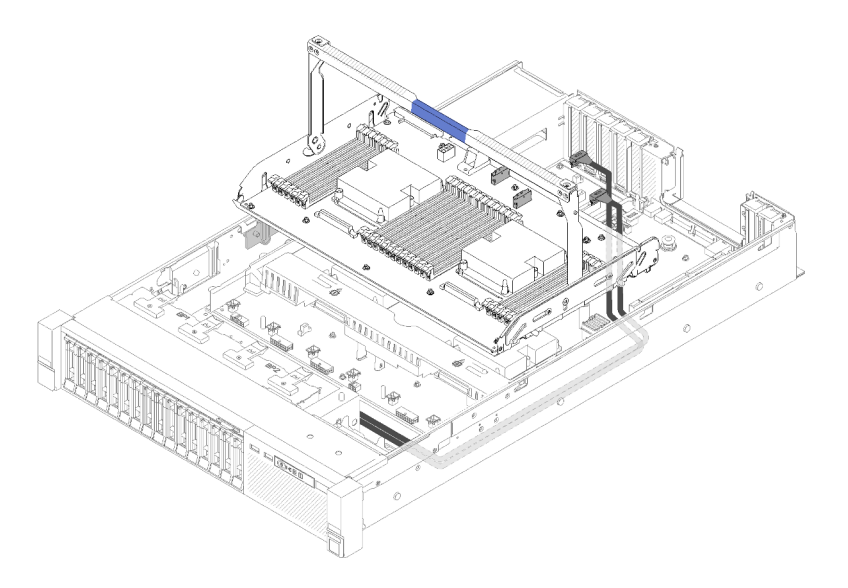

Figura 24. Conexión de los cables NVMe a la bandeja de expansión de la memoria y del procesador

Antes de iniciar la disposición de los cables para las unidades de 2,5 pulgadas:

- 1. Extraiga el conjunto de la caja del ventilador (consulte ["Extracción del conjunto de la caja del ventilador"](#page-101-0) [en la página 94\)](#page-101-0).
- 2. Extracción del deflector de aire de la placa del sistema (consulte ["Extracción del deflector de aire y del](#page-99-0) [interpolador de alimentación de la placa del sistema" en la página 92](#page-99-0)) o de la bandeja de expansión de la memoria y del procesador y del deflector de aire de la bandeja de expansión (consulte ["Extracción de](#page-100-0)  [la bandeja del procesador y de la expansión de memoria" en la página 93](#page-100-0)).

### Conexión del cable de alimentación

Conecte los cables de alimentación para las placas posteriores de la unidad como se muestra en la siguiente ilustración.

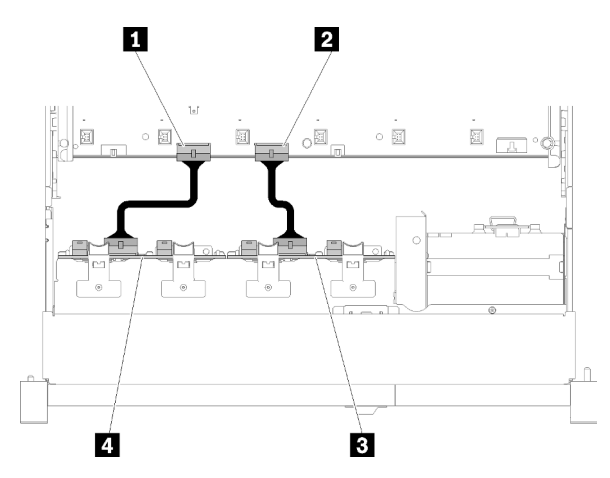

Figura 25. Ubicación de los conectores de los cables de alimentación en la placa del sistema

Tabla 20. Conectores de cables de alimentación de la placa del sistema y las placas posteriores de unidad

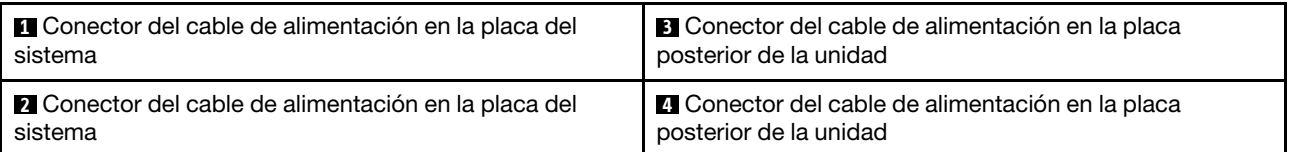

Dos tipos de placas posteriores de la unidad son compatibles con este sistema:

- Placa posterior de 8 bahías SATA/SAS de 2,5 pulgadas (conocido como "Placa posterior de 8 bahías")
- Placa posterior AnyBay de 8 bahías de 2,5 pulgadas (conocido como "Placa posterior de AnyBay")

### <span id="page-41-0"></span>Conexión de los cables de señal a una placa posterior

Cuando una placa posterior está instalada, consulte las siguientes ilustraciones para la disposición de los cables.

#### <span id="page-41-1"></span>Una placa posterior de 8 bahías

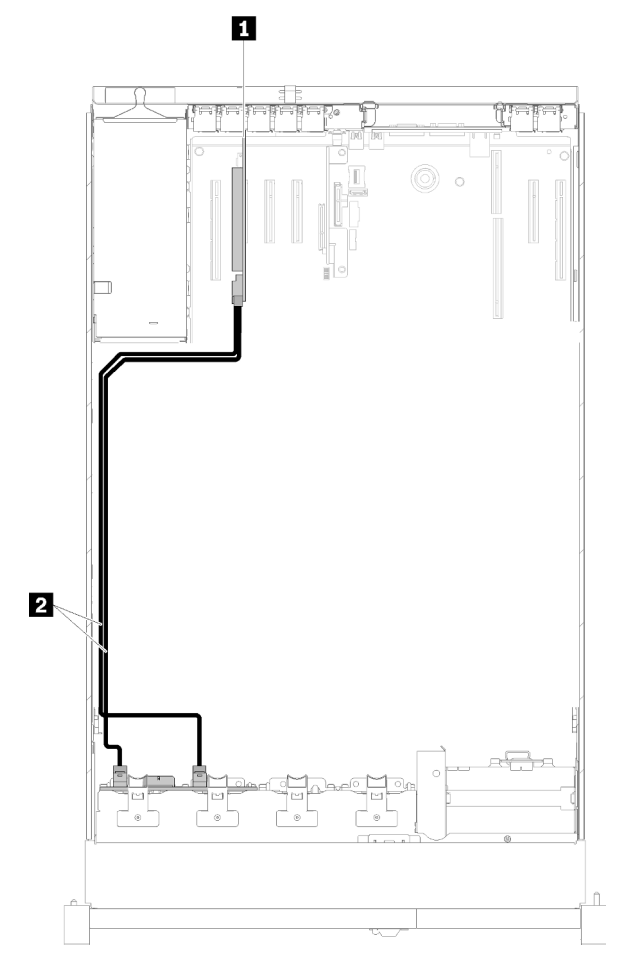

Figura 26. Disposición de los cables, Placa posterior de 8 bahías

Tabla 21. Cables y adaptadores para distribuir

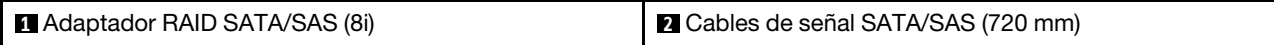

<span id="page-41-2"></span>Una placa posterior de AnyBay Dos procesadores instalados

<span id="page-42-0"></span>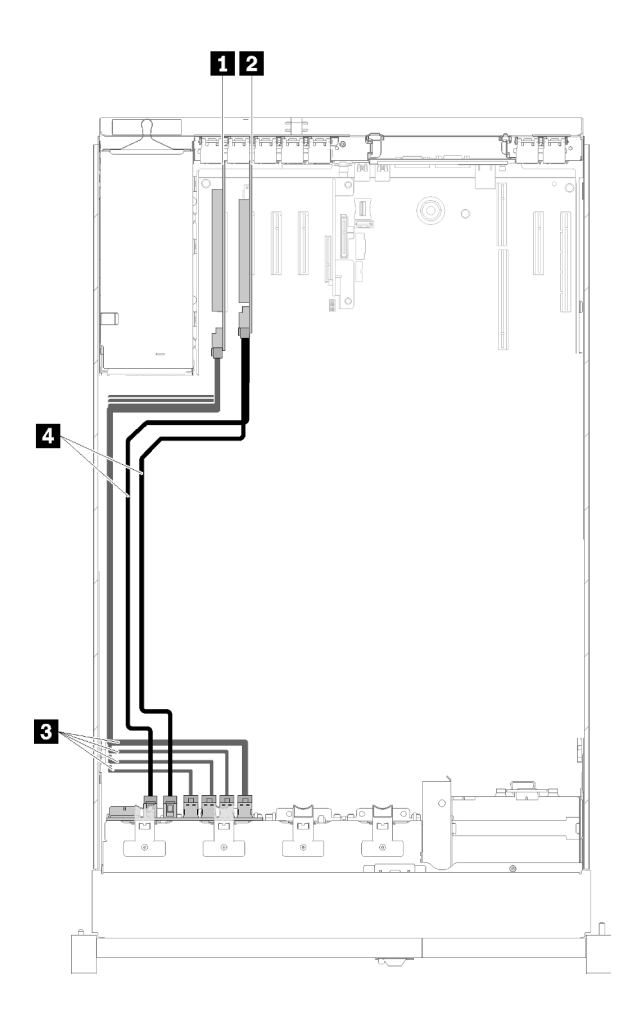

Figura 27. Disposición de cables, Placa posterior de AnyBay con dos procesadores instalados

Tabla 22. Cables y adaptadores para distribuir

| I Tarieta de conmutador PCIe           | NVMe cables de señal para Tarjeta de conmutador<br>PCIe |
|----------------------------------------|---------------------------------------------------------|
| <b>EX</b> Adaptador RAID SATA/SAS (8i) | Cables de señal SATA/SAS (720 mm)                       |

#### Cuatro procesadores instalados

Nota: Instale la bandeja de expansión de la memoria y del procesador antes de conectar los cables de señal a los conectores NVMe en la bandeja de expansión (consulte ["Instalación del procesador y de la bandeja de](#page-118-0) [expansión de memoria" en la página 111](#page-118-0)).

<span id="page-43-0"></span>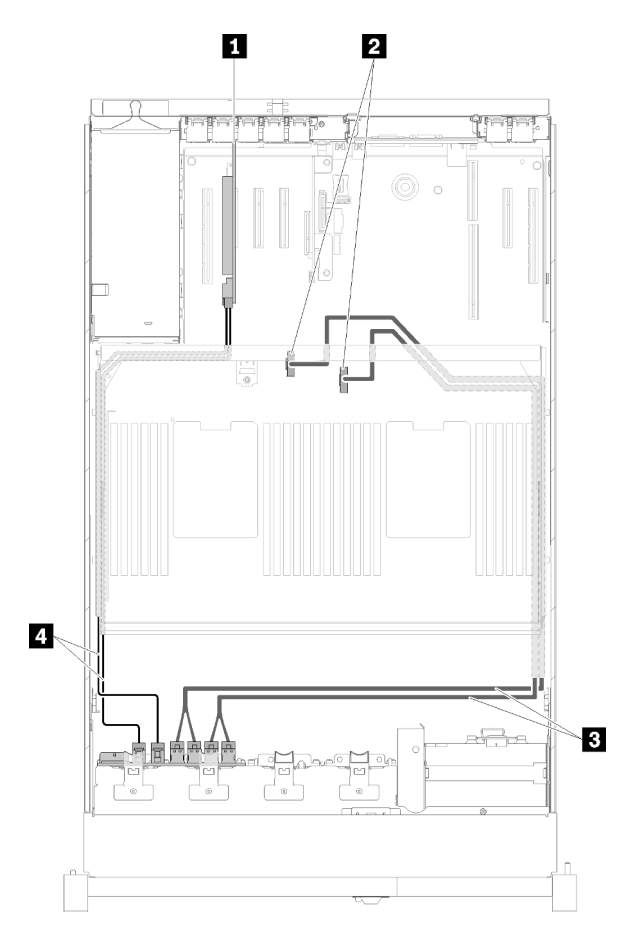

Figura 28. Disposición de los cables, Placa posterior de AnyBay

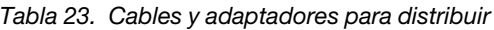

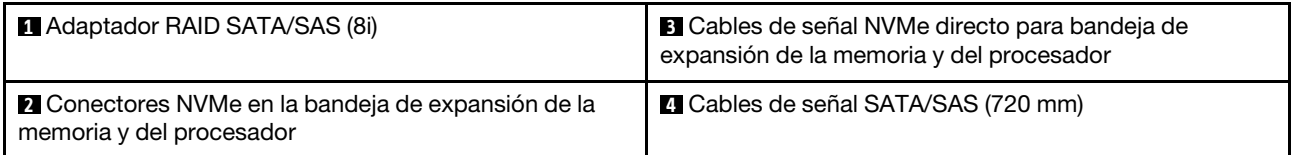

### <span id="page-44-0"></span>Conexión de los cables de señal a dos placas posteriores

Cuando dos placas posteriores están instaladas, consulte las siguientes ilustraciones para la disposición de los cables.

### <span id="page-44-1"></span>Placa posterior de 8 bahías + placa posterior de 8 bahías

Hay dos opciones disponibles para esta combinación:

1. Con Adaptador RAID SATA/SAS (16i)

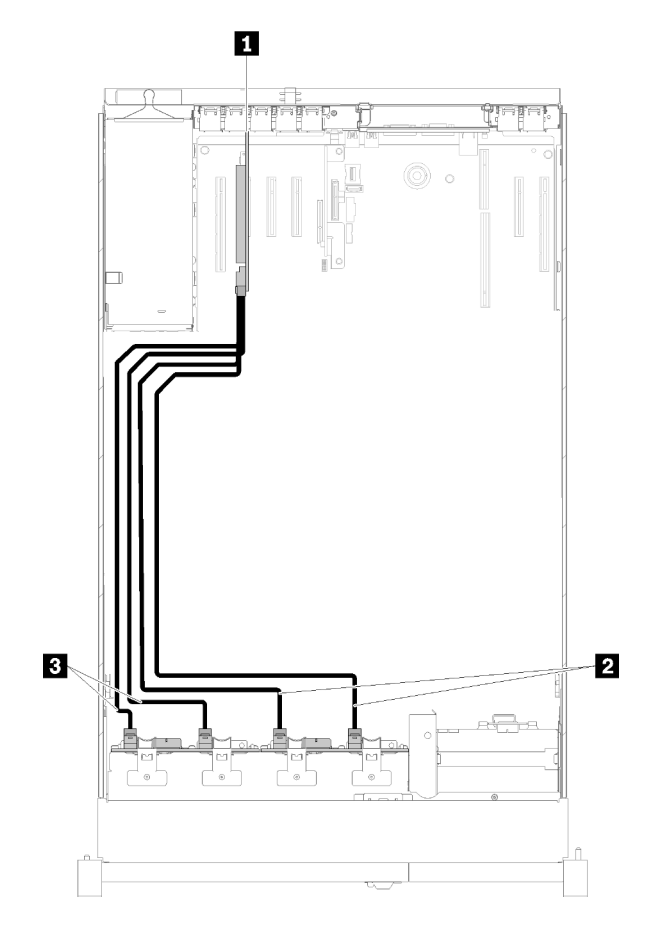

#### Figura 29. Disposición de los cables, Placa posterior de 8 bahías + Placa posterior de 8 bahías

Tabla 24. Cables y adaptadores para distribuir

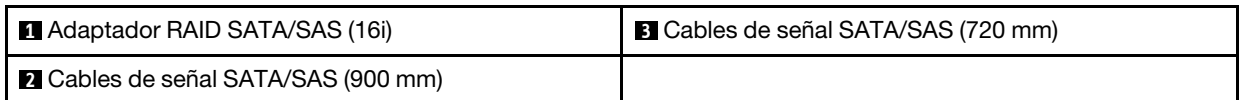

2. Con Adaptador RAID SATA/SAS (8i)

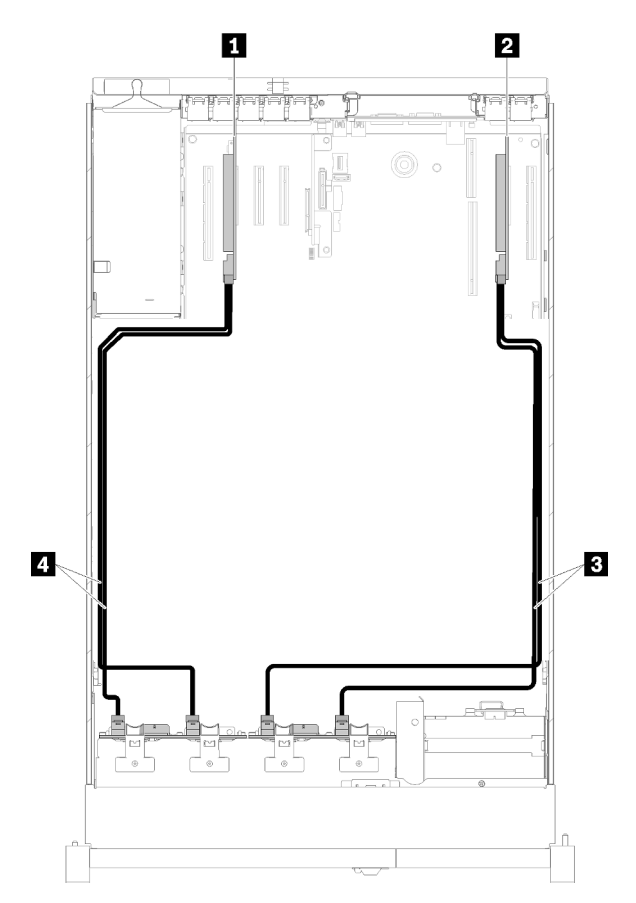

Figura 30. Disposición de los cables, Placa posterior de 8 bahías + Placa posterior de 8 bahías

Tabla 25. Cables y adaptadores para distribuir

| Adaptador RAID SATA/SAS (8i)          | <b>B</b> Cables de señal SATA/SAS (720 mm) |
|---------------------------------------|--------------------------------------------|
| <b>2</b> Adaptador RAID SATA/SAS (8i) | <b>I</b> Cables de señal SATA/SAS (720 mm) |

### <span id="page-45-0"></span>Placa posterior de 8 bahías + placa posterior de AnyBay

### Notas:

- Al instalar una Placa posterior de 8 bahías y una Placa posterior de AnyBay, instale siempre la Placa posterior de 8 bahías a las bahías de unidad 0 a 7 y la Placa posterior de AnyBay a las bahías de unidad 8 a 15.
- Instale la bandeja de expansión de la memoria y del procesador antes de conectar los cables de señal a los conectores NVMe en la bandeja de expansión (consulte ["Instalación del procesador y de la bandeja de](#page-118-0)  [expansión de memoria" en la página 111](#page-118-0)).

### Dos procesadores instalados

Hay dos opciones disponibles para esta combinación:

1. Con un adaptador RAID SATA/SAS (16i)

<span id="page-46-0"></span>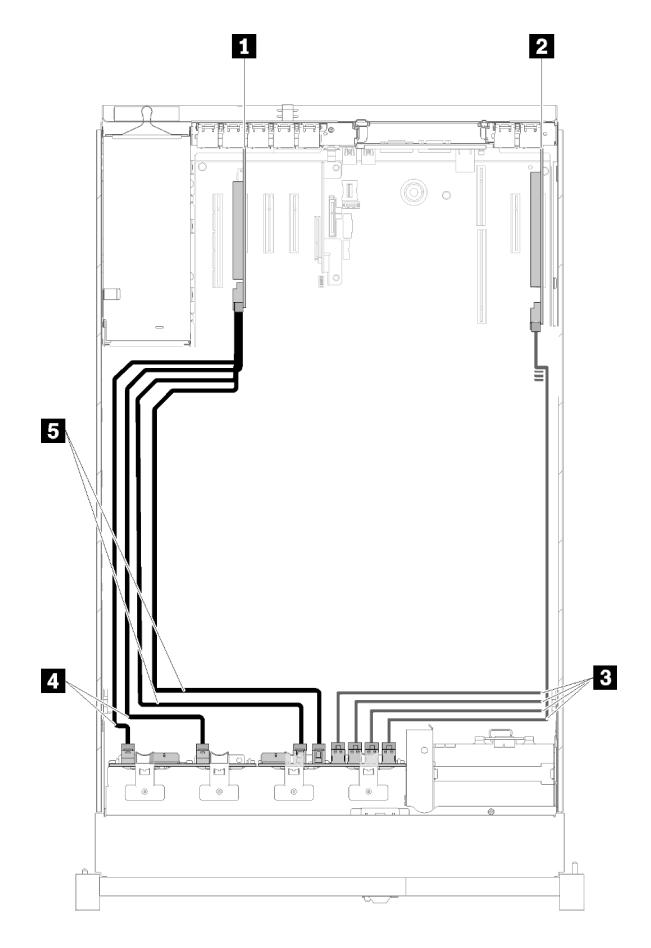

Figura 31. Disposición de los cables, Placa posterior de 8 bahías + Placa posterior de AnyBay

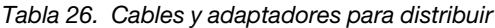

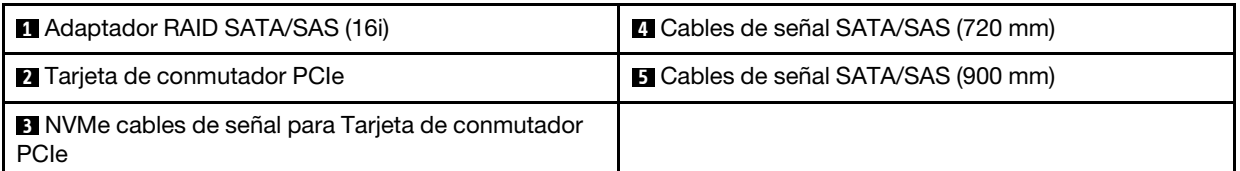

2. Con dos adaptadores SATA/SAS RAID (8i)

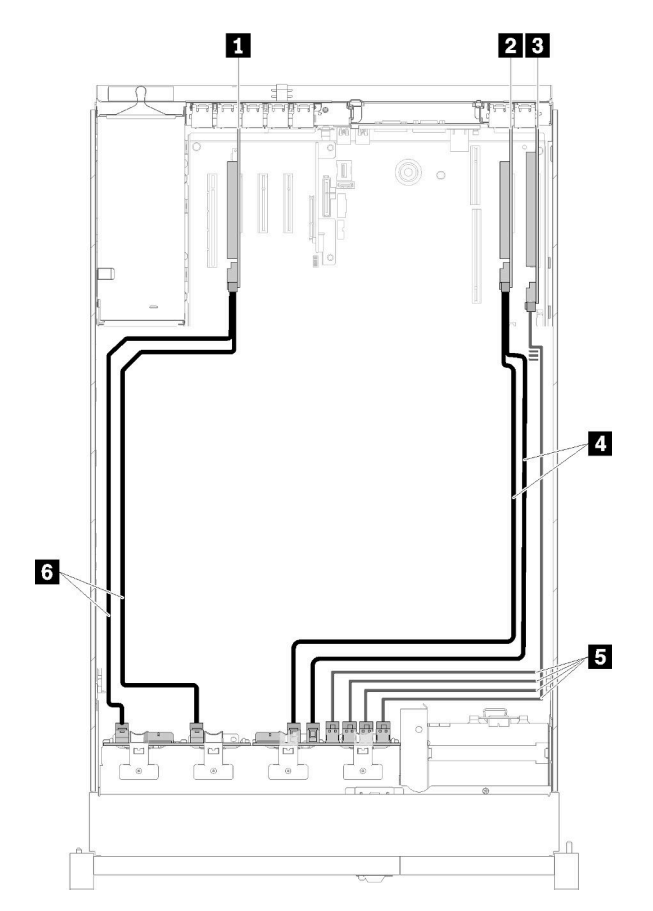

Figura 32. Disposición de los cables, Placa posterior de 8 bahías + Placa posterior de AnyBay

Tabla 27. Cables y adaptadores para distribuir

| <b>Adaptador RAID SATA/SAS (8i)</b> | 4 Cables de señal SATA/SAS (720 mm)                               |
|-------------------------------------|-------------------------------------------------------------------|
| 2 Adaptador RAID SATA/SAS (8i)      | <b>El</b> NVMe cables de señal para Tarieta de conmutador<br>PCIe |
| <b>B</b> Tarjeta de conmutador PCIe | <b>6</b> Cables de señal SATA/SAS (720 mm)                        |

### Cuatro procesadores instalados

Hay dos opciones disponibles para esta combinación:

1. Con Adaptador RAID SATA/SAS (16i)

<span id="page-48-0"></span>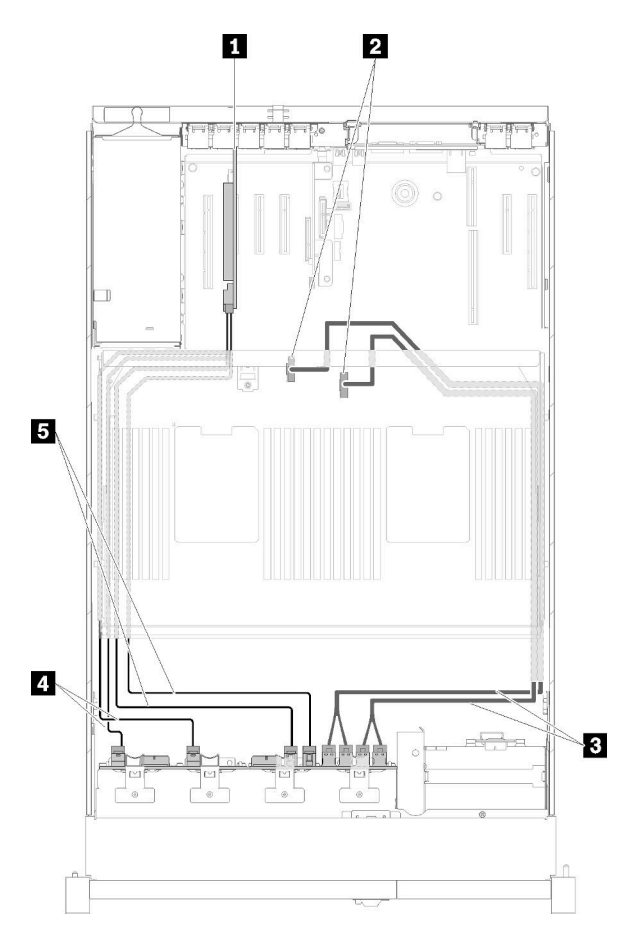

Figura 33. Disposición de los cables, Placa posterior de 8 bahías + Placa posterior de AnyBay

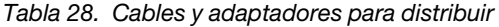

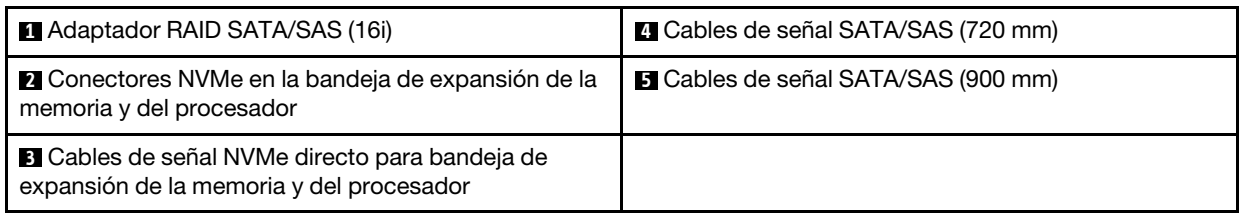

2. Con Adaptador RAID SATA/SAS (8i)

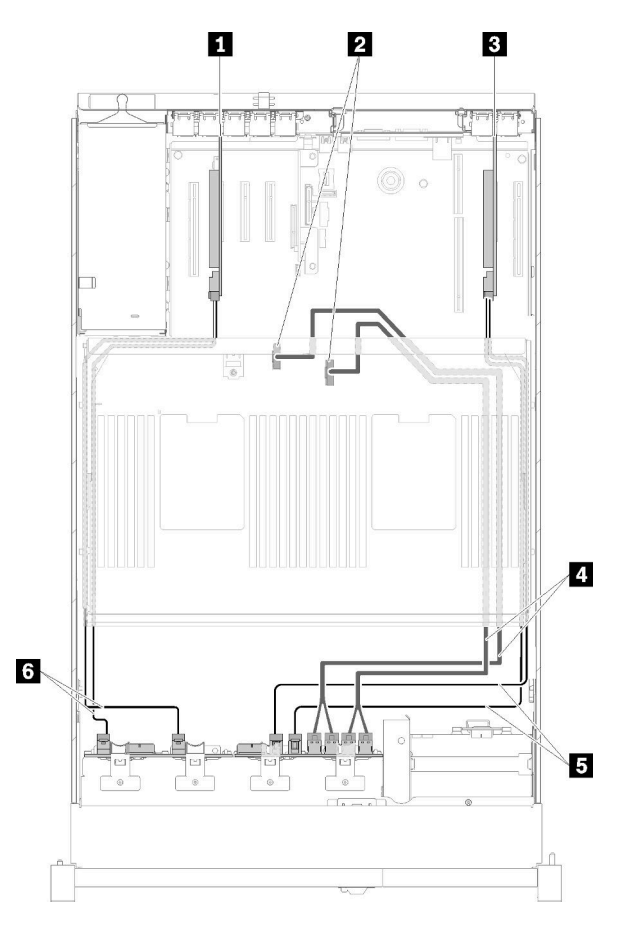

Figura 34. Disposición de los cables, Placa posterior de 8 bahías + Placa posterior de AnyBay

Tabla 29. Cables y adaptadores para distribuir

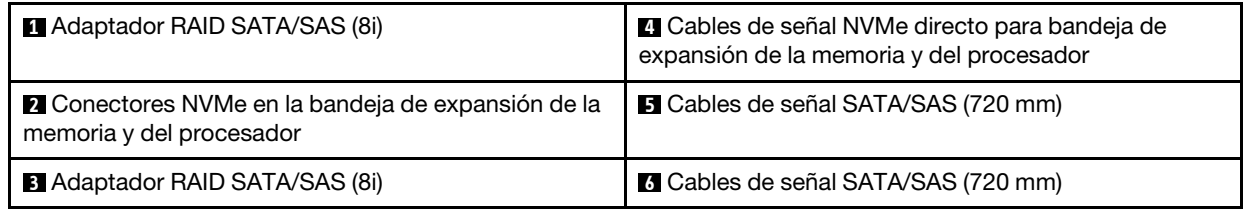

### <span id="page-49-0"></span>Placa posterior de AnyBay + placa posterior de AnyBay

#### Dos procesadores instalados

Hay dos opciones disponibles para esta combinación:

1. Con un adaptador RAID SATA/SAS (16i)

<span id="page-50-0"></span>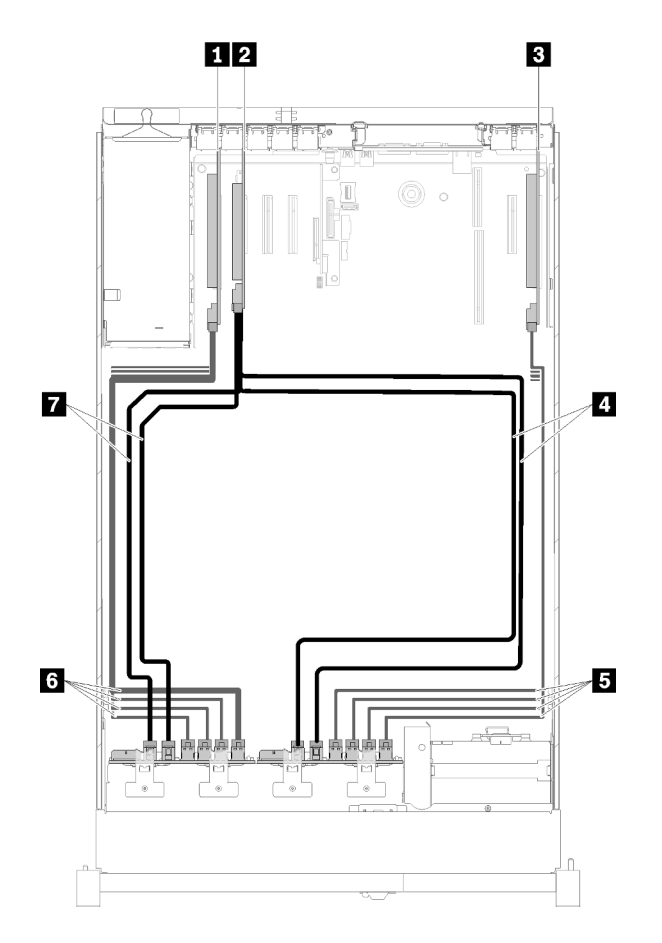

Figura 35. Disposición de los cables, Placa posterior de AnyBay + Placa posterior de AnyBay

| Tarjeta de conmutador PCIe          | NVMe cables de señal para Tarjeta de conmutador<br>PCIe          |
|-------------------------------------|------------------------------------------------------------------|
| 2 Adaptador RAID SATA/SAS (16i)     | <b>6</b> NVMe cables de señal para Tarieta de conmutador<br>PCIe |
| <b>B</b> Tarjeta de conmutador PCIe | <b>7</b> Cables de señal SATA/SAS (720 mm)                       |
| 4 Cables de señal SATA/SAS (900 mm) |                                                                  |

Tabla 30. Cables y adaptadores para distribuir

2. Con dos adaptadores SATA/SAS RAID (8i)

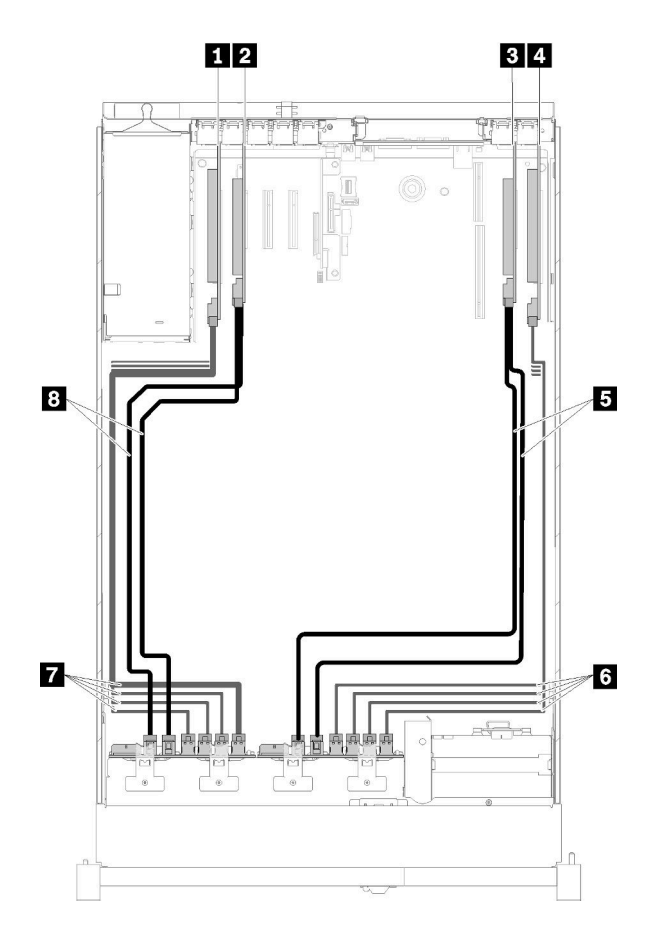

Figura 36. Disposición de los cables, Placa posterior de AnyBay + Placa posterior de AnyBay

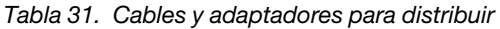

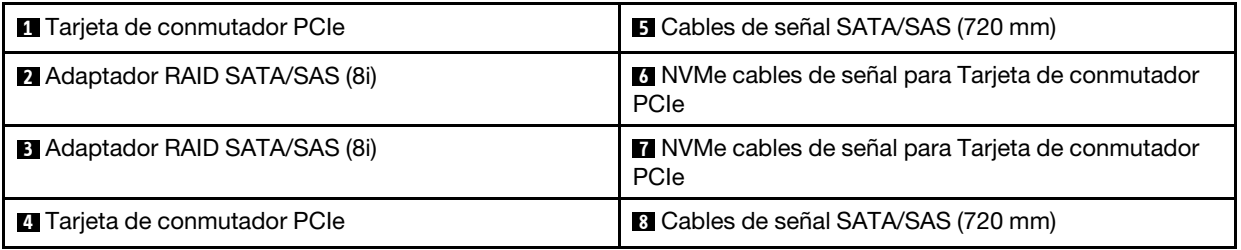

### Cuatro procesadores instalados

Hay dos opciones disponibles para esta combinación:

Nota: Instale la bandeja de expansión de la memoria y del procesador antes de conectar los cables de señal a los conectores NVMe en la bandeja de expansión (consulte ["Instalación del procesador y de la bandeja de](#page-118-0) [expansión de memoria" en la página 111](#page-118-0)).

1. Con un adaptador RAID SATA/SAS (16i)

<span id="page-52-0"></span>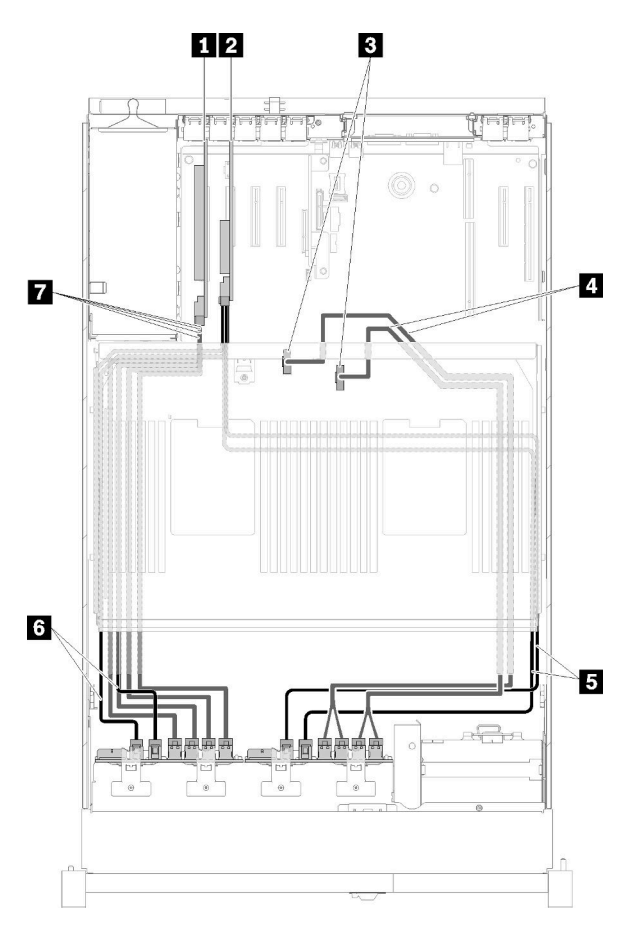

Figura 37. Disposición de los cables, Placa posterior de AnyBay + Placa posterior de AnyBay

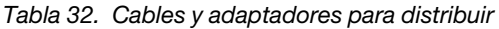

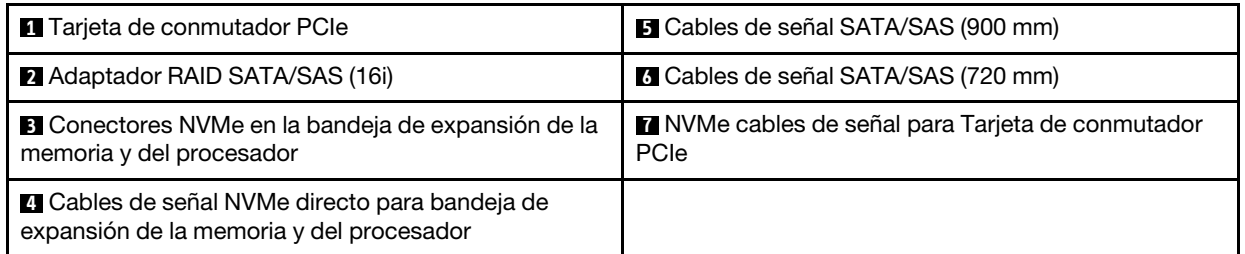

2. Con dos adaptadores SATA/SAS RAID (8i)

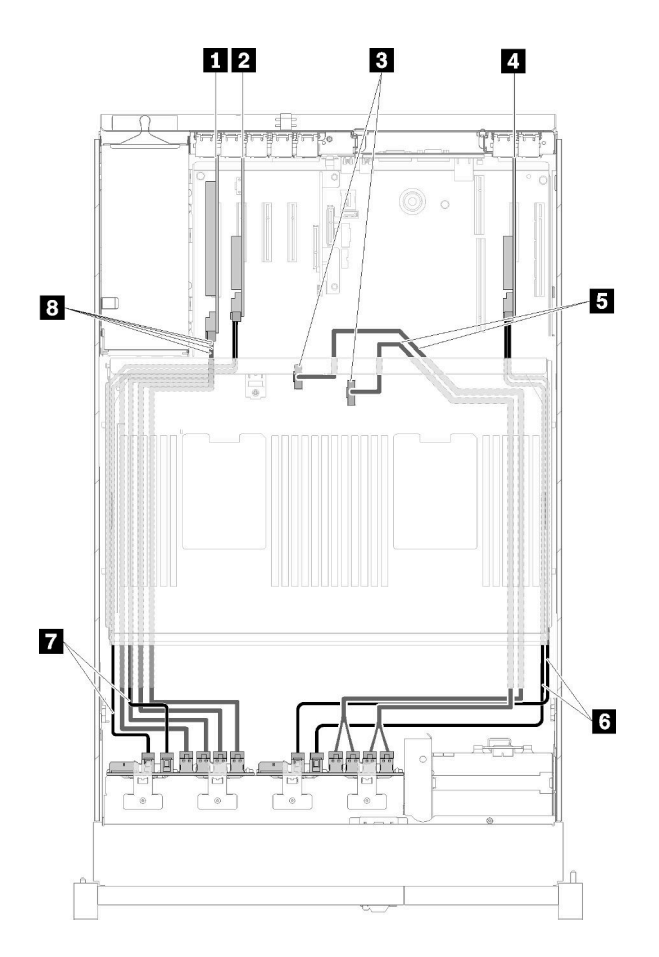

Figura 38. Disposición de los cables, Placa posterior de AnyBay + Placa posterior de AnyBay

Tabla 33. Cables y adaptadores para distribuir

| <b>1</b> Tarjeta de conmutador PCIe                                                    | <b>El</b> Cables de señal NVMe directo para bandeja de<br>expansión de la memoria y del procesador |
|----------------------------------------------------------------------------------------|----------------------------------------------------------------------------------------------------|
| 2 Adaptador RAID SATA/SAS (8i)                                                         | <b>6</b> Cables de señal SATA/SAS (720 mm)                                                         |
| <b>El Conectores NVMe en la bandeja de expansión de la</b><br>memoria y del procesador | <b>T</b> Cables de señal SATA/SAS (720 mm)                                                         |
| 4 Adaptador RAID SATA/SAS (8i)                                                         | <b>B</b> NVMe cables de señal para Tarjeta de conmutador<br>PCIe                                   |

### Lista de piezas

Identifique cada uno de los componentes disponibles para su servidor con la lista de piezas.

Para obtener más información sobre cómo pedir las piezas mostradas en [Figura 39 "Componentes del](#page-54-0)  [servidor" en la página 47](#page-54-0):

- 1. Vaya a <http://datacentersupport.lenovo.com> y navegue a la página de soporte correspondiente a su servidor.
- 2. Haga clic en Parts & Accessories (Piezas y accesorios) → Parts Lookup (Búsqueda de piezas).
- 3. Ingrese el número de serie o el modelo del tipo de equipo para su servidor para encontrar las piezas del servidor.

<span id="page-54-0"></span>Nota: Según el modelo, el aspecto del servidor puede ser levemente diferente de la ilustración.

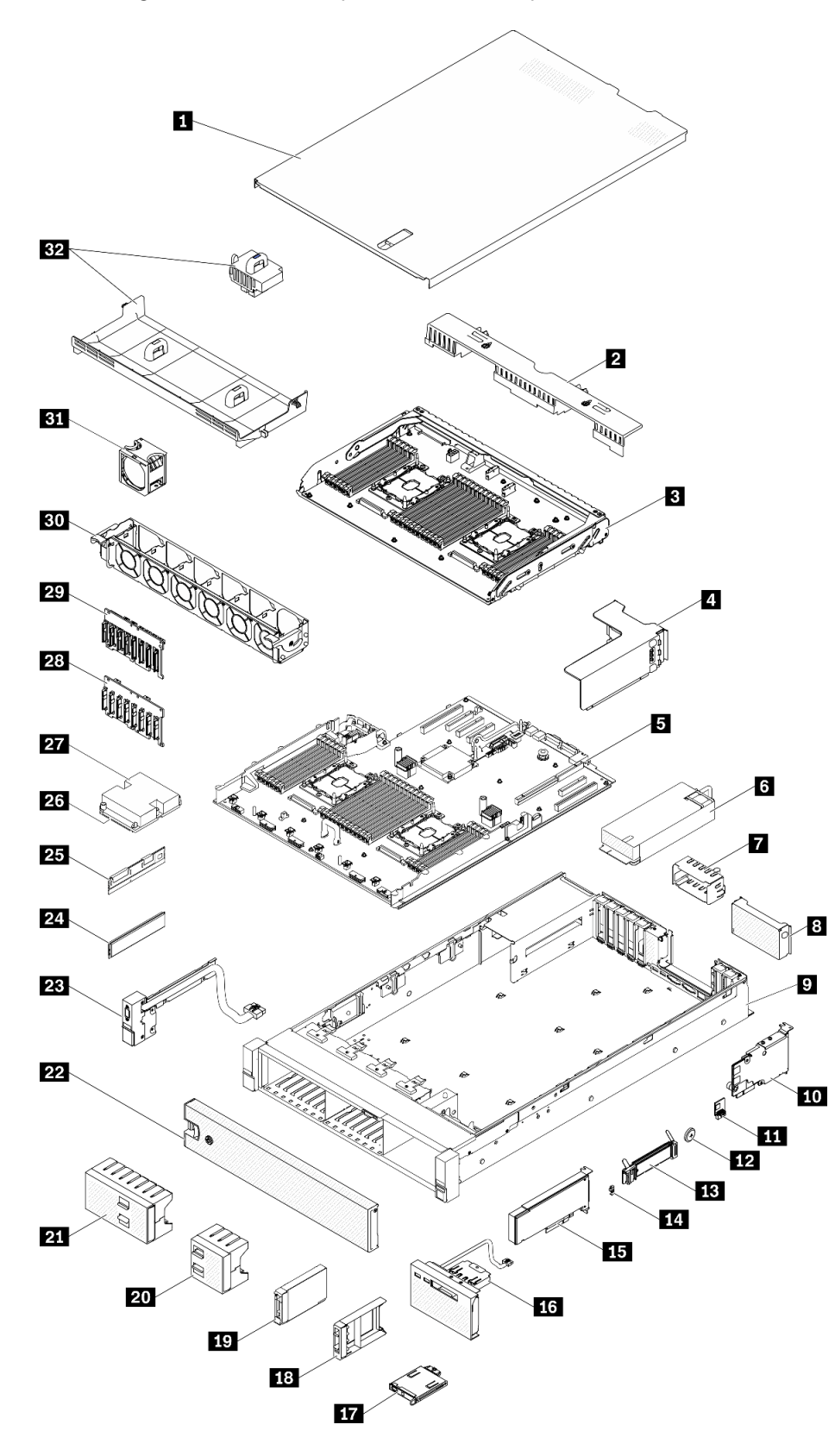

Figura 39. Componentes del servidor

Las piezas que aparecen en la tabla siguiente están identificadas dentro de una de las siguientes categorías:

- Unidades reemplazables por el cliente (CRU) de nivel 1: la sustitución de las CRU de nivel 1 es responsabilidad del usuario. Si Lenovo instala una CRU de nivel 1 por solicitud suya, sin un acuerdo de servicio, se le cobrará por la instalación.
- Unidades reemplazables por el cliente (CRU) de nivel 2: puede instalar las CRU de nivel 2 o pedir a Lenovo que las instale, sin ningún costo adicional, bajo el tipo de servicio de garantía designado para su servidor.
- Unidades sustituibles localmente (FRU): únicamente técnicos del servicio expertos deben instalar las FRU.
- Consumibles y piezas estructurales: la compra y la sustitución de los consumibles y las piezas estructurales (componentes, como cinta, cubierta o marco biselado) es su responsabilidad. Si Lenovo adquiere o instala un componente estructural por solicitud suya, se le cobrará por el servicio.

Tabla 34. Lista de las piezas

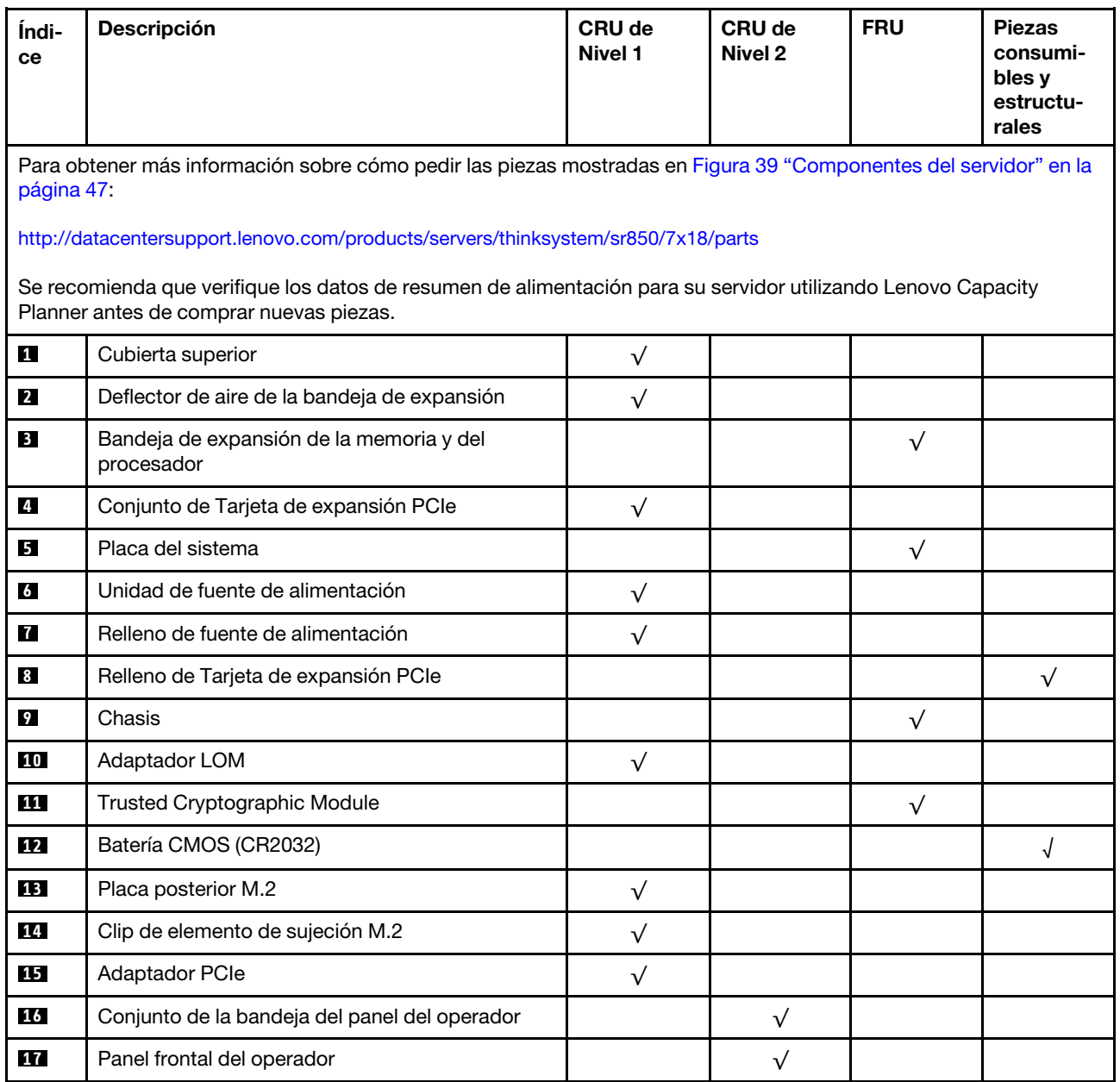

| Índi-<br>ce | Descripción                                                                 | CRU de<br>Nivel 1 | CRU de<br>Nivel 2 | <b>FRU</b> | <b>Piezas</b><br>consumi-<br>bles y<br>estructu-<br>rales |
|-------------|-----------------------------------------------------------------------------|-------------------|-------------------|------------|-----------------------------------------------------------|
| <b>18</b>   | Relleno de unidad de 2,5 pulgadas                                           | $\sqrt{ }$        |                   |            |                                                           |
| 19          | Unidad de 2,5 pulgadas                                                      | $\sqrt{}$         |                   |            |                                                           |
| 20          | Relleno de 4 bahías de unidad de 2,5 pulgadas                               | $\sqrt{}$         |                   |            |                                                           |
| 21          | Relleno de 8 bahías de unidad de 2,5 pulgadas                               | $\sqrt{}$         |                   |            |                                                           |
| 22          | Marco biselado de seguridad                                                 | $\sqrt{}$         |                   |            |                                                           |
| 23          | Conjunto de VGA frontal                                                     | $\sqrt{}$         |                   |            |                                                           |
| 24          | Módulo de memoria                                                           | $\sqrt{}$         |                   |            |                                                           |
| 25          | DC Persistent Memory (DCPMM)                                                | $\sqrt{}$         |                   |            |                                                           |
| 26          | Procesador                                                                  |                   |                   | $\sqrt{}$  |                                                           |
| 27          | Disipador de calor                                                          |                   |                   | $\sqrt{}$  |                                                           |
| 28          | Placa posterior de 8 bahías SATA/SAS de 2,5<br>pulgadas                     | $\sqrt{}$         |                   |            |                                                           |
| 29          | Placa posterior AnyBay (SATA/SAS/NVMe) de 8<br>bahías de 2,5 pulgadas       | $\sqrt{}$         |                   |            |                                                           |
| 30          | Compartimento del ventilador                                                | $\sqrt{}$         |                   |            |                                                           |
| 31          | Ventilador de intercambio en caliente                                       | $\sqrt{}$         |                   |            |                                                           |
| 32          | Deflector de aire de la placa del sistema e<br>intercalador de alimentación | $\sqrt{}$         |                   |            |                                                           |

Tabla 34. Lista de las piezas (continuación)

# Cables de alimentación

Hay varios cables de alimentación disponibles, según el país y la región donde el servidor está instalado.

Para ver los cables de alimentación que están disponibles para el servidor:

1. Visite la página siguiente:

### <http://dcsc.lenovo.com/#/>

- 2. Haga clic en Preconfigured Model (Modelo preconfigurado) o Configure to order (Configurar a pedido).
- 3. Especifique el tipo de equipo y el modelo del servidor para mostrar la página de configuración.
- 4. Haga clic en Power (Alimentación) → Power Cables (Cables de alimentación) para ver todos los cables de la línea eléctrica.

### Notas:

- Por razones de seguridad, se proporciona un cable de alimentación con un conector con toma a tierra para usarlo con este producto. Para evitar una descarga eléctrica, use siempre el cable de alimentación y el conector con una toma eléctrica correctamente conectada a tierra.
- Los cables de alimentación para este producto que se utilizan en Estados Unidos y Canadá se mencionan en Underwriter's Laboratories (UL) y están certificados por la Canadian Standards Association (CSA).
- Para las unidades pensadas para utilizarse a 115 voltios: use un conjunto de cables mencionados por UL y certificados por CSA que constan de un mínimo de 18 AWG, cable de tres conductores tipo SVT o SJT, un máximo de 15 pies de largo y una cuchilla en paralelo, conector de tipo con conexión a tierra calificado en 15 amperios, 125 voltios.
- Para las unidades pensadas para utilizarse a 230 voltios (EE. UU.): use un conjunto de cables mencionados por UL y certificados por CSA que constan de un mínimo de 18 AWG, cable de tres conductores tipo SVT o SJT, un máximo de 15 pies de largo y una cuchilla en conjunto, conector de tipo con conexión a tierra calificado en 15 amperios, 250 voltios.
- Para las unidades pensadas para funcionar a 230 voltios (fuera de los EE. UU.): use un conjunto de cables con un conector de tipo con conexión a tierra. El conjunto de cables debe tener las aprobaciones de seguridad adecuadas para el país en que se instalará el equipo.
- Los cables de alimentación para un país o región específico generalmente están disponibles solo en ese país o región.

# <span id="page-58-0"></span>Capítulo 3. Configuración de hardware del servidor

Para configurar el servidor, instale las opciones compradas, instale los cables del servidor, configure y actualice el firmware e instale el sistema operativo.

### Lista de comprobación de configuración de servidor

Utilice la lista de comprobación de configuración del servidor para asegurarse de que ha realizado todas las tareas requeridas para configurar su servidor.

El procedimiento de configuración del servidor varía en función de la configuración del servidor en el momento en que se proporcionó. En algunos casos, el servidor está completamente configurado y simplemente es necesario conectarlo a la red y a una fuente de alimentación de CA y, a continuación, encenderlo. En algunos casos, es necesario instalar opciones de hardware en el servidor, se requiere la configuración de hardware y firmware, y que se instale un sistema operativo.

Los pasos siguientes describen el procedimiento general para instalar el servidor:

- 1. Desempaquete el paquete del servidor. Consulte la sección ["Contenidos del paquete del servidor" en la](#page-8-0)  [página 1.](#page-8-0)
- 2. Configure el hardware del servidor.
	- a. Instale cualquier opción de hardware o servidor requerido. Consulte los temas relacionados en ["Instalación de opciones de hardware en el servidor" en la página 88](#page-95-0).
	- b. Si es necesario, instale el servidor en un armario bastidor estándar usando el kit de rieles que se envía con el servidor. Consulte el documento Instrucciones de instalación del bastidor que se incluye con el conjunto de rieles opcional.
	- c. Conecte los cables Ethernet y los cables de alimentación al servidor. Consulte ["Vista posterior" en la](#page-29-0) [página 22](#page-29-0) para ubicar los conectores. Consulte ["Conexión de los cables del servidor" en la página](#page-124-0) [117](#page-124-0) para las prácticas recomendadas de cableado.
	- d. Encienda el servidor. Consulte la sección ["Encendido del servidor" en la página 117](#page-124-1).

Nota: Puede acceder a la interfaz del procesador de gestión para configurar el sistema sin suministrar alimentación al servidor. Mientras el servidor está conectado a la alimentación, la interfaz de procesador de gestión está disponible. Para obtener más información sobre cómo acceder al procesador del servidor de gestión, consulte:

La sección "Inicio y uso de la interfaz web de XClarity Controller" en la versión de documentación de XCC compatible con su servidor en <https://pubs.lenovo.com/lxcc-overview/>.

- e. Valide que el hardware del servidor se configuró correctamente. Consulte la sección ["Validación de](#page-124-2)  [configuración de servidor" en la página 117.](#page-124-2)
- 3. Configure el sistema.
	- a. Conecte Lenovo XClarity Controller a la red de gestión. Consulte ["Configuración de conexión de red](#page-126-0) [para Lenovo XClarity Controller" en la página 119.](#page-126-0)
	- b. Actualice el firmware para el servidor, si es necesario. Consulte ["Actualización del firmware" en la](#page-128-0)  [página 121.](#page-128-0)
	- c. Configure el firmware para el servidor. Consulte ["Configuración de firmware" en la página 125](#page-132-0).

La siguiente información está disponible para la configuración de RAID:

• <https://lenovopress.com/lp0578-lenovo-raid-introduction>

- <https://lenovopress.com/lp0579-lenovo-raid-management-tools-and-resources>
- d. Instale el sistema operativo. Consulte ["Despliegue del sistema operativo" en la página 132.](#page-139-0)
- e. Cree una copia de seguridad de la configuración del servidor. Consulte ["Creación de copia de](#page-140-0) [seguridad de la configuración de servidores" en la página 133](#page-140-0).
- f. Instale las aplicaciones y los programas para los que el servidor está diseñado.

### Directrices de instalación

Siga las directrices de instalación para instalar componentes en su servidor.

Antes de instalar dispositivos opcionales, lea los siguientes avisos con atención:

Atención: Evite la exposición a la electricidad estática, que podría producir fallas en el sistema y la pérdida de datos; para ello, mantenga los componentes sensibles a la estática en sus envases antiestáticos hasta la instalación y manipular estos dispositivos con una muñequera de descarga electrostática u otro sistema de descarga a tierra.

- Lea la información y las directrices de seguridad para asegurar su seguridad en el trabajo:
	- Una lista completa de información de seguridad para todos los productos está disponible en:

[https://pubs.lenovo.com/safety\\_documentation/](https://pubs.lenovo.com/safety_documentation/)

- También están disponibles las siguientes directrices: ["Manipulación de dispositivos sensibles a la](#page-61-0) [electricidad estática" en la página 54](#page-61-0) y ["Cómo trabajar en el interior del servidor con la alimentación](#page-61-1) [activada" en la página 54.](#page-61-1)
- Asegúrese de que los componentes que está instalando sean compatibles con su servidor. Para obtener una lista de los componentes opcionales compatibles con el servidor, consulte [https://](https://serverproven.lenovo.com/)  [serverproven.lenovo.com/](https://serverproven.lenovo.com/).
- Cuando instale un nuevo servidor, descargue y aplique el firmware más reciente. Esto le ayudará a asegurar que corrigen los problemas conocidos y que el servidor está preparado para funcionar con un rendimiento óptimo. Para descargar las actualizaciones de firmware más recientes para su servidor, vaya a [ThinkSystem SR850Controladores y software](http://datacentersupport.lenovo.com/products/servers/system-x/system-x3850-x6/6241/downloads).

Importante: Algunas soluciones de clúster requieren niveles de código específicos o actualizaciones de código coordinadas. Si el componente forma parte de una solución de clúster, verifique el menú de nivel de código de Mejor receta más reciente para el firmware y unidad compatible de clúster antes de actualizar el código.

- Se recomienda asegurarse de que el servidor funciona correctamente antes de instalar un componente opcional.
- Mantenga la zona de trabajo limpia y coloque los componentes desconectados en una superficie plana y lisa que no se sacuda ni incline.
- No intente levantar un objeto que crea que es demasiado pesado para usted. Si debe levantar un objeto pesado, tenga en cuenta las precauciones siguientes:
	- Asegúrese de que puede mantenerse en pie sin resbalar.
	- Distribuya el peso del objeto de forma equitativa entre ambos pies.
	- Levántelo aplicando la fuerza lentamente. No se mueva nunca de forma repentina o gire mientras levanta un objeto pesado.
	- Para evitar sobrecargar los músculos de la espalda, levántelo estando de pie o haciendo fuerza hacia arriba con los músculos de las piernas.
- Asegúrese de tener un número suficiente de tomas de corriente con la puesta a tierra adecuada para el servidor, el monitor y otros dispositivos.
- Realice una copia de seguridad de todos los datos importantes antes de realizar cambios en las unidades de disco.
- Tenga a mano un destornillador pequeño de punta plana, un destornillador Phillips pequeño o un destornillador T8 Torx.
- Para ver los LED de error de la placa del sistema y los componentes internos, déjelos encendidos.
- No es necesario apagar el servidor para quitar o instalar las fuentes de alimentación de intercambio en caliente o los dispositivos USB conectables en caliente. Sin embargo, debe apagar el servidor antes de realizar cualquier paso que implique la remoción o instalación de cables de adaptadores y debe desconectar la fuentes de alimentación del servidor antes de realizar cualquier paso que implique la remoción o instalación de una tarjeta de expansión.
- El color azul en un componente indica los puntos de contacto por los que puede sujetar un componente para quitarlo o instalarlo en el servidor, abrir o cerrar un mecanismo de cierre, etc.
- El color terracota en un componente o una etiqueta de color terracota sobre un componente, o cerca del mismo, indica que el componente se puede intercambiar en caliente, lo que significa que si el servidor y el sistema operativo dan soporte a la posibilidad de intercambio en caliente, es posible extraer o instalar el componente mientras el servidor está en ejecución. (El color terracota también indica los puntos de contacto en los componentes de intercambio en caliente). Consulte las instrucciones para extraer o instalar un componente de intercambio en caliente específico para ver procedimientos adicionales que es posible que sea necesario realizar antes de extraer o instalar el componente.
- La banda roja en las unidades, ubicada adyacente al pestillo de liberación, indica que la unidad se puede intercambiar en caliente si el servidor y el sistema operativo admiten esta capacidad. Esto significa que puede quitar o instalar la unidad mientras el servidor está en ejecución.

Nota: Consulte las instrucciones específicas para el sistema para extraer o instalar una unidad de intercambio en caliente para ver posibles procedimientos adicionales que sea necesario realizar antes de extraer o instalar la unidad.

• Cuando haya finalizado el trabajo en el servidor, asegúrese de volver a instalar las pantallas protectoras de seguridad, los protectores, las etiquetas y los cables de toma de tierra.

# Directrices de fiabilidad del sistema

Revise las directrices de fiabilidad del sistema para garantizar una refrigeración y fiabilidad correctas del mismo.

Asegúrese de que cumple con los siguientes requisitos:

- Cuando el servidor tiene una alimentación redundante, se debe instalar una fuente de alimentación en cada bahía de fuente de alimentación.
- Debe existir un espacio suficiente alrededor del servidor a fin de permitir que el sistema de refrigeración de este funcione correctamente. Deje aproximadamente 50 mm (2,0 pulgadas) de espacio alrededor de la parte frontal y de la parte posterior del servidor. No coloque ningún objeto en la parte frontal de los ventiladores.
- Para permitir la refrigeración y el flujo de aire adecuados, vuelva a colocar la cubierta del servidor antes de encenderlo. No utilice el servidor durante más de 30 minutos con la cubierta del servidor extraída, se podrían dañar los componentes del servidor.
- Se deben seguir las instrucciones de cableado que se proporcionan con los adaptadores opcionales.
- Un ventilador en mal estado se debe sustituir dentro de 48 horas desde que deja de funcionar.
- Un ventilador de intercambio en caliente que se haya quitado se debe sustituir en menos de 30 segundos después de la extracción.
- Una unidad de intercambio en caliente extraída se debe sustituir en menos de dos minutos después de la extracción.
- Una fuente de alimentación de intercambio en caliente extraída se debe sustituir en menos de dos minutos después de la extracción.
- Cada deflector de aire que viene con el servidor se debe instalar cuando el servidor arranca (algunos servidores puede venir con más de un deflector de aire). Si utiliza el servidor con un deflector de aire faltante, pueden producirse daños en el procesador.
- Todos los zócalos del procesador deben contener siempre una cubierta de zócalo o un procesador y un disipador de calor.
- Cuando hay más de un procesador instalado, se deben seguir de forma estricta las reglas de colocación de ventiladores para cada servidor.

## <span id="page-61-1"></span>Cómo trabajar en el interior del servidor con la alimentación activada

Directrices para trabajar en el interior del servidor con la alimentación activada.

### S033

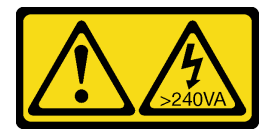

### PRECAUCIÓN:

Peligro con la energía. Los voltajes con energía peligrosa pueden provocar calentamiento cuando se ocasiona un cortocircuito con metales. Esto puede dar como resultado metales esparcidos, quemaduras o ambos.

Atención: El servidor se puede detener y se pueden perder datos cuando los componentes internos del servidor se exponen a la electricidad estática. Para evitar este posible problema, utilice siempre una muñequera antiestática u otro sistema con toma de tierra cuando trabaje en el interior del servidor con la alimentación activada.

- Evite llevar ropa holgada, especialmente en los antebrazos. Abróchese o arremangue las mangas antes de trabajar dentro del servidor.
- Evite que su corbata, bufanda, insignia o pelo largo cuelguen en el servidor.
- Quítese las joyas que quedan holgadas, como son los brazaletes, los collares, los anillos, los gemelos y los relojes de pulsera.
- Sáquese los objetos que tenga en el bolsillo de la camisa, como son bolígrafos o lápices, pues estos pueden caerse dentro del servidor si se inclina sobre el mismo.
- Evite dejar caer objetos metálicos hacia el interior del servidor, como son clips sujetapapeles, horquillas y tornillos.

# <span id="page-61-0"></span>Manipulación de dispositivos sensibles a la electricidad estática

Utilice esta información para manejar dispositivos sensibles a la electricidad estática.

Atención: Evite la exposición a la electricidad estática, que podría producir fallas en el sistema y la pérdida de datos; para ello, mantenga los componentes sensibles a la estática en sus envases antiestáticos hasta la instalación y manipular estos dispositivos con una muñequera de descarga electrostática u otro sistema de descarga a tierra.

- Limite su movimiento para evitar que aumente la electricidad estática alrededor.
- Tenga especial cuidado al manipular dispositivos en el frío, porque la calefacción puede reducir la humedad interna y aumentar la electricidad estática.
- Utilice siempre una muñequera antiestática u otro sistema de conexión a tierra cuando trabaje en el interior del servidor con la alimentación activada.
- Mientras el dispositivo se encuentre aún en su bolsa antiestática, póngalo en contacto con una superficie metálica no pintada de la parte exterior del servidor durante un mínimo de dos segundos. Esto descargará la electricidad estática de la bolsa y de su cuerpo.
- Quite el dispositivo de la bolsa e instálelo directamente en el servidor sin soltar el dispositivo. Si es necesario guardar o depositar el dispositivo en algún sitio, introdúzcalo de nuevo en su bolsa antiestática. No coloque el dispositivo sobre la cubierta del servidor ni sobre una superficie metálica.
- Al manipular el dispositivo, sosténgalo con cuidado por sus bordes o su marco.
- No toque las uniones de soldadura, ni tampoco las patillas ni el circuito expuesto.
- Mantenga el dispositivo alejado de otros para evitar daños posibles.

### Reglas y orden de instalación de un módulo de memoria

Los módulos de memoria se deben instalar en un orden específico, según la configuración de la memoria implementada y la cantidad de procesadores y módulos de memoria instalados en el servidor.

Nota: La lista de módulos de memoria admitidos es diferente para los procesadores Intel Xeon de 1ra generación (Skylake) y de 2da generación (Cascade Lake). Asegúrese de instalar los módulos de memoria compatibles para evitar errores del sistema. Para ver una lista de DIMM admitidas, consulte: [https://](https://serverproven.lenovo.com/)  [serverproven.lenovo.com/](https://serverproven.lenovo.com/).

Las siguientes configuraciones de memoria y las secuencias de llenado se admiten para el servidor ThinkSystem SR850:

- ["Modo de memoria independiente" en la página 57](#page-64-0)
	- ["Orden de instalación: modo de memoria independiente con dos procesadores" en la página 60](#page-67-0)
	- ["Orden de instalación: modo de memoria independiente con cuatro procesadores" en la página 61](#page-68-0)
- ["Modo de duplicación de memoria" en la página 65](#page-72-0)
	- ["Orden de instalación: duplicado de memoria con dos procesadores" en la página 68](#page-75-0)
	- ["Orden de instalación: duplicado de memoria con cuatro procesadores" en la página 69](#page-76-0)
- ["Modo de recambio de memoria" en la página 71](#page-78-0)
	- ["Orden de instalación: recambio de memoria con dos procesadores" en la página 74](#page-81-0)
	- ["Orden de instalación: recambio de memoria con cuatro procesadores" en la página 75](#page-82-0)

Las siguientes configuraciones de memoria y secuencias de llenado son compatibles con DC Persistent Memory Modules (DCPMM).

- ["Modo de aplicación directa" en la página 80](#page-87-0)
	- ["Orden de instalación: modo de aplicación directa con dos procesadores" en la página 80](#page-87-1)
	- ["Orden de instalación: modo de aplicación directa con cuatro procesadores" en la página 82](#page-89-0)
- ["Modo de memoria" en la página 85](#page-92-0)
	- ["Orden de instalación: modo de memoria con dos procesadores" en la página 85](#page-92-1)
	- ["Orden de instalación: modo de memoria con cuatro procesadores" en la página 86](#page-93-0)
- ["Modo de memoria mixta" en la página 87](#page-94-0)
	- ["Orden de instalación: modo de memoria mixto con dos procesadores" en la página 87](#page-94-1)
	- ["Orden de instalación: modo de memoria mixto con cuatro procesadores" en la página 88](#page-95-1)

# Directrices de instalación de módulos de memoria

Hay una serie de criterios que se deben seguir al seleccionar e instalar módulos de memoria en su servidor.

Requisitos de instalación de memoria:

- Una etiqueta en cada DIMM identifica el tipo de DIMM. Esta información está en formato xxxxx nRxxx **PC4-xxxxx-xx-xxx.** Donde *n* indica si el DIMM es de fila única (n=1) o fila doble (n=2).
- Se requiere al menos un DIMM para cada procesador. Instale al menos seis DIMM por procesador para obtener un buen rendimiento.
- La siguiente tabla incluye todas las combinaciones plausibles en distintos tipos de DIMM:

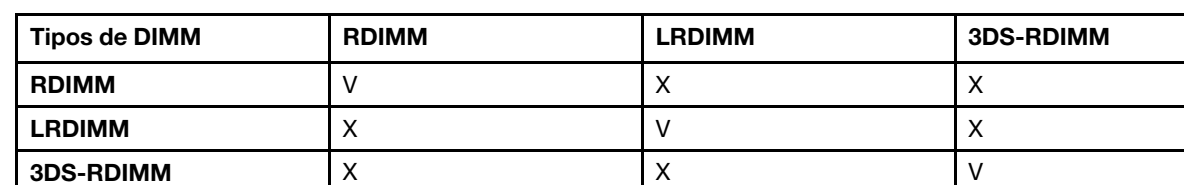

Tabla 35. Compatibilidad de DIMM

• Cuando sustituya un DIMM, el servidor proporciona capacidad de habilitación de DIMM automática sin requerirle que use la Setup utility para habilitar el nuevo DIMM manualmente.

### Atención:

- Se permite combinar DIMM de x4 y x8 DIMM en el mismo canal.
- Instale DIMM de la misma velocidad para obtener un rendimiento óptimo. De lo contrario, BIOS encontrará y ejecutará el canal de menor velocidad.
- Siempre llene los DIMM con la mayor cantidad de filas en la ranura más lejana de DIMM, seguida por la ranura más cercana de DIMM.

# Orden de instalación de DIMM DRAM

Esta sección contiene información sobre cómo instalar DIMM DRAM correctamente.

### <span id="page-64-0"></span>Modo de memoria independiente

En el modo de memoria independiente, los canales de memoria se pueden rellenar con DIMM en cualquier orden y puede llenar todos los canales para cada procesador en cualquier orden sin requisitos de coincidencia. El modo de memoria independiente proporciona el mayor nivel de rendimiento de la memoria, pero no posee la protección de conmutación por error. El orden de instalación de DIMM para el modo de memoria independiente varía de acuerdo con el número de procesadores y módulos de memoria instalados en el servidor.

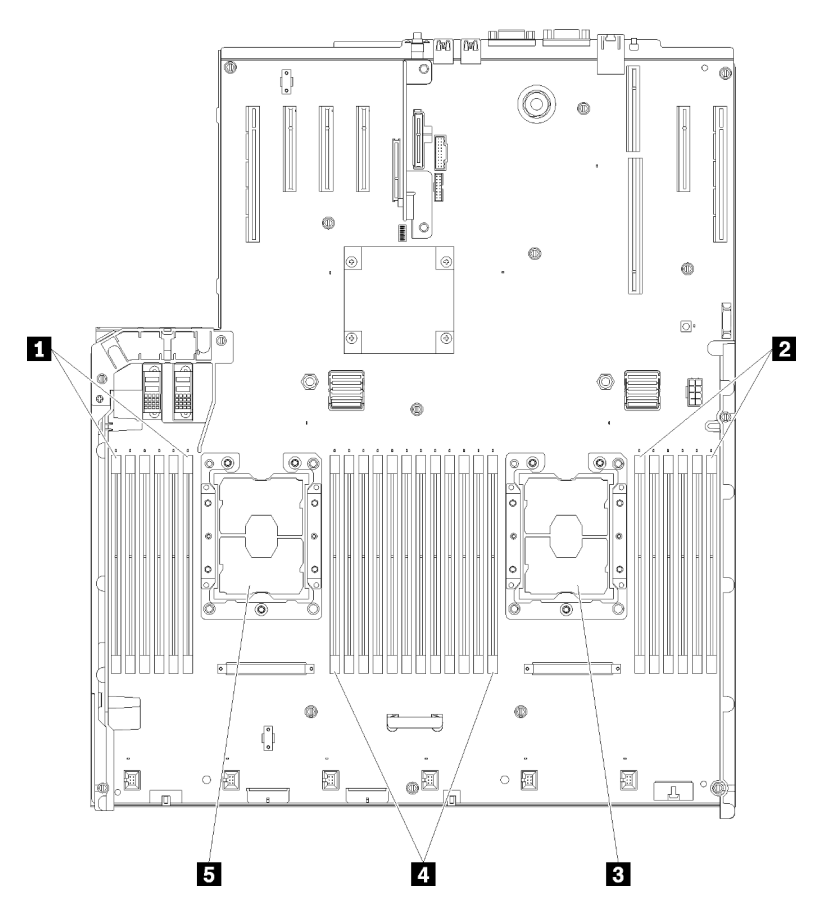

Figura 40. Diseño del procesador y del módulo de memoria: procesadores 1 y 2

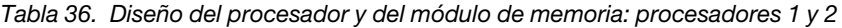

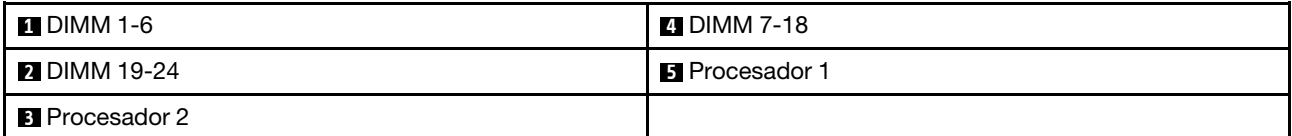

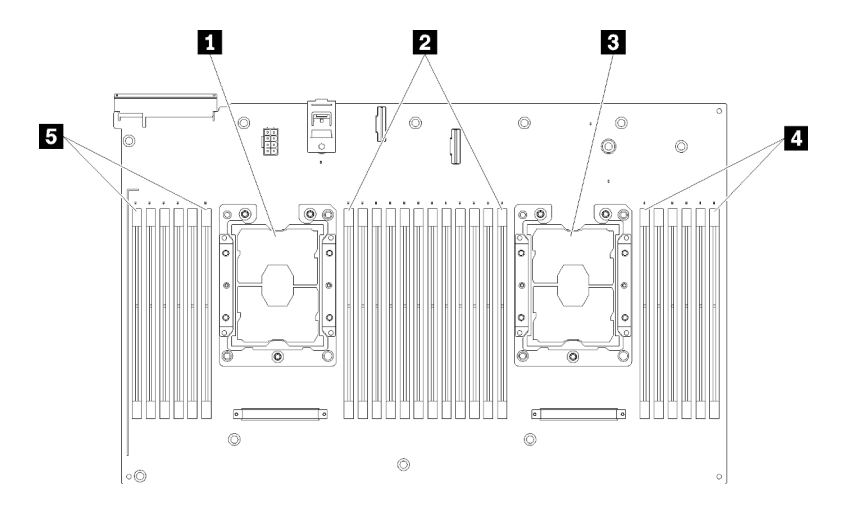

Figura 41. Diseño del procesador y del módulo de memoria: procesadores 3 y 4

Tabla 37. Diseño del procesador y del módulo de memoria: procesadores 3 y 4

| <b>I</b> Procesador 3 | <b>4 DIMM 43-48</b> |
|-----------------------|---------------------|
| <b>2 DIMM 31-42</b>   | <b>B</b> DIMM 25-30 |
| <b>B</b> Procesador 4 |                     |

Tabla 38. La información de canal y ranura de DIMM alrededor de un procesador

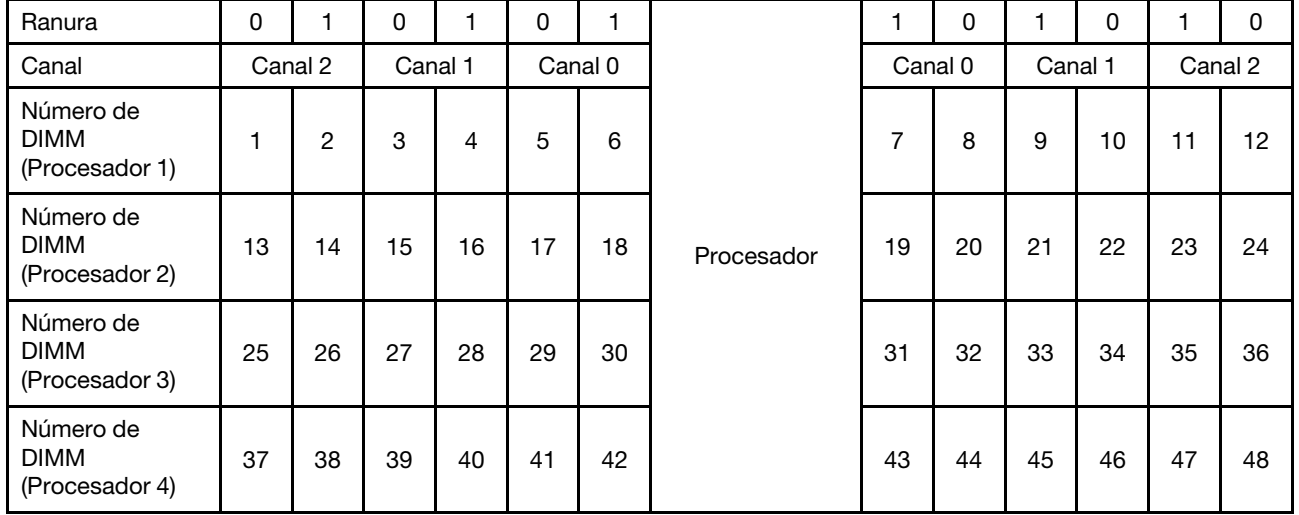

Directrices del modo de memoria independiente:

- Los canales individuales de memoria pueden funcionar a diferentes sincronizaciones de DIMM, pero todos los canales deben funcionar en la misma frecuencia de interfaz.
- Llene primero el canal de memoria 0.
- El canal de memoria 1 está vacío o se llenó de forma idéntica al canal de memoria 0.
- El canal de memoria 2 está vacío o se llenó de forma idéntica al canal de memoria 1.
- En cada canal de memoria, llene primero la ranura 0.
- Si un canal de memoria tiene dos DIMM, llene el DIMM con un número más alto de filas en la ranura 0.

Las secuencias de llenado de DIMM del modo de memoria independiente para cada configuración admitida del procesador son:

- ["Orden de instalación: modo de memoria independiente con dos procesadores" en la página 60](#page-67-0)
- ["Orden de instalación: modo de memoria independiente con cuatro procesadores" en la página 61](#page-68-0)

### <span id="page-67-0"></span>Orden de instalación: modo de memoria independiente con dos procesadores

Orden de instalación del módulo de memoria para el modo de memoria independiente (no duplicado) con dos procesadores instalados en el servidor.

La siguiente tabla muestra la secuencia de llenado de DIMM para el modo de memoria independiente con dos procesadores instalados.

• Los procesadores 1 y 2 están instalados en la placa del sistema.

Nota: Cuando se agrega uno o más DIMM durante una actualización de memoria, es posible que deba extraer algunos DIMM que ya están instalados en las nuevas ubicaciones.

| <b>Total</b>            |              |                |   |                |   | Procesador 1 |                |   |   |    |    |    |    |    |    |    |    |    | Procesador 2 |                 |    |    |    |    | <b>Total</b>            |
|-------------------------|--------------|----------------|---|----------------|---|--------------|----------------|---|---|----|----|----|----|----|----|----|----|----|--------------|-----------------|----|----|----|----|-------------------------|
| <b>DIMM</b>             | 1            | $\mathbf{2}$   | 3 | 4              | 5 | 6            | $\overline{7}$ | 8 | 9 | 10 | 11 | 12 | 13 | 14 | 15 | 16 | 17 | 18 | 19           | 20              | 21 | 22 | 23 | 24 | <b>DIMM</b>             |
| $\overline{2}$          |              |                |   |                |   |              |                | 8 |   |    |    |    |    |    |    |    |    |    |              | 20              |    |    |    |    | $\mathbf 2$             |
| 3                       |              |                |   |                | 5 |              |                | 8 |   |    |    |    |    |    |    |    |    |    |              | 20              |    |    |    |    | 3                       |
| $\overline{\mathbf{4}}$ |              |                |   |                | 5 |              |                | 8 |   |    |    |    |    |    |    |    | 17 |    |              | 20              |    |    |    |    | $\overline{\mathbf{4}}$ |
| 5                       |              |                |   |                | 5 |              |                | 8 |   | 10 |    |    |    |    |    |    | 17 |    |              | 20              |    |    |    |    | 5                       |
| 6                       |              |                |   |                | 5 |              |                | 8 |   | 10 |    |    |    |    |    |    | 17 |    |              | 20              |    | 22 |    |    | $6\phantom{1}$          |
| $\overline{7}$          |              |                | 3 |                | 5 |              |                | 8 |   | 10 |    |    |    |    |    |    | 17 |    |              | 20              |    | 22 |    |    | $\overline{7}$          |
| 8                       |              |                | 3 |                | 5 |              |                | 8 |   | 10 |    |    |    |    | 15 |    | 17 |    |              | 20              |    | 22 |    |    | 8                       |
| 9                       |              |                | 3 |                | 5 |              |                | 8 |   | 10 |    | 12 |    |    | 15 |    | 17 |    |              | 20              |    | 22 |    |    | 9                       |
| 10                      |              |                | 3 |                | 5 |              |                | 8 |   | 10 |    | 12 |    |    | 15 |    | 17 |    |              | 20              |    | 22 |    | 24 | 10                      |
| 11                      | 1.           |                | 3 |                | 5 |              |                | 8 |   | 10 |    | 12 |    |    | 15 |    | 17 |    |              | 20              |    | 22 |    | 24 | 11                      |
| 12                      | $\mathbf{1}$ |                | 3 |                | 5 |              |                | 8 |   | 10 |    | 12 | 13 |    | 15 |    | 17 |    |              | 20              |    | 22 |    | 24 | 12                      |
| 13                      | 1            |                | 3 |                | 5 |              | $\overline{7}$ | 8 | 9 | 10 |    |    | 13 |    | 15 |    | 17 |    |              | 20              |    | 22 |    | 24 | 13                      |
| 14                      | $\mathbf{1}$ |                | 3 |                | 5 |              | $\overline{7}$ | 8 | 9 | 10 |    |    | 13 |    | 15 |    | 17 |    | 19           | 20              | 21 | 22 |    |    | 14                      |
| 15                      |              |                | 3 | $\overline{4}$ | 5 | 6            | $\overline{7}$ | 8 | 9 | 10 |    |    | 13 |    | 15 |    | 17 |    | 19           | 20              | 21 | 22 |    |    | 15                      |
| 16                      |              |                | 3 | 4              | 5 | 6            | $\overline{7}$ | 8 | 9 | 10 |    |    |    |    | 15 | 16 | 17 | 18 | 19           | 20              | 21 | 22 |    |    | 16                      |
| 17                      | $\mathbf{1}$ |                | 3 |                | 5 |              | 7              | 8 | 9 | 10 | 11 | 12 |    |    | 15 | 16 | 17 | 18 | 19           | 20              | 21 | 22 |    |    | 17                      |
| 18                      | $\mathbf{1}$ |                | 3 |                | 5 |              | $\overline{7}$ | 8 | 9 | 10 | 11 | 12 | 13 |    | 15 |    | 17 |    | 19           | 20 <sub>1</sub> | 21 | 22 | 23 | 24 | 18                      |
| 19                      |              |                | 3 | 4              | 5 | 6            | $\overline{7}$ | 8 | 9 | 10 | 11 | 12 | 13 |    | 15 |    | 17 |    | 19           | 20              | 21 | 22 | 23 | 24 | 19                      |
| 20                      |              |                | 3 | 4              | 5 | 6            | $\overline{7}$ | 8 | 9 | 10 | 11 | 12 |    |    | 15 | 16 | 17 | 18 | 19           | 20              | 21 | 22 | 23 | 24 | 20                      |
| 21                      | $\mathbf{1}$ | 2              | 3 | 4              | 5 | 6            | $\overline{7}$ | 8 | 9 | 10 | 11 | 12 | 13 |    | 15 |    | 17 |    | 19           | 20              | 21 | 22 | 23 | 24 | 21                      |
| 22                      | $\mathbf{1}$ |                | 3 | $\overline{4}$ | 5 | 6            | $\overline{7}$ | 8 | 9 | 10 | 11 | 12 | 13 |    | 15 | 16 | 17 | 18 | 19           | 20              | 21 | 22 | 23 | 24 | 22                      |
| 23                      | 1            | $\overline{c}$ | 3 | 4              | 5 | 6            | 7              | 8 | 9 | 10 | 11 | 12 | 13 |    | 15 | 16 | 17 | 18 | 19           | 20              | 21 | 22 | 23 | 24 | 23                      |
| 24                      | $\mathbf{1}$ | $\overline{2}$ | 3 | 4              | 5 | 6            | 7              | 8 | 9 | 10 | 11 | 12 | 13 | 14 | 15 | 16 | 17 | 18 | 19           | 20              | 21 | 22 | 23 | 24 | 24                      |

Tabla 39. Modo Independiente con dos procesadores

### <span id="page-68-0"></span>Orden de instalación: modo de memoria independiente con cuatro procesadores

Orden de instalación del módulo de memoria para el modo de memoria independiente (no duplicado) con cuatro procesadores instalados en el servidor.

La siguiente tabla muestra la secuencia de llenado de DIMM para el modo de memoria independiente con cuatro procesadores instalados.

- Los procesadores 1 y 2 están instalados en la placa del sistema.
- Los procesadores 3 y 4 están instalados en la bandeja de expansión de la memoria y del procesador.

Nota: Cuando se agrega uno o más DIMM durante una actualización de memoria, es posible que deba extraer algunos DIMM que ya están instalados en las nuevas ubicaciones.

<span id="page-68-1"></span>Tabla 40. Modo Independiente con cuatro procesadores (Procesadores 1 y 2, 4 a 24 DIMM en total instalados en el servidor).

| <b>Total</b>            |              |              |   |                         |                |   | Procesador 1   |         |   |    |    |    |    |    |    |    |    |    | Procesador 2 |    |    |    |    |    | <b>Total</b>     |
|-------------------------|--------------|--------------|---|-------------------------|----------------|---|----------------|---------|---|----|----|----|----|----|----|----|----|----|--------------|----|----|----|----|----|------------------|
| <b>DIMM</b>             | 1.           | $\mathbf{2}$ | 3 | $\overline{\mathbf{4}}$ | 5              | 6 | $\overline{7}$ | 8       | 9 | 10 | 11 | 12 | 13 | 14 | 15 | 16 | 17 | 18 | 19           | 20 | 21 | 22 | 23 | 24 | <b>DIMM</b>      |
| $\overline{4}$          |              |              |   |                         |                |   |                | 8       |   |    |    |    |    |    |    |    |    |    |              | 20 |    |    |    |    | 4                |
| 5                       |              |              |   |                         | 5              |   |                | 8       |   |    |    |    |    |    |    |    |    |    |              | 20 |    |    |    |    | 5                |
| 6                       |              |              |   |                         | 5              |   |                | 8       |   |    |    |    |    |    |    |    | 17 |    |              | 20 |    |    |    |    | $\bf 6$          |
| $\overline{\mathbf{z}}$ |              |              |   |                         | 5              |   |                | 8       |   |    |    |    |    |    |    |    | 17 |    |              | 20 |    |    |    |    | $\overline{7}$   |
| 8                       |              |              |   |                         | $\overline{5}$ |   |                | $\bf 8$ |   |    |    |    |    |    |    |    | 17 |    |              | 20 |    |    |    |    | 8                |
| $\boldsymbol{9}$        |              |              |   |                         | 5              |   |                | 8       |   | 10 |    |    |    |    |    |    | 17 |    |              | 20 |    |    |    |    | $\boldsymbol{9}$ |
| 10                      |              |              |   |                         | $\overline{5}$ |   |                | 8       |   | 10 |    |    |    |    |    |    | 17 |    |              | 20 |    | 22 |    |    | 10               |
| 11                      |              |              |   |                         | 5              |   |                | 8       |   | 10 |    |    |    |    |    |    | 17 |    |              | 20 |    | 22 |    |    | 11               |
| 12                      |              |              |   |                         | $\overline{5}$ |   |                | 8       |   | 10 |    |    |    |    |    |    | 17 |    |              | 20 |    | 22 |    |    | 12               |
| 13                      |              |              | 3 |                         | 5              |   |                | 8       |   | 10 |    |    |    |    |    |    | 17 |    |              | 20 |    | 22 |    |    | 13               |
| 14                      |              |              | 3 |                         | 5              |   |                | 8       |   | 10 |    |    |    |    | 15 |    | 17 |    |              | 20 |    | 22 |    |    | 14               |
| 15                      |              |              | 3 |                         | 5              |   |                | 8       |   | 10 |    |    |    |    | 15 |    | 17 |    |              | 20 |    | 22 |    |    | 15               |
| 16                      |              |              | 3 |                         | 5              |   |                | 8       |   | 10 |    |    |    |    | 15 |    | 17 |    |              | 20 |    | 22 |    |    | 16               |
| 17                      |              |              | 3 |                         | 5              |   |                | 8       |   | 10 |    | 12 |    |    | 15 |    | 17 |    |              | 20 |    | 22 |    |    | 17               |
| 18                      |              |              | 3 |                         | 5              |   |                | 8       |   | 10 |    | 12 |    |    | 15 |    | 17 |    |              | 20 |    | 22 |    | 24 | 18               |
| 19                      |              |              | 3 |                         | 5              |   |                | 8       |   | 10 |    | 12 |    |    | 15 |    | 17 |    |              | 20 |    | 22 |    | 24 | 19               |
| 20                      |              |              | 3 |                         | 5              |   |                | 8       |   | 10 |    | 12 |    |    | 15 |    | 17 |    |              | 20 |    | 22 |    | 24 | 20               |
| 21                      | $\mathbf{1}$ |              | 3 |                         | 5              |   |                | 8       |   | 10 |    | 12 |    |    | 15 |    | 17 |    |              | 20 |    | 22 |    | 24 | 21               |
| 22                      | $\mathbf{1}$ |              | 3 |                         | 5              |   |                | 8       |   | 10 |    | 12 | 13 |    | 15 |    | 17 |    |              | 20 |    | 22 |    | 24 | 22               |
| 23                      | $\mathbf{1}$ |              | 3 |                         | 5              |   |                | 8       |   | 10 |    | 12 | 13 |    | 15 |    | 17 |    |              | 20 |    | 22 |    | 24 | 23               |
| 24                      | 1            |              | 3 |                         | 5              |   |                | 8       |   | 10 |    | 12 | 13 |    | 15 |    | 17 |    |              | 20 |    | 22 |    | 24 | 24               |

Secuencias de llenado de DIMM relacionadas para cuatro sistemas de procesador:

- Para la secuencia de llenado de DIMM de los procesadores 1 y 2 para un sistema a 25 a 48 DIMM, consulte [Tabla 41 "Modo Independiente con cuatro procesadores \(Procesadores 1 y 2, 25 a 48 DIMM en](#page-69-0) [total instalados en el servidor\)" en la página 62.](#page-69-0)
- Para continuar llenando los DIMM de los procesadores 3 y 4 para un sistema a 4 a 24 DIMM, consulte [Tabla 42 "Modo Independiente con cuatro procesadores \(Procesadores 3 y 4, 4 a 24 DIMM en total](#page-70-0)  [instalados en el servidor\)" en la página 63.](#page-70-0)

| <b>Total</b> |              |                |   |                       |   |   | <b>Procesador 1</b> |   |   |    |    |    |    |    |    |    |    |    | <b>Procesador 2</b> |    |    |    |    |    | <b>Total</b> |
|--------------|--------------|----------------|---|-----------------------|---|---|---------------------|---|---|----|----|----|----|----|----|----|----|----|---------------------|----|----|----|----|----|--------------|
| DIMM         | 1            | $\overline{2}$ | 3 | 4                     | 5 | 6 | 7                   | 8 | 9 | 10 | 11 | 12 | 13 | 14 | 15 | 16 | 17 | 18 | 19                  | 20 | 21 | 22 | 23 | 24 | <b>DIMM</b>  |
| 25           | 1            |                | 3 |                       | 5 |   | 7                   | 8 | 9 | 10 |    |    | 13 |    | 15 |    | 17 |    |                     | 20 |    | 22 |    | 24 | 25           |
| 26           | $\mathbf{1}$ |                | 3 |                       | 5 |   | $\overline{7}$      | 8 | 9 | 10 |    |    | 13 |    | 15 |    | 17 |    | 19                  | 20 | 21 | 22 |    |    | 26           |
| 27           | 1            |                | 3 |                       | 5 |   | 7                   | 8 | 9 | 10 |    |    | 13 |    | 15 |    | 17 |    | 19                  | 20 | 21 | 22 |    |    | 27           |
| 28           | $\mathbf{1}$ |                | 3 |                       | 5 |   | $\overline{7}$      | 8 | 9 | 10 |    |    | 13 |    | 15 |    | 17 |    | 19                  | 20 | 21 | 22 |    |    | 28           |
| 29           |              |                | 3 | 4                     | 5 | 6 | $\overline{7}$      | 8 | 9 | 10 |    |    | 13 |    | 15 |    | 17 |    | 19                  | 20 | 21 | 22 |    |    | 29           |
| 30           |              |                | 3 | $\overline{4}$        | 5 | 6 | $\overline{7}$      | 8 | 9 | 10 |    |    |    |    | 15 | 16 | 17 | 18 | 19                  | 20 | 21 | 22 |    |    | 30           |
| 31           |              |                | 3 | 4                     | 5 | 6 | 7                   | 8 | 9 | 10 |    |    |    |    | 15 | 16 | 17 | 18 | 19                  | 20 | 21 | 22 |    |    | 31           |
| 32           |              |                | 3 | $\overline{4}$        | 5 | 6 | $\overline{7}$      | 8 | 9 | 10 |    |    |    |    | 15 | 16 | 17 | 18 | 19                  | 20 | 21 | 22 |    |    | 32           |
| 33           | 1            |                | 3 |                       | 5 |   | 7                   | 8 | 9 | 10 | 11 | 12 |    |    | 15 | 16 | 17 | 18 | 19                  | 20 | 21 | 22 |    |    | 33           |
| 34           | 1            |                | 3 |                       | 5 |   | 7                   | 8 | 9 | 10 | 11 | 12 | 13 |    | 15 |    | 17 |    | 19                  | 20 | 21 | 22 | 23 | 24 | 34           |
| 35           | 1            |                | 3 |                       | 5 |   | $\overline{7}$      | 8 | 9 | 10 | 11 | 12 | 13 |    | 15 |    | 17 |    | 19                  | 20 | 21 | 22 | 23 | 24 | 35           |
| 36           | $\mathbf{1}$ |                | 3 |                       | 5 |   | 7                   | 8 | 9 | 10 | 11 | 12 | 13 |    | 15 |    | 17 |    | 19                  | 20 | 21 | 22 | 23 | 24 | 36           |
| 37           |              |                | 3 | 4                     | 5 | 6 | $\overline{7}$      | 8 | 9 | 10 | 11 | 12 | 13 |    | 15 |    | 17 |    | 19                  | 20 | 21 | 22 | 23 | 24 | 37           |
| 38           |              |                | 3 | $\overline{4}$        | 5 | 6 | $\overline{7}$      | 8 | 9 | 10 | 11 | 12 |    |    | 15 | 16 | 17 | 18 | 19                  | 20 | 21 | 22 | 23 | 24 | 38           |
| 39           |              |                | 3 | $\overline{4}$        | 5 | 6 | 7                   | 8 | 9 | 10 | 11 | 12 |    |    | 15 | 16 | 17 | 18 | 19                  | 20 | 21 | 22 | 23 | 24 | 39           |
| 40           |              |                | 3 | 4                     | 5 | 6 | 7                   | 8 | 9 | 10 | 11 | 12 |    |    | 15 | 16 | 17 | 18 | 19                  | 20 | 21 | 22 | 23 | 24 | 40           |
| 41           | 1            | $\overline{c}$ | 3 | 4                     | 5 | 6 | 7                   | 8 | 9 | 10 | 11 | 12 | 13 |    | 15 |    | 17 |    | 19                  | 20 | 21 | 22 | 23 | 24 | 41           |
| 42           | $\mathbf{1}$ | $\overline{2}$ | 3 | $\overline{4}$        | 5 | 6 | $\overline{7}$      | 8 | 9 | 10 | 11 | 12 | 13 | 14 | 15 | 16 | 17 | 18 | 19                  | 20 | 21 | 22 | 23 | 24 | 42           |
| 43           | 1            | 2              | 3 | 4                     | 5 | 6 | 7                   | 8 | 9 | 10 | 11 | 12 | 13 | 14 | 15 | 16 | 17 | 18 | 19                  | 20 | 21 | 22 | 23 | 24 | 43           |
| 44           | $\mathbf{1}$ |                | 3 | $\overline{4}$        | 5 | 6 | $\overline{7}$      | 8 | 9 | 10 | 11 | 12 | 13 |    | 15 | 16 | 17 | 18 | 19                  | 20 | 21 | 22 | 23 | 24 | 44           |
| 45           | 1            | 2              | 3 | 4                     | 5 | 6 | 7                   | 8 | 9 | 10 | 11 | 12 | 13 | 14 | 15 | 16 | 17 | 18 | 19                  | 20 | 21 | 22 | 23 | 24 | 45           |
| 46           | 1            | 2              | 3 | 4                     | 5 | 6 | 7                   | 8 | 9 | 10 | 11 | 12 | 13 | 14 | 15 | 16 | 17 | 18 | 19                  | 20 | 21 | 22 | 23 | 24 | 46           |
| 47           | 1            | 2              | 3 | 4                     | 5 | 6 | 7                   | 8 | 9 | 10 | 11 | 12 | 13 | 14 | 15 | 16 | 17 | 18 | 19                  | 20 | 21 | 22 | 23 | 24 | 47           |
| 48           | 1            | 2              | 3 | $\boldsymbol{\Delta}$ | 5 | 6 | $\overline{7}$      | 8 | 9 | 10 | 11 | 12 | 13 | 14 | 15 | 16 | 17 | 18 | 19                  | 20 | 21 | 22 | 23 | 24 | 48           |

<span id="page-69-0"></span>Tabla 41. Modo Independiente con cuatro procesadores (Procesadores 1 y 2, 25 a 48 DIMM en total instalados en el servidor).

Secuencias de llenado de DIMM relacionadas para cuatro sistemas de procesador:

• Para la secuencia de llenado de DIMM de los procesadores 1 y 2 para un sistema a 4 a 24 DIMM, consulte [Tabla 40 "Modo Independiente con cuatro procesadores \(Procesadores 1 y 2, 4 a 24 DIMM en total](#page-68-1) [instalados en el servidor\)" en la página 61](#page-68-1).

• Para continuar llenando los DIMM de los procesadores 3 y 4 para un sistema a 25 a 48 DIMM, consulte [Tabla 43 "Modo Independiente con cuatro procesadores \(Procesadores 3 y 4, 25 a 48 DIMM en total](#page-71-0)  [instalados en el servidor\)" en la página 64](#page-71-0).

| <b>Total</b>            |    |    |    |    |    |    | Procesador 3 |    |    |    |    |    |    |    |    |    |    |    | Procesador 4 |    |    |    |    |    | <b>Total</b>            |
|-------------------------|----|----|----|----|----|----|--------------|----|----|----|----|----|----|----|----|----|----|----|--------------|----|----|----|----|----|-------------------------|
| <b>DIMM</b>             | 25 | 26 | 27 | 28 | 29 | 30 | 31           | 32 | 33 | 34 | 35 | 36 | 37 | 38 | 39 | 40 | 41 | 42 | 43           | 44 | 45 | 46 | 47 | 48 | <b>DIMM</b>             |
| $\overline{\mathbf{4}}$ |    |    |    |    |    |    |              | 32 |    |    |    |    |    |    |    |    |    |    |              | 44 |    |    |    |    | $\overline{\mathbf{4}}$ |
| 5                       |    |    |    |    |    |    |              | 32 |    |    |    |    |    |    |    |    |    |    |              | 44 |    |    |    |    | 5                       |
| 6                       |    |    |    |    |    |    |              | 32 |    |    |    |    |    |    |    |    |    |    |              | 44 |    |    |    |    | $\bf 6$                 |
| $\overline{7}$          |    |    |    |    | 29 |    |              | 32 |    |    |    |    |    |    |    |    |    |    |              | 44 |    |    |    |    | $\overline{\mathbf{r}}$ |
| 8                       |    |    |    |    | 29 |    |              | 32 |    |    |    |    |    |    |    |    | 41 |    |              | 44 |    |    |    |    | 8                       |
| 9                       |    |    |    |    | 29 |    |              | 32 |    |    |    |    |    |    |    |    | 41 |    |              | 44 |    |    |    |    | $\boldsymbol{9}$        |
| 10                      |    |    |    |    | 29 |    |              | 32 |    |    |    |    |    |    |    |    | 41 |    |              | 44 |    |    |    |    | 10                      |
| 11                      |    |    |    |    | 29 |    |              | 32 |    | 34 |    |    |    |    |    |    | 41 |    |              | 44 |    |    |    |    | 11                      |
| 12                      |    |    |    |    | 29 |    |              | 32 |    | 34 |    |    |    |    |    |    | 41 |    |              | 44 |    | 46 |    |    | 12                      |
| 13                      |    |    |    |    | 29 |    |              | 32 |    | 34 |    |    |    |    |    |    | 41 |    |              | 44 |    | 46 |    |    | 13                      |
| 14                      |    |    |    |    | 29 |    |              | 32 |    | 34 |    |    |    |    |    |    | 41 |    |              | 44 |    | 46 |    |    | 14                      |
| 15                      |    |    | 27 |    | 29 |    |              | 32 |    | 34 |    |    |    |    |    |    | 41 |    |              | 44 |    | 46 |    |    | 15                      |
| 16                      |    |    | 27 |    | 29 |    |              | 32 |    | 34 |    |    |    |    | 39 |    | 41 |    |              | 44 |    | 46 |    |    | 16                      |
| 17                      |    |    | 27 |    | 29 |    |              | 32 |    | 34 |    |    |    |    | 39 |    | 41 |    |              | 44 |    | 46 |    |    | 17                      |
| 18                      |    |    | 27 |    | 29 |    |              | 32 |    | 34 |    |    |    |    | 39 |    | 41 |    |              | 44 |    | 46 |    |    | 18                      |
| 19                      |    |    | 27 |    | 29 |    |              | 32 |    | 34 |    | 36 |    |    | 39 |    | 41 |    |              | 44 |    | 46 |    |    | 19                      |
| 20                      |    |    | 27 |    | 29 |    |              | 32 |    | 34 |    | 36 |    |    | 39 |    | 41 |    |              | 44 |    | 46 |    | 48 | 20                      |
| 21                      |    |    | 27 |    | 29 |    |              | 32 |    | 34 |    | 36 |    |    | 39 |    | 41 |    |              | 44 |    | 46 |    | 48 | 21                      |
| 22                      |    |    | 27 |    | 29 |    |              | 32 |    | 34 |    | 36 |    |    | 39 |    | 41 |    |              | 44 |    | 46 |    | 48 | 22                      |
| 23                      | 25 |    | 27 |    | 29 |    |              | 32 |    | 34 |    | 36 |    |    | 39 |    | 41 |    |              | 44 |    | 46 |    | 48 | 23                      |
| 24                      | 25 |    | 27 |    | 29 |    |              | 32 |    | 34 |    | 36 | 37 |    | 39 |    | 41 |    |              | 44 |    | 46 |    | 48 | 24                      |

<span id="page-70-0"></span>Tabla 42. Modo Independiente con cuatro procesadores (Procesadores 3 y 4, 4 a 24 DIMM en total instalados en el servidor).

Secuencias de llenado de DIMM relacionadas para cuatro sistemas de procesador:

- Para la secuencia de llenado de DIMM de los procesadores 3 y 4 para un sistema a 25 a 48 DIMM, consulte [Tabla 43 "Modo Independiente con cuatro procesadores \(Procesadores 3 y 4, 25 a 48 DIMM en](#page-71-0) [total instalados en el servidor\)" en la página 64.](#page-71-0)
- Para continuar llenando los DIMM de los procesadores 1 y 2 para un sistema a 4 a 24 DIMM, consulte [Tabla 40 "Modo Independiente con cuatro procesadores \(Procesadores 1 y 2, 4 a 24 DIMM en total](#page-68-1)  [instalados en el servidor\)" en la página 61.](#page-68-1)

| <b>Total</b> | <b>Procesador 3</b> |    |    |    |    |    |    |    |    |    |    |    | <b>Procesador 4</b> |    |    |    |    |    |    |    |    |    |    |    | <b>Total</b> |
|--------------|---------------------|----|----|----|----|----|----|----|----|----|----|----|---------------------|----|----|----|----|----|----|----|----|----|----|----|--------------|
| <b>DIMM</b>  | 25                  | 26 | 27 | 28 | 29 | 30 | 31 | 32 | 33 | 34 | 35 | 36 | 37                  | 38 | 39 | 40 | 41 | 42 | 43 | 44 | 45 | 46 | 47 | 48 | <b>DIMM</b>  |
| 25           | 25                  |    | 27 |    | 29 |    |    | 32 |    | 34 |    | 36 | 37                  |    | 39 |    | 41 |    |    | 44 |    | 46 |    | 48 | 25           |
| 26           | 25                  |    | 27 |    | 29 |    |    | 32 |    | 34 |    | 36 | 37                  |    | 39 |    | 41 |    |    | 44 |    | 46 |    | 48 | 26           |
| 27           | 25                  |    | 27 |    | 29 |    | 31 | 32 | 33 | 34 |    |    | 37                  |    | 39 |    | 41 |    |    | 44 |    | 46 |    | 48 | 27           |
| 28           | 25                  |    | 27 |    | 29 |    | 31 | 32 | 33 | 34 |    |    | 37                  |    | 39 |    | 41 |    | 43 | 44 | 45 | 46 |    |    | 28           |
| 29           | 25                  |    | 27 |    | 29 |    | 31 | 32 | 33 | 34 |    |    | 37                  |    | 39 |    | 41 |    | 43 | 44 | 45 | 46 |    |    | 29           |
| 30           | 25                  |    | 27 |    | 29 |    | 31 | 32 | 33 | 34 |    |    | 37                  |    | 39 |    | 41 |    | 43 | 44 | 45 | 46 |    |    | 30           |
| 31           |                     |    | 27 | 28 | 29 | 30 | 31 | 32 | 33 | 34 |    |    | 37                  |    | 39 |    | 41 |    | 43 | 44 | 45 | 46 |    |    | 31           |
| 32           |                     |    | 27 | 28 | 29 | 30 | 31 | 32 | 33 | 34 |    |    |                     |    | 39 | 40 | 41 | 42 | 43 | 44 | 45 | 46 |    |    | 32           |
| 33           |                     |    | 27 | 28 | 29 | 30 | 31 | 32 | 33 | 34 |    |    |                     |    | 39 | 40 | 41 | 42 | 43 | 44 | 45 | 46 |    |    | 33           |
| 34           |                     |    | 27 | 28 | 29 | 30 | 31 | 32 | 33 | 34 |    |    |                     |    | 39 | 40 | 41 | 42 | 43 | 44 | 45 | 46 |    |    | 34           |
| 35           | 25                  |    | 27 |    | 29 |    | 31 | 32 | 33 | 34 | 35 | 36 |                     |    | 39 | 40 | 41 | 42 | 43 | 44 | 45 | 46 |    |    | 35           |
| 36           | 25                  |    | 27 |    | 29 |    | 31 | 32 | 33 | 34 | 35 | 36 | 37                  |    | 39 |    | 41 |    | 43 | 44 | 45 | 46 | 47 | 48 | 36           |
| 37           | 25                  |    | 27 |    | 29 |    | 31 | 32 | 33 | 34 | 35 | 36 | 37                  |    | 39 |    | 41 |    | 43 | 44 | 45 | 46 | 47 | 48 | 37           |
| 38           | 25                  |    | 27 |    | 29 |    | 31 | 32 | 33 | 34 | 35 | 36 | 37                  |    | 39 |    | 41 |    | 43 | 44 | 45 | 46 | 47 | 48 | 38           |
| 39           |                     |    | 27 | 28 | 29 | 30 | 31 | 32 | 33 | 34 | 35 | 36 | 37                  |    | 39 |    | 41 |    | 43 | 44 | 45 | 46 | 47 | 48 | 39           |
| 40           |                     |    | 27 | 28 | 29 | 30 | 31 | 32 | 33 | 34 | 35 | 36 |                     |    | 39 | 40 | 41 | 42 | 43 | 44 | 45 | 46 | 47 | 48 | 40           |
| 41           |                     |    | 27 | 28 | 29 | 30 | 31 | 32 | 33 | 34 | 35 | 36 |                     |    | 39 | 40 | 41 | 42 | 43 | 44 | 45 | 46 | 47 | 48 | 41           |
| 42           | 25                  |    | 27 |    | 29 |    | 31 | 32 | 33 | 34 | 35 | 36 | 37                  |    | 39 |    | 41 |    | 43 | 44 | 45 | 46 | 47 | 48 | 42           |
| 43           |                     |    | 27 | 28 | 29 | 30 | 31 | 32 | 33 | 34 | 35 | 36 | 37                  |    | 39 |    | 41 |    | 43 | 44 | 45 | 46 | 47 | 48 | 43           |
| 44           | 25                  |    | 27 | 28 | 29 | 30 | 31 | 32 | 33 | 34 | 35 | 36 | 37                  |    | 39 | 40 | 41 | 42 | 43 | 44 | 45 | 46 | 47 | 48 | 44           |
| 45           | 25                  | 26 | 27 | 28 | 29 | 30 | 31 | 32 | 33 | 34 | 35 | 36 | 37                  |    | 39 |    | 41 |    | 43 | 44 | 45 | 46 | 47 | 48 | 45           |
| 46           | 25                  | 26 | 27 | 28 | 29 | 30 | 31 | 32 | 33 | 34 | 35 | 36 |                     |    | 39 | 40 | 41 | 42 | 43 | 44 | 45 | 46 | 47 | 48 | 46           |
| 47           | 25                  | 26 | 27 | 28 | 29 | 30 | 31 | 32 | 33 | 34 | 35 | 36 | 37                  |    | 39 | 40 | 41 | 42 | 43 | 44 | 45 | 46 | 47 | 48 | 47           |
| 48           | 25                  | 26 | 27 | 28 | 29 | 30 | 31 | 32 | 33 | 34 | 35 | 36 | 37                  | 38 | 39 | 40 | 41 | 42 | 43 | 44 | 45 | 46 | 47 | 48 | 48           |

<span id="page-71-0"></span>Tabla 43. Modo Independiente con cuatro procesadores (procesadores 3 y 4, 25 a 48 DIMM en total instalados en el servidor).

Secuencias de llenado de DIMM relacionadas para cuatro sistemas de procesador:

• Para la secuencia de llenado de DIMM de los procesadores 3 y 4 para un sistema a 4 a 24 DIMM, consulte [Tabla 42 "Modo Independiente con cuatro procesadores \(Procesadores 3 y 4, 4 a 24 DIMM en total](#page-70-0) [instalados en el servidor\)" en la página 63](#page-70-0).

• Para continuar llenando los DIMM de los procesadores 1 y 2 para un sistema a 25 a 48 DIMM, consulte [Tabla 41 "Modo Independiente con cuatro procesadores \(Procesadores 1 y 2, 25 a 48 DIMM en total](#page-69-0)  [instalados en el servidor\)" en la página 62](#page-69-0).
### Modo de duplicación de memoria

El modo de duplicación de memoria proporciona redundancia de memoria completa a la vez que reduce la capacidad de memoria total del sistema a la mitad. Los canales de memoria se agrupan en pares con cada canal que recibe los mismos datos Si se produce un error, el controlador de memoria cambia de los DIMM del canal principal a los DIMM del canal de copia de seguridad. El orden de instalación de DIMM para el duplicado de memoria varía de acuerdo con el número de procesadores y DIMM instalados en el servidor.

Directrices de duplicado de memoria:

- La duplicación de memoria reduce la memoria máxima disponible a la mitad de la memoria instalada. Por ejemplo, si el servidor tiene 64 GB de memoria instalada, solo hay disponibles 32 GB de memoria utilizable cuando está habilitada la duplicación de memoria.
- Cada DIMM debe ser idéntico en tamaño y arquitectura.
- Los DIMM en cada canal de memoria deben tener la misma densidad.
- Si dos canales de memoria tienen DIMM, se produce una duplicación en dos DIMM (los canales 0/1 contendrán los cachés de memoria primaria o secundaria).
- Si tres canales de memoria tienen DIMM, se produce una duplicación en los tres DIMM (los canales 0/1, los canales el 1/2 y los canales 2/0 contendrán los cachés de memoria primaria o secundaria).

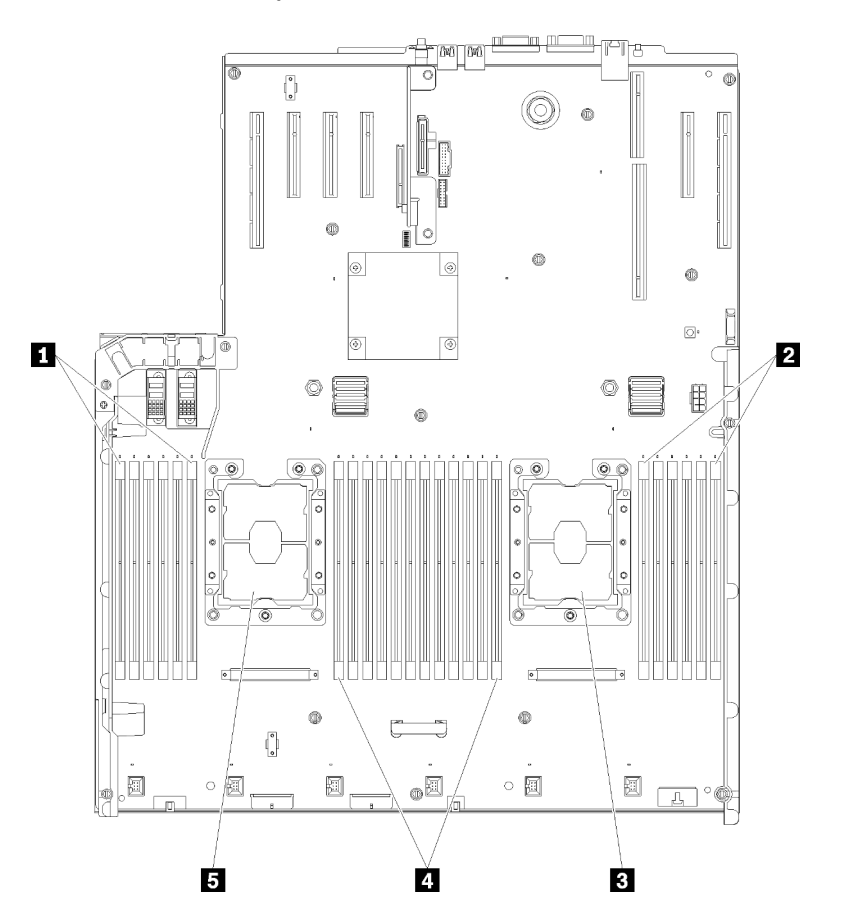

Figura 42. Diseño del procesador y del módulo de memoria: procesadores 1 y 2

Tabla 44. Diseño del procesador y del módulo de memoria: procesadores 1 y 2

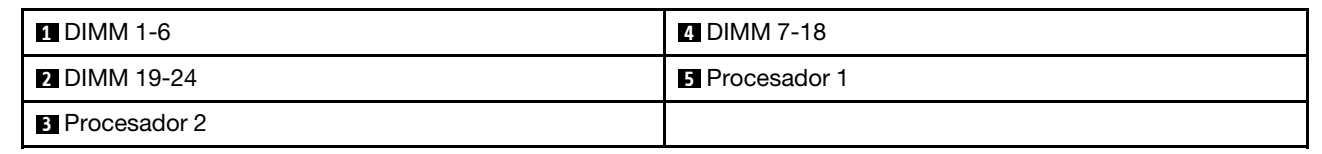

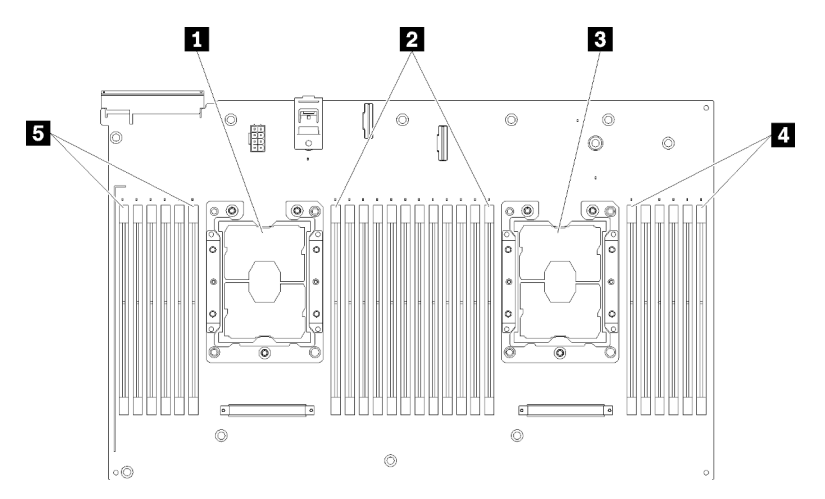

Figura 43. Diseño del procesador y del módulo de memoria: procesadores 3 y 4

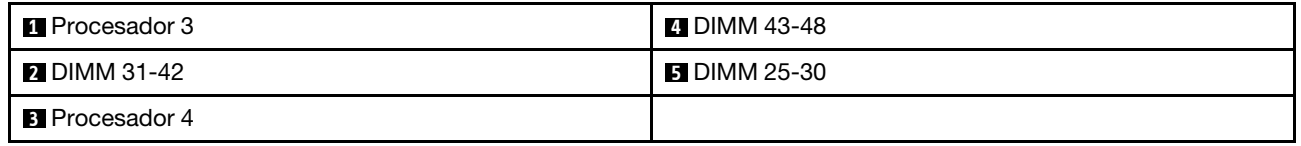

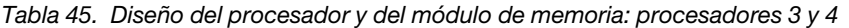

| Ranura                                     | 0       | ٠  | 0       |    | 0  |         |            | ⊣       | 0  |         | 0  |    | $\mathbf 0$ |
|--------------------------------------------|---------|----|---------|----|----|---------|------------|---------|----|---------|----|----|-------------|
| Canal                                      | Canal 2 |    | Canal 1 |    |    | Canal 0 |            | Canal 0 |    | Canal 1 |    |    | Canal 2     |
| Número de<br><b>DIMM</b><br>(Procesador 1) |         | 2  | 3       | 4  | 5  | 6       |            | 7       | 8  | 9       | 10 | 11 | 12          |
| Número de<br><b>DIMM</b><br>(Procesador 2) | 13      | 14 | 15      | 16 | 17 | 18      | Procesador | 19      | 20 | 21      | 22 | 23 | 24          |
| Número de<br><b>DIMM</b><br>(Procesador 3) | 25      | 26 | 27      | 28 | 29 | 30      |            | 31      | 32 | 33      | 34 | 35 | 36          |
| Número de<br><b>DIMM</b><br>(Procesador 4) | 37      | 38 | 39      | 40 | 41 | 42      |            | 43      | 44 | 45      | 46 | 47 | 48          |

Tabla 46. La información de canal y ranura de DIMM alrededor de un procesador

Las secuencias de llenado de DIMM de duplicación de memoria para cada una de las configuraciones admitidas del procesador se muestran en uno de los siguientes temas:

- ["Orden de instalación: duplicado de memoria con dos procesadores" en la página 68](#page-75-0)
- ["Orden de instalación: duplicado de memoria con cuatro procesadores" en la página 69](#page-76-0)

#### <span id="page-75-0"></span>Orden de instalación: duplicado de memoria con dos procesadores

Orden de instalación del módulo de memoria para duplicado de memoria con dos procesadores instalados en el servidor.

La siguiente tabla muestra la secuencia de llenado de DIMM para el duplicado de memoria cuando se instalan dos procesadores.

• Los procesadores 1 y 2 están instalados en la placa del sistema.

Nota: Cuando se agrega uno o más DIMM durante una actualización de memoria, es posible que deba extraer algunos DIMM que ya están instalados en las nuevas ubicaciones.

| <b>Total</b> |              |                |   |   |   |   | Procesador 1   |   |   |    |    |    |    |    |    |    |    |    | Procesador 2 |    |    |    |    |    | <b>Total</b>   |
|--------------|--------------|----------------|---|---|---|---|----------------|---|---|----|----|----|----|----|----|----|----|----|--------------|----|----|----|----|----|----------------|
| <b>DIMM</b>  | 1            | $\mathbf{2}$   | 3 | 4 | 5 | 6 | 7              | 8 | 9 | 10 | 11 | 12 | 13 | 14 | 15 | 16 | 17 | 18 | 19           | 20 | 21 | 22 | 23 | 24 | <b>DIMM</b>    |
| 4            |              |                |   |   |   |   |                | 8 |   | 10 |    |    |    |    |    |    |    |    |              | 20 |    | 22 |    |    | 4              |
| 5            |              |                |   |   |   |   |                | 8 |   | 10 |    | 12 |    |    |    |    |    |    |              | 20 |    | 22 |    |    | 5              |
| 6            |              |                |   |   |   |   |                | 8 |   | 10 |    | 12 |    |    |    |    |    |    |              | 20 |    | 22 |    | 24 | 6              |
| 7            |              |                | 3 |   | 5 |   |                | 8 |   | 10 |    |    |    |    |    |    |    |    |              | 20 |    | 22 |    | 24 | $\overline{7}$ |
| 8            |              |                | 3 |   | 5 |   |                | 8 |   | 10 |    |    |    |    | 15 |    | 17 |    |              | 20 |    | 22 |    |    | 8              |
| 9            | 1            |                | 3 |   | 5 |   |                | 8 |   | 10 |    | 12 |    |    |    |    |    |    |              | 20 |    | 22 |    | 24 | 9              |
| 10           | 1            |                | 3 |   | 5 |   |                | 8 |   | 10 |    | 12 |    |    | 15 |    | 17 |    |              | 20 |    | 22 |    |    | 10             |
| 12           | 1            |                | 3 |   | 5 |   |                | 8 |   | 10 |    | 12 | 13 |    | 15 |    | 17 |    |              | 20 |    | 22 |    | 24 | 12             |
| 13           | 1            |                | 3 |   | 5 |   | $\overline{7}$ | 8 | 9 | 10 | 11 | 12 |    |    | 15 |    | 17 |    |              | 20 |    | 22 |    |    | 13             |
| 14           | 1            |                | 3 |   | 5 |   |                | 8 |   | 10 |    | 12 |    |    | 15 | 16 | 17 | 18 | 19           | 20 | 21 | 22 |    |    | 14             |
| 15           | 1            |                | 3 |   | 5 |   | $\overline{7}$ | 8 | 9 | 10 | 11 | 12 | 13 |    | 15 |    | 17 |    |              | 20 |    | 22 |    | 24 | 15             |
| 16           |              |                | 3 | 4 | 5 | 6 | $\overline{7}$ | 8 | 9 | 10 |    |    |    |    | 15 | 16 | 17 | 18 | 19           | 20 | 21 | 22 |    |    | 16             |
| 17           | 1            |                | 3 |   | 5 |   | $\overline{7}$ | 8 | 9 | 10 | 11 | 12 |    |    | 15 | 16 | 17 | 18 | 19           | 20 | 21 | 22 |    |    | 17             |
| 18           | 1            | 2              | 3 | 4 | 5 | 6 | 7              | 8 | 9 | 10 | 11 | 12 | 13 |    | 15 |    | 17 |    |              | 20 |    | 22 |    | 24 | 18             |
| 20           | $\mathbf{1}$ | $\overline{2}$ | 3 | 4 | 5 | 6 | $\overline{7}$ | 8 | 9 | 10 | 11 | 12 |    |    | 15 | 16 | 17 | 18 | 19           | 20 | 21 | 22 |    |    | 20             |
| 21           | 1            | 2              | 3 | 4 | 5 | 6 | 7              | 8 | 9 | 10 | 11 | 12 | 13 |    | 15 |    | 17 |    | 19           | 20 | 21 | 22 | 23 | 24 | 21             |
| 24           | 1            | $\overline{2}$ | 3 | 4 | 5 | 6 | 7              | 8 | 9 | 10 | 11 | 12 | 13 | 14 | 15 | 16 | 17 | 18 | 19           | 20 | 21 | 22 | 23 | 24 | 24             |

Tabla 47. Duplicación de memoria con dos procesadores

#### <span id="page-76-0"></span>Orden de instalación: duplicado de memoria con cuatro procesadores

Orden de instalación del módulo de memoria para duplicado de memoria con cuatro procesadores instalados en el servidor.

La siguiente tabla muestra la secuencia de llenado de DIMM para el duplicado de memoria cuando se instalan cuatro procesadores.

- Los procesadores 1 y 2 están instalados en la placa del sistema.
- Los procesadores 3 y 4 están instalados en la bandeja de expansión de la memoria y del procesador.

Nota: Cuando se agrega uno o más DIMM durante una actualización de memoria, es posible que deba extraer algunos DIMM que ya están instalados en las nuevas ubicaciones.

| <b>Total</b> |              |                |   |                |   |   | <b>Procesador 1</b> |   |   |    |    |    |    |    |    |    |    |    | <b>Procesador 2</b> |    |    |    |    |    | <b>Total</b> |
|--------------|--------------|----------------|---|----------------|---|---|---------------------|---|---|----|----|----|----|----|----|----|----|----|---------------------|----|----|----|----|----|--------------|
| <b>DIMM</b>  | 1.           | $\mathbf{2}$   | 3 | 4              | 5 | 6 | $\overline{7}$      | 8 | 9 | 10 | 11 | 12 | 13 | 14 | 15 | 16 | 17 | 18 | 19                  | 20 | 21 | 22 | 23 | 24 | <b>DIMM</b>  |
| 8            |              |                |   |                |   |   |                     | 8 |   | 10 |    |    |    |    |    |    |    |    |                     | 20 |    | 22 |    |    | 8            |
| 10           |              |                |   |                |   |   |                     | 8 |   | 10 |    | 12 |    |    |    |    |    |    |                     | 20 |    | 22 |    |    | 10           |
| 12           |              |                | 3 |                | 5 |   |                     | 8 |   | 10 |    |    |    |    |    |    |    |    |                     | 20 |    | 22 |    |    | 12           |
| 14           |              |                | 3 |                | 5 |   |                     | 8 |   | 10 |    |    |    |    |    |    |    |    |                     | 20 |    | 22 |    | 24 | 14           |
| 16           |              |                | 3 |                | 5 |   |                     | 8 |   | 10 |    |    |    |    | 15 |    | 17 |    |                     | 20 |    | 22 |    |    | 16           |
| 18           | 1            |                | 3 |                | 5 |   |                     | 8 |   | 10 |    | 12 |    |    | 15 |    | 17 |    |                     | 20 |    | 22 |    |    | 18           |
| 20           | $\mathbf{1}$ |                | 3 |                | 5 |   |                     | 8 |   | 10 |    | 12 |    |    | 15 |    | 17 |    |                     | 20 |    | 22 |    |    | 20           |
| 22           | 1            |                | 3 |                | 5 |   |                     | 8 |   | 10 |    | 12 | 13 |    | 15 |    | 17 |    |                     | 20 |    | 22 |    | 24 | 22           |
| 24           | $\mathbf{1}$ |                | 3 |                | 5 |   |                     | 8 |   | 10 |    | 12 | 13 |    | 15 |    | 17 |    |                     | 20 |    | 22 |    | 24 | 24           |
| 26           |              |                | 3 | 4              | 5 | 6 | 7                   | 8 | 9 | 10 |    |    | 13 |    | 15 |    | 17 |    |                     | 20 |    | 22 |    | 24 | 26           |
| 28           |              |                | 3 | 4              | 5 | 6 | $\overline{7}$      | 8 | 9 | 10 |    |    |    |    | 15 | 16 | 17 | 18 | 19                  | 20 | 21 | 22 |    |    | 28           |
| 30           |              |                | 3 | 4              | 5 | 6 | $\overline{7}$      | 8 | 9 | 10 |    |    |    |    | 15 | 16 | 17 | 18 | 19                  | 20 | 21 | 22 |    |    | 30           |
| 32           |              |                | 3 | 4              | 5 | 6 | 7                   | 8 | 9 | 10 |    |    |    |    | 15 | 16 | 17 | 18 | 19                  | 20 | 21 | 22 |    |    | 32           |
| 34           | 1            | 2              | 3 | 4              | 5 | 6 | 7                   | 8 | 9 | 10 | 11 | 12 |    |    | 15 | 16 | 17 | 18 | 19                  | 20 | 21 | 22 |    |    | 34           |
| 36           | 1            | $\overline{2}$ | 3 | $\overline{4}$ | 5 | 6 | $\overline{7}$      | 8 | 9 | 10 | 11 | 12 | 13 | 14 | 15 | 16 | 17 | 18 | 19                  | 20 | 21 | 22 | 23 | 24 | 36           |
| 38           | 1            | $\overline{2}$ | 3 | 4              | 5 | 6 | $\overline{7}$      | 8 | 9 | 10 | 11 | 12 | 13 | 14 | 15 | 16 | 17 | 18 | 19                  | 20 | 21 | 22 | 23 | 24 | 38           |
| 40           | 1            | $\overline{2}$ | 3 | 4              | 5 | 6 | $\overline{7}$      | 8 | 9 | 10 | 11 | 12 | 13 | 14 | 15 | 16 | 17 | 18 | 19                  | 20 | 21 | 22 | 23 | 24 | 40           |
| 42           | 1            | 2              | 3 | 4              | 5 | 6 | 7                   | 8 | 9 | 10 | 11 | 12 | 13 | 14 | 15 | 16 | 17 | 18 | 19                  | 20 | 21 | 22 | 23 | 24 | 42           |
| 44           | 1            | 2              | 3 | $\overline{4}$ | 5 | 6 | $\overline{7}$      | 8 | 9 | 10 | 11 | 12 | 13 | 14 | 15 | 16 | 17 | 18 | 19                  | 20 | 21 | 22 | 23 | 24 | 44           |
| 48           | 1            | 2              | 3 | 4              | 5 | 6 | 7                   | 8 | 9 | 10 | 11 | 12 | 13 | 14 | 15 | 16 | 17 | 18 | 19                  | 20 | 21 | 22 | 23 | 24 | 48           |

<span id="page-76-1"></span>Tabla 48. Duplicado de memoria con cuatro procesadores (Procesadores 1 y 2)

Secuencias de llenado de DIMM relacionadas para cuatro sistemas de procesador:

• Para continuar llenando los DIMM de los procesadores 3 y 4, consulte [Tabla 49 "Duplicado de memoria](#page-77-0) [con cuatro procesadores \(Procesadores 3 y 4\)" en la página 70](#page-77-0).

| <b>Total</b> |    |    |    |    |    |    | <b>Procesador 3</b> |    |    |    |    |    |    |    |    |    |    |    | Procesador 4 |    |    |    |    |    | <b>Total</b> |
|--------------|----|----|----|----|----|----|---------------------|----|----|----|----|----|----|----|----|----|----|----|--------------|----|----|----|----|----|--------------|
| <b>DIMM</b>  | 25 | 26 | 27 | 28 | 29 | 30 | 31                  | 32 | 33 | 34 | 35 | 36 | 37 | 38 | 39 | 40 | 41 | 42 | 43           | 44 | 45 | 46 | 47 | 48 | <b>DIMM</b>  |
| 8            |    |    |    |    |    |    |                     | 32 |    | 34 |    |    |    |    |    |    |    |    |              | 44 |    | 46 |    |    | 8            |
| 10           |    |    |    |    |    |    |                     | 32 |    | 34 |    | 36 |    |    |    |    |    |    |              | 44 |    | 46 |    |    | 10           |
| 12           |    |    | 27 |    | 29 |    |                     | 32 |    | 34 |    |    |    |    |    |    |    |    |              | 44 |    | 46 |    |    | 12           |
| 14           |    |    | 27 |    | 29 |    |                     | 32 |    | 34 |    |    |    |    |    |    |    |    |              | 44 |    | 46 |    | 48 | 14           |
| 16           |    |    | 27 |    | 29 |    |                     | 32 |    | 34 |    |    |    |    | 39 |    | 41 |    |              | 44 |    | 46 |    |    | 16           |
| 18           |    |    | 27 |    | 29 |    |                     | 32 |    | 34 |    |    |    |    | 39 |    | 41 |    |              | 44 |    | 46 |    |    | 18           |
| 20           | 25 |    | 27 |    | 29 |    |                     | 32 |    | 34 |    | 36 |    |    | 39 |    | 41 |    |              | 44 |    | 46 |    |    | 20           |
| 22           | 25 |    | 27 |    | 29 |    |                     | 32 |    | 34 |    | 36 |    |    | 39 |    | 41 |    |              | 44 |    | 46 |    |    | 22           |
| 24           | 25 |    | 27 |    | 29 |    |                     | 32 |    | 34 |    | 36 | 37 |    | 39 |    | 41 |    |              | 44 |    | 46 |    | 48 | 24           |
| 26           | 25 |    | 27 |    | 29 |    |                     | 32 |    | 34 |    | 36 | 37 |    | 39 |    | 41 |    |              | 44 |    | 46 |    | 48 | 26           |
| 28           | 25 |    | 27 |    | 29 |    |                     | 32 |    | 34 |    | 36 | 37 |    | 39 |    | 41 |    |              | 44 |    | 46 |    | 48 | 28           |
| 30           |    |    | 27 | 28 | 29 | 30 | 31                  | 32 | 33 | 34 |    |    | 37 |    | 39 |    | 41 |    |              | 44 |    | 46 |    | 48 | 30           |
| 32           |    |    | 27 | 28 | 29 | 30 | 31                  | 32 | 33 | 34 |    |    |    |    | 39 | 40 | 41 | 42 | 43           | 44 | 45 | 46 |    |    | 32           |
| 34           |    |    | 27 | 28 | 29 | 30 | 31                  | 32 | 33 | 34 |    |    | 37 |    | 39 |    | 41 |    |              | 44 |    | 46 |    | 48 | 34           |
| 36           | 25 |    | 27 |    | 29 |    |                     | 32 |    | 34 |    | 36 | 37 |    | 39 |    | 41 |    |              | 44 |    | 46 |    | 48 | 36           |
| 38           |    |    | 27 | 28 | 29 | 30 | 31                  | 32 | 33 | 34 |    |    | 37 |    | 39 |    | 41 |    |              | 44 |    | 46 |    | 48 | 38           |
| 40           |    |    | 27 | 28 | 29 | 30 | 31                  | 32 | 33 | 34 |    |    |    |    | 39 | 40 | 41 | 42 | 43           | 44 | 45 | 46 |    |    | 40           |
| 42           | 25 | 26 | 27 | 28 | 29 | 30 | 31                  | 32 | 33 | 34 | 35 | 36 | 37 |    | 39 |    | 41 |    |              | 44 |    | 46 |    | 48 | 42           |
| 44           | 25 | 26 | 27 | 28 | 29 | 30 | 31                  | 32 | 33 | 34 | 35 | 36 |    |    | 39 | 40 | 41 | 42 | 43           | 44 | 45 | 46 | 47 | 48 | 44           |
| 48           | 25 | 26 | 27 | 28 | 29 | 30 | 31                  | 32 | 33 | 34 | 35 | 36 | 37 | 38 | 39 | 10 | 41 | 42 | 43           | 44 | 45 | 46 | 47 | 48 | 48           |

<span id="page-77-0"></span>Tabla 49. Duplicado de memoria con cuatro procesadores (procesadores 3 y 4)

Secuencias de llenado de DIMM relacionadas para cuatro sistemas de procesador:

• Para continuar llenando los DIMM de los procesadores 1 y 2, consulte [Tabla 48 "Duplicado de memoria](#page-76-1) [con cuatro procesadores \(Procesadores 1 y 2\)" en la página 69](#page-76-1).

### Modo de recambio de memoria

En el modo de recambio de memoria, una fila de memoria sirve como repuesto para otras filas en el mismo canal por si fallan. La fila de repuesto se mantiene reservada y no se usa como una memoria activa hasta que se indique una falla, con la capacidad reservada restada de la memoria total disponible del sistema. El orden de instalación de DIMM para el recambio de memoria varía según la cantidad de procesadores y módulos de memoria instalados en el servidor.

Después de sobrepasar el umbral de error en un sistema protegido por el recambio de memoria, el contenido una fila de DIMM fallida se copia en la fila de repuesto. La fila fallida se coloca fuera de línea, y la fila de repuesto se pone en línea para su uso como memoria activa en el lugar de la fila que falló. Ya que el proceso de conmutación por error involucra copiar los contenidos de la memoria, el nivel de redundancia de memoria que proporciona el recambio de memoria es menor que el que proporciona el duplicado de memoria: el duplicado de memoria es la protección contra fallos preferida para aplicaciones críticas.

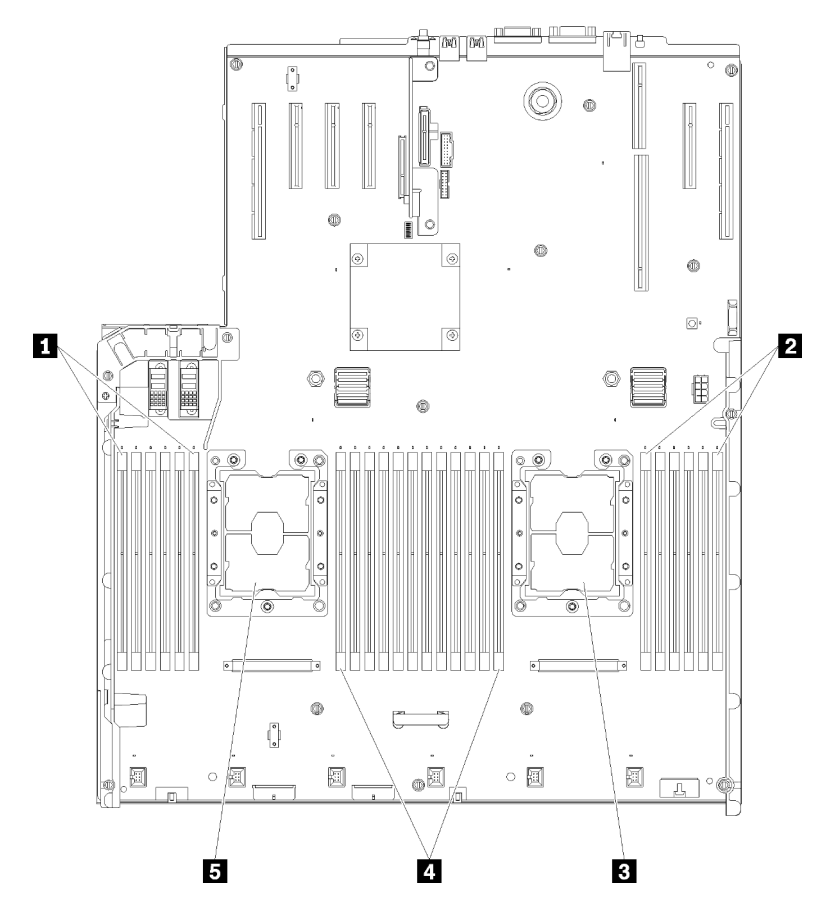

Figura 44. Diseño del procesador y del módulo de memoria: procesadores 1 y 2

Tabla 50. Diseño del procesador y del módulo de memoria: procesadores 1 y 2

| $\blacksquare$ DIMM 1-6 | <b>4 DIMM 7-18</b>    |
|-------------------------|-----------------------|
| <b>2 DIMM 19-24</b>     | <b>B</b> Procesador 1 |
| <b>B</b> Procesador 2   |                       |

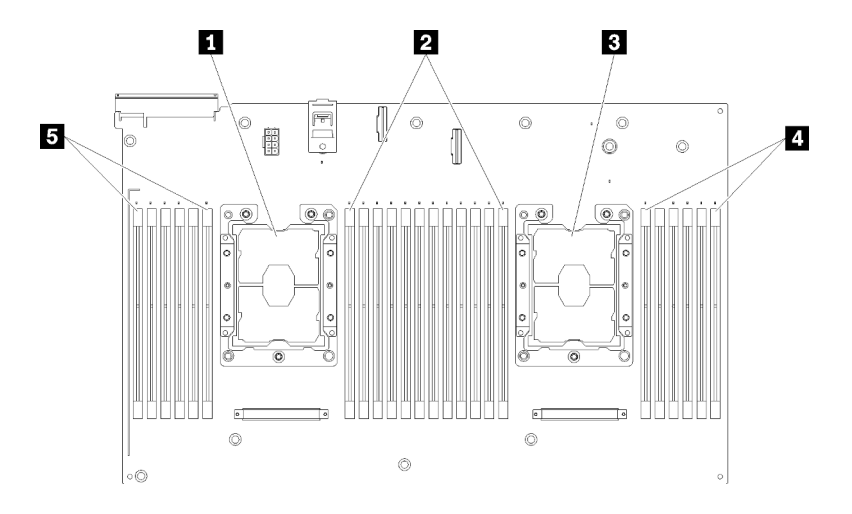

Figura 45. Diseño del procesador y del módulo de memoria: procesadores 3 y 4

Tabla 51. Diseño del procesador y del módulo de memoria: procesadores 3 y 4

| <b>R</b> Procesador 3     | $\blacksquare$ DIMM 43-48 |
|---------------------------|---------------------------|
| $\blacksquare$ DIMM 31-42 | <b>B</b> DIMM 25-30       |
| <b>B</b> Procesador 4     |                           |

Tabla 52. La información de canal y ranura de DIMM alrededor de un procesador

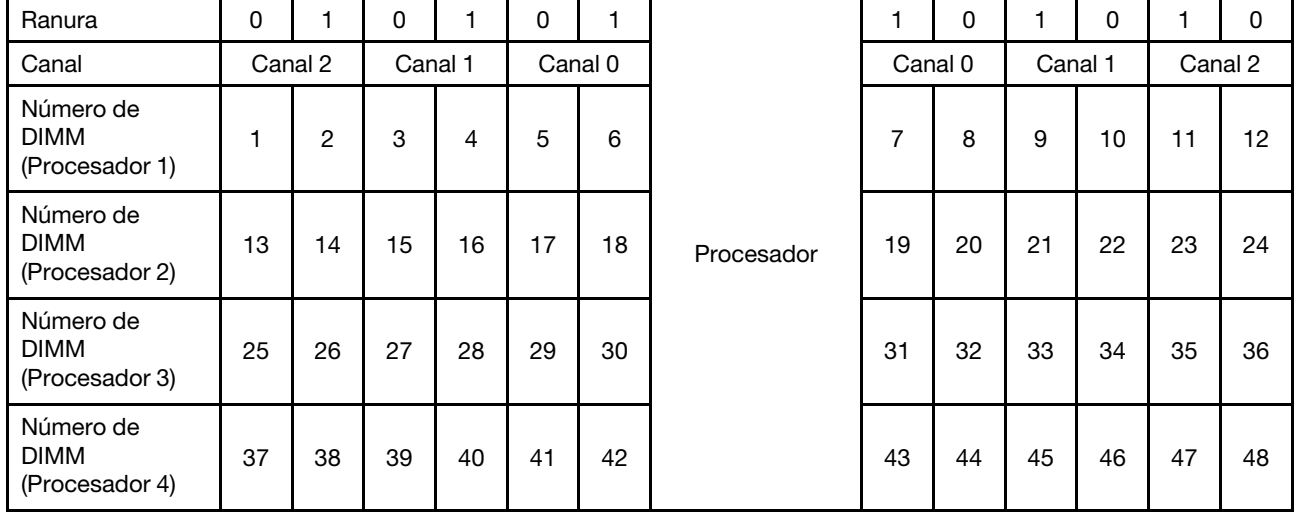

Directrices de recambio de memoria:

- La fila de recambio debe tener una capacidad de memoria igual o mayor que todos las demás filas de memoria activa en el mismo canal.
- Si instala DIMM que sean una fila, siga las secuencias de llenado indicadas a continuación.
- Si instala DIMM con más de una fila, siga las secuencias de llenado especificadas para el modo de memoria independiente. Consulte ["Modo de memoria independiente" en la página 57](#page-64-0).

Las secuencias de llenado de DIMM de recambio de memoria para cada configuración admitida del procesador son:

• ["Orden de instalación: recambio de memoria con dos procesadores" en la página 74](#page-81-0)

#### • ["Orden de instalación: recambio de memoria con cuatro procesadores" en la página 75](#page-82-0)

Nota: Este modo se aplica solo a los módulos de memoria de una sola fila. Cuando instale los DIMM que se componen de más de dos filas, incluidos los módulos de memoria de dos, cuatro y ocho filas, consulte la sección ["Modo de memoria independiente" en la página 57](#page-64-0) en su lugar.

#### <span id="page-81-0"></span>Orden de instalación: recambio de memoria con dos procesadores

Orden de instalación del módulo de memoria para recambio de memoria con dos procesadores instalados en el servidor.

La siguiente tabla muestra la secuencia de llenado de DIMM para el recambio de memoria cuando se instalan dos procesadores.

• Los procesadores 1 y 2 están instalados en la placa del sistema.

#### Notas:

- 1. Se requiere un número par de DIMM para el recambio de memoria.
- 2. Este modo se aplica solo a los módulos de memoria de una sola fila. Cuando instale los DIMM que se componen de más de dos filas, incluidos los módulos de memoria de dos, cuatro y ocho filas, consulte la sección ["Modo de memoria independiente" en la página 57](#page-64-0) en su lugar.

Total Procesador 1 Procesador 1 Procesador 2 Procesador 2 Total DIMM  $1 \ 2 \ 3 \ 4 \ 5 \ 6 \ 1 \ 7 \ 8 \ 9 \ 10 \ 11 \ 12 \ 13 \ 14 \ 15 \ 16 \ 17 \ 18 \ 19 \ 20 \ 21 \ 22 \ 23 \ 24 \$ DIMM 4 7 8 19 20 4 6 5 6 7 8 19 20 6 8 5 6 7 8 17 18 19 20 8 10 5 6 7 8 9 10 17 18 19 20 10 12 5 6 7 8 9 10 17 18 19 20 21 22 12 14 3 4 5 6 7 8 9 10 17 18 19 20 21 22 14 16 | | |3 |4 | 5 | 6 || 7 | 8 | 9 | 10 | | || || || || || 15 | 16 |17 | 18 || 19 |20 |21 |22 | | || || 16 18 | | |3 |4 | 5 | 6 || 7 | 8 | 9 | 10 | 11 | 12 || | | | 15 | 16 | 17 | 18 || 19 | 20 | 21 | 22 || || || || 18 20 | | |3 |4 |5 |6 || 7 | 8 | 9 |10 |11 |12 || |15 |16 |17 |18 || 19 |20 |21 |22 |23 |24 | 20 22 | 1 | 2 | 3 | 4 | 5 | 6 || 7 | 8 | 9 | 10 | 11 | 12 || | | | | 15 | 16 | 17 | 18 || 19 |20 |21 |22 |23 |24 || 22 24 | 1 | 2 | 3 | 4 | 5 | 6 || 7 | 8 | 9 |10|11|12 || 13|14|15|16|17|18||19|20|21|22|23|24| 24

Tabla 53. Recambio de memoria con dos procesadores

#### <span id="page-82-0"></span>Orden de instalación: recambio de memoria con cuatro procesadores

Orden de instalación del módulo de memoria para recambio de memoria con cuatro procesadores instalados en el servidor.

La siguiente tabla muestra la secuencia de llenado de DIMM para el recambio de memoria cuando se instalan cuatro procesadores.

- Los procesadores 1 y 2 están instalados en la placa del sistema.
- Los procesadores 3 y 4 están instalados en la bandeja de expansión de la memoria y del procesador.

#### Notas:

- 1. Cuando se agrega uno o más DIMM durante una actualización de memoria, es posible que deba extraer algunos DIMM que ya están instalados en las nuevas ubicaciones.
- 2. Se requiere un número par de DIMM para el recambio de memoria.
- 3. Este modo se aplica solo a los módulos de memoria de una sola fila. Cuando instale los DIMM que se componen de más de dos filas, incluidos los módulos de memoria de dos, cuatro y ocho filas, consulte la sección ["Modo de memoria independiente" en la página 57](#page-64-0) en su lugar.

| <b>Total</b> |              |                |   |                         |   | Procesador 1 |                |   |   |    |    |    |    |    |    |    |    |    | Procesador 2 |    |    |    |    |    | <b>Total</b> |
|--------------|--------------|----------------|---|-------------------------|---|--------------|----------------|---|---|----|----|----|----|----|----|----|----|----|--------------|----|----|----|----|----|--------------|
| <b>DIMM</b>  | 1            | $\mathbf{2}$   | 3 | $\overline{\mathbf{4}}$ | 5 | 6            | 7              | 8 | 9 | 10 | 11 | 12 | 13 | 14 | 15 | 16 | 17 | 18 | 19           | 20 | 21 | 22 | 23 | 24 | <b>DIMM</b>  |
| 8            |              |                |   |                         |   |              | 7              | 8 |   |    |    |    |    |    |    |    |    |    | 19           | 20 |    |    |    |    | 8            |
| 10           |              |                |   |                         | 5 | 6            | 7              | 8 |   |    |    |    |    |    |    |    |    |    | 19           | 20 |    |    |    |    | 10           |
| 12           |              |                |   |                         | 5 | 6            | $\overline{7}$ | 8 |   |    |    |    |    |    |    |    | 17 | 18 | 19           | 20 |    |    |    |    | 12           |
| 14           |              |                |   |                         | 5 | 6            | $\overline{7}$ | 8 |   |    |    |    |    |    |    |    | 17 | 18 | 19           | 20 |    |    |    |    | 14           |
| 16           |              |                |   |                         | 5 | 6            | 7              | 8 |   |    |    |    |    |    |    |    | 17 | 18 | 19           | 20 |    |    |    |    | 16           |
| 18           |              |                |   |                         | 5 | 6            | 7              | 8 | 9 | 10 |    |    |    |    |    |    | 17 | 18 | 19           | 20 |    |    |    |    | 18           |
| 20           |              |                |   |                         | 5 | 6            | $\overline{7}$ | 8 | 9 | 10 |    |    |    |    |    |    | 17 | 18 | 19           | 20 | 21 | 22 |    |    | 20           |
| 22           |              |                |   |                         | 5 | 6            | $\overline{7}$ | 8 | 9 | 10 |    |    |    |    |    |    | 17 | 18 | 19           | 20 | 21 | 22 |    |    | 22           |
| 24           |              |                |   |                         | 5 | 6            | $\overline{7}$ | 8 | 9 | 10 |    |    |    |    |    |    | 17 | 18 | 19           | 20 | 21 | 22 |    |    | 24           |
| 26           |              |                | 3 | 4                       | 5 | 6            | $\overline{7}$ | 8 | 9 | 10 |    |    |    |    |    |    | 17 | 18 | 19           | 20 | 21 | 22 |    |    | 26           |
| 28           |              |                | 3 | 4                       | 5 | 6            | $\overline{7}$ | 8 | 9 | 10 |    |    |    |    | 15 | 16 | 17 | 18 | 19           | 20 | 21 | 22 |    |    | 28           |
| 30           |              |                | 3 | 4                       | 5 | 6            | 7              | 8 | 9 | 10 |    |    |    |    | 15 | 16 | 17 | 18 | 19           | 20 | 21 | 22 |    |    | 30           |
| 32           |              |                | 3 | $\overline{4}$          | 5 | 6            | 7              | 8 | 9 | 10 |    |    |    |    | 15 | 16 | 17 | 18 | 19           | 20 | 21 | 22 |    |    | 32           |
| 34           |              |                | 3 | 4                       | 5 | 6            | 7              | 8 | 9 | 10 | 11 | 12 |    |    | 15 | 16 | 17 | 18 | 19           | 20 | 21 | 22 |    |    | 34           |
| 36           |              |                | 3 | 4                       | 5 | 6            | $\overline{7}$ | 8 | 9 | 10 | 11 | 12 |    |    | 15 | 16 | 17 | 18 | 19           | 20 | 21 | 22 | 23 | 24 | 36           |
| 38           |              |                | 3 | 4                       | 5 | 6            | 7              | 8 | 9 | 10 | 11 | 12 |    |    | 15 | 16 | 17 | 18 | 19           | 20 | 21 | 22 | 23 | 24 | 38           |
| 40           |              |                | 3 | 4                       | 5 | 6            | 7              | 8 | 9 | 10 | 11 | 12 |    |    | 15 | 16 | 17 | 18 | 19           | 20 | 21 | 22 | 23 | 24 | 40           |
| 42           | $\mathbf{1}$ | $\overline{2}$ | 3 | 4                       | 5 | 6            | 7              | 8 | 9 | 10 | 11 | 12 |    |    | 15 | 16 | 17 | 18 | 19           | 20 | 21 | 22 | 23 | 24 | 42           |
| 44           | $\mathbf{1}$ | 2              | 3 | 4                       | 5 | 6            | 7              | 8 | 9 | 10 | 11 | 12 | 13 | 14 | 15 | 16 | 17 | 18 | 19           | 20 | 21 | 22 | 23 | 24 | 44           |
| 46           | 1            | 2              | 3 | 4                       | 5 | 6            | 7              | 8 | 9 | 10 | 11 | 12 | 13 | 14 | 15 | 16 | 17 | 18 | 19           | 20 | 21 | 22 | 23 | 24 | 46           |
| 48           | 1            | 2              | 3 | $\overline{4}$          | 5 | 6            | $\overline{7}$ | 8 | 9 | 10 | 11 | 12 | 13 | 14 | 15 | 16 | 17 | 18 | 19           | 20 | 21 | 22 | 23 | 24 | 48           |

<span id="page-82-1"></span>Tabla 54. Recambio de memoria con cuatro procesadores (procesadores 1 y 2)

Secuencias de llenado de DIMM relacionadas para cuatro sistemas de procesador:

• Para continuar llenando los DIMM de los procesadores 3 y 4, consulte [Tabla 55 "Recambio de memoria](#page-84-0) [con cuatro procesadores \(procesadores 3 y 4\)" en la página 77.](#page-84-0)

| <b>Total</b> |    |    |    |    |    |    | <b>Procesador 3</b> |    |    |    |    |    |    |    |    |    |    |    | <b>Procesador 4</b> |    |    |    |    |    | <b>Total</b> |
|--------------|----|----|----|----|----|----|---------------------|----|----|----|----|----|----|----|----|----|----|----|---------------------|----|----|----|----|----|--------------|
| <b>DIMM</b>  | 25 | 26 | 27 | 28 | 29 | 30 | 31                  | 32 | 33 | 34 | 35 | 36 | 37 | 38 | 39 | 40 | 41 | 42 | 43                  | 44 | 45 | 46 | 47 | 48 | <b>DIMM</b>  |
| 8            |    |    |    |    |    |    | 31                  | 32 |    |    |    |    |    |    |    |    |    |    | 43                  | 44 |    |    |    |    | 8            |
| 10           |    |    |    |    |    |    | 31                  | 32 |    |    |    |    |    |    |    |    |    |    | 43                  | 44 |    |    |    |    | 10           |
| 12           |    |    |    |    |    |    | 31                  | 32 |    |    |    |    |    |    |    |    |    |    | 43                  | 44 |    |    |    |    | 12           |
| 14           |    |    |    |    | 29 | 30 | 31                  | 32 |    |    |    |    |    |    |    |    |    |    | 43                  | 44 |    |    |    |    | 14           |
| 16           |    |    |    |    | 29 | 30 | 31                  | 32 |    |    |    |    |    |    |    |    | 41 | 42 | 43                  | 44 |    |    |    |    | 16           |
| 18           |    |    |    |    | 29 | 30 | 31                  | 32 |    |    |    |    |    |    |    |    | 41 | 42 | 43                  | 44 |    |    |    |    | 18           |
| 20           |    |    |    |    | 29 | 30 | 31                  | 32 |    |    |    |    |    |    |    |    | 41 | 42 | 43                  | 44 |    |    |    |    | 20           |
| 22           |    |    |    |    | 29 | 30 | 31                  | 32 | 33 | 34 |    |    |    |    |    |    | 41 | 42 | 43                  | 44 |    |    |    |    | 22           |
| 24           |    |    |    |    | 29 | 30 | 31                  | 32 | 33 | 34 |    |    |    |    |    |    | 41 | 42 | 43                  | 44 | 45 | 46 |    |    | 24           |
| 26           |    |    |    |    | 29 | 30 | 31                  | 32 | 33 | 34 |    |    |    |    |    |    | 41 | 42 | 43                  | 44 | 45 | 46 |    |    | 26           |
| 28           |    |    |    |    | 29 | 30 | 31                  | 32 | 33 | 34 |    |    |    |    |    |    | 41 | 42 | 43                  | 44 | 45 | 46 |    |    | 28           |
| 30           |    |    | 27 | 28 | 29 | 30 | 31                  | 32 | 33 | 34 |    |    |    |    |    |    | 41 | 42 | 43                  | 44 | 45 | 46 |    |    | 30           |
| 32           |    |    | 27 | 28 | 29 | 30 | 31                  | 32 | 33 | 34 |    |    |    |    | 39 | 40 | 41 | 42 | 43                  | 44 | 45 | 46 |    |    | 32           |
| 34           |    |    | 27 | 28 | 29 | 30 | 31                  | 32 | 33 | 34 |    |    |    |    | 39 | 40 | 41 | 42 | 43                  | 44 | 45 | 46 |    |    | 34           |
| 36           |    |    | 27 | 28 | 29 | 30 | 31                  | 32 | 33 | 34 |    |    |    |    | 39 | 40 | 41 | 42 | 43                  | 44 | 45 | 46 |    |    | 36           |
| 38           |    |    | 27 | 28 | 29 | 30 | 31                  | 32 | 33 | 34 | 35 | 36 |    |    | 39 | 40 | 41 | 42 | 43                  | 44 | 45 | 46 |    |    | 38           |
| 40           |    |    | 27 | 28 | 29 | 30 | 31                  | 32 | 33 | 34 | 35 | 36 |    |    | 39 | 40 | 41 | 42 | 43                  | 44 | 45 | 46 | 47 | 48 | 40           |
| 42           |    |    | 27 | 28 | 29 | 30 | 31                  | 32 | 33 | 34 | 35 | 36 |    |    | 39 | 40 | 41 | 42 | 43                  | 44 | 45 | 46 | 47 | 48 | 42           |
| 44           |    |    | 27 | 28 | 29 | 30 | 31                  | 32 | 33 | 34 | 35 | 36 |    |    | 39 | 40 | 41 | 42 | 43                  | 44 | 45 | 46 | 47 | 48 | 44           |
| 46           | 25 | 26 | 27 | 28 | 29 | 30 | 31                  | 32 | 33 | 34 | 35 | 36 |    |    | 39 | 40 | 41 | 42 | 43                  | 44 | 45 | 46 | 47 | 48 | 46           |
| 48           | 25 | 26 | 27 | 28 | 29 | 30 | 31                  | 32 | 33 | 34 | 35 | 36 | 37 | 38 | 39 | 40 | 41 | 42 | 43                  | 44 | 45 | 46 | 47 | 48 | 48           |

<span id="page-84-0"></span>Tabla 55. Duplicado de memoria con cuatro procesadores (procesadores 3 y 4)

Secuencias de llenado de DIMM relacionadas para cuatro sistemas de procesador:

• Para continuar llenando los DIMM de los procesadores 1 y 2, consulte [Tabla 54 "Recambio de memoria](#page-82-1) [con cuatro procesadores \(procesadores 1 y 2\)" en la página 75.](#page-82-1)

# Orden de instalación de DCPMM y DIMM DRAM

Esta sección contiene información sobre cómo instalar DCPMM y DIMM DRAM correctamente.

### Notas:

- Antes de instalar DCPMM y DIMM DRAM, consulte la sección "Instalación de DC Persistent Memory Module (DCPMM)", en Guía de configuración y asegúrese de satisfacer todos los requisitos.
- Para comprobar si los procesadores instalados admiten DCPMM, examine los cuatro dígitos de la descripción del procesador. Solo los procesadores cuya descripción satisfagan *ambos* de los siguientes requisitos admiten DCPMM.
	- El primer dígito es 5 o posterior.

Nota: La única excepción a la regla es Intel Xeon Silver 4215, que también admite DCPMM.

– El segundo dígito es 2.

#### Ejemplo: Intel Xeon 5215L y Xeon Platinum 8280M

Si los procesadores instalados no admiten DCPMM, sustitúyalos con otros que sí lo admitan.

- El rango de capacidad de memoria admitido varía de acuerdo con los siguientes tipos de DCPMM.
	- Nivel de memoria alto (L): los procesadores con L después de los cuatro dígitos (por ejemplo: Intel Xeon 5215L)
	- Nivel de memoria medio (M): los procesadores con M después de los cuatro dígitos (por ejemplo: Xeon Platinum 8280M)
	- Otros: otros procesadores que admiten DCPMM (por ejemplo: Intel Xeon Gold 5222)

Además, puede aprovechar un configurador de memoria, que está disponible en el siguiente sitio:

[http://1config.lenovo.com/#/memory\\_configuration](http://1config.lenovo.com/#/memory_configuration)

## <span id="page-85-0"></span>Configuración de DC Persistent Memory Module (DCPMM)

Siga las instrucciones de esta sección para completar la configuración necesaria antes de instalar los DCPMM por primera vez, determinar la configuración más adecuada e instalar los módulos de memoria según corresponda.

Lleve a cabo los siguientes pasos para finalizar la instalación del sistema para que admita DCPMMs e instale los módulos de memoria de acuerdo con la combinación designada.

- 1. Actualice el firmware del sistema a la versión más reciente que admita DCPMM (consulte ["Actualización](#page-128-0)  [del firmware" en la página 121](#page-128-0)).
- 2. Asegúrese de satisfacer todos los requisitos siguientes antes de instalar DCPMM.
	- Todos los DCPMM que están instalados deben tener el mismo número de pieza.
	- Todos los DIMM DRAM instalados deben ser del mismo tipo, fila y capacidad, con una capacidad mínima de 16 GB. Es recomendable usar DIMM DRAM Lenovo con el mismo número de pieza.
	- Los LRDIMM de 64 GB 3DS no se admiten para combinarse con DCPMM.
- 3. Consulte "Orden de instalación de DCPMM y DRAM DIMM" en Referencia de llenado de memoria para determinar la combinación más adecuada y lo siguiente:
	- El número y la capacidad del DIMM DRAM y DCPMM a instalar.
	- Compruebe si los procesadores instalados actualmente admiten la combinación. De no ser así, sustituir los procesadores con otros que admitan la combinación.
- 4. En función de la combinación de DCPMM determinada, adquirir los DCPMM, procesadores y DIMM DRAM, de ser es necesario.
- 5. Sustituya los procesadores si es necesario (consulte "Sustitución de procesador y disipador de calor" en el Manual de mantenimiento).
- 6. Quite todos los módulos de memoria instalados (consulte "Quitar un módulo de memoria" en el Manual de mantenimiento).
- 7. Siga la combinación de ranura en "Orden de instalación de DCPMM y DRAM DIMM" en Referencia de llenado de memoria para instalar todos los DCPMM y DRAM DIMM (consulte ["Instalación de un módulo](#page-106-0)  [de memoria" en la página 99\)](#page-106-0).
- 8. Deshabilite la seguridad en todos los DCPMMs instalados (consulte ["Configuración de Persistent](#page-133-0) [Memory Module \(PMEM\)" en la página 126\)](#page-133-0).
- 9. Asegúrese de que el firmware del DCPMM esté en la versión más reciente Si no es así, actualice a la versión más reciente (consulte [https://sysmgt.lenovofiles.com/help/topic/com.lenovo.lxca.doc/update\\_](https://sysmgt.lenovofiles.com/help/topic/com.lenovo.lxca.doc/update_fw.html) [fw.html](https://sysmgt.lenovofiles.com/help/topic/com.lenovo.lxca.doc/update_fw.html)).

10. Configure DCPMM de modo que la capacidad esté disponible para su uso (consulte ["Configuración de](#page-133-0) [Persistent Memory Module \(PMEM\)" en la página 126](#page-133-0)).

#### Adición de módulos de memoria con DCPMM

Siga las instrucciones de esta sección para añadir los módulos de memoria para la configuración existente con DCPMM.

Si los DCPMMs ya están instalados y configurados en el sistema, lleve a cabo los siguientes pasos para añadir nuevos de los módulos de memoria.

- 1. Actualice el firmware del sistema a la versión más reciente (consulte ["Actualización del firmware" en la](#page-128-0) [página 121\)](#page-128-0).
- 2. Tenga en cuenta los siguientes requisitos de DCPMM antes de adquirir nuevas unidades DCPMM.
	- Todos los DCPMM que están instalados deben tener el mismo número de pieza.
	- Todos los DIMM DRAM instalados deben ser del mismo tipo, fila y capacidad, con una capacidad mínima de 16 GB. Es recomendable usar DIMM DRAM Lenovo con el mismo número de pieza.
- 3. Consulte "Orden de instalación de DCPMM y DRAM DIMM" en Referencia de llenado de memoria para determinar la nueva configuración y adquirir módulos de memoria en concordancia.
- 4. Si los DCPMM están en modo de memoria y permanecerán en el modo de memoria después de instalar unidades nuevas, siga la combinación en "Instalación de DCPMM: modo de memoria" en Referencia de llenado de memoria para instalar los módulos nuevos en las ranuras correctas. De lo contrario, vaya al paso siguiente.
- 5. Asegúrese de crear una copia de seguridad de los datos almacenados.
- 6. Si la capacidad de la Aplicación directa está intercalada:
	- a. Elimine todos los espacios de nombres y sistemas de archivos creados en el sistema operativo.
	- b. Lleve a cabo el borrado seguro en todos los DCPMM que están instalados. Vaya a Intel Optane DCPMM → Seguridad → Presione para el Borrado seguro para realizar el borrado seguro.

Nota: Si uno o más DCPMM están asegurados con la frase de contraseña, asegúrese de que la seguridad de todas las unidades esté deshabilitada antes de realizar el borrado seguro. En caso de perder u olvidar la clave de contraseña, póngase en contacto con el servicio técnico de Lenovo.

- 7. Siga la combinación de ranura en "Orden de instalación de DCPMM y DRAM DIMM" en Referencia de llenado de memoria para instalar todos los DCPMM y DRAM DIMM (consulte ["Instalación de un módulo](#page-106-0) [de memoria" en la página 99](#page-106-0)).
- 8. Deshabilite la seguridad en todos los DCPMMs instalados (consulte ["Configuración de Persistent](#page-133-0)  [Memory Module \(PMEM\)" en la página 126](#page-133-0)).
- 9. Asegúrese de que el firmware del DCPMM esté en la versión más reciente Si no es así, actualice a la versión más reciente (consulte [https://sysmgt.lenovofiles.com/help/topic/com.lenovo.lxca.doc/update\\_](https://sysmgt.lenovofiles.com/help/topic/com.lenovo.lxca.doc/update_fw.html)  [fw.html](https://sysmgt.lenovofiles.com/help/topic/com.lenovo.lxca.doc/update_fw.html)).
- 10. Configure DCPMM de modo que la capacidad esté disponible para su uso (consulte ["Configuración de](#page-133-0) [Persistent Memory Module \(PMEM\)" en la página 126](#page-133-0)).
- 11. Restaure los datos de copia de seguridad.

## Modo de aplicación directa

 $\mathsf{r}$ 

En este modo, los DCPMM funcionan como recursos de memoria independiente y persistente accesibles directamente por aplicaciones específicas, y los DIMM DRAM actúan como memoria del sistema.

#### Orden de instalación: modo de aplicación directa con dos procesadores

Orden de instalación de módulo de memoria para el modo de DCPMM de aplicación directa con dos procesadores instalados.

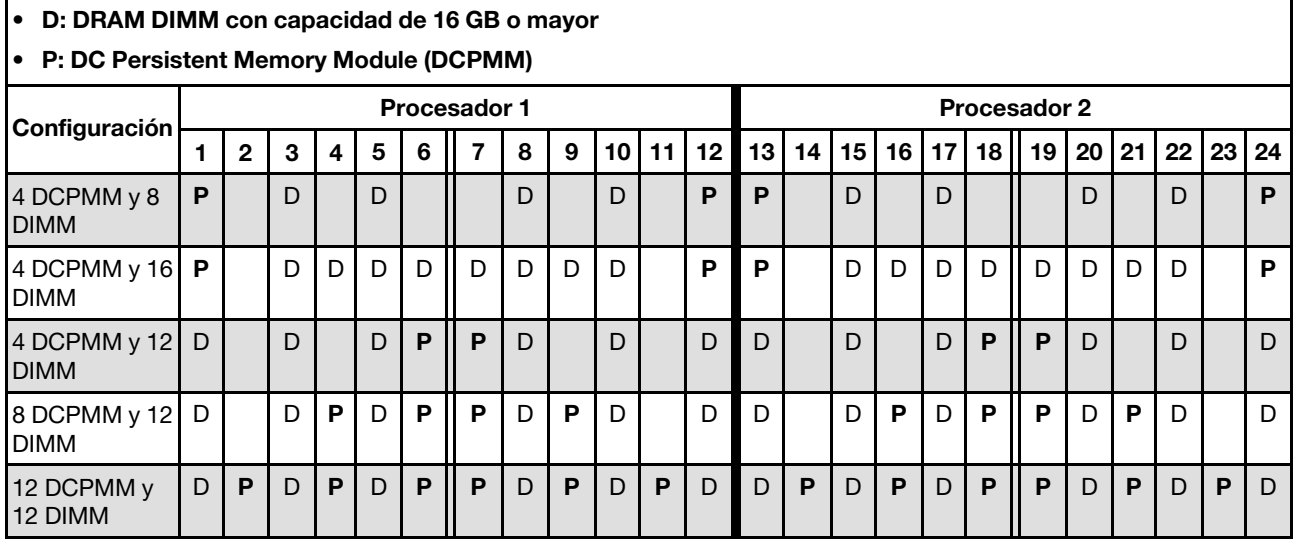

Tabla 56. Llenado de memoria en modo de aplicación directa con dos procesadores

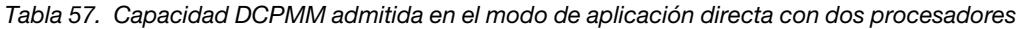

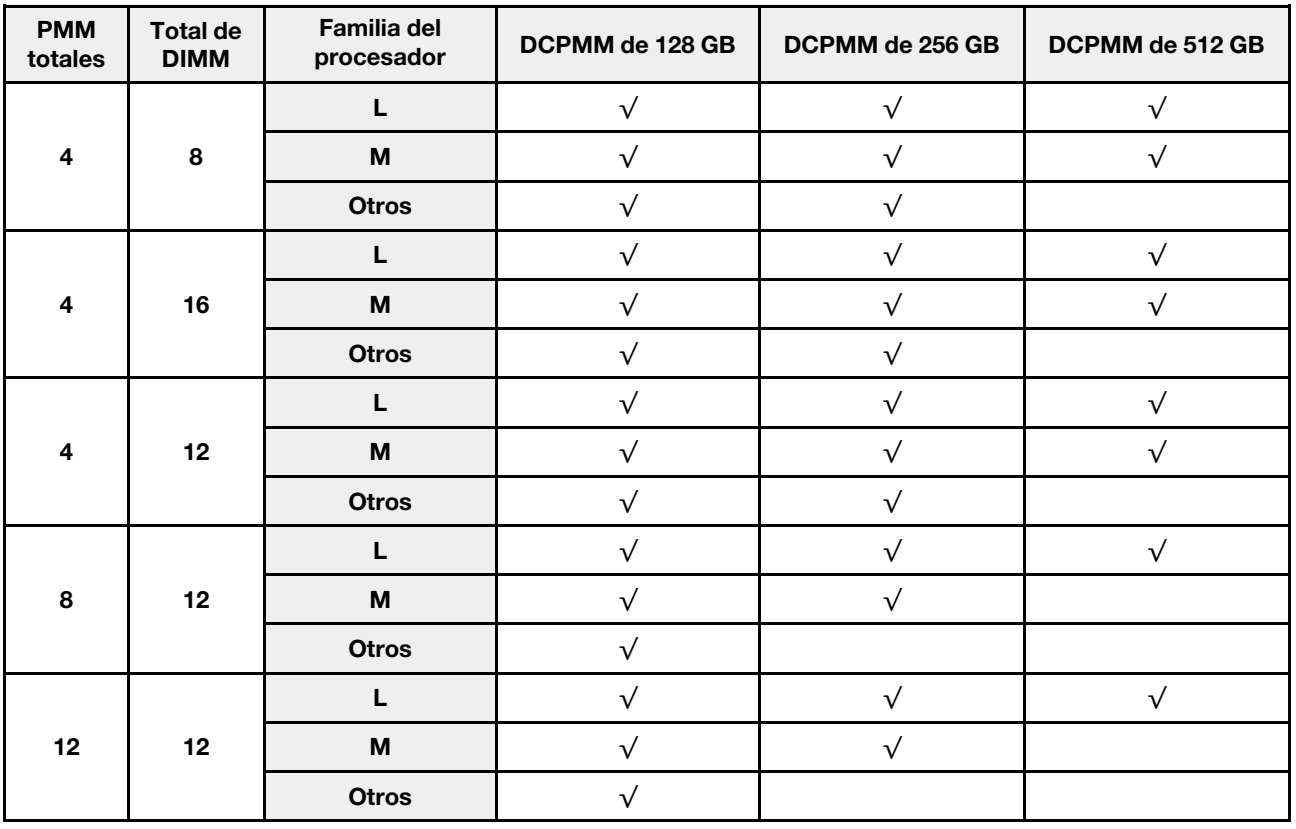

Tabla 58. Llenado de memoria en modo de aplicación directa con dos procesadores (solo no intercalados)

| D: DRAM DIMM con capacidad de 16 GB o mayor<br>$\bullet$<br>• P: DC Persistent Memory Module (DCPMM) |   |              |   |   |   |   |                     |   |   |   |       |                 |        |   |   |                              |       |   |              |    |
|----------------------------------------------------------------------------------------------------|---|--------------|---|---|---|---|---------------------|---|---|---|-------|-----------------|--------|---|---|------------------------------|-------|---|--------------|----|
|                                                                                                    |   |              |   |   |   |   | <b>Procesador 1</b> |   |   |   |       |                 |        |   |   | Procesador 2                 |       |   |              |    |
| Configuración                                                                                        |   | $\mathbf{2}$ | 3 | 4 | 5 | 6 | 7                   | 8 | 9 |   | 10111 | 12 <sup>1</sup> | l 13 l |   |   | 14   15   16   17   18    19 | 20 21 |   | 22   23   24 |    |
| 1 DCPMM y 12<br><b>DIMM</b>                                                                          | D |              | D |   | D |   | P                   | D |   | D |       | D               | D      | D | D |                              | D     | D |              | D  |
| 2 DCPMM y 12<br><b>DIMM</b>                                                                          | D |              | D |   | D |   | P                   | D |   | D |       | D               | D      | D | D | P                            |       | D |              | D. |

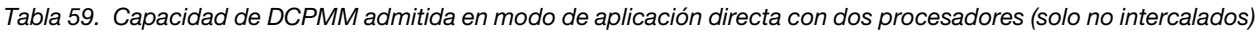

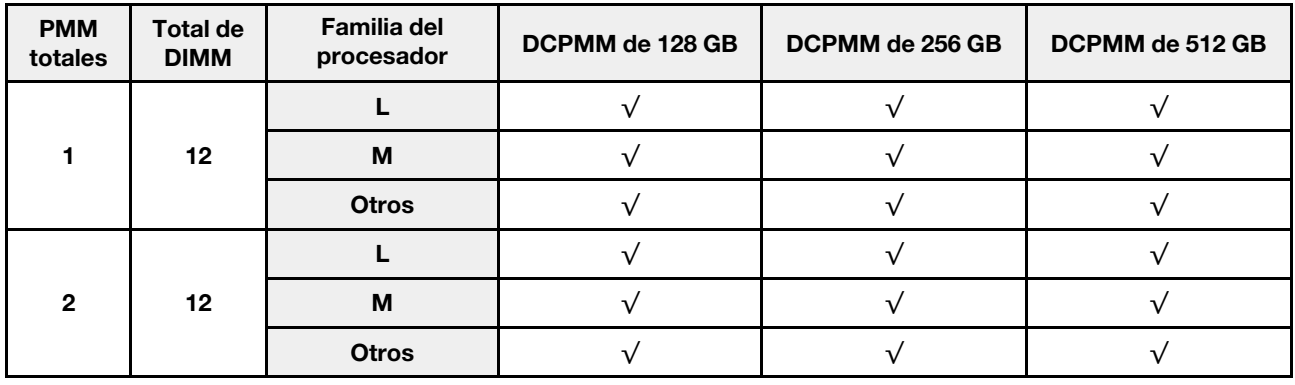

#### Orden de instalación: modo de aplicación directa con cuatro procesadores

Orden de instalación de módulo de memoria para el modo de DCPMM de aplicación directa con cuatro procesadores instalados.

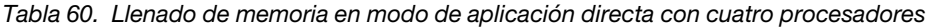

#### • D: DRAM DIMM con capacidad de 16 GB o mayor • P: DC Persistent Memory Module (DCPMM) Configuración Procesador 1 Procesador 2 1 2 3 4 5 6 7 8 9 10 11 12 13 14 15 16 17 18 20 21 22 23 24 Procesador 3 **Procesador 4** Procesador 4 25 | 26 | 27 |28 | 29 | 30 || 31 | 32 | 33 | 34 | 35 | 36 || 37 | 38 | 39 | 40 | 41 | 42 || 43 | 44 | 45 | 46 | 47 | 48 8 DCPMM y 16 DIMM P D D D D P P D D D D P 8 DCPMM y 32 DIMM P D D D D D D D D P P D D D D D D D D P 8 DCPMM y 24 D DIMM D D D P P D D D D D D P P D D D 16 DCPMM y 24 DIMM D D P D P P D P D D D D P D P P D P D D 24 DCPMM y 24 DIMM D P D P D P P D P D P D D P D P D P P D P D P D

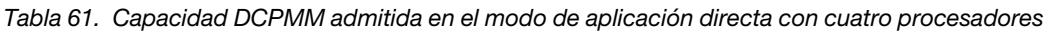

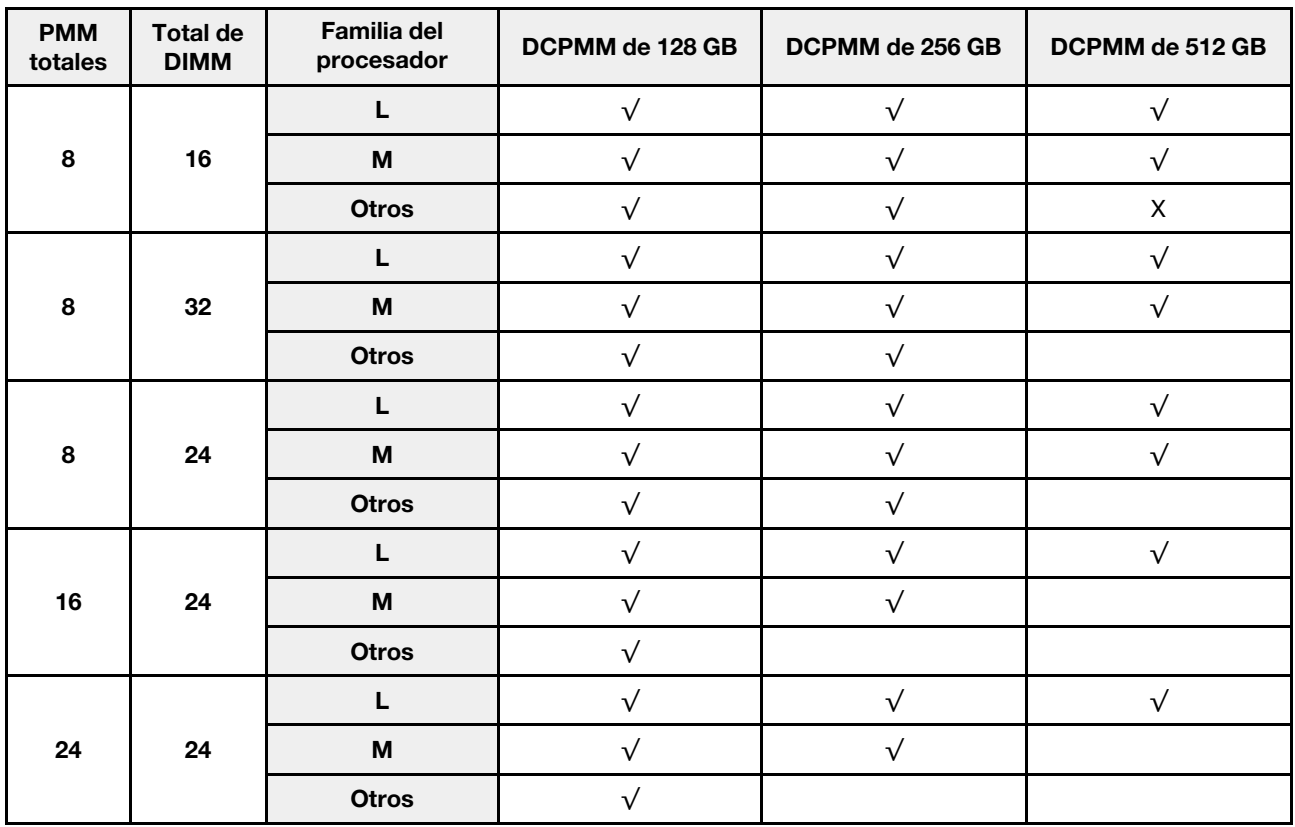

Tabla 62. Llenado de memoria en modo de aplicación directa con cuatro procesadores (solo no intercalados)

| D: DRAM DIMM con capacidad de 16 GB o mayor<br>$\bullet$<br>P: DC Persistent Memory Module (DCPMM)<br>$\bullet$ |                 |                                                                                                    |    |                 |              |                     |    |    |    |    |    |    |    |  |       |    |    |    |              |    |    |   |       |    |
|----------------------------------------------------------------------------------------------------|-----------------|----------------------------------------------------------------------------------------------------|----|-----------------|--------------|---------------------|----|----|----|----|----|----|----|--|-------|----|----|----|--------------|----|----|---|-------|----|
| Configuración                                                                                                   |                 |                                                                                                    |    |                 |              | <b>Procesador 1</b> |    |    |    |    |    |    |    |  |       |    |    |    | Procesador 2 |    |    |   |       |    |
|                                                                                                    | 1               | 11<br>12<br>14 15 <br>21<br>22 23 <br>10 I<br>13<br>16<br>19<br>20 <sub>l</sub><br>5<br>8<br>9<br>17<br>18 II<br>$\mathbf{2}$<br>6<br>3<br>4<br>P<br>$\mathsf{D}$<br>$\mathsf{D}$<br>D<br>D<br>D<br>D<br>D<br>D<br>D<br>D |    |                 |              |                     |    |    |    |    |    |    |    |  |       |    |    | 24 |              |    |    |   |       |    |
| 1 DCPMM y 24<br><b>DIMM</b>                                                                                     | D               |                                                                                                    |    |                 |              |                     |    |    |    |    |    |    |    |  |       |    |    |    |              |    |    |   |       | D  |
| 4 DCPMM y 24<br><b>DIMM</b>                                                                                     | D               |                                                                                                    | D  |                 | D            |                     | P  | D  |    | D  |    | D  | D  |  | D     |    | D  |    | P            | D  |    | D |       | D  |
| Configuración                                                                                                   |                 |                                                                                                    |    |                 |              | <b>Procesador 3</b> |    |    |    |    |    |    |    |  |       |    |    |    | Procesador 4 |    |    |   |       |    |
|                                                                                                    | 25 <sub>1</sub> | 26                                                                                                    | 27 | 28 <sub>1</sub> | 29           | 30                  | 31 | 32 | 33 | 34 | 35 | 36 | 37 |  | 38 39 | 40 | 41 | 42 | 43           | 44 | 45 |   | 46 47 | 48 |
| 1 DCPMM y 24<br><b>DIMM</b>                                                                                     | D               |                                                                                                    | D  |                 | $\mathsf{D}$ |                     |    | D  |    | D  |    | D  | D  |  | D     |    | D  |    |              | D  |    | D |       | D  |
| 4 DCPMM y 24<br><b>DIMM</b>                                                                                     | D               |                                                                                                    | D  |                 | D            |                     | P  | D  |    | D  |    | D  | D  |  | D     |    | D  |    | P            | D  |    | D |       | D  |

Tabla 63. Capacidad de DIMM admitida en modo de aplicación directa con cuatro procesadores (solo no intercalados)

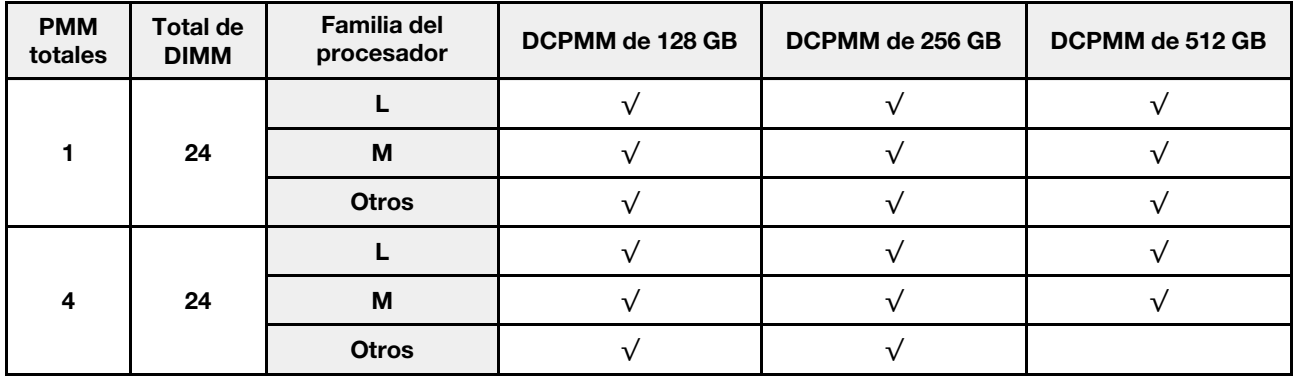

## Modo de memoria

En este modo, los DCPMM actúan como la memoria volátil del sistema, mientras los DIMM DRAM actúa como la memoria caché.

#### Orden de instalación: modo de memoria con dos procesadores

Orden de instalación de módulo de memoria para el modo memoria de DCPMM con dos procesadores instalados.

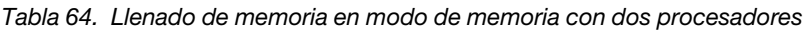

- D1: DRAM DIMM de 16 o 32 GB
- D2: DRAM DIMM con capacidad de 32 GB o mayor
- P: DC Persistent Memory Module (DCPMM)

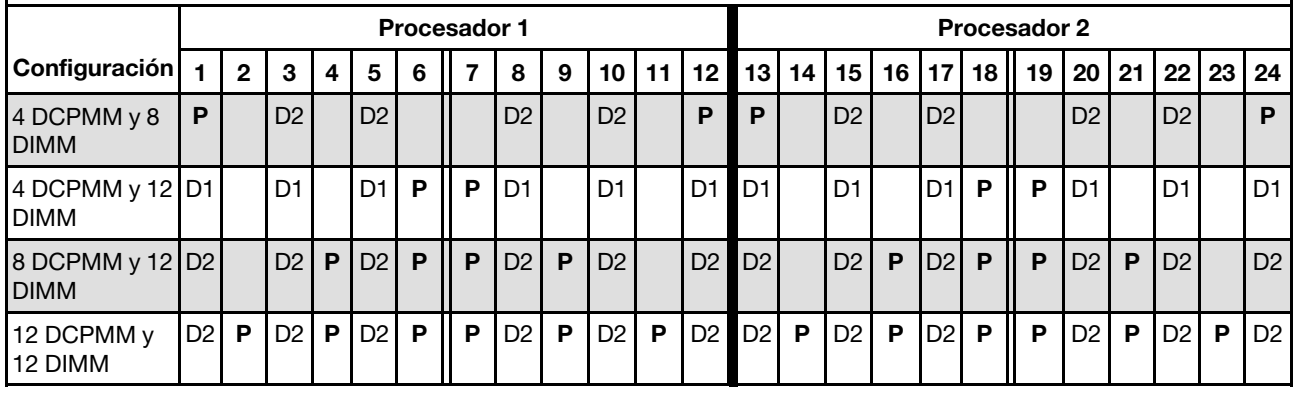

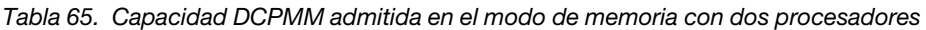

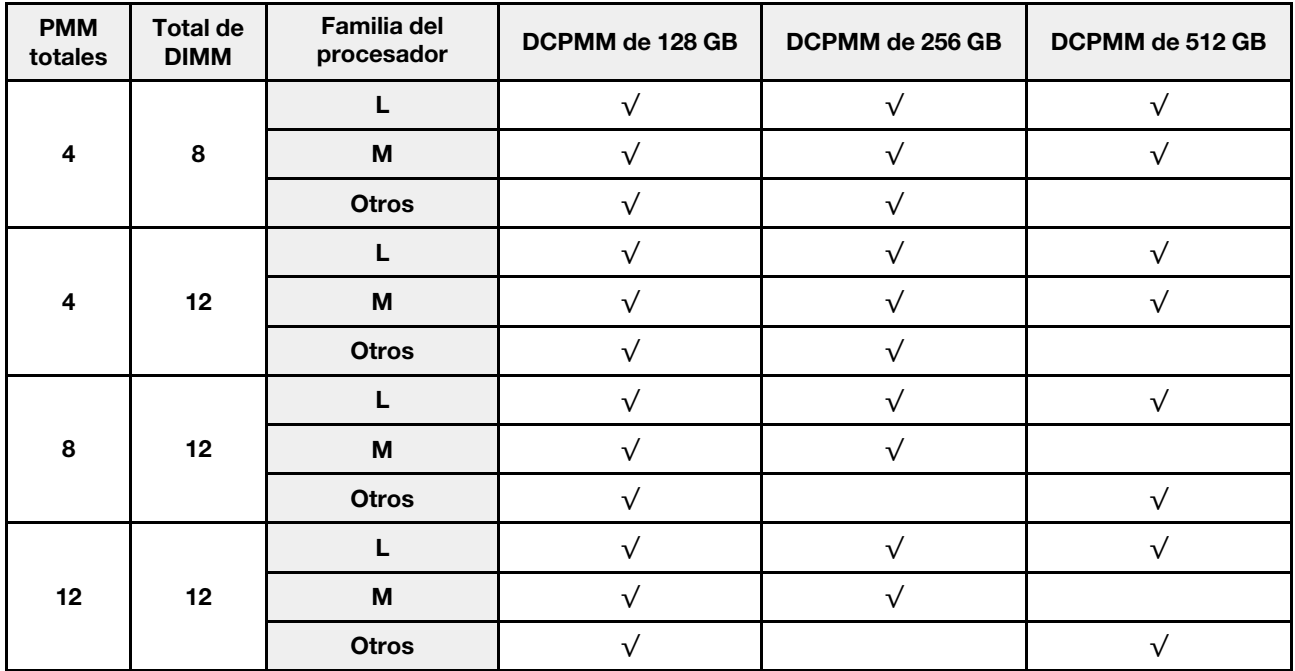

#### Orden de instalación: modo de memoria con cuatro procesadores

Orden de instalación de módulo de memoria para el modo memoria de DCPMM con cuatro procesadores instalados.

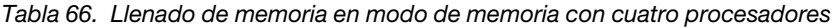

#### • D1: DRAM DIMM de 16 o 32 GB

### • D2: DRAM DIMM con capacidad de 32 GB o mayor

• P: DC Persistent Memory Module (DCPMM)

|                             | Procesador 2<br><b>Procesador 1</b><br>10   11   12   13   14   15   16   17   18    19  <br>5<br>$20$ 21<br>$22 \mid 23 \mid 24$<br>$\mathbf{2}$<br>3<br>8<br>9<br>6<br>4<br>Procesador 3<br><b>Procesador 4</b><br>38 <sup>1</sup><br>35<br>39 <sub>1</sub><br>25<br>26<br>28 29<br>33 <sup>1</sup><br>36 <br>37<br>46   47  <br>27<br>30<br>32<br>34<br>l 41 l<br>44<br>45<br>40 l<br>43<br>31<br>42<br>P<br>D2<br>D <sub>2</sub><br>D <sub>2</sub><br>D <sub>2</sub><br>D <sub>2</sub><br>D <sub>2</sub><br>D <sub>2</sub><br>D <sub>2</sub><br>P<br>P<br>D <sub>1</sub><br>D <sub>1</sub><br>D <sub>1</sub><br>D <sub>1</sub><br>D <sub>1</sub><br>D <sub>1</sub><br>P<br>D <sub>1</sub><br>D <sub>1</sub><br>D <sub>1</sub><br>P<br>D <sub>1</sub><br>P<br>D <sub>1</sub><br>P |   |                |   |    |   |   |                |   |                |   |                |    |   |    |   |                |   |   |                |   |                |   |                |
|-----------------------------|----------------------------------------------------------------------------------------------------|---|----------------|---|----|---|---|----------------|---|----------------|---|----------------|----|---|----|---|----------------|---|---|----------------|---|----------------|---|----------------|
| Configuración               |                                                                                                    |   |                |   |    |   |   |                |   |                |   |                |    |   |    |   |                |   |   |                |   |                |   |                |
|                             |                                                                                                    |   |                |   |    |   |   |                |   |                |   |                |    |   |    |   |                |   |   |                |   |                |   |                |
|                             |                                                                                                    |   |                |   |    |   |   |                |   |                |   |                |    |   |    |   |                |   |   |                |   |                |   | 48             |
| 8 DCPMM y 16<br><b>DIMM</b> |                                                                                                    |   |                |   |    |   |   |                |   |                |   |                |    |   |    |   |                |   |   |                |   |                |   | P              |
| 8 DCPMM y 24<br><b>DIMM</b> |                                                                                                    |   |                |   |    |   |   |                |   |                |   |                |    |   |    |   |                |   |   |                |   |                |   | D <sub>1</sub> |
| 16 DCPMM y<br>24 DIMM       | D <sub>2</sub>                                                                                                    |   | D <sub>2</sub> | P | D2 | P | P | D2             | P | D2             |   | D <sub>2</sub> | D2 |   | D2 | P | D2             | P | P | D <sub>2</sub> | P | D <sub>2</sub> |   | D <sub>2</sub> |
| 24 DCPMM y<br>24 DIMM       | D <sub>2</sub>                                                                                                    | P | D <sub>2</sub> | P | D2 | P | P | D <sub>2</sub> | P | D <sub>2</sub> | P | D2             | D2 | P | D2 | P | D <sub>2</sub> | P | P | D <sub>2</sub> | P | D2             | P | D <sub>2</sub> |

Tabla 67. Capacidad DCPMM admitida en el modo de memoria con cuatro procesadores

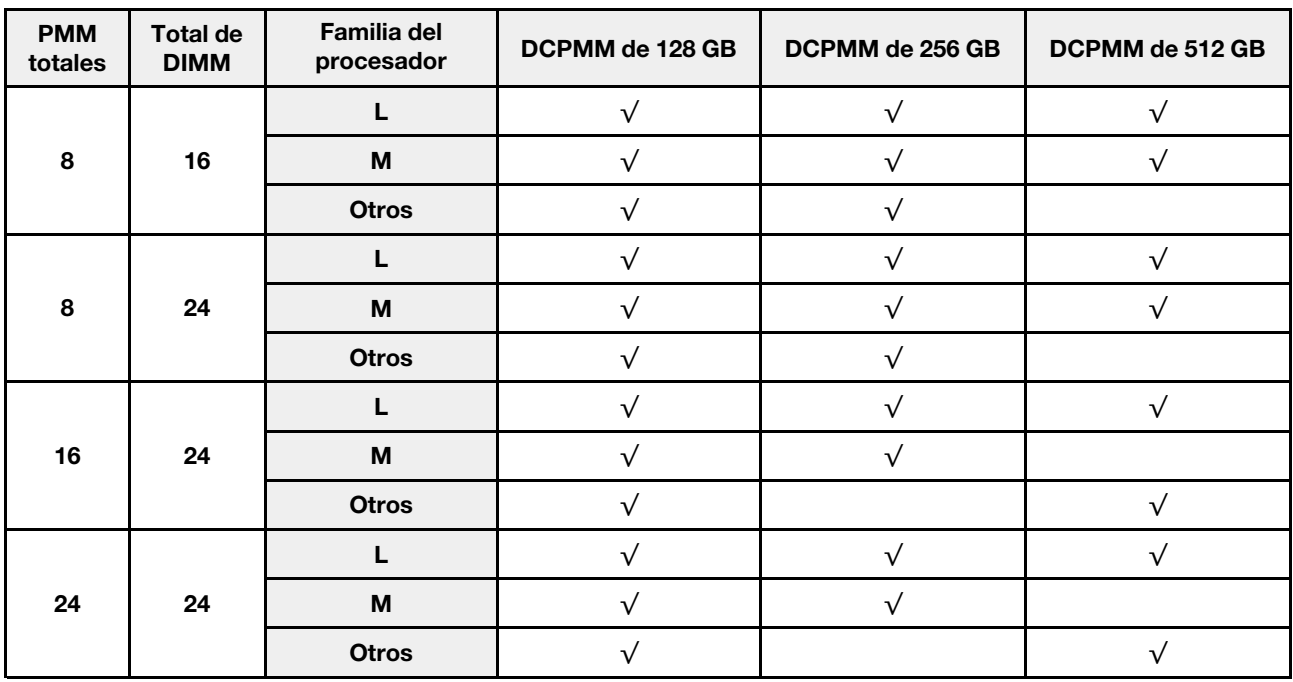

## Modo de memoria mixta

En este modo, parte de la capacidad del DCPMM es accesible directamente a aplicaciones específicas (Aplicación directa), mientras el resto actúa como memoria del sistema. La parte de Aplicación directa de DCPMM se muestra como una memoria persistente, mientras el resto de las capacidades DCPMM se muestran como memoria del sistema. Los DIMM de DRAM actúan como la memoria caché en este modo.

#### Orden de instalación: modo de memoria mixto con dos procesadores

Orden de instalación de módulo de memoria para el modo memoria mixta de DCPMM con dos procesadores instalados.

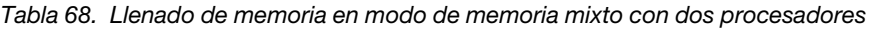

#### • D: DRAM DIMM de capacidad de 16 GB o mayor

Nota: Los LRDIMM de 3DS no se admiten en este modo.

#### • P: DC Persistent Memory Module (DCPMM)

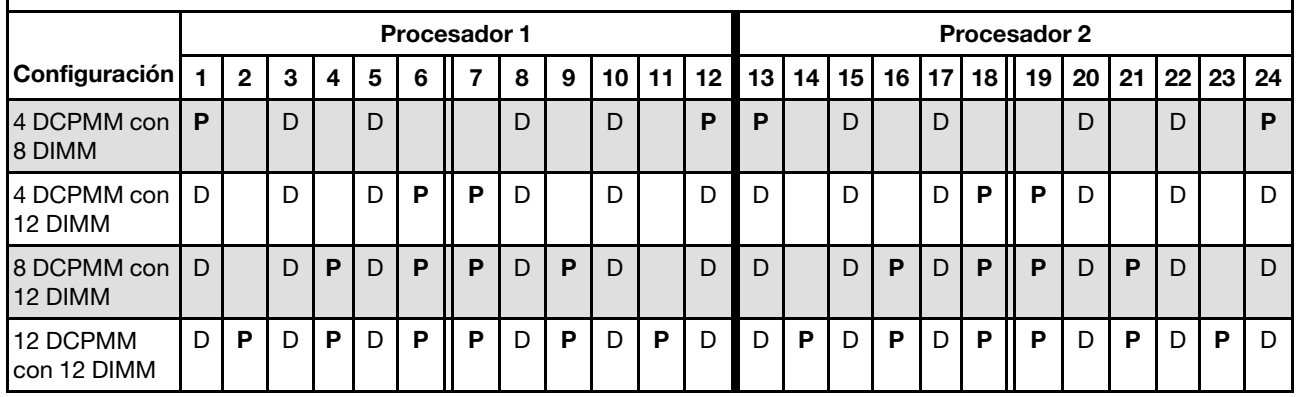

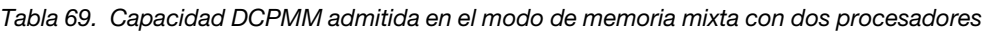

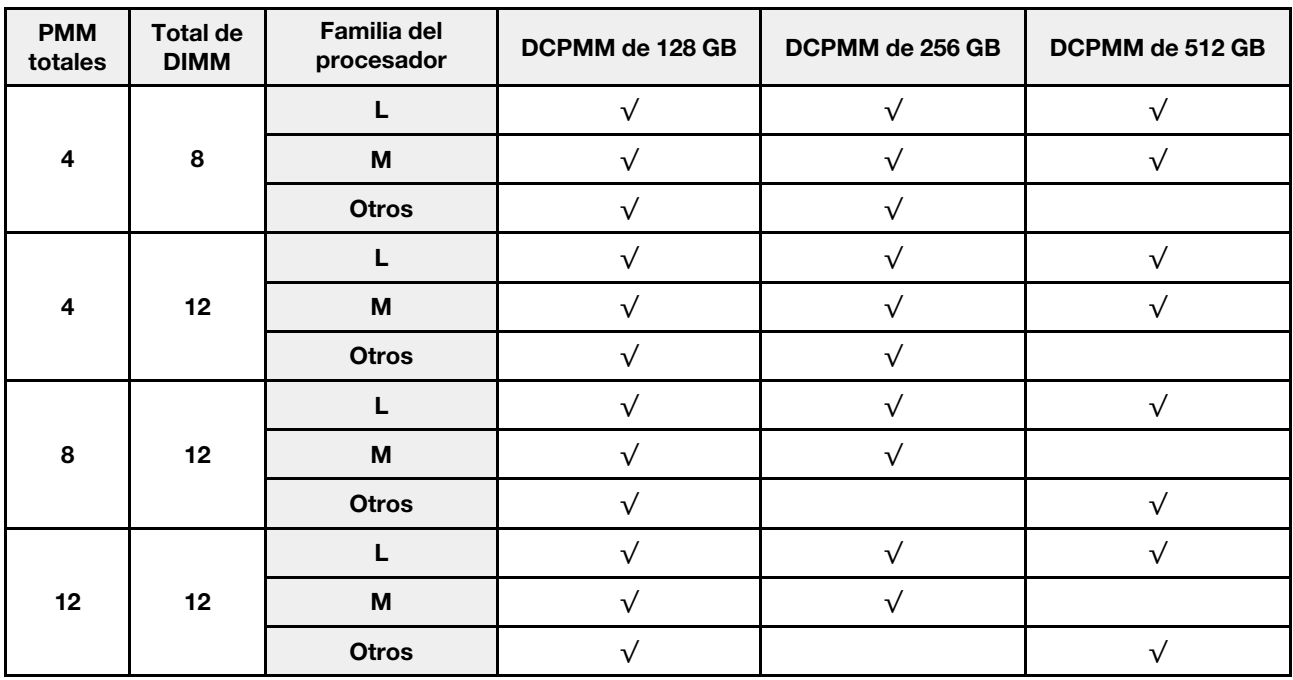

#### Orden de instalación: modo de memoria mixto con cuatro procesadores

Orden de instalación de módulo de memoria para el modo memoria mixta de DCPMM con cuatro procesadores instalados.

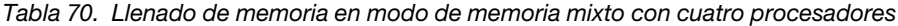

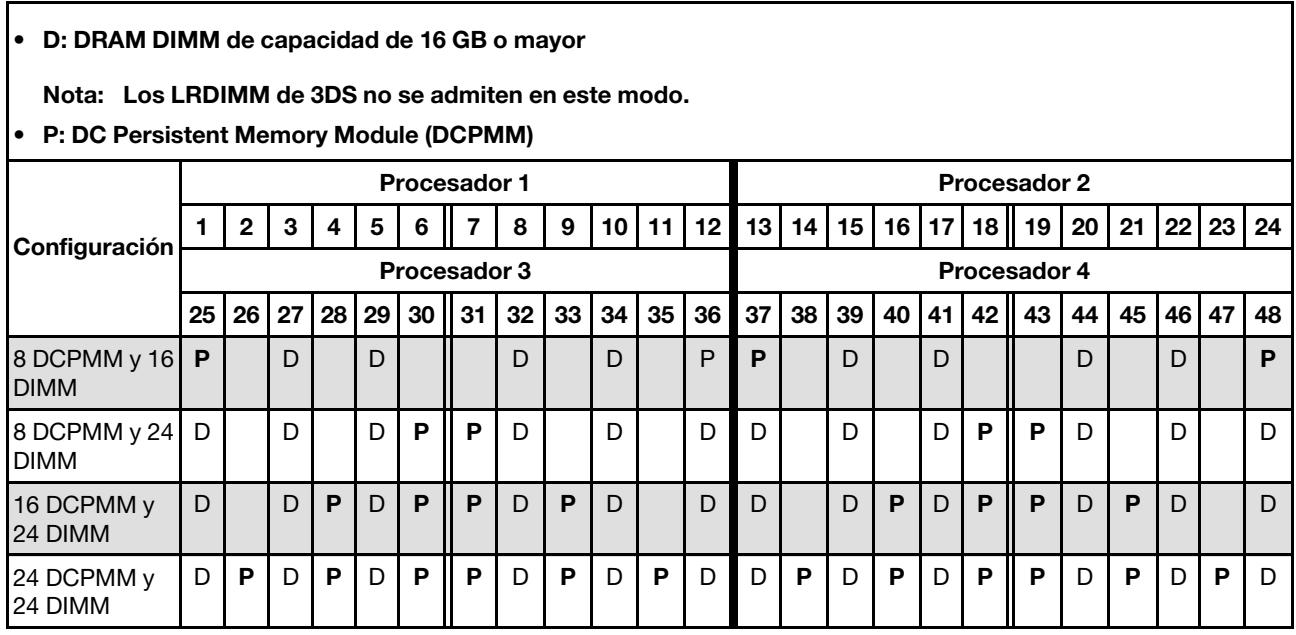

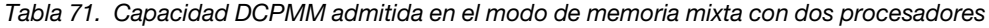

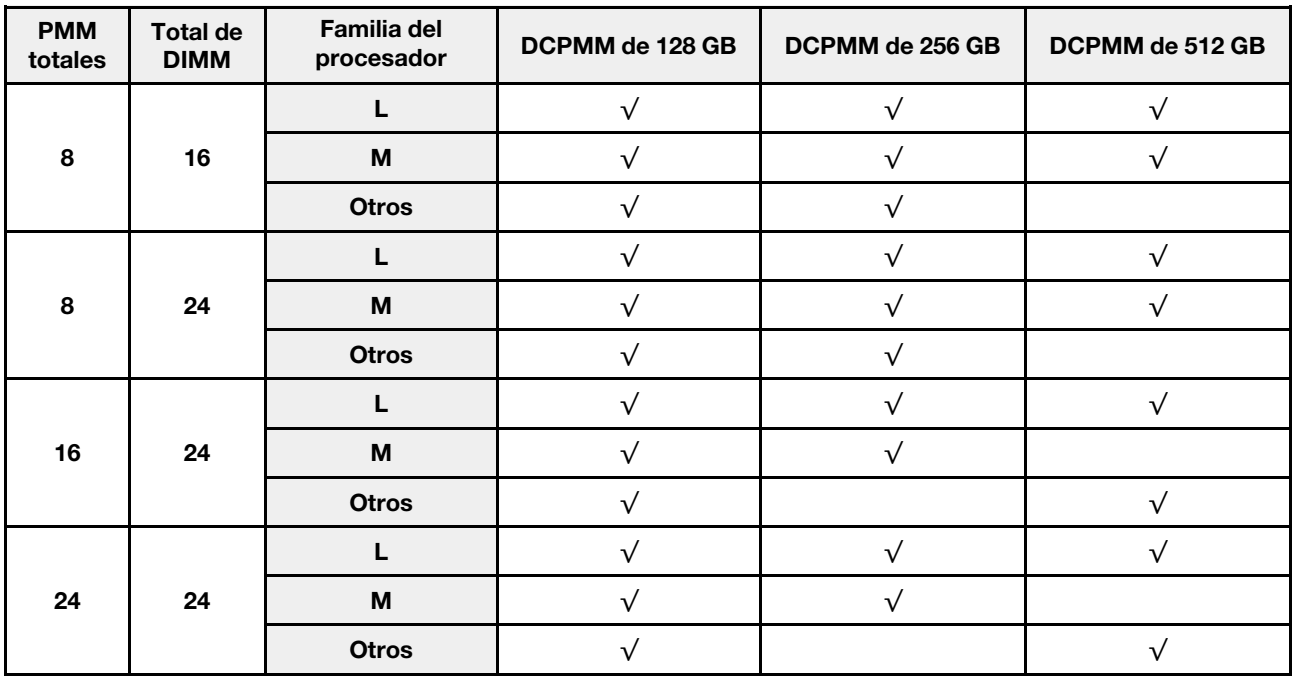

## Instalación de opciones de hardware en el servidor

Esta sección incluye instrucciones para realizar la instalación inicial del hardware opcional. Cada procedimiento de instalación de componentes se refiere a cualquier tarea preliminar que es necesario realizar para poder acceder al componente que se sustituye.

Los procedimientos de instalación se presentan en la secuencia óptima para minimizar el trabajo.

Atención: Para asegurarse de que los componentes instalados funcionen correctamente sin problemas, tenga en cuenta las precauciones siguientes.

- Asegúrese de que los componentes que está instalando sean compatibles con su servidor. Para obtener una lista de los componentes opcionales compatibles con el servidor, consulte [https://](https://serverproven.lenovo.com/) [serverproven.lenovo.com/](https://serverproven.lenovo.com/).
- Siempre descargue y aplique el firmware más reciente. Esto le ayudará a asegurar que corrigen los problemas conocidos y que el servidor está preparado para funcionar con un rendimiento óptimo. descargue y aplique el firmware más reciente. Esto le ayudará a asegurar que corrigen los problemas conocidos y que el servidor está preparado para funcionar con un rendimiento óptimo. Para descargar las actualizaciones de firmware más recientes para su servidor, vaya a [ThinkSystem SR850Controladores y](http://datacentersupport.lenovo.com/products/servers/system-x/system-x3850-x6/6241/downloads)  [software](http://datacentersupport.lenovo.com/products/servers/system-x/system-x3850-x6/6241/downloads).
- Se recomienda asegurarse de que el servidor funciona correctamente antes de instalar un componente opcional.
- Siga los procedimientos de instalación de esta sección y use las herramientas correctas. Los componentes no instalados correctamente pueden causar una falla del sistema debido a patillas dañadas, conectores dañados, cables sueltos o componentes sueltos.

# Extracción del marco biselado de seguridad

Siga las instrucciones de esta sección para extraer el marco biselado de seguridad.

Antes de quitar el marco biselado de seguridad:

- 1. Lea la información de seguridad y las directrices de instalación, (consulte ["Seguridad" en la página iii](#page-4-0) y ["Directrices de instalación" en la página 52](#page-59-0)).
- 2. Si el servidor se instala en un bastidor, deslice o extraiga suavemente el servidor del bastidor.

Para quitar el marco biselado de seguridad, realice los pasos siguientes:

Paso 1. Inserte la clave que viene con el servidor y gírela hacia la derecha para desbloquear el marco biselado de seguridad y colocarlo la posición de apertura.

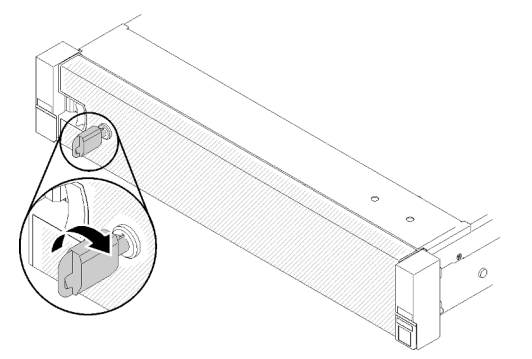

Figura 46. Desbloqueo del marco biselado de seguridad

Paso 2. Presione el pestillo de liberación y gire el marco biselado de seguridad hacia afuera para extraerlo del chasis.

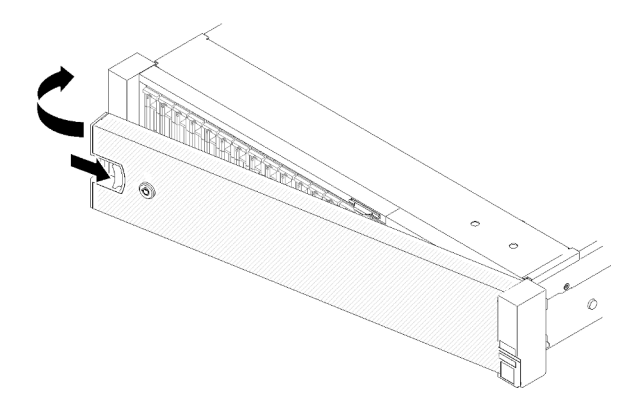

Figura 47. Extracción del marco biselado de seguridad

### Vídeo de demostración

[Vea el procedimiento en YouTube](https://www.youtube.com/watch?v=1frkYVMsFaU)

# Extracción de la cubierta superior

Siga las instrucciones de esta sección para extraer la cubierta superior.

### S014

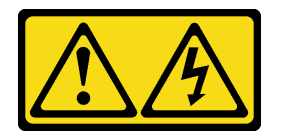

### PRECAUCIÓN:

Es posible que existan niveles peligrosos de voltaje, corriente y energía. Solo un técnico de servicio cualificado está autorizado a extraer las cubiertas donde esté adherida la etiqueta.

S033

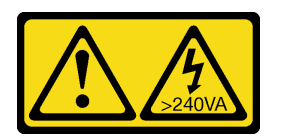

### PRECAUCIÓN:

Peligro con la energía. Los voltajes con energía peligrosa pueden provocar calentamiento cuando se ocasiona un cortocircuito con metales. Esto puede dar como resultado metales esparcidos, quemaduras o ambos.

Para quitar la cubierta superior, realice los pasos siguientes:

Paso 1. Desbloquee el mecanismo de cierre de la cubierta con un destornillador de cabeza plana.

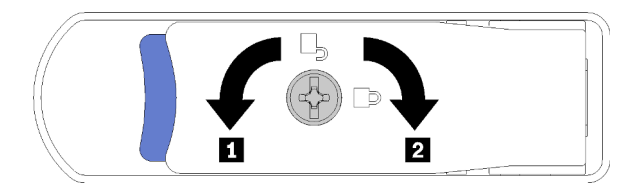

Figura 48. Cierre el pestillo de la cubierta superior

Tabla 72. Instrucciones de bloqueo/desbloqueo en el pestillo de la cubierta superior

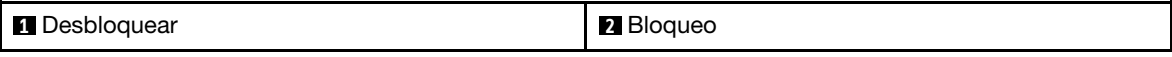

- Paso 2. Presione y mantenga la pestaña azul del pestillo de liberación de la cubierta; luego gire la punta del pestillo hacia arriba.
- Paso 3. Presione el pestillo hacia delante para deslizar la cubierta superior del servidor.

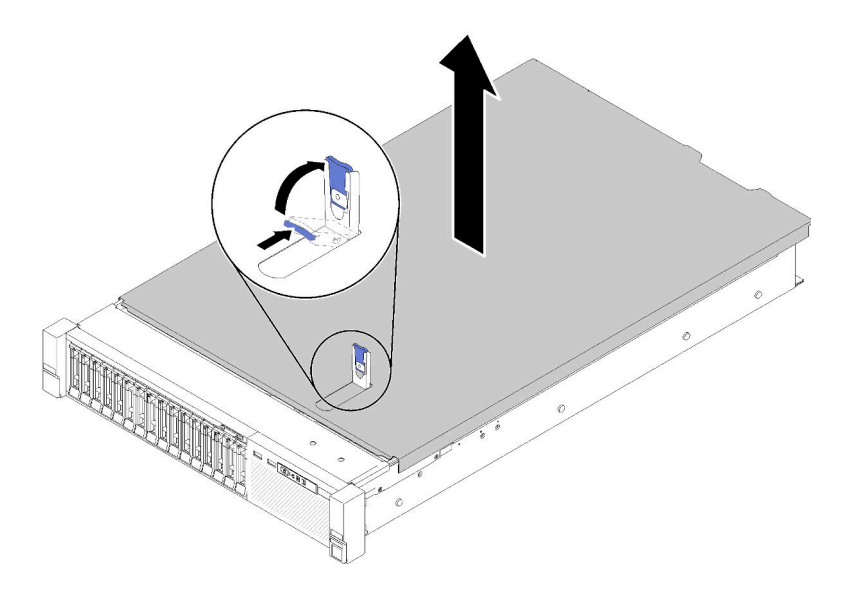

Figura 49. Extracción de la cubierta superior

Paso 4. Eleve la cubierta, retírela del servidor y déjela a un lado.

### Vídeo de demostración

### [Vea el procedimiento en YouTube](https://www.youtube.com/watch?v=4BMDp1I22vQ)

## Extracción de la bandeja de expansión de la memoria y del procesador o del deflector de aire del sistema

Siga las instrucciones de esta sección para extraer la bandeja de expansión de la memoria y del procesador o el deflector de aire del sistema.

Según la configuración, es preciso extraer una de las siguientes opciones antes de instalar algunos componentes opcionales.

- Bandeja de expansión de la memoria y del procesador (consulte ["Extracción de la bandeja del procesador](#page-100-0) [y de la expansión de memoria" en la página 93](#page-100-0)).
- Deflector de aire del sistema e intercalador de alimentación (consulte ["Extracción del deflector de aire y](#page-99-0) [del interpolador de alimentación de la placa del sistema" en la página 92\)](#page-99-0).

### <span id="page-99-0"></span>Extracción del deflector de aire y del interpolador de alimentación de la placa del sistema

Utilice este procedimiento para extraer el deflector de aire de la placa del sistema y el intercalador de alimentación.

Para extraer el deflector de aire de la placa del sistema, siga estos pasos:

- Paso 1. Deslice la fuente de alimentación 2 ligeramente hacia fuera de la bahía de la fuente de alimentación (consulte "Extracción de una fuente de alimentación de intercambio en caliente" en Manual de mantenimiento de ThinkSystem SR850).
- Paso 2. Levante el intercalador de alimentación del servidor y déjelo a un lado.

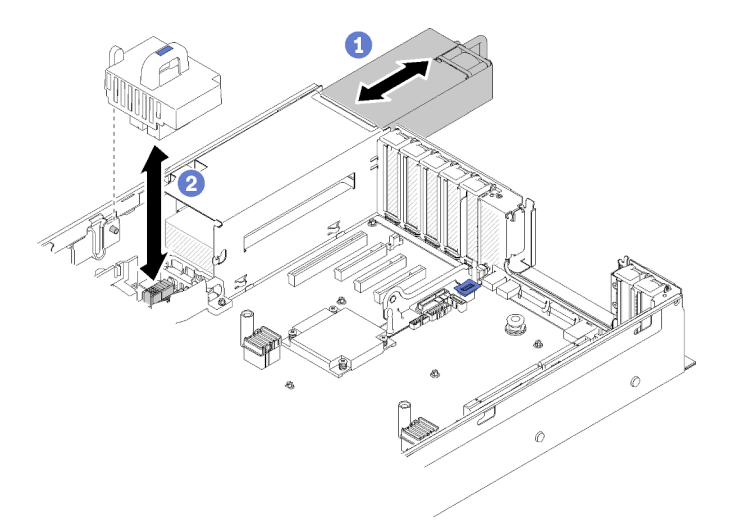

Figura 50. Extracción del Intercalador de alimentación

Paso 3. Levante el deflector de aire de la placa del sistema del servidor y déjelo a un lado.

Atención: El deflector de aire se requiere para el flujo de aire que crea un enfriamiento adecuado. Asegúrese de que el deflector de aire correcto para la configuración del sistema esté instalado antes de encender la alimentación.

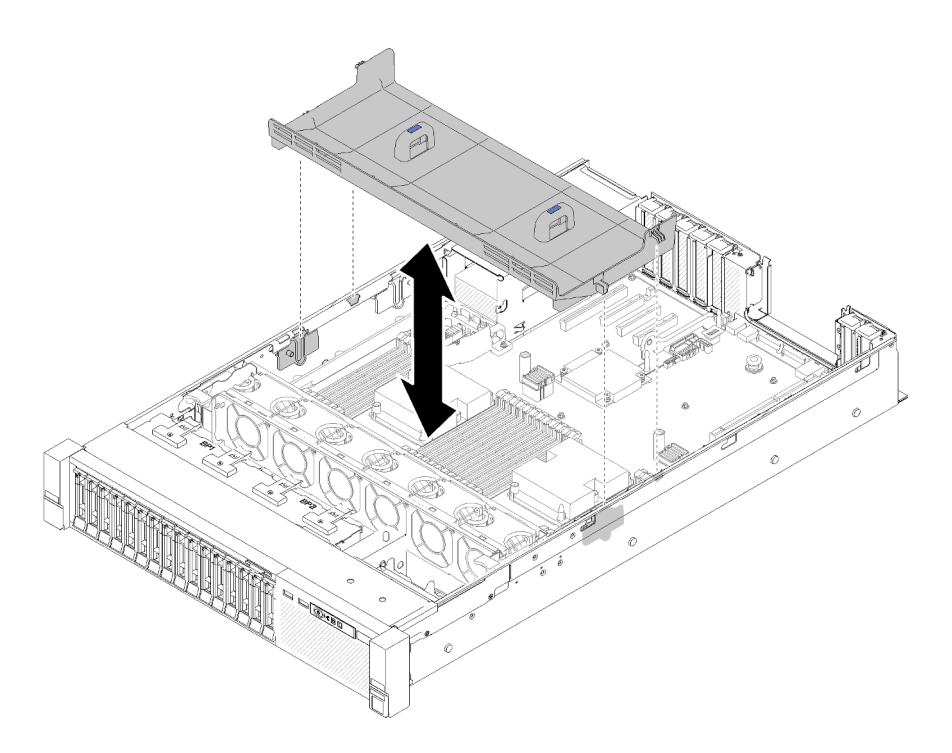

Figura 51. Extracción del Deflector de aire de la placa del sistema

Si se le indica que devuelva el componente o dispositivo opcional, siga todas las instrucciones del embalaje y utilice los materiales de embalaje para el envío que se le suministraron.

### <span id="page-100-0"></span>Extracción de la bandeja del procesador y de la expansión de memoria

Utilice este procedimiento para extraer la bandeja de expansión de la memoria y del procesador.

Para extraer la bandeja de expansión de la memoria y del procesador, lleve a cabo los siguientes pasos:

Paso 1. Tire ligeramente de la fuente de alimentación 2.

Atención: No extraiga la bandeja de expansión de la memoria y del procesador sin desconectar físicamente la fuente de alimentación 2.

Paso 2. Sujete el asa de la bandeja de expansión de la memoria y del procesador y, a continuación, tire y gire el asa hacia arriba hasta que esté en posición vertical. Luego, desenganche la bandeja de expansión de la placa del sistema.

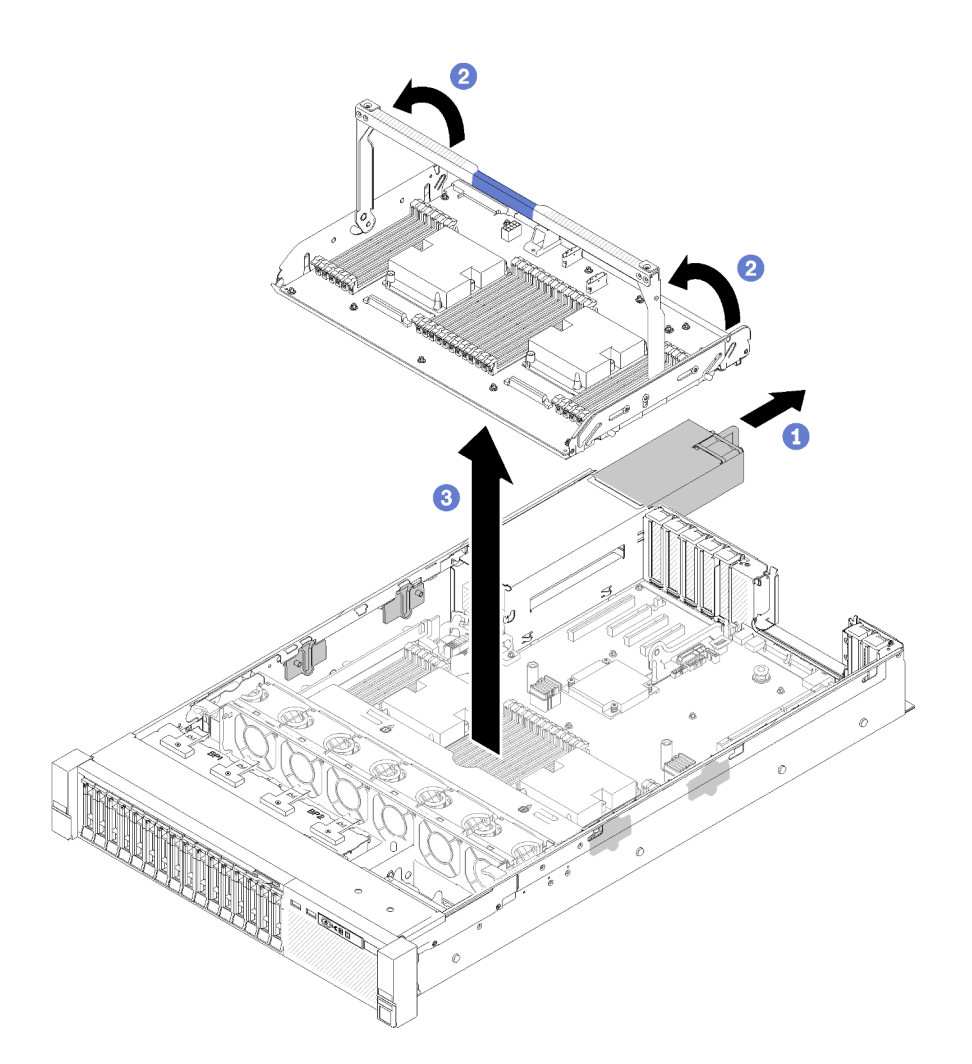

Figura 52. Extracción de la bandeja de expansión de la memoria y del procesador

- Paso 3. Afloje los dos tornillos que fijan la bandeja de expansión al chasis.
- Paso 4. Sujete el asa y levante lentamente la bandeja de extracción del servidor; luego, colóquela sobre una superficie plana.

# Extracción del conjunto de la caja del ventilador

Siga las instrucciones de esta sección para extraer el conjunto de la caja del ventilador.

S002

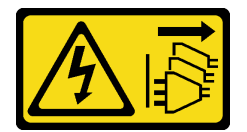

#### PRECAUCIÓN:

El botón de control de encendido del dispositivo y el interruptor de alimentación de la fuente de alimentación no cortan la corriente eléctrica suministrada al dispositivo. Es posible que el dispositivo tenga también más de un cable de alimentación. Para cortar completamente la corriente eléctrica del dispositivo, asegúrese de que todos los cables de alimentación estén desconectados de la fuente de alimentación.

S017

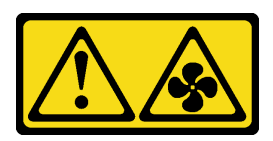

#### PRECAUCIÓN:

Hay aspas de ventilador en movimiento peligrosas cerca. Mantenga alejados los dedos y otras partes del cuerpo.

Para quitar el conjunto de la caja del ventilador, realice los pasos siguientes:

Paso 1. Levante y gire los pestillos de liberación del compartimiento del ventilador para desenganchar el conjunto del compartimiento del ventilador.

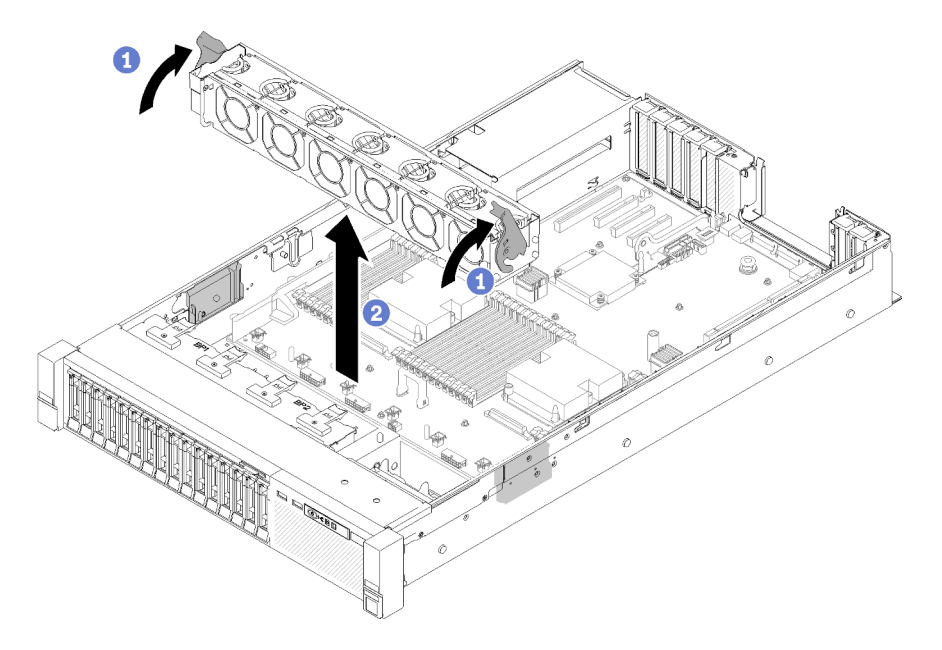

Figura 53. Extracción de conjunto de compartimiento del ventilador

Paso 2. Levante el conjunto del compartimiento del ventilador del servidor.

# <span id="page-103-0"></span>Instalación de un módulo de procesador y disipador de calor

Los procesadores se encuentran en las placas de sistema de cálculo a las que se accede desde la parte frontal del servidor. El procesador y el disipador de calor se quitan juntos, como parte de un conjunto de módulo de procesador y disipador de calor (PHM). La instalación de PHM requiere un destornillador Torx T30.

Nota: Si está instalando múltiples opciones relacionadas con la placa del sistema del equipo, primero se debe realizar la instalación del PHM.

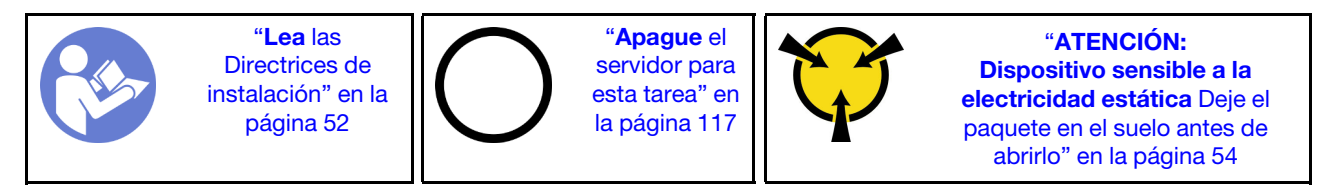

#### Atención:

- Cada zócalo del procesador debe contener una cubierta o un PHM. Al quitar o instalar un PHM, proteja los zócalos vacíos del procesador con una cubierta.
- No toque los zócalos ni los contactos del procesador. Los contactos del zócalo del procesador son muy frágiles y se dañan fácilmente. La existencia de contaminantes en los contactos del procesador, como la grasa de la piel, puede ocasionar errores de conexión.
- Quite e instale solo un PHM a la vez. Si la placa del sistema admite varios procesadores, instale los PHM comenzando desde el primer zócalo de procesador.
- No permita que la grasa térmica del procesador o del disipador de calor entren en contacto con ningún objeto. Pues el contacto con cualquier superficie puede ocasionar daños en dicha grasa, lo cual destruye su efectividad. La grasa térmica puede dañar los componentes, como los empalmes eléctricos del zócalo del procesador. No quite la cubierta de grasa del disipador de calor hasta que se le indique hacerlo.
- La grasa térmica puede seguir siendo funcional en el disipador de calor por dos años. Cuando instale un disipador de calor nuevo, asegúrese de comprobar la fecha de fabricación para asegurarse de que la grasa térmica todavía esté funcionando. Si la grasa térmica tiene más de dos años, sustitúyala para evitar problemas de capacidad.

#### Notas:

- Los PHM están diseñados de modo que se indica dónde deben instalarse y con qué orientación.
- Para ver una lista de procesadores admitidos con su servidor, consulte <https://serverproven.lenovo.com/>. Todos los procesadores de la placa del sistema deben tener la misma velocidad, número de núcleos y frecuencia.
- Antes de instalar un nuevo PHM o de sustituir un procesador, actualice el firmware del sistema al nivel más reciente. Consulte ["Actualización del firmware" en la página 121](#page-128-0).
- La instalación de un PHM adicional puede cambiar los requisitos de memoria del sistema. Consulte Referencia de llenado de memoria de ThinkSystem SR850 para obtener una lista de relaciones entre procesadores y memorias.
- Los dispositivos opcionales disponibles para el sistema pueden tener requerimientos específicos de procesador. Consulte la documentación que se proporciona con el dispositivo opcional para obtener más información.

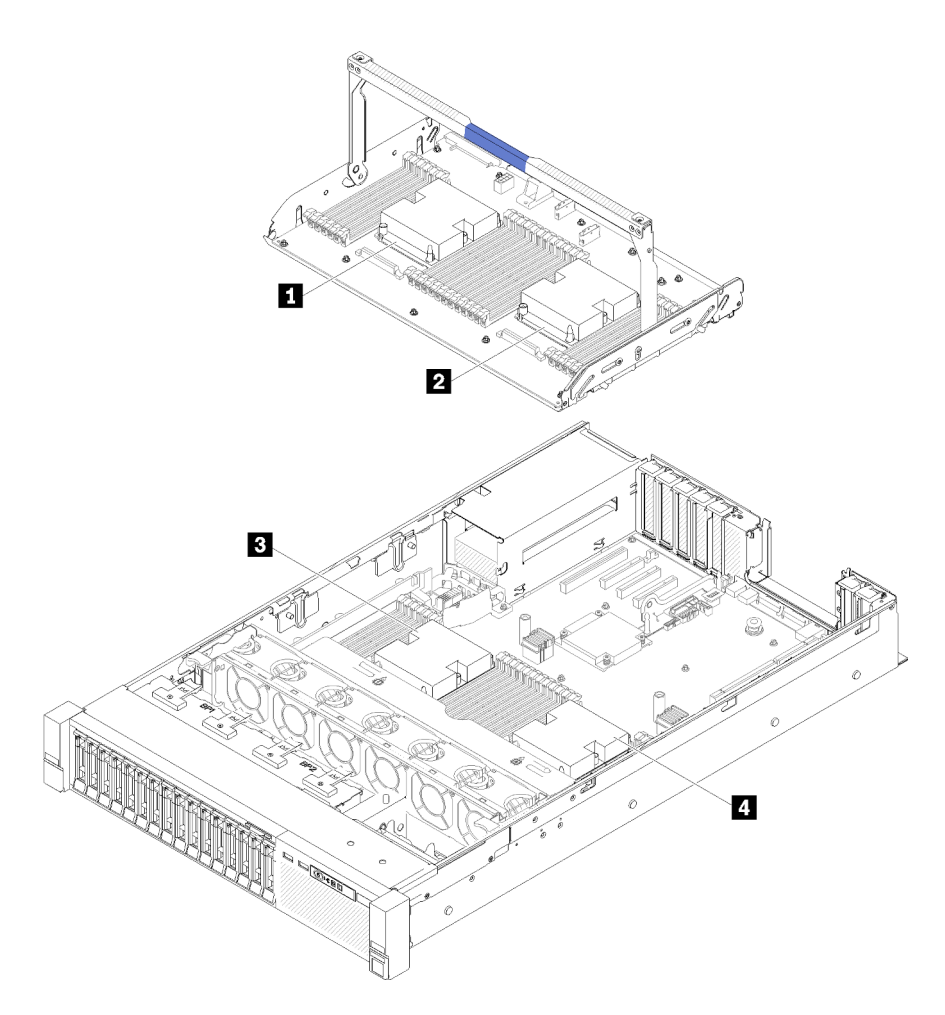

Figura 54. Ubicación del procesador

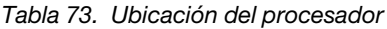

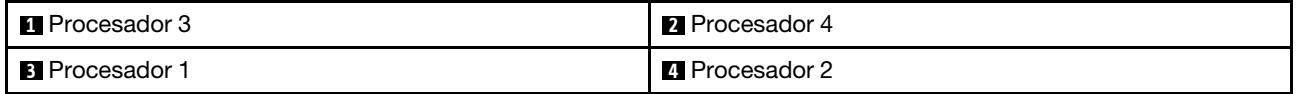

- Paso 1. Quite la cubierta del zócalo del procesador, de haber una instalada en el zócalo del procesador, colocando los dedos en los semicírculos de cada extremo de la cubierta y levantándola de la placa del sistema.
- Paso 2. Instale el módulo de procesador-disipador de calor en la placa del sistema.

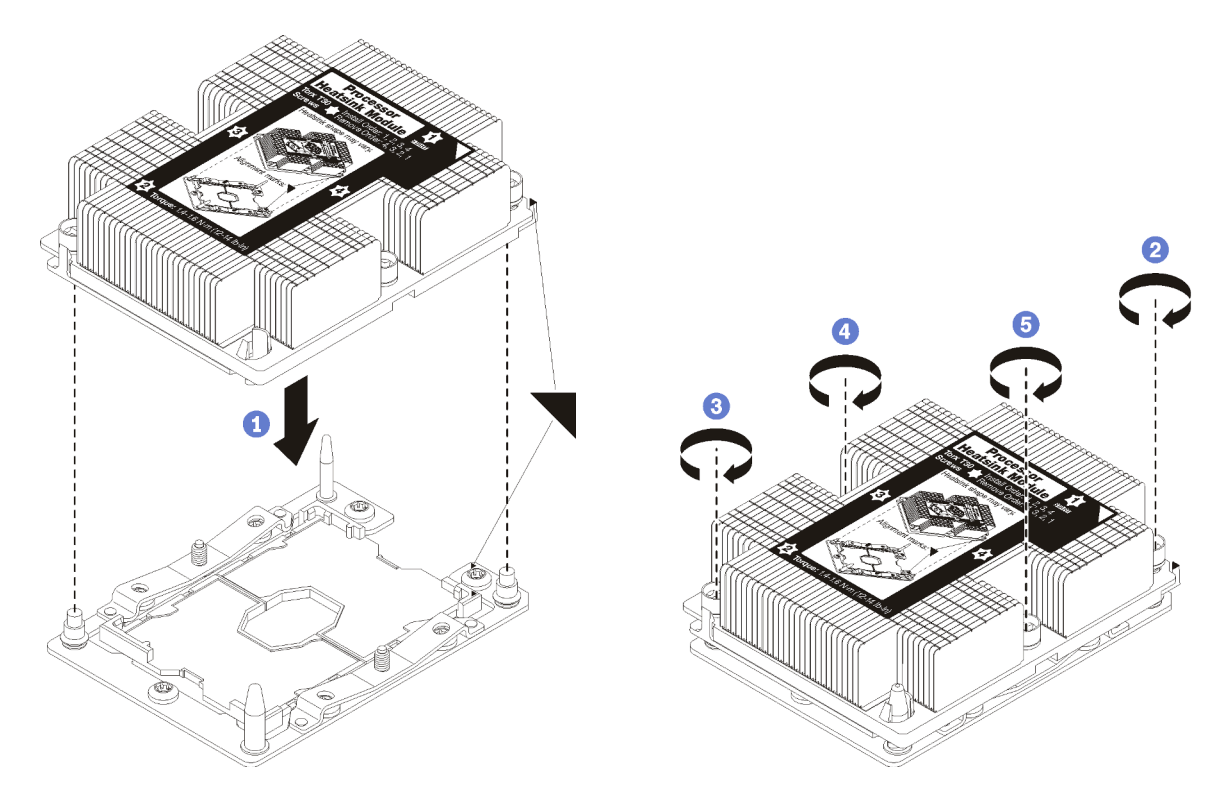

Figura 55. Instalación de un PHM

a. Alinee las marcas triangulares y las patillas guía en el zócalo del procesador con el PHM. A continuación, inserte el PHM en el zócalo del procesador.

Atención: Para evitar dañar los componentes, asegúrese de seguir la secuencia de apriete indicada.

b. Apriete completamente los pasadores prisioneros Torx T30 en la secuencia de instalación indicada en la etiqueta del disipador de calor. Apriete los tornillos hasta que se detengan; luego inspecciónelo visualmente para asegurarse de que no hay espacio entre el hombro del tornillo debajo del disipador de calor y el zócalo del procesador. (Como referencia, el valor de apriete requerido para que las tuercas se aprieten completamente es de 1,4 a 1,6 newtonmetros, 12 a 14 pulgadas-libra).

Después de la instalación de la opción PHM:

- 1. Si hay módulos de memoria por instalar, instálelos. Consulte ["Instalación de un módulo de memoria" en](#page-106-0)  [la página 99](#page-106-0).
- 2. Vuelva a instalar el deflector de aire de la placa del sistema (consulte ["Instalación del deflector de aire de](#page-117-0)  [la placa del sistema y de interposición de alimentación" en la página 110\)](#page-117-0) o la bandeja de expansión de la memoria y del procesador y el deflector de aire de la bandeja de expansión (consulte ["Instalación del](#page-118-0)  [procesador y de la bandeja de expansión de memoria" en la página 111](#page-118-0)).
- 3. Vuelva a instalar la cubierta superior (consulte ["Instalación de la cubierta superior" en la página 114](#page-121-0)).
- 4. Vuelva a conectar los cables de alimentación y los demás cables que haya extraído.
- 5. Encienda el servidor y los dispositivos periféricos.

# <span id="page-106-0"></span>Instalación de un módulo de memoria

Los módulos de memoria se instalan en las placa de sistema de cálculo a las que se accede desde la parte frontal del servidor.

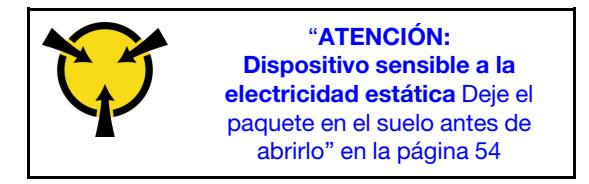

Consulte ["Reglas y orden de instalación de un módulo de memoria" en la página 55](#page-62-0) para obtener información detallada sobre la preparación y configuración de la memoria.

Atención: Los módulos de memoria son sensibles a la descarga estática y requieren una manipulación especial. Además de las directrices estándar para ["Manipulación de dispositivos sensibles a la electricidad](#page-61-0)  [estática" en la página 54:](#page-61-0)

- Siempre use una muñequera antiestática al quitar o instalar los módulos de memoria. También se pueden utilizar guantes antiestática.
- Nunca sostenga dos o más módulos de memoria juntos, de forma que entren en contacto. No apile los módulos de memoria directamente uno encima de otro para el almacenamiento.
- Nunca toque los contactos dorados de los conectores de los módulos de memoria ni permita que estos contactos toquen la parte exterior del alojamiento de los conectores de los módulos de memoria.
- Maneje con cuidado los módulos de memoria: nunca doble, tuerza ni deje caer un módulo de memoria.

Antes de instalar un módulo de memoria, asegúrese de comprender el orden de instalación necesario, según si está implementando duplicado de memoria, recambio de memoria o el modo de memoria independiente. Consulte Referencia de llenado de memoria de ThinkSystem SR850 para ver el orden de instalación necesario.

Si está instalando un procesador opcional, instálelo antes de instalar los módulos de memoria. Consulte ["Instalación de un módulo de procesador y disipador de calor" en la página 96](#page-103-0).

Antes de instalar un módulo de memoria:

- 1. Si va a instalar Intel Optane DC Persistent Memory (DCPMM) por primera vez, siga las instrucciones que aparecen en la sección "Configuración de Intel Optane DC Persistent Memory (DCPMM)" en la Guía de configuración ["Configuración de DC Persistent Memory Module \(DCPMM\)" en la página 78](#page-85-0).
- 2. Lea la información de seguridad y las directrices de instalación, (consulte ["Seguridad" en la página iii](#page-4-0) y ["Directrices de instalación" en la página 52](#page-59-0)).
- 3. Ponga en contacto la bolsa antiestática que contiene el componente con cualquier superficie metálica no pintada del servidor y, a continuación, quite el componente de la bolsa y colóquelo en una superficie antiestática.

Lleve a cabo los siguientes pasos para instalar un módulo de memoria:

- Paso 1. Abra los clips de sujeción del conector del módulo de memoria. Si ya hay un módulo de memoria instalado en el conector, quítelo.
- Paso 2. Alinee las llaves del módulo de memoria que está instalando con el conector, luego inserte el módulo de memoria.
- Paso 3. Presione firmemente ambos extremos del módulo de memoria hacia abajo en el conector hasta que los clips de sujeción encajen en la posición de bloqueo.

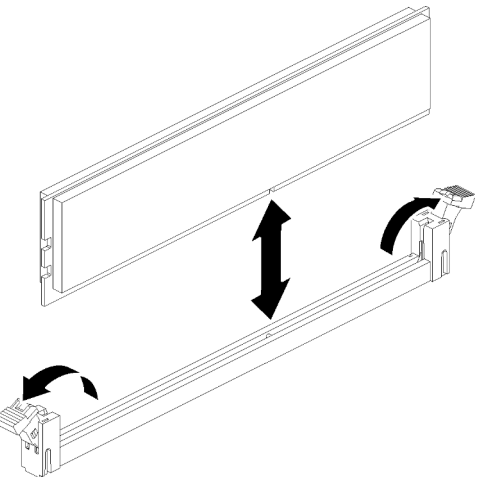

Figura 56. Instalación de un módulo de memoria

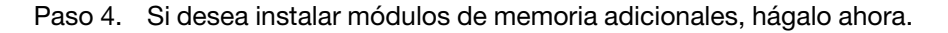

Después de instalar una opción de módulo de memoria:

- 1. Vuelva a instalar el deflector de aire de la placa del sistema (consulte ["Instalación del deflector de aire de](#page-117-0)  [la placa del sistema y de interposición de alimentación" en la página 110\)](#page-117-0) o la bandeja de expansión de la memoria y del procesador y el deflector de aire de la bandeja de expansión (consulte ["Instalación del](#page-118-0)  [procesador y de la bandeja de expansión de memoria" en la página 111](#page-118-0)).
- 2. Vuelva a instalar la cubierta superior (consulte ["Instalación de la cubierta superior" en la página 114](#page-121-0)).
- 3. Vuelva a conectar los cables de alimentación y los demás cables que haya extraído.
- 4. Instalar el servidor en el bastidor.
- 5. Encienda el servidor y los dispositivos periféricos.
- 6. Si instaló un DCPMM, asegúrese de que el firmware de DCPMM sea la versión más reciente. Si no es así, actualice a la versión más reciente (consulte [https://sysmgt.lenovofiles.com/help/topic/](https://sysmgt.lenovofiles.com/help/topic/com.lenovo.lxca.doc/update_fw.html) [com.lenovo.lxca.doc/update\\_fw.html](https://sysmgt.lenovofiles.com/help/topic/com.lenovo.lxca.doc/update_fw.html)).
- 7. Configure los DCPMM y los DIMM DRAM (consulte "Configuración de Intel Optane DC Persistent Memory (DCPMM)" en la Guía de configuración ["Configuración de Persistent Memory Module \(PMEM\)"](#page-133-0) [en la página 126](#page-133-0)).

#### Vídeo de demostración

[Vea el procedimiento en YouTube](https://www.youtube.com/watch?v=MiKnD8FxUv0)

## Instalación de una placa posterior de unidad

Utilice este procedimiento para instalar una placa posterior de la unidad.

Para instalar una placa posterior de la unidad, siga estos pasos:

- Paso 1. Identifique la ubicación de la placa posterior a instalar según las combinaciones que se indican a continuación. Para obtener más detalles acerca de la numeración de las bahías de unidad, consulte ["Vista frontal" en la página 14.](#page-21-0)
	- Una placa posterior de unidad:

Instale siempre la placa posterior de la unidad en la bahía de unidad 0-7 en caso de que solo haya una placa posterior.
• Dos placas posteriores de unidad:

Dos tipos de placas posteriores de la unidad son compatibles con este sistema:

- Placa posterior de 8 bahías SATA/SAS de 2,5 pulgadas (conocido como "Placa posterior de 8 bahías")
- Placa posterior AnyBay de 8 bahías de 2,5 pulgadas (conocido como "Placa posterior de AnyBay")

Al instalar una Placa posterior de 8 bahías y una Placa posterior de AnyBay, instale siempre la Placa posterior de 8 bahías a las bahías de unidad 0 a 7 y la Placa posterior de AnyBay a las bahías de unidad 8 a 15.

- Paso 2. Alinee las pestañas de la parte inferior de la placa posterior de la unidad con las ranuras de la placa del sistema e insértelas en las ranuras.
- Paso 3. Empuje la parte superior de la placa posterior de la unidad hacia la parte frontal del servidor hasta que encaje en su lugar.

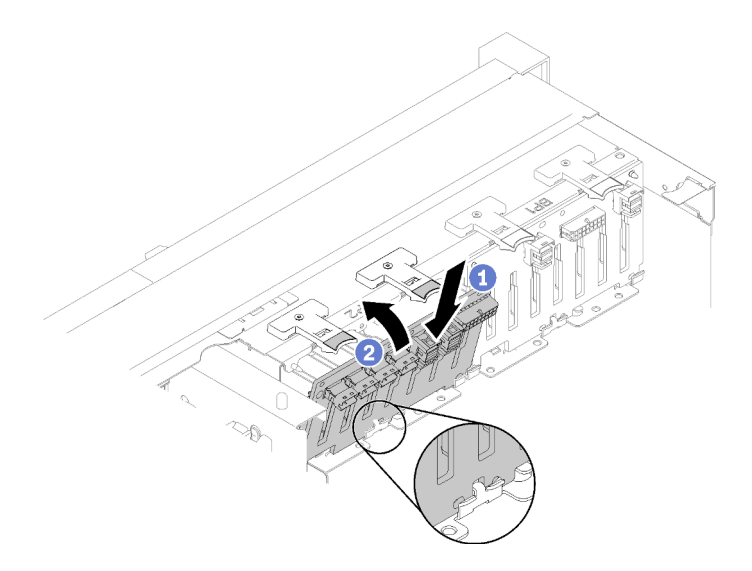

Figura 57. Instalación de la placa posterior de la unidad

- Paso 4. Aplique las etiquetas de bahía de unidad, según los tipos de placa posterior instaladas. Varias etiquetas de bahía de unidad vienen con cada tipo de placa posterior de unidad admitida:
	- Placa posterior de 8 bahías
		- $-12a15$  (NVMe)

Aplique esta etiqueta a las bahías de unidad 12 a 15 si una Placa posterior de AnyBay está instalada en las bahías de unidad 8 a 15.

– 12-15

Aplique esta etiqueta a las bahías de unidad 12 a 15 si una Placa posterior de 8 bahías está instalada en las bahías de unidad 8 a 15.

 $-4-7$ 

Aplique esta etiqueta a las bahías de unidad 4 a 7 si una Placa posterior de 8 bahías está instalada en las bahías de unidad 0 a 7.

- Placa posterior de AnyBay
	- 4 a 7 (NVMe)

Aplique esta etiqueta a las bahías de unidad 4 a 7 si una Placa posterior de AnyBay está instalada en las bahías de unidad 0 a 7.

 $-12$  a 15 (NVMe)

Aplique esta etiqueta a las bahías de unidad 12 a 15 si una Placa posterior de AnyBay está instalada en las bahías de unidad 8 a 15.

Nota: Solo las bahías de unidad 4 a 7 y 12 a 15 admiten unidades NVMe de estado sólido cuando la Placa posterior de AnyBay está instalada. La bahía de unidad 0 a 3 y 8 a 11 se hallan limitadas a admitir solamente unidades SATA/SAS.

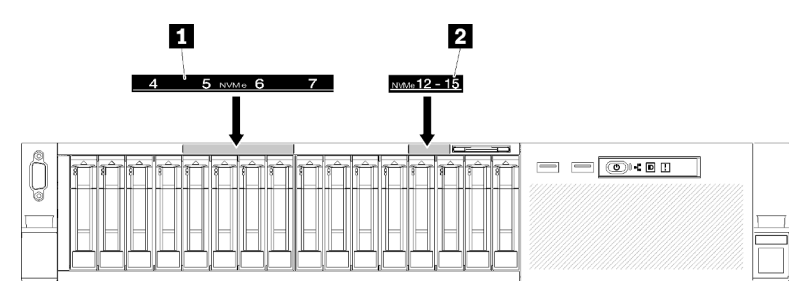

Figura 58. Etiquetas de bahía de unidad de unidades de estado sólido NVMe

Tabla 74. Etiquetas de bahía de unidad de unidades de estado sólido NVMe

**1** Etiqueta de bahía de unidad 4-7 de unidades de estado sólido NVMe **2** Etiqueta de bahía de unidad 12-15 de unidades de estado sólido NVMe

# Instalación de una unidad de 2,5 pulgadas de intercambio en caliente

Utilice este procedimiento para instalar una unidad de 2,5 pulgadas.

A continuación se encuentran los tipos de unidades admitidos por este servidor:

- Unidad de estado sólido NVMe
- Unidad de estado sólido SATA/SAS
- Unidad de disco duro SATA/SAS

Para obtener una lista completa de los dispositivos opcionales compatibles con este servidor, consulte <https://serverproven.lenovo.com/>.

Antes de instalar una unidad de intercambio en caliente de 2,5 pulgadas:

- 1. Lea la información de seguridad y las directrices de instalación, (consulte ["Seguridad" en la página iii](#page-4-0) y ["Directrices de instalación" en la página 52\)](#page-59-0).
- 2. Ponga en contacto la bolsa antiestática que contiene el componente con cualquier superficie metálica no pintada del servidor y, a continuación, quite el componente de la bolsa y colóquelo en una superficie antiestática.

Para instalar una unidad de 2,5 pulgadas, siga estos pasos:

Paso 1. Determine las bahías de unidad disponible, según las etiquetas de las bahías de unidad adheridas. Las etiquetas NVMe siguientes indican que las bahías de unidad admiten tanto unidades NVMe como SATA/SAS. De no ser así, se admiten solamente las unidades SATA/SAS.

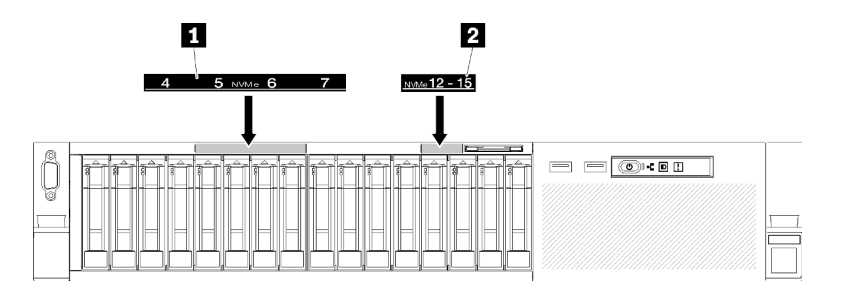

Figura 59. Etiquetas de bahía de unidad de unidades de estado sólido NVMe

Tabla 75. Etiquetas de bahía de unidad de unidades de estado sólido NVMe

| Etiqueta de bahía de unidad 4-7 de unidades de | Etiqueta de bahía de unidad 12-15 de unidades |
|------------------------------------------------|-----------------------------------------------|
| estado sólido NVMe                             | de estado sólido NVMe                         |

#### Notas:

- 1. Asegúrese de instalar cada unidad en la bahía de unidad que admite el tipo de la unidad específica. La información de tipo de unidad está disponible en la unidad.
- 2. Cuando hay unidades SATA/SAS y NVMe para instalar, primero instale las unidades NVMe en orden numeral inverso según el número de bahía y luego instale las unidades SATA/SAS en orden numérico.
- Paso 2. Extraiga el relleno de la unidad de bahía si se ha instalado en la bahía de unidad.
- Paso 3. Gire el mecanismo de cierre de liberación suavemente hacia arriba para desbloquear la pestaña de sujeción de la unidad.
- Paso 4. Deslice la unidad hacia la bahía y empújela hasta que se detenga.

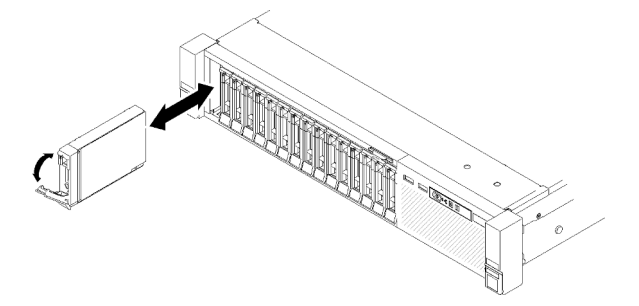

Figura 60. Instalación de la unidad

Paso 5. Gire la pestaña de sujeción de la bandeja de la unidad a la posición bloqueada.

Después de instalar la unidad de intercambio en caliente de 2,5 pulgadas, revise los LED de estado de la unidad para verificar que la unidad funcione correctamente:

- Si el LED amarillo está iluminado continuamente, no funciona correctamente y debe sustituirse.
- Si el LED verde parpadea, la unidad está funcionando.

Nota: Si el servidor está configurado para el funcionamiento de RAID mediante un Adaptador RAID de ThinkSystem, es posible que deba volver a configurar las matrices de discos después de instalar las unidades. Consulte la documentación de Adaptador RAID de ThinkSystem para obtener información adicional sobre el funcionamiento de RAID así como instrucciones completas para utilizar el Adaptadores RAID de ThinkSystem.

#### Vídeo de demostración

#### [Vea el procedimiento en YouTube](https://www.youtube.com/watch?v=iNlV8kgXk5Q)

### Instalación del conjunto de tarjeta de expansión PCIe

Utilice este procedimiento para instalar el Conjunto de la tarjeta de expansión PCIe.

Antes de instalar el Conjunto de la tarjeta de expansión PCIe:

1. Desconecte el cable USB 3.0 de la conjunto de la bandeja del panel del operador y extráigalo verticalmente de la placa del sistema.

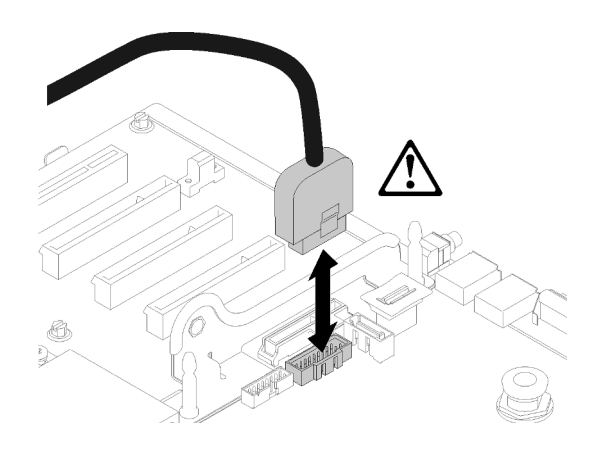

Figura 61. Extracción vertical del conector USB 3.0

Para instalar el conjunto de la tarjeta de expansión PCIe, lleve a cabo los pasos siguientes:

- Paso 1. Para montar el Conjunto de la tarjeta de expansión PCIe:
	- a. Alinee la parte inferior del Tarjeta de expansión PCIe con la ranura y gire la parte superior para ajustarla en la ranura del compartimiento de expansión; a continuación, mueva el Tarjeta de expansión PCIe levemente para ajustar a los orificios de las patillas.

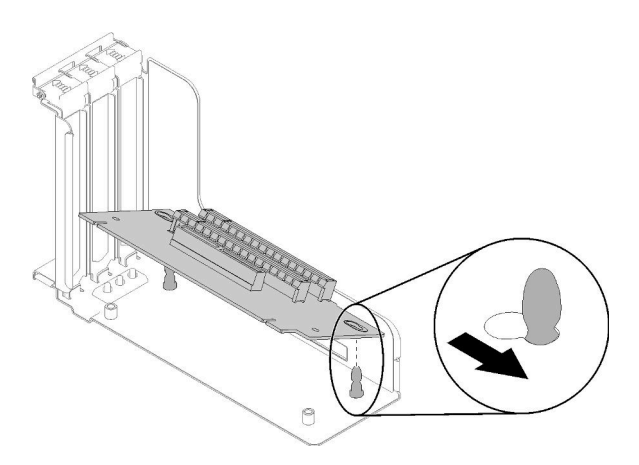

Figura 62. Conjunto de la tarjeta de expansión PCIe

b. Instale el Tarjeta de expansión PCIe en el compartimiento de expansión con tornillos.

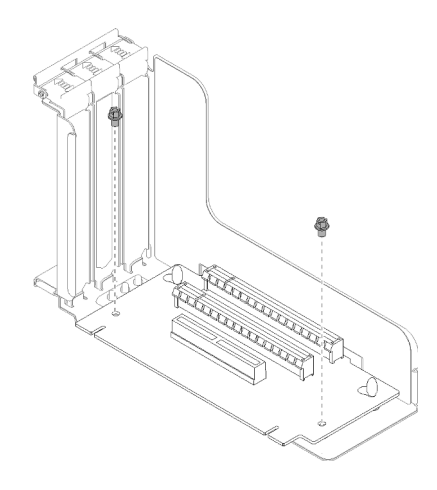

Figura 63. Conjunto de la tarjeta de expansión PCIe

Paso 2. Alinee el Conjunto de la tarjeta de expansión PCIe con el conector en la placa del sistema; luego, empújelo hasta que encaje en su lugar.

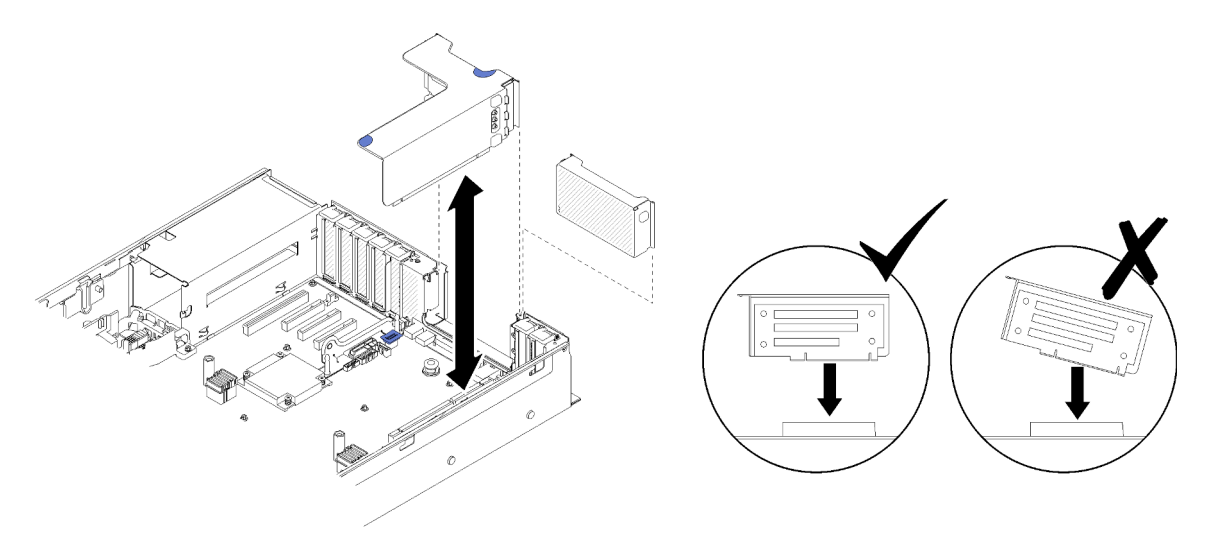

Figura 64. Instalación del Conjunto de la tarjeta de expansión PCIe

Paso 3. Vuelva a conectar todos los cables desconectados previamente.

# Instalación del adaptador LOM

Siga las instrucciones de esta sección para instalar el Adaptador LOM.

Nota: Cuando Adaptador LOM y el adaptador ML2 se instalan en el servidor, el sistema puede admitir hasta dos adaptadores de red adicionales.

Para instalar el Adaptador LOM, siga estos pasos:

- Paso 1. Abra el mecanismo de cierre de sujeción.
- Paso 2. Alinee el Adaptador LOM con el conector y empújelo.
- Paso 3. Apriete los tornillos de mano cautivos para asegurarlo a la placa del sistema.

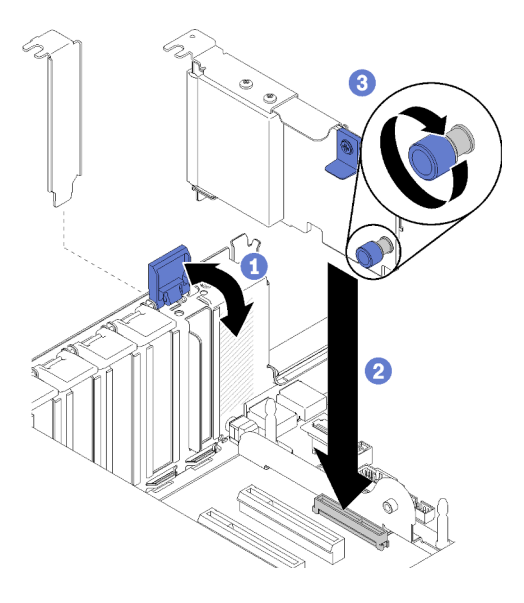

Figura 65. Instalación del Adaptador LOM

Paso 4. Cierre el mecanismo de cierre de sujeción.

### Cómo ajustar la posición del elemento de sujeción de la placa posterior de M.2

Utilice esta información para ajustar la posición del elemento de sujeción en la placa posterior de M.2.

Antes de ajustar la posición del elemento de sujeción de la placa posterior M.2, realice los pasos siguientes:

- 1. Lea la información de seguridad y las directrices de instalación, (consulte ["Seguridad" en la página iii](#page-4-0) y ["Directrices de instalación" en la página 52\)](#page-59-0).
- 2. Ponga en contacto la bolsa antiestática que contiene el componente con cualquier superficie metálica no pintada del servidor y, a continuación, quite el componente de la bolsa y colóquelo en una superficie antiestática.

Para ajustar la posición del retén respecto a la placa posterior M.2, realice los pasos siguientes:

- Paso 1. Localice la cerradura correcta en la que se debe instalar el elemento de sujeción para acomodar el tamaño particular de la unidad M.2 que desea instalar.
- Paso 2. Presione a ambos lados del elemento de sujeción y muévalo hacia delante hasta que esté en la abertura grande de la cerradura; luego, quítela de la placa posterior.
- Paso 3. Inserte el elemento de sujeción de la cerradura correcta y deslícelo hacia atrás hasta que las protuberancias estén en los orificios.

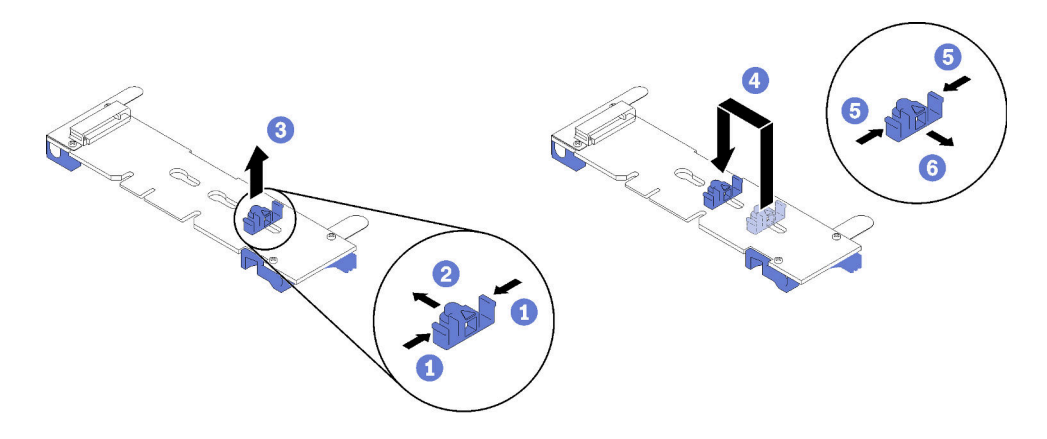

Figura 66. Ajuste del elemento de sujeción M.2

# <span id="page-114-0"></span>Instalación de una unidad M.2 en la placa posterior de M.2

Utilice este procedimiento para instalar una unidad M.2 en la placa posterior M.2.

Antes de instalar una unidad M.2 en la placa posterior M.2:

- 1. Lea la información de seguridad y las directrices de instalación, (consulte ["Seguridad" en la página iii](#page-4-0) y ["Directrices de instalación" en la página 52](#page-59-0)).
- 2. Ponga en contacto la bolsa antiestática que contiene el componente con cualquier superficie metálica no pintada del servidor y, a continuación, quite el componente de la bolsa y colóquelo en una superficie antiestática.

Para instalar una unidad M.2 en la placa posterior M.2, realice los pasos siguientes:

Paso 1. Localice el conector de cada lado de la placa posterior M.2.

#### Notas:

- Todas las placas posteriores M.2 admiten dos unidades M.2. Cuando hay dos unidades instaladas, alinee y sujete ambas unidades al deslizar el elemento de sujeción hacia delante para asegurar las unidades.
- Instale primero la unidad M.2 en la ranura 0.
- Asegúrese de instalar una unidad M.2 de 480 GB en la placa posterior M.2 que admite dos unidades M.2.

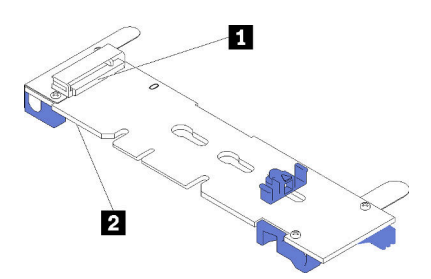

Figura 67. Ranuras de unidad M.2

Tabla 76. Ranuras de unidad M.2

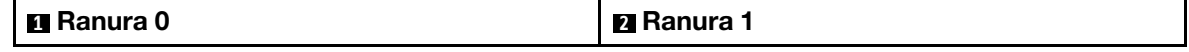

Paso 2. Inserte la unidad M.2 en ángulo (aproximadamente 30 grados) en el conector y gírela hasta que la muesca haya quedado debajo del borde de elemento de sujeción; luego, deslice el soporte hacia delante (hacia el conector) para asegurar la unidad M.2 en la placa posterior M.2.

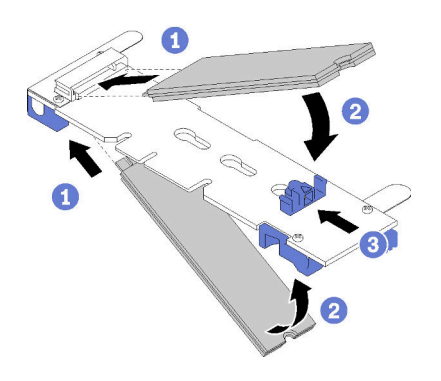

Figura 68. Instalación de la unidad M.2

Atención: Cuando deslice el elemento de sujeción hacia delante, asegúrese de que las dos protuberancias del elemento de sujeción ingresen en los orificios pequeños de la placa posterior M.2. Una vez que ingresen en los orificios, oirá un sonido.

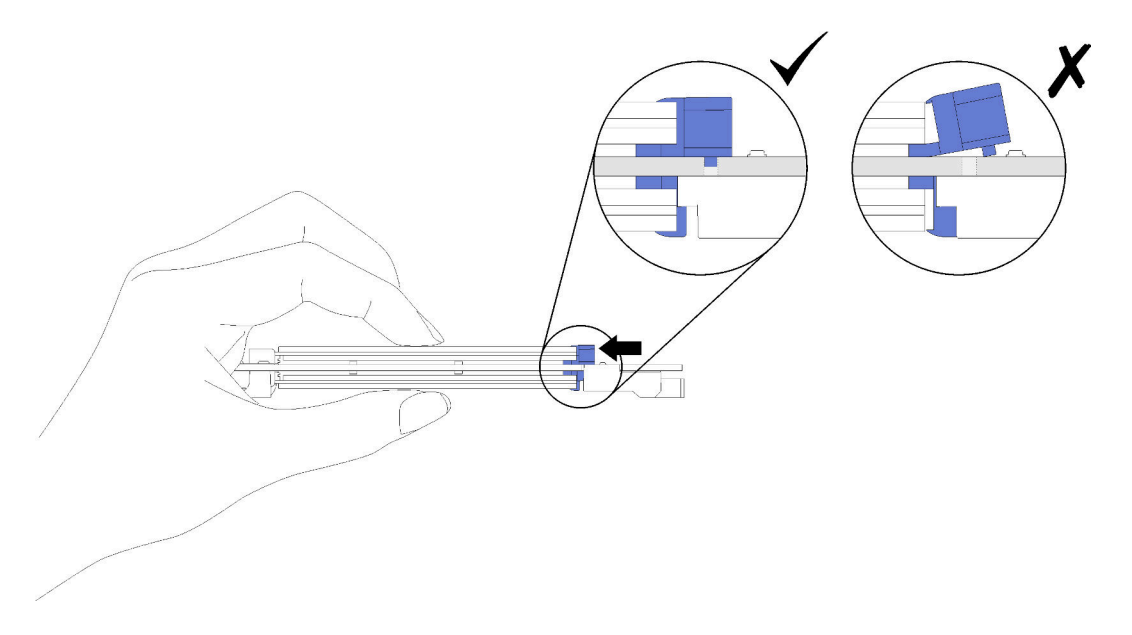

Figura 69. Instalación de la unidad M.2 con los elementos de sujeción instalados

# Instalación de la placa posterior de M.2

Utilice este procedimiento para instalar la placa posterior M.2.

Antes de instalar la placa posterior M.2:

- 1. Lea la información de seguridad y las directrices de instalación, (consulte ["Seguridad" en la página iii](#page-4-0) y ["Directrices de instalación" en la página 52\)](#page-59-0).
- 2. Instale una unidad M.2 en todos los conectores disponibles en la placa posterior M.2 (consulte ["Instalación de una unidad M.2 en la placa posterior de M.2" en la página 107\)](#page-114-0).
- 3. Ponga en contacto la bolsa antiestática que contiene el componente con cualquier superficie metálica no pintada del servidor y, a continuación, quite el componente de la bolsa y colóquelo en una superficie antiestática.
- 4. Desconecte el cable USB 3.0 de la conjunto de la bandeja del panel del operador y extráigalo verticalmente de la placa del sistema.

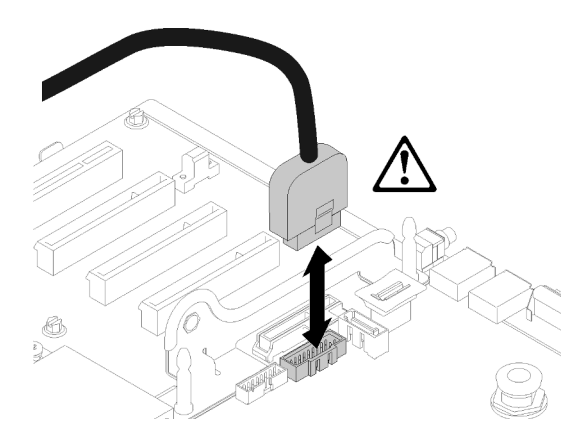

Figura 70. Extracción vertical del conector USB 3.0

Para instalar la placa posterior M.2, realice los pasos siguientes:

Nota: Antes de instalar la placa posterior M.2, asegúrese de contar con una unidad M.2 instalada en cada conector disponibles de la placa posterior M.2.

Paso 1. Alinee las aberturas localizadas en la parte inferior de los soportes de plástico azules en cada extremo de la placa posterior M.2 con la patilla de guía de la placa del sistema y las patillas de cabeza plana en la caja de disco duro; a continuación, inserte la placa posterior en el conector de la placa del sistema. Presione la placa posterior M.2 para asentarla completamente.

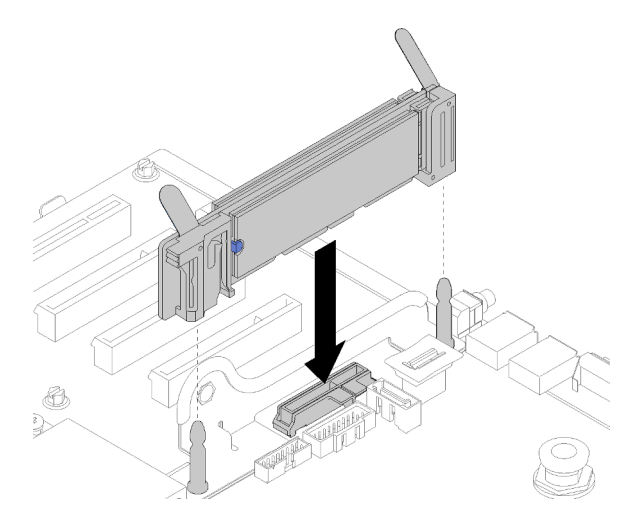

Figura 71. Instalación de la placa posterior M.2

# Instalación del conjunto del compartimiento del ventilador

Utilice este procedimiento para instalar el conjunto de la caja del ventilador.

Para instalar el compartimiento del ventilador, realice los pasos siguientes:

Paso 1. Alinee el conjunto de la caja del ventilador con las ranuras a ambos lados del servidor y bájelas al servidor.

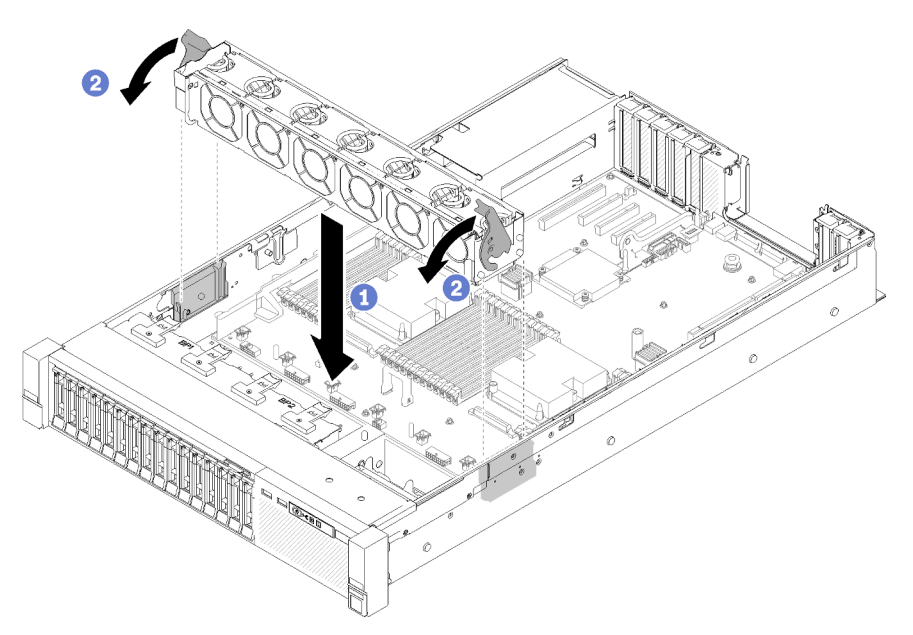

Figura 72. Instalación de conjunto de la caja del ventilador

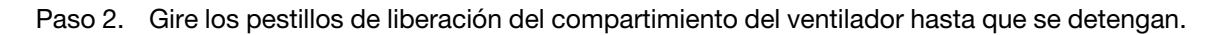

### Instalación de la bandeja de expansión de la memoria y del procesador o del deflector de aire del sistema

Siga las instrucciones de esta sección para instalar la bandeja de expansión de la memoria y del procesador o el deflector de aire del sistema.

Según la configuración, es preciso instalar una de las siguientes opciones antes de completar la instalación de algunos componentes opcionales.

- Bandeja de expansión de la memoria y del procesador (consulte ["Extracción de la bandeja del procesador](#page-100-0)  [y de la expansión de memoria" en la página 93\)](#page-100-0).
- Deflector de aire del sistema e intercalador de alimentación (consulte ["Extracción del deflector de aire y](#page-99-0) [del interpolador de alimentación de la placa del sistema" en la página 92\)](#page-99-0).

#### Instalación del deflector de aire de la placa del sistema y de interposición de alimentación

Utilice este procedimiento para instalar el deflector de aire de la placa del sistema y el intercalador de alimentación.

Para instalar el deflector de aire de la placa del sistema y el intercalador de alimentación, lleve a cabo los siguientes pasos:

- Paso 1. Deslice la fuente de alimentación 2 ligeramente hacia fuera de la bahía de la fuente de alimentación (consulte "Extracción de una fuente de alimentación de intercambio en caliente" en Manual de mantenimiento de ThinkSystem SR850).
- Paso 2. Alinee el intercalador de alimentación con el servidor y bájelo hasta que se asiente firmemente en su lugar.

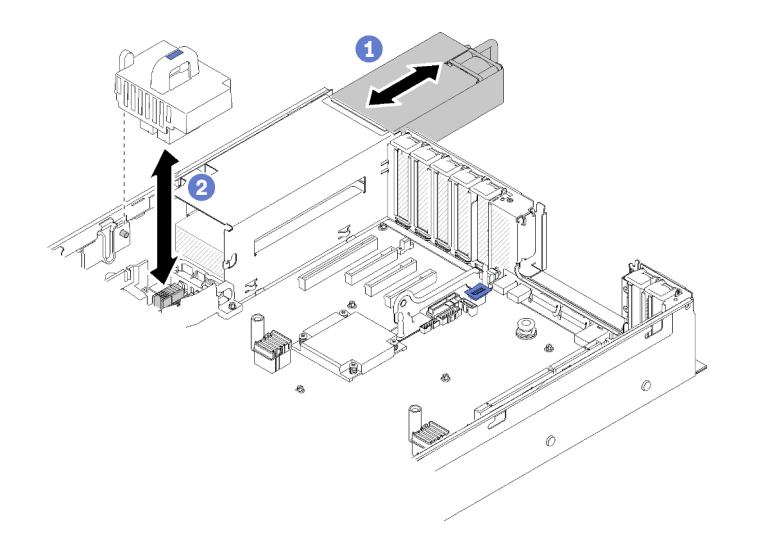

Figura 73. Instalación del Intercalador de alimentación

Paso 3. Alinee los dos pares de clavos del deflector de aire de la placa del sistema con las ranuras y bájelos hacia el servidor.

Atención: El deflector de aire se requiere para el flujo de aire que crea un enfriamiento adecuado. Asegúrese de que el deflector de aire correcto para la configuración del sistema esté instalado antes de encender la alimentación.

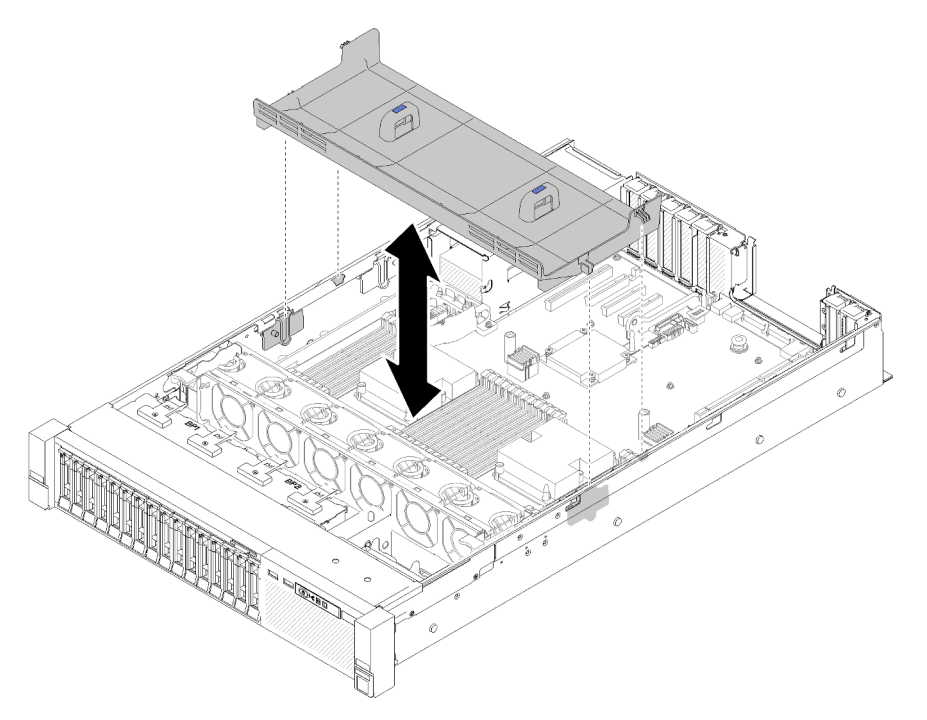

Figura 74. Instalación del Deflector de aire de la placa del sistema

### Instalación del procesador y de la bandeja de expansión de memoria

Utilice este procedimiento para instalar la bandeja de expansión de la memoria y del procesador.

Para instalar la bandeja de expansión de la memoria y del procesador, lleve a cabo los siguientes pasos:

- Paso 1. Si el intercalador de alimentación y el deflector de aire de la placa del sistema están instalados, extráigalos (consulte ["Extracción del deflector de aire y del interpolador de alimentación de la placa](#page-99-0) [del sistema" en la página 92](#page-99-0))
- Paso 2. Instale un deflector de aire de la bandeja de expansión en la placa del sistema. Asegúrese de que se haya instalado correctamente antes de instalar la bandeja de expansión de la memoria y del procesador.

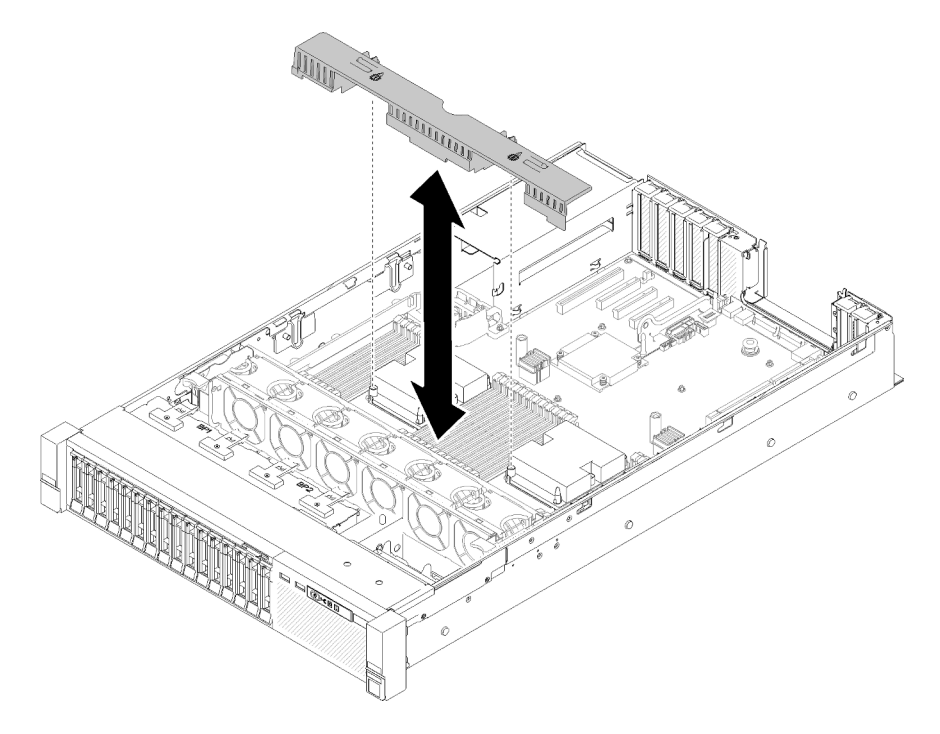

Figura 75. Instalación del deflector de aire de la bandeja de expansión

Atención: El deflector de aire se requiere para el flujo de aire que crea un enfriamiento adecuado. Asegúrese de que el deflector de aire correcto para la configuración del sistema esté instalado antes de encender la alimentación.

- Paso 3. Deslice la fuente de alimentación 2 ligeramente hacia fuera de la bahía de la fuente de alimentación (consulte "Extracción de una fuente de alimentación de intercambio en caliente" en Manual de mantenimiento de ThinkSystem SR850).
- Paso 4. Sujete el punto de contacto azul del asa de la bandeja de expansión y levántela; luego, baje la bandeja verticalmente al servidor con las cabeceras de los clavos alineadas con las ranuras en ambos lados.
- Paso 5. Gire el asa completamente. Esto conecta y fija la bandeja de expansión a la placa del sistema.

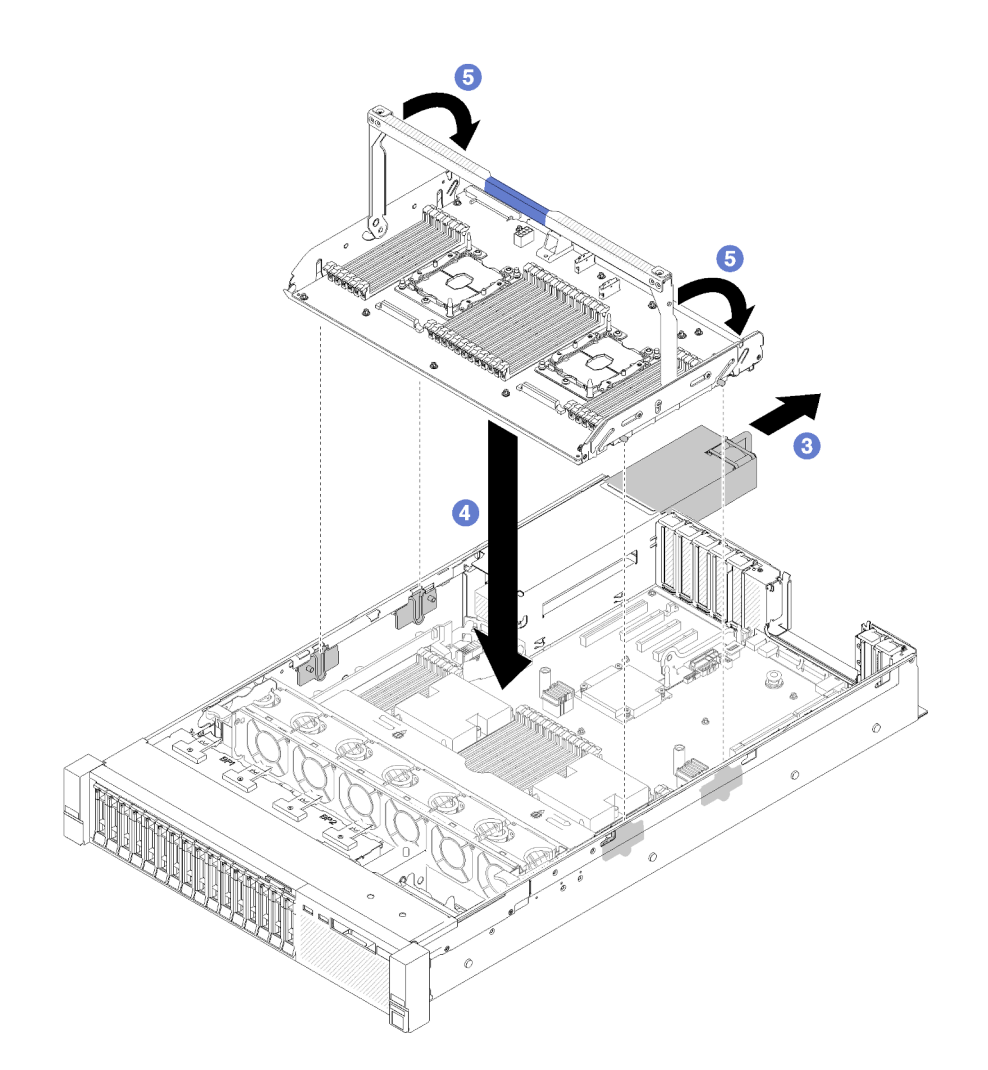

Figura 76. Instalación de la bandeja de expansión de la memoria y del procesador

- Paso 6. Vuelva a deslizar la fuente de alimentación 2 dentro del chasis.
- Paso 7. Instale DIMM (consulte ["Instalación de un módulo de memoria" en la página 99\)](#page-106-0), PHM (consulte ["Instalación de un módulo de procesador y disipador de calor" en la página 96\)](#page-103-0) y el disipador de la bandeja de expansión en la bandeja de expansión.

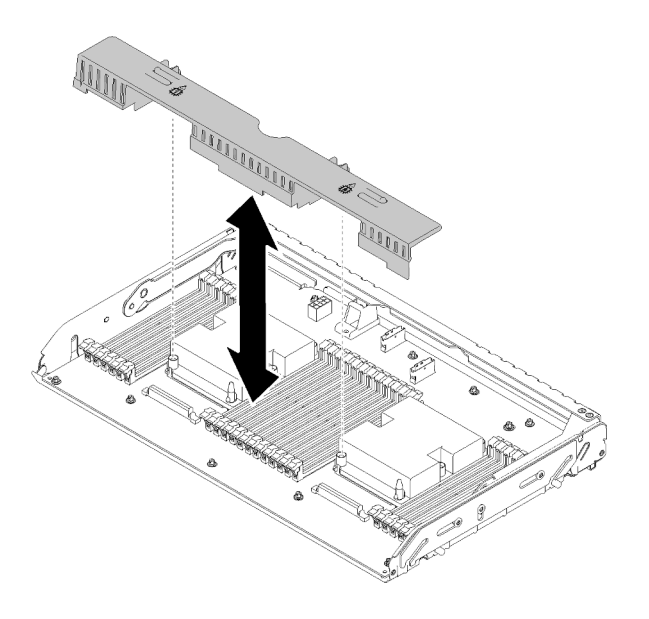

Figura 77. Instalación del Deflector de aire de la bandeja de expansión

#### Atención:

- 1. Para obtener un rendimiento óptimo, asegúrese de que tanto los PHM y los DIMM correspondientes estén instalados en la bandeja de expansión de la memoria y del procesador.
- 2. El deflector de aire se requiere para el flujo de aire que crea un enfriamiento adecuado. Asegúrese de que el deflector de aire correcto para la configuración del sistema esté instalado antes de encender la alimentación.

# Instalación de la cubierta superior

Utilice este procedimiento para instalar la cubierta superior del servidor.

#### S014

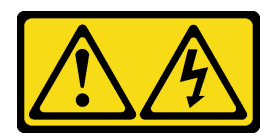

#### PRECAUCIÓN:

Es posible que existan niveles peligrosos de voltaje, corriente y energía. Solo un técnico de servicio cualificado está autorizado a extraer las cubiertas donde esté adherida la etiqueta.

S033

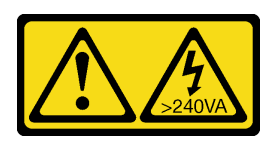

#### PRECAUCIÓN:

Peligro con la energía. Los voltajes con energía peligrosa pueden provocar calentamiento cuando se ocasiona un cortocircuito con metales. Esto puede dar como resultado metales esparcidos, quemaduras o ambos.

Antes de instalar la cubierta superior:

- 1. Lea la información de seguridad y las directrices de instalación, (consulte ["Seguridad" en la página iii](#page-4-0) y ["Directrices de instalación" en la página 52](#page-59-0)).
- 2. Asegúrese de que todos los componentes quitados estén instalados y que todos los cables desconectados se hayan vuelto a conectar.

Para instalar la cubierta superior, realice los pasos siguientes:

- Paso 1. Presione y mantenga la pestaña azul del pestillo de liberación de la cubierta; luego gire la punta del pestillo hacia arriba.
- Paso 2. Coloque la cubierta superior encima del servidor a ambos lados alineados.
- Paso 3. Presione el pestillo hacia abajo hasta que encaje en su lugar.

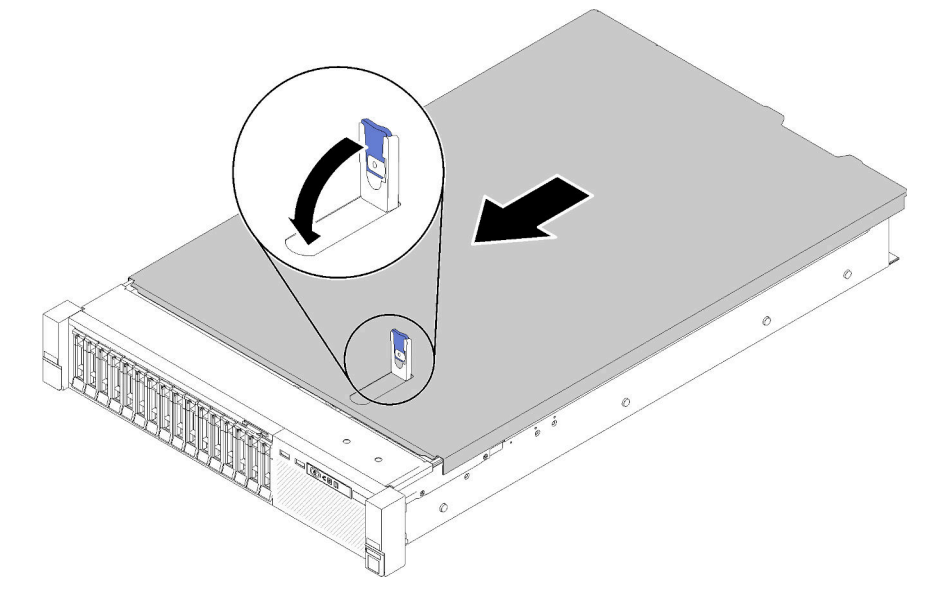

Figura 78. Instalación de la cubierta superior

#### Vídeo de demostración

#### [Vea el procedimiento en YouTube](https://www.youtube.com/watch?v=MlsaVui11_Y)

### Instalación del marco biselado de seguridad

Para instalar el marco biselado de seguridad haga girar el marco biselado de seguridad hacia adentro hasta que el otro lado encaje en su lugar y después bloquee el marco biselado de seguridad.

Antes de instalar el marco biselado de seguridad:

- 1. Lea la información de seguridad y las directrices de instalación, (consulte ["Seguridad" en la página iii](#page-4-0) y ["Directrices de instalación" en la página 52](#page-59-0)).
- 2. Si extrajo las asas del bastidor, reinstálelas (consulte Guía de instalación del bastidor de ThinkSystem SR850).
- Paso 1. Inserte con cuidado la pestaña del marco biselado de seguridad en las ranuras del asa derecha del bastidor. A continuación, presione y mantenga, presionado el pestillo de liberación y gire el marco biselado de seguridad hacia dentro hasta que el otro lado encaje en su sitio.

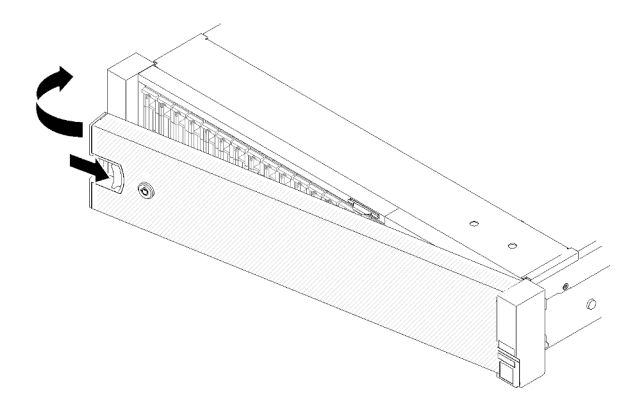

Figura 79. Instalación del marco biselado de seguridad

Paso 2. Utilice la llave para bloquear el marco biselado de seguridad hasta la posición cerrada.

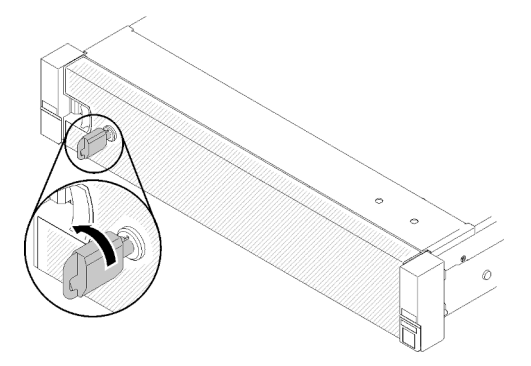

Figura 80. Bloqueo del marco biselado de seguridad

Después de instalar el marco biselado de seguridad, empuje o instale el servidor en el bastidor, si es necesario. Consulte Guía de instalación del bastidor de ThinkSystem SR850 que se proporciona con el kit de rieles.

#### Vídeo de demostración

#### [Vea el procedimiento en YouTube](https://www.youtube.com/watch?v=Pa10R93crVI)

### Instalación del servidor en un bastidor

Para instalar el servidor en un bastidor, siga las instrucciones indicadas a continuación.

- Servidores de bastidores
	- Para instalar el servidor en un bastidor, siga las instrucciones indicadas en el conjunto de instalación de rieles para los rieles en los que se instalará el servidor.
- Servidores blade
	- Para instalar el servidor en un chasis, siga las instrucciones indicadas en los documentos para el chasis en el que instalará el servidor.
	- Para obtener instrucciones relacionadas con el Flex System Enterprise Chassis, consulte [https://](https://pubs.lenovo.com/enterprise-chassis/installing_components) [pubs.lenovo.com/enterprise-chassis/installing\\_components](https://pubs.lenovo.com/enterprise-chassis/installing_components).
	- Para obtener instrucciones relacionadas con el Chasis grado Carrier de Flex System, consulte [https://](https://pubs.lenovo.com/carrier-grade-chassis/installing_components) [pubs.lenovo.com/carrier-grade-chassis/installing\\_components](https://pubs.lenovo.com/carrier-grade-chassis/installing_components).

# Conexión de los cables del servidor

Conecte todos los cables externos al servidor. Normalmente, deberá conectar el servidor a una fuente de alimentación, a la red de datos y al almacenamiento. Además, deberá conectar el servidor a la red de gestión.

#### Conexión a la alimentación

Conexión del servidor a la alimentación.

#### Conexión a la red

Conecte el servidor a la red.

#### Conexión al almacenamiento

<span id="page-124-1"></span>Conecte el servidor a cualquier dispositivo de almacenamiento.

# Encendido del servidor

Después de que el servidor realice una autoprueba corta (LED de estado de alimentación parpadea rápidamente) cuando está conectado a la alimentación de entrada, ingresa a un estado en espera (LED de estado de alimentación parpadea una vez por segundo).

El servidor se puede encender (LED de encendido iluminado) de cualquiera de estas maneras:

- Al presionar el botón de encendido.
- El servidor se puede reiniciar automáticamente después de una interrupción de la alimentación.
- El servidor puede responder a solicitudes remotas de encendido enviadas a Lenovo XClarity Controller.

Para obtener información sobre cómo apagar el servidor, consulte ["Apagado del servidor" en la página 117](#page-124-0).

# Validación de configuración de servidor

<span id="page-124-0"></span>Después de encender el servidor, asegúrese de que los LED están iluminados de color verde.

# Apagado del servidor

El servidor permanece en estado de espera cuando está conectado a una fuente de alimentación, lo que permite que Lenovo XClarity Controller responda a las solicitudes de encendido remotas. Para quitar por completo la alimentación del servidor (LED de estado de alimentación apagado) debe desconectar todos los cables de alimentación.

Para colocar el servidor en estado de espera (LED de estado de alimentación parpadea una vez por segundo):

Nota: El Lenovo XClarity Controller puede colocar el servidor en estado de espera como respuesta automática a un error crítico del sistema.

- Inicie un apagado ordenado del sistema operativo (si esta función es compatible con el sistema operativo).
- Presione el botón de estado de alimentación para iniciar un apagado ordenado (si esta función es compatible con el sistema operativo).
- Mantenga pulsado el botón de alimentación durante más de 4 segundos para forzar el apagado.

En estado de espera, el servidor puede responder a solicitudes remotas de encendido enviadas a Lenovo XClarity Controller. Para obtener información sobre cómo encender el servidor, consulte ["Encendido del](#page-124-1) [servidor" en la página 117.](#page-124-1)

# <span id="page-126-0"></span>Capítulo 4. Configuración del sistema

Complete estos procedimientos para configurar su sistema.

# Configuración de conexión de red para Lenovo XClarity Controller

Antes de poder acceder a Lenovo XClarity Controller por la red, deberá especificar cómo Lenovo XClarity Controller se conecta a la red. En función de cómo se implementa la conexión de red, es posible que también deba especificar una dirección IP estática.

Existen los siguientes métodos para establecer la conexión de red para el Lenovo XClarity Controller si no está utilizando DHCP:

• Si hay un monitor conectado al servidor, puede utilizar Lenovo XClarity Provisioning Manager para establecer la conexión de red.

Lleve a cabo los pasos siguientes para conectar el Lenovo XClarity Controller a la red usando Lenovo XClarity Provisioning Manager.

- 1. Inicie el servidor.
- 2. Presione la tecla especificada en las instrucciones en pantalla para mostrar la interfaz de Lenovo XClarity Provisioning Manager. (Para obtener más información, consulte la sección "Arranque" en la documentación de LXPM compatible con su servidor en <https://pubs.lenovo.com/lxpm-overview/>.)
- 3. Vaya a LXPM → Configuración UEFI → Valores de BMC para especificar cómo Lenovo XClarity Controller se conectará a la red.
	- Si elige una conexión de dirección IP estática, asegúrese de especificar una dirección IPv4 o IPv6 que esté disponible en la red.
	- Si escoge una conexión DHCP, asegúrese de que la dirección MAC del servidor esté configurada en el servidor DHCP.
- 4. Haga clic en **Aceptar** para aplicar la configuración y espere dos o tres minutos.
- 5. Utilice una dirección IPv4 o IPv6 para conectarse a Lenovo XClarity Controller.

Importante: El Lenovo XClarity Controller se establece inicialmente con un nombre de usuario de USERID y una contraseña de PASSW0RD (con un cero, no con la letra O). Esta configuración de usuario predeterminada tiene acceso de supervisor. Con el fin de obtener una seguridad ampliada, se debe cambiar este nombre de usuario y esta contraseña durante la configuración inicial.

• Si no hay un monitor conectado al servidor, puede establecer la conexión de red mediante la interfaz Lenovo XClarity Controller. Conecte un cable Ethernet desde su portátil al conector Lenovo XClarity Controller, que se encuentra en la parte posterior del servidor. Para conocer la ubicación del conector de Lenovo XClarity Controller, consulte ["Vista posterior" en la página 22.](#page-29-0)

Nota: Asegúrese de modificar los valores IP del portátil de modo que esté en la misma red que los valores predeterminados del servidor.

La dirección IPv4 y la dirección local de enlace (LLA) de IPv6 predeterminada se proporciona en la etiqueta de acceso de red de Lenovo XClarity Controller adherida a la pestaña de información extraíble.

• Si está utilizando la aplicación móvil Lenovo XClarity Administrator desde un dispositivo móvil, puede conectarse a la Lenovo XClarity Controller a través del conector USB Lenovo XClarity Controller en la parte delantera del servidor. Para conocer la ubicación del conector USB Lenovo XClarity Controller, consulte ["Vista frontal" en la página 14](#page-21-0).

Nota: El modo de conector USB Lenovo XClarity Controller debe configurarse para gestionar el Lenovo XClarity Controller (en lugar de modo USB normal). Para pasar del modo normal al modo de gestión Lenovo XClarity Controller, mantenga presionado el botón de ID en el panel frontal por al menos 3 segundos, hasta que el LED parpadee lentamente (una vez cada par de segundos).

Para conectarse usando la aplicación móvil Lenovo XClarity Administrator:

- 1. Conecte el cable USB de su dispositivo móvil al conector USB Lenovo XClarity Administrator en el panel frontal.
- 2. En su dispositivo móvil, habilite el anclaje USB.
- 3. En su dispositivo móvil, inicie la aplicación móvil Lenovo XClarity Administrator.
- 4. Si la detección automática está deshabilitada, haga clic en Detección en la página Detección de USB para conectarse a Lenovo XClarity Controller.

Para obtener más información acerca de cómo utilizar la aplicación móvil Lenovo XClarity Administrator, consulte:

[http://sysmgt.lenovofiles.com/help/topic/com.lenovo.lxca.doc/lxca\\_usemobileapp.html](http://sysmgt.lenovofiles.com/help/topic/com.lenovo.lxca.doc/lxca_usemobileapp.html)

# Configuración del puerto USB frontal para la conexión con Lenovo XClarity Controller

Antes de acceder a Lenovo XClarity Controller por medio del puerto USB frontal, se debe configurar el puerto USB para la conexión con Lenovo XClarity Controller.

#### Soporte del servidor

Para ver si el servidor admite el acceso a Lenovo XClarity Controller a través del puerto USB frontal, consulte uno de los siguientes elementos:

• Consulte [Capítulo 2 "Componentes del servidor" en la página 13](#page-20-0).

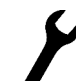

• Si hay un icono de llave en el puerto USB de su servidor, puede configurar el puerto USB para que se conecte con Lenovo XClarity Controller.

#### Configuración del puerto USB para la conexión de Lenovo XClarity Controller

Puede cambiar el puerto USB entre la operación normal y de gestión de Lenovo XClarity Controller mediante uno de los siguientes pasos.

- Mantenga presionado el botón de ID por al menos 3 segundos, hasta que el LED parpadee lentamente (una vez cada par de segundos). Consulte [Capítulo 2 "Componentes del servidor" en la página 13](#page-20-0) para conocer la ubicación del botón ID.
- En la CLI del controlador de gestión de Lenovo XClarity Controller, ejecute el comando usbfp. Para obtener información sobre el uso de la CLI de Lenovo XClarity Controller, consulte la sección "Interfaz de la línea de comandos" en la documentación de XCC compatible con su servidor en [https://](https://pubs.lenovo.com/lxcc-overview/)  [pubs.lenovo.com/lxcc-overview/](https://pubs.lenovo.com/lxcc-overview/).
- En la interfaz web del controlador de gestión de Lenovo XClarity Controller, haga clic en Configuración de BMC ➙ Red ➙ Gestión de puerto USB del panel frontal. Para obtener información sobre las funciones de interfaz de red Lenovo XClarity Controller, consulte la sección "Descripción de las funciones de XClarity Controller en la interfaz web" en la versión de documentación de XCC compatible con su servidor en <https://pubs.lenovo.com/lxcc-overview/>.

#### Comprobación de la configuración actual del puerto USB

También puede comprobar la configuración actual del puerto USB, utilizando el CLI del controlador de gestión de Lenovo XClarity Controller (comando usbfp) o la interfaz web del controlador de gestión de Lenovo XClarity Controller ( Configuración de BMC → Red → Gestión de puerto USB del panel frontal). Consulte las secciones "Interfaz de línea de comando" y "Descripción de las funciones de XClarity Controller en la interfaz web" en la versión de documentación de XCC compatible con su servidor en https:// [pubs.lenovo.com/lxcc-overview/](https://pubs.lenovo.com/lxcc-overview/).

### Actualización del firmware

Existen varias opciones disponibles para actualizar el firmware para el servidor.

Puede utilizar las herramientas listadas aquí para actualizar el firmware más reciente del servidor y de los dispositivos instalados en él.

- Las prácticas recomendadas relacionadas con la actualización del firmware están disponibles en el siguiente sitio:
	- <http://lenovopress.com/LP0656>
- El firmware más reciente se puede encontrar en el sitio siguiente:
	- <http://datacentersupport.lenovo.com/products/servers/system-x/system-x3850-x6/6241/downloads>
- Puede suscribirse a la notificación del producto para mantener las actualizaciones de firmware actualizadas:
	- <https://datacentersupport.lenovo.com/tw/en/solutions/ht509500>

#### UpdateXpress System Packs (UXSPs)

Lenovo generalmente lanza firmware en paquetes denominados UpdateXpress System Packs (UXSP). Para asegurarse de que todas las actualizaciones de firmware son compatibles, debe actualizar todo el firmware al mismo tiempo. Si está actualizando el firmware para el Lenovo XClarity Controller y UEFI, actualice el firmware de Lenovo XClarity Controller, en primer lugar.

#### Terminología del método de actualización

- Actualización en banda. La instalación o actualización se realiza mediante una herramienta o aplicación dentro de un sistema operativo que se ejecuta en la CPU base del servidor.
- Actualización fuera de banda. Lenovo XClarity Controller lleva a cabo la instalación o actualización que recopila la actualización y luego dirige la actualización al subsistema o dispositivo de destino. Las actualizaciones fuera de banda no tienen dependencia de un sistema operativo en ejecución en una CPU base. Sin embargo, la mayoría de las operaciones fuera de banda requieren que el servidor esté en el estado de alimentación S0 (encendido).
- Actualización en destino. La instalación o actualización se inicia desde un sistema operativo instalado que se ejecuta en el servidor de destino.
- Actualización fuera de destino. La instalación o actualización se inicia desde un dispositivo informático que interactúa directamente con el Lenovo XClarity Controller del servidor.
- UpdateXpress System Packs (UXSP). Los UXSP son paquetes de actualizaciones diseñados y probados para brindar un nivel interdependiente de funcionalidad, rendimiento y compatibilidad. Los UXSP están configurados para equipos específicos y están diseñados (con actualizaciones de firmware y de controladores de dispositivo) para admitir distribuciones específicas de los sistemas operativos Windows Server, Red Hat Enterprise Linux (RHEL) y SUSE Linux Enterprise Server (SLES). También están disponibles UXSP para tipos de equipo específicos compuestos solo de firmware.

### Herramientas de actualización del firmware

Consulte la tabla siguiente para determinar la herramienta óptima de Lenovo para instalar y configurar el firmware:

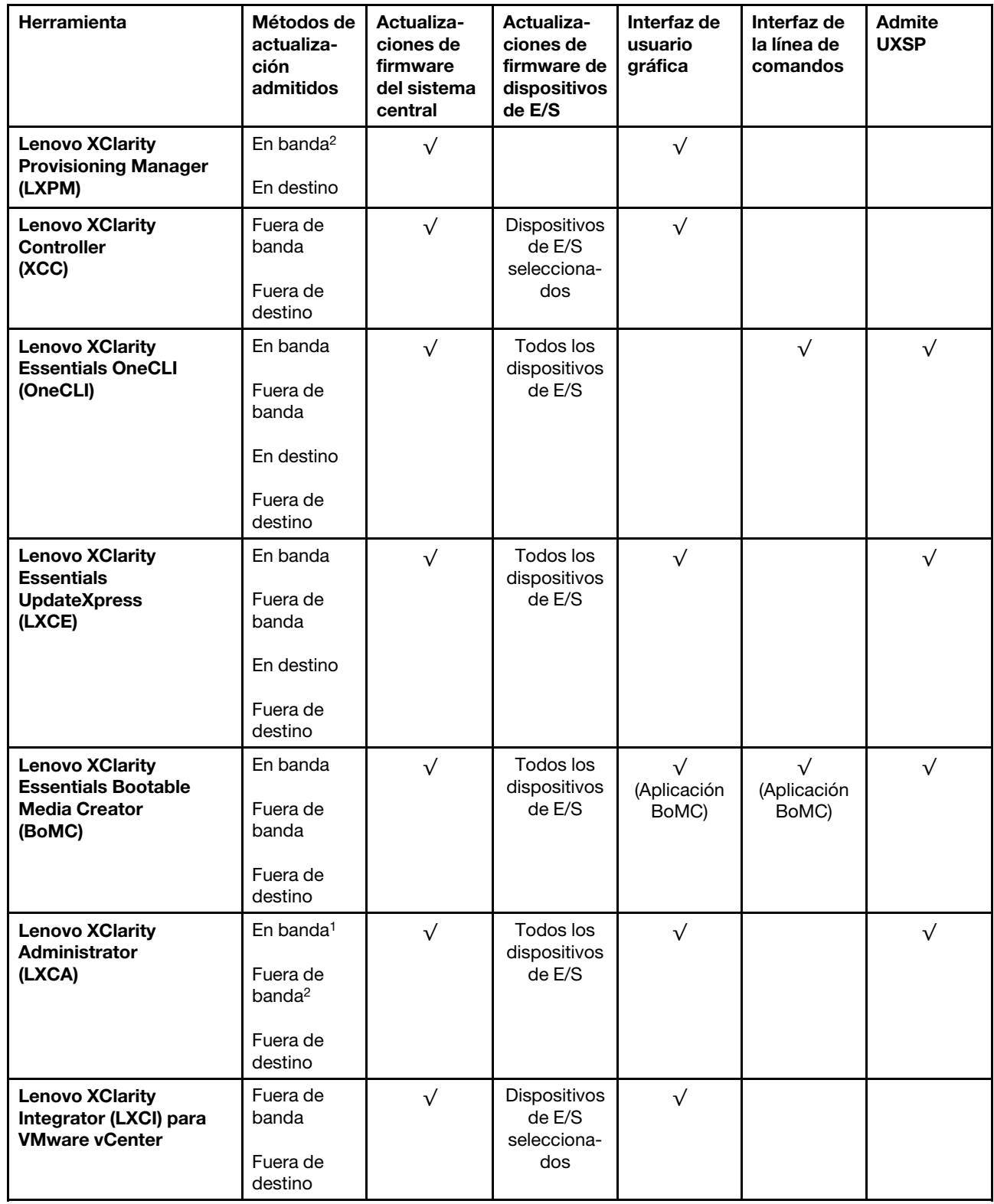

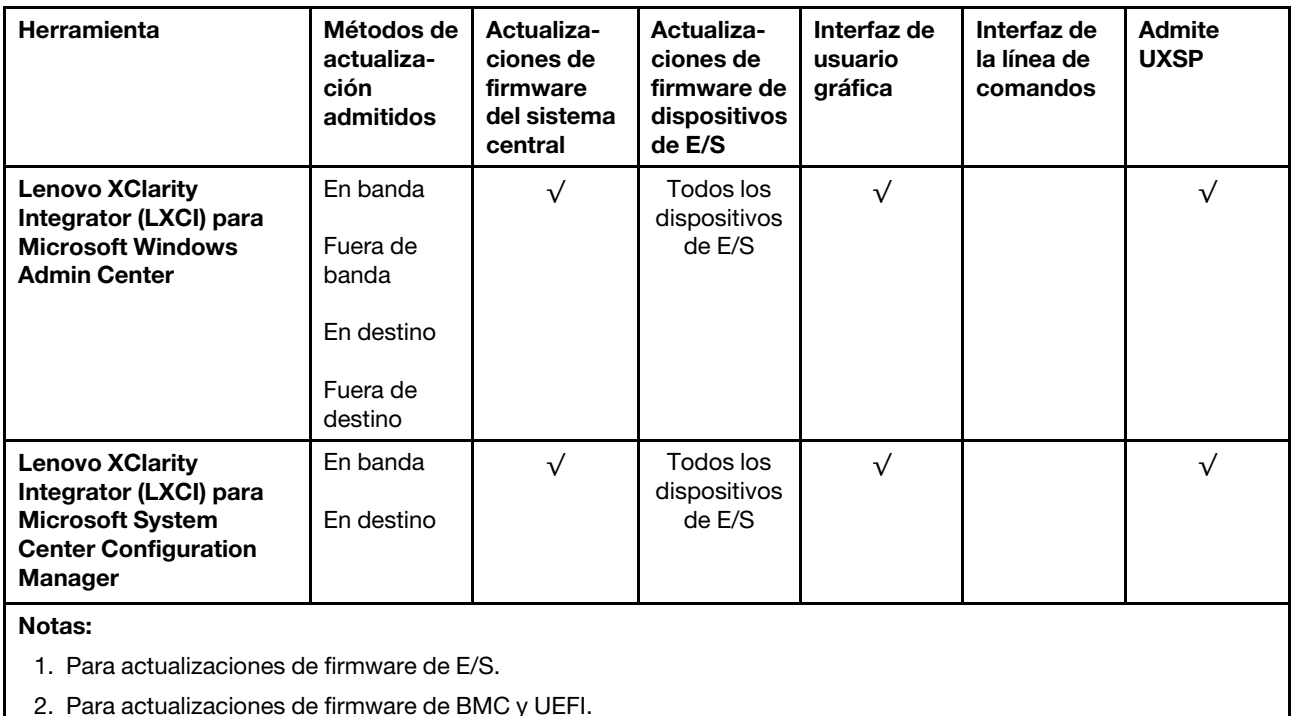

#### • Lenovo XClarity Provisioning Manager

Desde Lenovo XClarity Provisioning Manager, puede actualizar el firmware de Lenovo XClarity Controller, el firmware de la UEFI y el software de Lenovo XClarity Provisioning Manager.

Nota: De forma predeterminada, se muestra la interfaz gráfica de usuario de Lenovo XClarity Provisioning Manager al iniciar el servidor y presionar la tecla especificada en las instrucciones que aparecen en pantalla. Si cambió el valor predeterminado a configuración de sistema por texto, puede abrir la interfaz gráfica de usuario a partir de la interfaz de configuración de sistema por texto.

Para obtener información adicional acerca del uso de Lenovo XClarity Provisioning Manager para actualizar firmware, consulte:

La sección "Actualización del firmware" en la documentación de LXPM compatible con su servidor en <https://pubs.lenovo.com/lxpm-overview/>

#### • Lenovo XClarity Controller

Si necesita instalar una actualización específica, puede utilizar la interfaz de Lenovo XClarity Controller para un servidor específico.

#### Notas:

– Para realizar una actualización en banda a través de Windows o Linux, se debe instalar el controlador del sistema operativo y habilitar la interfaz Ethernet sobre USB (también conocido como LAN sobre USB).

Para obtener información adicional acerca de la configuración de Ethernet sobre USB, consulte:

La sección "Configuración de Ethernet sobre USB" en la versión de documentación de XCC compatible con el servidor en <https://pubs.lenovo.com/lxcc-overview/>

– Si actualiza el firmware mediante Lenovo XClarity Controller, asegúrese de haber descargado e instalado los controladores del dispositivo para el sistema operativo que se está ejecutando en el servidor.

Para obtener información adicional acerca del uso de Lenovo XClarity Controller para actualizar firmware, consulte:

La sección "Actualización de firmware del servidor" en la documentación de XCC compatible con su servidor en <https://pubs.lenovo.com/lxcc-overview/>

#### • Lenovo XClarity Essentials OneCLI

Lenovo XClarity Essentials OneCLI es una colección de varias aplicaciones de línea de comandos, que pueden utilizarse para gestionar servidores Lenovo. Su aplicación de actualización se puede usar para actualizar el firmware y los controladores de dispositivos para sus servidores. Puede realizar la actualización en el sistema operativo del host del servidor (en banda) o de forma remota mediante el BMC del servidor (fuera de banda).

Para obtener información adicional acerca del uso de Lenovo XClarity Essentials OneCLI para actualizar firmware, consulte:

[https://pubs.lenovo.com/lxce-onecli/onecli\\_c\\_update](https://pubs.lenovo.com/lxce-onecli/onecli_c_update)

#### • Lenovo XClarity Essentials UpdateXpress

Lenovo XClarity Essentials UpdateXpress proporciona la mayor parte de las funciones de actualización de OneCLI a través de una interfaz de usuario gráfica (GUI). Se puede utilizar para adquirir e implementar paquetes de actualización de UpdateXpress System Pack (UXSP) y actualizaciones individuales. Los UpdateXpress System Packs contienen actualizaciones de firmware y de controladores de dispositivo para Microsoft Windows y para Linux.

Puede obtener Lenovo XClarity Essentials UpdateXpress de la ubicación siguiente:

<https://datacentersupport.lenovo.com/solutions/lnvo-xpress>

#### • Lenovo XClarity Essentials Bootable Media Creator

Puede utilizar Lenovo XClarity Essentials Bootable Media Creator (BoMC) para crear un medio de arranque que sea adecuado para las actualizaciones de firmware, las actualizaciones de VPD, el inventario y la recopilación de FFDC, la configuración avanzada del sistema, la gestión de claves, el borrado seguro, la configuración RAID y los diagnósticos de los servidores compatibles.

Puede obtener Lenovo XClarity Essentials BoMC en la siguiente ubicación:

#### <https://datacentersupport.lenovo.com/solutions/lnvo-bomc>

#### • Lenovo XClarity Administrator

Si gestiona varios servidores mediante Lenovo XClarity Administrator, puede actualizar el firmware para todos los servidores gestionados a través de esa interfaz. La gestión del firmware se simplifica asignando políticas de cumplimiento de firmware a los puntos finales gestionados. Cuando crea y asigna una política de cumplimiento a los puntos finales gestionados, Lenovo XClarity Administrator supervisa los cambios en el inventario correspondiente a dichos puntos finales y señala los puntos finales que no cumplen dicha política.

Para obtener información adicional acerca del uso de Lenovo XClarity Administrator para actualizar firmware, consulte:

#### [http://sysmgt.lenovofiles.com/help/topic/com.lenovo.lxca.doc/update\\_fw.html](http://sysmgt.lenovofiles.com/help/topic/com.lenovo.lxca.doc/update_fw.html)

#### • Ofertas de Lenovo XClarity Integrator

Las ofertas de Lenovo XClarity Integrator pueden integrar las funciones de gestión de Lenovo XClarity Administrator y su servidor con el software utilizado en una infraestructura de despliegue determinada, como VMware vCenter, Microsoft Admin Center o Microsoft System Center.

Para obtener información adicional acerca del uso de Lenovo XClarity Integrator para actualizar firmware, consulte:

# Configuración de firmware

Existen varias opciones disponibles para instalar y configurar el firmware para el servidor.

Importante: Configure la opción ROM en no Heredado a menos que se lo indique el soporte técnico de Lenovo. Este valor impide que los controladores UEFI para los dispositivos de la ranura se carguen, lo que puede provocar efectos secundarios negativos para el software de Lenovo, como Lenovo XClarity Administrator y Lenovo XClarity Essentials OneCLI y al Lenovo XClarity Controller. Los posibles efectos secundarios incluyen no poder determinar los detalles de la tarjeta de adaptador, como los niveles de firmware y el nombre del modelo. Cuando la información de la tarjeta del adaptador no está disponible, se usará información genérica para el nombre del modelo, como "Adaptador 06:00:00" en lugar del nombre de modelo real, como "ThinkSystem RAID 930-16i 4 GB Flash". En algunos casos, el proceso de arranque UEFI también se puede congelar.

#### • Lenovo XClarity Provisioning Manager

Desde Lenovo XClarity Provisioning Manager, puede configurar los valores de UEFI para el servidor.

Notas: Lenovo XClarity Provisioning Manager proporciona una interfaz gráfica de usuario para configurar un servidor. La interfaz basada en texto de configuración del sistema (Setup Utility) también está disponible. Desde Lenovo XClarity Provisioning Manager, puede elegir reiniciar el servidor y acceder a la interfaz por texto. Además, puede especificar que la interfaz por texto sea la predeterminada al visualizar al iniciar LXPM. Para hacerlo, vaya a Lenovo XClarity Provisioning Manager → Configuración de UEFI ➙ Valores del sistema ➙ <F1> Control de inicio ➙ Configuración por texto. Para iniciar el servidor con la interfaz del usuario gráfica, seleccione Automático o Conjunto de herramientas.

Consulte las siguientes documentaciones para obtener más información:

- Guía del usuario de Lenovo XClarity Provisioning Manager
	- Busque la versión LXPM de la documentación compatible con su servidor en [https://](https://pubs.lenovo.com/lxpm-overview/)  [pubs.lenovo.com/lxpm-overview/](https://pubs.lenovo.com/lxpm-overview/)
- Guía del usuario de UEFI
	- <https://pubs.lenovo.com/uefi-overview/>

#### • Lenovo XClarity Essentials OneCLI

Puede utilizar la aplicación de configuración y los comandos para ver los valores actuales de configuración del sistema y para realizar cambios en Lenovo XClarity Controller y UEFI. La información de configuración guardada se puede utilizar para replicar o restaurar otros sistemas.

Para obtener información acerca de la configuración del servidor mediante Lenovo XClarity Essentials OneCLI, consulte:

[https://pubs.lenovo.com/lxce-onecli/onecli\\_c\\_settings\\_info\\_commands](https://pubs.lenovo.com/lxce-onecli/onecli_c_settings_info_commands)

#### • Lenovo XClarity Administrator

Puede aprovisionar y preaprovisionar con rapidez todos sus servidores utilizando una configuración coherente. Los valores de configuración (como el almacenamiento local, los adaptadores de E/S, los valores de arranque, el firmware, los puertos y los valores del Lenovo XClarity Controller y la UEFI) se guardan como patrón del servidor, que puede aplicarse a uno o varios servidores gestionados. Cuando los patrones de servidor se actualizan, los cambios se despliegan automáticamente en los servidores aplicados.

Los detalles específicos acerca de la actualización del firmware mediante Lenovo XClarity Administrator están disponibles en:

[http://sysmgt.lenovofiles.com/help/topic/com.lenovo.lxca.doc/server\\_configuring.html](http://sysmgt.lenovofiles.com/help/topic/com.lenovo.lxca.doc/server_configuring.html)

#### • Lenovo XClarity Controller

Puede configurar el procesador de gestión del servidor a través de la interfaz web de Lenovo XClarity Controller o a través de la interfaz de la línea de comandos.

Para obtener información acerca de la configuración del servidor mediante Lenovo XClarity Controller, consulte:

La sección "Configuración del servidor" en la documentación de XCC compatible con su servidor en <https://pubs.lenovo.com/lxcc-overview/>

### Configuración de memoria

El rendimiento de memoria depende de un número de variables, como Modo de memoria, velocidad de memoria, filas de memoria, llenado de memoria y procesador.

Hay más información sobre la optimización del rendimiento de memoria y configuración de la memoria disponible en el sitio web de Lenovo Press.

<https://lenovopress.com/servers/options/memory>

Además, puede aprovechar un configurador de memoria, que está disponible en el siguiente sitio:

[http://1config.lenovo.com/#/memory\\_configuration](http://1config.lenovo.com/#/memory_configuration)

# Configuración de Persistent Memory Module (PMEM)

Siga las instrucciones que aparecen en esta sección para configurar los PMEM y DIMM DRAM.

La capacidad PMEM puede actuar como memoria persistente accesible para las aplicaciones o variables del sistema. Según el porcentaje aproximado de capacidad PMEM invertido en la memoria del sistema volátil, los tres modos de funcionamiento siguientes están disponibles para su elección:

• Modo de aplicación directa (0 % de la capacidad PMEM actúa como la memoria del sistema):

En este modo, los PMEM funcionan como recursos de memoria independiente y persistente accesibles directamente por aplicaciones específicas, y los DIMM DRAM actúan como memoria del sistema.

La memoria volátil total del sistema que se muestra en este modo es la suma de la capacidad DIMM de DRAM.

#### Notas:

- En el modo de aplicación directa, puede configurarse los DIMM DRAM que estén instalados en modo de duplicación.
- En el caso que haya solo un PMEM instalado para cada procesador, solo se admite el modo de aplicación directa no intercalado.
- Modo de memoria mixta (1-99 % de la capacidad PMEM actúa como la memoria del sistema):

En este modo, parte de la capacidad del PMEM es accesible directamente a aplicaciones específicas (Aplicación directa), mientras el resto actúa como memoria del sistema. La parte de Aplicación directa de PMEM se muestra como una memoria persistente, mientras el resto de las capacidades PMEM se muestran como memoria del sistema. Los DIMM de DRAM actúan como la memoria caché en este modo. La memoria volátil total que se muestra en este modo es la capacidad PMEM invertida en la memoria volátil del sistema.

• Modo de memoria (100 % de la capacidad PMEM actúa como la memoria del sistema):

En este modo, los PMEM actúan como la memoria volátil del sistema, mientras los DIMM DRAM actúa como la memoria caché.

La memoria volátil total del sistema que se muestra en este modo es la suma de la capacidad PMEM.

#### Opciones de gestión de PMEM

Los PMEM se pueden gestionar con las siguientes herramientas:

#### • Lenovo XClarity Provisioning Manager (LXPM)

Para abrir LXPM, encienda el sistema y presione la tecla especificada en las instrucciones en pantalla tan pronto como aparezca la pantalla del logotipo.\* Si se estableció una contraseña, introduzca la contraseña para desbloquear LXPM.

Vaya a Configuración de UEFI → Valores del sistema → PMEM Intel Optane para configurar y gestionar los PMEM.

Para obtener más detalles, consulte la sección "Configuración de UEFI" en la versión de la documentación de Lenovo XClarity Provisioning Manager compatible con su servidor en [https://](https://pubs.lenovo.com/lxpm-overview/) [pubs.lenovo.com/lxpm-overview/](https://pubs.lenovo.com/lxpm-overview/).

Nota: Si se abre la interfaz basada en el texto del programa Setup Utility en lugar de Lenovo XClarity Provisioning Manager, vaya a Valores del sistema → <F1> Control de inicio y seleccione Conjunto de herramientas. A continuación, reinicie el sistema y presione la tecla especificada en las instrucciones en pantalla en cuanto aparezca la pantalla del logotipo para abrir Lenovo XClarity Provisioning Manager.\*

#### • Setup Utility

Para ingresar a Setup Utility:

- 1. Encienda el sistema y presione la tecla especificada en las instrucciones en pantalla para abrir LXPM. \*
- 2. Vaya a Valores de UEFI → Valores del sistema, haga clic en el menú arrastrable en la esquina superior derecha de la pantalla y seleccione Configuración por texto.
- 3. Reinicie el sistema y, en cuanto aparezca la pantalla del logotipo, presione la tecla especificada en las instrucciones en pantalla.\*

Vaya a Configuración del sistema y gestión de arranque → Valores del sistema → PMEM Intel Optane para configurar y gestionar los PMEM.

#### • Lenovo XClarity Essentials OneCLI

Algunas opciones de gestión están disponibles en comandos que se ejecutan en la ruta de Lenovo XClarity Essentials OneCLI en el sistema operativo. Consulte [https://pubs.lenovo.com/lxce-onecli/](https://pubs.lenovo.com/lxce-onecli/download_use_onecli) [download\\_use\\_onecli](https://pubs.lenovo.com/lxce-onecli/download_use_onecli) para obtener información sobre cómo descargar y utilizar Lenovo XClarity Essentials OneCLI.

Nota: \*Para obtener más información, consulte la sección "Arranque" en la documentación de LXPM compatible con su servidor en <https://pubs.lenovo.com/lxpm-overview/>.

Las siguientes opciones de gestión se encuentran disponibles:

#### • Detalles de PMEM Intel Optane

Seleccione esta opción para ver los siguientes detalles sobre cada uno de los PMEM instalados:

– Versión de firmware

- Estado de configuración
- Capacidad cruda
- Capacidad de memoria
- Capacidad de Aplicación directa
- Capacidad no configurada
- Capacidad inaccesible
- Capacidad reservada
- Porcentaje restante
- Estado de seguridad

También puede ver los detalles de PMEM con el siguiente comando en OneCLI:

onecli.exe config show IntelOptanePMEM

--imm USERID:PASSW0RD@10.104.195.86

#### Notas:

- USERID significa Id. de usuario del XCC.
- PASSW0RD significa la contraseña del usuario del XCC.
- 10.104.195.86 significa la dirección IP.

#### • Objetivos

– Modo de memoria [%]

Seleccione esta opción para definir el porcentaje de capacidad PMEM invertida en la memoria del sistema y, por lo tanto, decidir el modo PMEM:

- 0 %: Modo de Aplicación directa
- 1-99 %: Modo de Memoria mixta
- 100 %: Modo de memoria

Vaya a Objetivos  $\rightarrow$  Modo de memoria [%], ingrese el porcentaje de memoria y reinicie el sistema.

#### Notas:

- Antes de cambiar de un modo al otro:
	- 1. Copia de seguridad de todos los datos y eliminar todos los espacios creados. Vaya a **Espacios** de nombre ➙ Ver/modificar/eliminar espacios de nombre para eliminar los espacios de nombre creados.
	- 2. Lleve a cabo el borrado seguro en todos los PMEM instalados. Vaya a **Seguridad**  $\rightarrow$  **Presione** para el Borrado seguro para realizar el borrado seguro.
- Asegúrese de que la capacidad de los PMEM y DIMM DRAM instalados cumpla con los requisitos del sistema para el nuevo modo (consulte "Orden de instalación de PMEM y DRAM DIMM" en Referencia de llenado de memoria).
- Después de que el sistema se reinicia y se aplica el valor de entrada objetivo, el valor que se muestra en Configuración del sistema y gestión de arranque → PMEM Intel Optane → Objetivos volverá a las siguientes opciones seleccionables predeterminadas:
	- **Alcance:** [plataforma]
	- Modo de memoria [%]: 0
	- Tipo de memoria persistente: [aplicación directa]

Estos valores son opciones seleccionables de la configuración de PMEM y no representan el estado actual de PMEM.

Además, puede aprovechar un configurador de memoria, que está disponible en el siguiente sitio: [http://1config.lenovo.com/#/memory\\_configuration](http://1config.lenovo.com/#/memory_configuration)

Alternativamente, defina los objetivos PMEM con los siguientes comandos en OneCLI:

1. Establecer el estado de creación de objetivo.

onecli.exe config set IntelOptanePMEM.CreateGoal Yes

- --imm USERID:PASSW0RD@10.104.195.86
- 2. Definir la capacidad de PMEM que se está invertida en la memoria de sistema volátil.

onecli.exe config set IntelOptanePMEM.MemoryModePercentage 20

--imm USERID:PASSW0RD@10.104.195.86

Donde 20 significa el porcentaje de capacidad invertida en la memoria de sistema volátil.

3. Establecer el modo PMEM.

onecli.exe config set IntelOptanePMEM.PersistentMemoryType "App Direct"

--imm USERID:PASSW0RD@10.104.195.86

Donde Aplicación directa significa el modo PMEM.

#### – Tipo de memoria persistente

En los modos de aplicación directa y de memoria mixta, los PMEM conectados al mismo procesador están intercalados de forma predeterminada (mostrados como Aplicación directa), mientras los bancos de memoria se usan alternadamente. Para configurarlos como no intercalados en Setup Utility, vaya a PMEM Intel Optane  $\rightarrow$  Objetivos  $\rightarrow$  (Tipo de memoria persistente [(modo PMEM)]), seleccione **Aplicación directa no intercalada** y reinicie el sistema.

Nota: Establecer la capacidad Aplicación directa PMEM en no intercalada activará las áreas de Aplicación directa que se muestran desde una región por procesador a una región por PMEM.

#### • Regiones

Una vez que se establece el porcentaje de memoria y el sistema se reinicia, se generan automáticamente áreas para la capacidad de Aplicación directa. Seleccione esta opción para ver las área de Aplicación directa.

#### • Espacios de nombre

La capacidad de Aplicación directa de los PMEM requiere los siguientes pasos antes de estar realmente disponible para las aplicaciones.

- 1. Se deben crear espacios de nombre para la asignación del área de capacidad.
- 2. Se debe crear y formatear el sistema de archivos y para los espacios de nombre en el sistema operativo.

Puede asignar cada área de Aplicación directa en un espacio de nombre. Cree espacios de nombre en los siguientes sistemas operativos:

- Windows: utilice el comando Pmem.
- Linux: utilice el comando ndctl.
- VMware: reinicie el sistema y VMware creará espacios automáticamente.

Después de crear espacios para la asignación de la capacidad de aplicación directa, asegúrese de crear y formatear el sistema de archivos en el sistema operativo para que la capacidad de la aplicación directa esté accesible para las aplicaciones.

- Seguridad
	- Habilitar seguridad

Atención: De forma predeterminada, la seguridad de PMEM está deshabilitada. Antes de habilitar la seguridad, asegúrese de que se cumplan todos los requisitos legales del país o locales con respecto de la conformidad comercial y el cifrado de datos. El incumplimiento podría provocar problemas legales.

Los PMEM se pueden proteger con contraseñas. Existen dos tipos de ámbito de protección de frase de contraseña disponibles para PMEM:

– Plataforma: elija esta opción para ejecutar la operación de seguridad en todas las unidades PMEM instaladas a la vez. Una frase de contraseña de plataforma se almacena y se aplica automáticamente para desbloquear los PMEM antes del inicio del sistema operativo, pero la frase de contraseña aún se debe deshabilitar manualmente para el borrado seguro.

También puede habilitar o deshabilitar la seguridad de la plataforma con los siguientes comandos en OneCLI:

- Habilitar seguridad:
	- 1. Habilitar seguridad.

onecli.exe config set IntelOptanePMEM.SecurityOperation "Enable Security"

--imm USERID:PASSW0RD@10.104.195.86

2. Establecer la frase de contraseña de seguridad.

onecli.exe config set IntelOptanePMEM.SecurityPassphrase "123456"

--imm USERID:PASSW0RD@10.104.195.86

Donde 123456 significa la frase de contraseña.

- 3. Rearranque el sistema.
- Deshabilitar seguridad:
	- 1. Deshabilitar seguridad.

onecli.exe config set IntelOptanePMEM.SecurityOperation "Disable Security"

- --imm USERID:PASSW0RD@10.104.195.86
- 2. Introduzca la frase de contraseña.

onecli.exe config set IntelOptanePMEM.SecurityPassphrase "123456"

- --imm USERID:PASSW0RD@10.104.195.86
- 3. Rearranque el sistema.
- Un solo PMEM: elija esta opción para ejecutar la operación de seguridad en una o más unidades de PMEM seleccionadas.

#### Notas:

- Las frases de contraseña para PMEM individuales no se almacenan en el sistema y la seguridad de las unidades bloqueadas se debe desbloquear antes de que las unidades estén disponibles para el acceso o para el borrado de seguridad.
- Asegúrese siempre de conservar registros de los números de ranura de los PMEM bloqueados y sus frases de contraseñas correspondientes. En el caso de perder u olvidar las contraseñas, no se puede crear o restaurar una copia de los datos almacenados, pero puede ponerse en contacto con el servicio de Lenovo para un borrado seguro administrativo.
- Después de tres intentos fallidos de desbloqueo, los PMEM correspondientes entran en el estado "superado" con un mensaje de advertencia del sistema y la unidad de PMEM solo se puede desbloquear después de reiniciar el sistema.

Para habilitar la frase de contraseña, vaya a Seguridad → Presione para Activar la seguridad.

– Borrado seguro

#### Notas:

- Se requiere una contraseña para realizar la eliminación segura cuando la seguridad está habilitada.
- Antes de ejecutar la eliminación segura, asegúrese de que el ARS (limpieza del rango de direcciones) se haya realizado en todos los PMM o en los PMEM específicos seleccionados. De lo contrario, no se podrá iniciar la eliminación segura en todos los PMEM o en el PMEM específico seleccionado y aparecerá el siguiente mensaje de texto:

The passphrase is incorrect for single or multiple or all Intel Optane PMEMs selected, or maybe there is namespace on the selected PMEMs. Secure erase operation is not done on all Intel Optane PMEMs selected.

El borrado seguro elimina todos los datos almacenados en la unidad PMEM, incluidos los datos cifrados. Se recomienda este método de eliminación de datos antes de devolver o eliminar una unidad que no funciona correctamente o cambiar el modo PMEM. Para realizar el borrado seguro, vaya a Seguridad → Presione para el Borrado seguro.

También puede realizar el borrado seguro en el nivel de plataforma con el siguiente comando en OneCLI:

onecli.exe config set IntelOptanePMEM.SecurityOperation "Secure Erase Without Passphrase"

--imm USERID:PASSW0RD@10.104.195.86

#### • Configuración del PMEM

PMEM contiene celdas internas de repuesto para sustituir las que presentan errores. Cuando las celdas de repuesto se agotan hasta el 0 %, aparecerá un mensaje de error y se recomienda realizar una copia de seguridad de datos, recopilar el registro de servicio y ponerse en contacto con el soporte técnico de Lenovo.

También habrá un mensaje de advertencia cuando el porcentaje que alcance el 1 % y un porcentaje seleccionable (10 % de forma predeterminada). Cuando aparezca este mensaje, se recomienda hacer una copia de seguridad de los datos y ejecutar los diagnósticos PMem (consulte la sección "Ejecución de diagnósticos" de la documentación compatible de Lenovo XClarity Provisioning Manager con su servidor en <https://pubs.lenovo.com/lxpm-overview/>). Para ajustar el porcentaje seleccionable que requiere el mensaje de advertencia, vaya a PMem Intel Optane → Configuración de PMem y escriba el porcentaje.

Alternativamente, cambie el porcentaje seleccionable con el siguiente comando en OneCLI:

onecli.exe config set IntelOptanePMEM.PercentageRemainingThresholds 20

--imm USERID:PASSW0RD@10.104.195.86

Donde 20 es el porcentaje seleccionable.

# Configuración de RAID

El uso de una matriz redundante de discos independientes (RAID) para almacenar datos sigue siendo uno de los métodos mas comunes y más rentables de aumentar el rendimiento, la disponibilidad y la capacidad de almacenamiento del servidor.

RAID aumenta el rendimiento al permitir que varias unidades procesen solicitudes de E/S simultáneamente. RAID también previene la pérdida de datos en caso de un fallo de unidad al reconstruir (o recompilar) los datos faltantes de la unidad que presenta fallas mediante los datos de las unidades restantes.

Una matriz RAID (también denominada grupo de unidades RAID) es un grupo de varias unidades físicas que utilizan un método común para distribuir datos entre las unidades. Una unidad virtual (también denominada disco virtual o unidad lógica) es una partición en el grupo de unidades que se compone de segmentos de datos contiguos en las unidades. La unidad virtual se presenta al sistema operativo del host como un disco físico en el que se puede crear particiones para crear unidades lógicas de SO o volúmenes.

Una introducción a RAID está disponible en el siguiente sitio web de Lenovo Press:

<https://lenovopress.com/lp0578-lenovo-raid-introduction>

Existe información detallada acerca de las herramientas de gestión y recursos de RAID disponible en el sitio web siguiente de Lenovo Press:

<https://lenovopress.com/lp0579-lenovo-raid-management-tools-and-resources>

# Despliegue del sistema operativo

Existen varias opciones disponibles para desplegar un sistema operativo en el servidor.

#### Sistemas operativos disponibles

- Microsoft Windows Server
- VMware ESXi
- Red Hat Enterprise Linux
- SUSE Linux Enterprise Server

Lista completa de los sistemas operativos disponibles: <https://lenovopress.lenovo.com/osig>.

#### Despliegue basado en la herramienta

• Varios servidores

Herramientas disponibles:

– Lenovo XClarity Administrator

[http://sysmgt.lenovofiles.com/help/topic/com.lenovo.lxca.doc/compute\\_node\\_image\\_deployment.html](http://sysmgt.lenovofiles.com/help/topic/com.lenovo.lxca.doc/compute_node_image_deployment.html)

– Lenovo XClarity Essentials OneCLI

[https://pubs.lenovo.com/lxce-onecli/onecli\\_r\\_uxspi\\_proxy\\_tool](https://pubs.lenovo.com/lxce-onecli/onecli_r_uxspi_proxy_tool)

– Paquete de despliegue de Lenovo XClarity Integrator para SCCM (solo para el sistema operativo Windows)

[https://pubs.lenovo.com/lxci-deploypack-sccm/dpsccm\\_c\\_endtoend\\_deploy\\_scenario](https://pubs.lenovo.com/lxci-deploypack-sccm/dpsccm_c_endtoend_deploy_scenario)

• Servidor único

Herramientas disponibles:

– Lenovo XClarity Provisioning Manager

Sección "Instalación del SO" en la documentación de LXPM compatible con su servidor en [https://](https://pubs.lenovo.com/lxpm-overview/)  [pubs.lenovo.com/lxpm-overview/](https://pubs.lenovo.com/lxpm-overview/)

– Lenovo XClarity Essentials OneCLI

[https://pubs.lenovo.com/lxce-onecli/onecli\\_r\\_uxspi\\_proxy\\_tool](https://pubs.lenovo.com/lxce-onecli/onecli_r_uxspi_proxy_tool)

– Paquete de despliegue de Lenovo XClarity Integrator para SCCM (solo para el sistema operativo Windows)

[https://pubs.lenovo.com/lxci-deploypack-sccm/dpsccm\\_c\\_endtoend\\_deploy\\_scenario](https://pubs.lenovo.com/lxci-deploypack-sccm/dpsccm_c_endtoend_deploy_scenario)

#### Despliegue manual

Si no puede acceder a las herramientas anteriores, siga las instrucciones que se incluyen a continuación, descargue la Guía de instalación del SO correspondiente y, a continuación, despliegue el sistema operativo manualmente haciendo referencia a la guía.

- 1. Visite la página siguiente: <https://datacentersupport.lenovo.com/solutions/server-os>.
- 2. Seleccione un sistema operativo en el panel de navegación y haga clic en Resources (Recursos).
- 3. Ubique el área de "Guías de instalación del SO" y haga clic en las instrucciones de instalación. A continuación, siga las instrucciones para completar la tarea de despliegue del sistema operativo.

# Creación de copia de seguridad de la configuración de servidores

Después de especificar el servidor o de modificar la configuración, es recomendable realizar una copia de seguridad completa de la configuración de servidor.

Asegúrese de crear copias de seguridad para los siguientes componentes del servidor:

• Procesador de gestión

Puede crear una copia de seguridad de la configuración de procesador de gestión mediante la interfaz del Lenovo XClarity Controller. Para obtener más información sobre crear copias de seguridad de la configuración del procesador de gestión, consulte:

La sección "Copia de seguridad de la configuración del BMC" en la documentación de XCC compatible con su servidor en <https://pubs.lenovo.com/lxcc-overview/>.

Como alternativa, puede utilizar el comando save de Lenovo XClarity Essentials OneCLI para crear una copia de seguridad de todos los valores de configuración. Para obtener más información sobre el comando save, consulte:

[https://pubs.lenovo.com/lxce-onecli/onecli\\_r\\_save\\_command](https://pubs.lenovo.com/lxce-onecli/onecli_r_save_command)

• Sistema operativo

Utilice sus métodos de copia de seguridad para crear una copia de seguridad del sistema operativo y de los datos de usuario para el servidor.

### Actualización de los datos de producto fundamentales (VPD)

Tras la configuración inicial del sistema, puede actualizar algunos datos de producto fundamentales (VPD), como la etiqueta de propiedad y el identificador único universal (UUID).

### Actualización del identificador único universal (UUID)

Opcionalmente, puede actualizar el identificador único universal (UUID).

Hay dos métodos disponibles para actualizar el UUID:

• Desde Lenovo XClarity Provisioning Manager

Para actualizar el UUID desde Lenovo XClarity Provisioning Manager:

- 1. Inicie el servidor y presione la tecla de acuerdo con las instrucciones en pantalla. (Para obtener más información, consulte la sección "Arranque" en la documentación de LXPM compatible con su servidor en <https://pubs.lenovo.com/lxpm-overview/>.) La interfaz de Lenovo XClarity Provisioning Manager se mostrará de forma predeterminada.
- 2. Si se requiere la contraseña de administrador de encendido, ingrese la contraseña.
- 3. En la página Resumen del sistema, haga clic en Actualizar VPD.

4. Actualice el UUID.

• Desde Lenovo XClarity Essentials OneCLI

Lenovo XClarity Essentials OneCLI establece el UUID en el Lenovo XClarity Controller. Seleccione uno de los siguientes métodos para acceder al Lenovo XClarity Controller y establecer el UUID:

- Opere desde el sistema de destino, como acceso LAN o KCS (keyboard console style, estilo de consola de teclado)
- Acceso remoto al sistema de destino (basado en TCP/IP)

Para actualizar el UUID desde Lenovo XClarity Essentials OneCLI:

1. Descargue e instale Lenovo XClarity Essentials OneCLI.

Para descargar un Lenovo XClarity Essentials OneCLI, visite el siguiente sitio:

<https://datacentersupport.lenovo.com/solutions/HT116433>

- 2. Copie y descomprima en el servidor el paquete OneCLI, que también incluye otros archivos necesarios. Asegúrese de descomprimir la aplicación OneCLI y los archivos necesarios en el mismo directorio.
- 3. Después de implementar Lenovo XClarity Essentials OneCLI, escriba el siguiente comando para establecer la UUID:

onecli config createuuid SYSTEM\_PROD\_DATA.SysInfoUUID [access\_method]

Donde:

#### [access\_method]

Método de acceso que ha elegido utilizar de entre los siguientes métodos:

– Para el acceso de LAN autenticado en línea, escriba el comando: [--bmc-username <xcc\_user\_id> --bmc-password <xcc\_password>]

Donde:

xcc\_user\_id

El nombre de cuenta de BMC/IMM/XCC (1 de 12 cuentas). El valor predeterminado es USERID.

xcc\_password

La contraseña de la cuenta de BMC/IMM/XCC (1 de 12 cuentas).

El comando de ejemplo es el siguiente:

onecli config createuuid SYSTEM\_PROD\_DATA.SysInfoUUID --bmc-username <xcc\_user\_id> --bmcpassword <xcc\_password>

– Acceso de KCS en línea (no autenticado y restringido al usuario):

No es necesario especificar un valor para access method cuando se utiliza este método de acceso.

El comando de ejemplo es el siguiente:

onecli config createuuid SYSTEM\_PROD\_DATA.SysInfoUUID

Nota: El método de acceso KCS utiliza la interfaz IPMI/KCS, que requiere que el controlador IPMI esté instalado.

– Para el acceso remoto de LAN, escriba el comando: [−−bmc <xcc\_user\_id>:<xcc\_password>@<xcc\_external\_ip>]

#### Donde:

xcc\_external\_ip

Dirección IP externa de BMC/IMM/XCC. No existe un valor predeterminado. Este parámetro es obligatorio.

xcc\_user\_id

El nombre de cuenta de BMC/IMM/XCC (1 de 12 cuentas). El valor predeterminado es USERID.

xcc\_password

La contraseña de la cuenta de BMC/IMM/XCC (1 de 12 cuentas).

Nota: La dirección IP externa de USB de BMC, IMM o XCC, el nombre de cuenta y la contraseña son válidos para este comando.

El comando de ejemplo es el siguiente: onecli config createuuid SYSTEM\_PROD\_DATA.SysInfoUUID −−bmc <xcc\_user\_id>:<xcc\_password>@<xcc\_ external ip>

- 4. Reinicie el Lenovo XClarity Controller.
- 5. Reinicie el servidor.

### Actualización de la etiqueta de activo

De manera opcional, puede actualizar la etiqueta de propiedad.

Hay dos métodos disponibles para actualizar la etiqueta de propiedad:

• Desde Lenovo XClarity Provisioning Manager

Para actualizar la etiqueta de propiedad desde Lenovo XClarity Provisioning Manager:

- 1. Inicie el servidor y presione la tecla especificada en las instrucciones en pantalla para mostrar la interfaz de Lenovo XClarity Provisioning Manager.
- 2. Si se requiere la contraseña de administrador de encendido, ingrese la contraseña.
- 3. En la página Resumen del sistema, haga clic en Actualizar VPD.
- 4. Actualice la información de la etiqueta de propiedad.
- Desde Lenovo XClarity Essentials OneCLI

Lenovo XClarity Essentials OneCLI establece la etiqueta de propiedad en Lenovo XClarity Controller. Seleccione uno de los siguientes métodos para acceder a Lenovo XClarity Controller y establecer la etiqueta de propiedad:

- Opere desde el sistema de destino, como acceso LAN o KCS (keyboard console style, estilo de consola de teclado)
- Acceso remoto al sistema de destino (basado en TCP/IP)

Para actualizar la etiqueta de propiedad desde Lenovo XClarity Essentials OneCLI:

1. Descargue e instale Lenovo XClarity Essentials OneCLI.

Para descargar un Lenovo XClarity Essentials OneCLI, visite el siguiente sitio:

<https://datacentersupport.lenovo.com/solutions/HT116433>

2. Copie y descomprima en el servidor el paquete OneCLI, que también incluye otros archivos necesarios. Asegúrese de descomprimir la aplicación OneCLI y los archivos necesarios en el mismo directorio.

3. Después de implementar Lenovo XClarity Essentials OneCLI, escriba el siguiente comando para establecer la DMI:

onecli config set SYSTEM\_PROD\_DATA.SysEncloseAssetTag <asset\_tag> [access\_method]

Donde:

<asset\_tag>

Número de etiqueta de propiedad del servidor. Escriba aaaaaaaaaaaaaaaaaaaaaaaaaaaaaaaaa, donde aaaaaaaaaaaaaaaaaaaaaaaaaaaaaaaaa es el número de etiqueta de propiedad.

[access\_method]

Método de acceso que ha elegido utilizar de entre los siguientes métodos:

– Para el acceso de LAN autenticado en línea, escriba el comando:

[--bmc-username <xcc\_user\_id> --bmc-password <xcc\_password>]

Donde:

xcc\_user\_id

El nombre de cuenta de BMC/IMM/XCC (1 de 12 cuentas). El valor predeterminado es USERID.

#### xcc\_password

La contraseña de la cuenta de BMC/IMM/XCC (1 de 12 cuentas).

El comando de ejemplo es el siguiente:

onecli config set SYSTEM\_PROD\_DATA.SysEncloseAssetTag <asset\_tag> --bmc-username <xcc\_user\_id> --bmc-password <xcc\_password>

– Acceso de KCS en línea (no autenticado y restringido al usuario):

No es necesario especificar un valor para access\_method cuando se utiliza este método de acceso.

El comando de ejemplo es el siguiente:

onecli config set SYSTEM\_PROD\_DATA.SysEncloseAssetTag <asset\_tag>

Nota: El método de acceso KCS utiliza la interfaz IPMI/KCS, que requiere que el controlador IPMI esté instalado.

– Para el acceso remoto de LAN, escriba el comando: [−−bmc <xcc\_user\_id>:<xcc\_password>@<xcc\_external\_ip>]

Donde:

xcc\_external\_ip

La dirección IP de BMC/IMM/XCC. No existe un valor predeterminado. Este parámetro es obligatorio.

xcc\_user\_id

La cuenta de BMC/IMM/XCC (1 de 12 cuentas). El valor predeterminado es USERID.

xcc\_password

La contraseña de la cuenta de BMC/IMM/XCC (1 de 12 cuentas).

Nota: La dirección IP interna de LAN/USB de BMC, IMM o XCC, el nombre de cuenta y la contraseña son válidos para este comando.

El comando de ejemplo es el siguiente:
onecli config set SYSTEM\_PROD\_DATA.SysEncloseAssetTag <asset\_tag> −−bmc <xcc\_user\_id>:<xcc\_ password>@<xcc\_external\_ip>

4. Restablezca Lenovo XClarity Controller a sus valores predeterminados de fábrica Consulte la sección "Restablecimiento de BMC a los valores predeterminados de fábrica" en la documentación de XCC compatible con su servidor en <https://pubs.lenovo.com/lxcc-overview/>.

# <span id="page-146-1"></span>Capítulo 5. Resolución de problemas de instalación conocidos

<span id="page-146-2"></span>Use la información de esta sección para diagnosticar y resolver problemas que pueda encontrar durante la instalación y configuración inicial del servidor.

- ["El servidor no enciende" en la página 139](#page-146-0)
- ["El servidor muestra inmediatamente el visor de sucesos de la POST cuando está encendido" en la](#page-147-0)  [página 140](#page-147-0)
- ["El hipervisor integrado no está en la lista de arranque." en la página 140](#page-147-1)
- ["El servidor no reconoce una unidad de disco duro" en la página 140](#page-147-2)
- ["Memoria física mostrada es menos que la memoria física instalada" en la página 141](#page-148-0)
- ["Un dispositivo opcional de Lenovo recién instalado no funciona." en la página 143](#page-150-0)

#### <span id="page-146-0"></span>El servidor no enciende

Lleve a cabo los siguientes pasos hasta que se solucione el problema:

Nota: El botón de control de encendido no funcionará hasta que hayan transcurrido de 5 a 10 segundos después de que el servidor se haya conectado a la alimentación.

- 1. Asegúrese de que el botón de control de encendido funcione correctamente:
	- a. Desconecte los cables de alimentación del servidor.
	- b. Vuelva a conectar los cables de alimentación.
	- c. (Solamente para técnicos de servicio expertos) Vuelva a colocar el cable del panel de información del operador y, a continuación, repita los pasos 1a y 1b.
		- (Solamente para técnicos de servicio expertos) Si el servidor se inicia, vuelva a colocar el panel de información del operador. Si el problema persiste, sustituya el panel de información del operador.
		- Si el servidor no se inicia, omita el botón de control de encendido utilizando el puente de encendido forzado. Si el servidor se inicia, vuelva a colocar el panel de información del operador. Si el problema persiste, sustituya el panel de información del operador.
- 2. Asegúrese de que el botón de reinicio funciona correctamente:
	- a. Desconecte los cables de alimentación del servidor.
	- b. Vuelva a conectar los cables de alimentación.
	- c. (Solamente para técnicos de servicio expertos) Vuelva a colocar el cable del panel de información del operador y, a continuación, repita los pasos 2a y 2b.
		- (Solamente para técnicos de servicio expertos) Si el servidor se inicia, vuelva a instalar el panel de información del operador.
		- Si no se inicia el servidor, vaya al paso 3.
- 3. Asegúrese de que ambas fuentes de alimentación instaladas en el servidor sean del mismo tipo. Mezclar fuentes de alimentación del servidor distintas producirá un error del sistema (el LED de error del sistema del panel frontal se encenderá).
- 4. Asegúrese de que:
	- Los cables de alimentación están conectados correctamente al servidor y a una toma de corriente que funcione.
	- El tipo de memoria que se ha instalado es el correcto.
	- Los DIMM estén bien colocados.
	- Los LED de la fuente de alimentación no indican ningún problema.
	- Los procesadores están instalados en la secuencia correcta.
- 5. Vuelva a colocar los siguientes componentes:
	- a. Conector del panel de información del operador
	- b. Fuentes de alimentación
- 6. Vuelva a colocar los componentes y reinicie el servidor cada vez:
	- a. Conector del panel de información del operador
	- b. Fuentes de alimentación
- 7. Si acaba de instalar un dispositivo opcional, extráigalo y reinicie el servidor. Si el servidor se inicia ahora, es posible que haya instalado más dispositivos de los que admite la fuente de alimentación.
- 8. Consulte "LED de la fuente de alimentación" en Manual de mantenimiento de ThinkSystem SR850.

#### <span id="page-147-0"></span>El servidor muestra inmediatamente el visor de sucesos de la POST cuando está encendido

Lleve a cabo los siguientes pasos hasta que se solucione el problema.

- 1. Corrija los errores que se indican en los LED de diagnóstico de Lightpath.
- 2. Asegúrese de que el servidor admita a todos los procesadores y que los procesadores coinciden en velocidad y tamaño de la memoria caché.

Puede ver los detalles del procesador desde la configuración del sistema.

Para determinar si el procesador es compatible para el servidor, consulte [https://](https://serverproven.lenovo.com/) [serverproven.lenovo.com/](https://serverproven.lenovo.com/).

- 3. (Solamente para técnicos de servicio expertos) Asegúrese de que el procesador 1 esté colocado correctamente
- 4. (Solamente para técnicos de servicio expertos) Quite el procesador 2 y reinicie el servidor.
- 5. Sustituya los siguientes componentes de uno en uno, en el orden mostrado y reiniciando el servidor cada vez:
	- a. (Solamente para técnicos de servicio expertos) Procesador
	- b. (Solamente para técnicos de servicio expertos) Placa del sistema

#### <span id="page-147-1"></span>El hipervisor integrado no está en la lista de arranque.

Lleve a cabo los siguientes pasos hasta que se solucione el problema:

- 1. Asegúrese de seleccionar el dispositivo flash del hipervisor integrado opcional en el programa Boot Manager <F12> Select Boot Device durante el inicio.
- 2. Asegúrese de que el dispositivo flash del hipervisor integrado esté colocado correctamente en el conector.
- 3. Consulte la documentación que se incluye con el dispositivo flash del hipervisor integrado opcional para validar la configuración correcta del dispositivo.
- 4. Asegúrese de que otro software funcione en el servidor.

#### <span id="page-147-2"></span>El servidor no reconoce una unidad de disco duro

Lleve a cabo los siguientes pasos hasta que se solucione el problema.

- 1. Fíjese en el LED amarillo de estado correspondiente a la unidad de disco duro. Si el LED está encendido, significa que hay un error la unidad.
- 2. Si el LED de estado está iluminado, quite la unidad de la bahía, espere 45 segundos y vuelva a insertar la unidad, asegurándose de que el conjunto de la unidad se conecta a la placa posterior de la unidad de disco duro.
- 3. Observe el LED verde de actividad de la unidad de disco duro y el LED amarillo de estado correspondientes y lleve a cabo las operaciones correspondientes en distintas situaciones:
- Si el LED verde de actividad parpadea y el LED amarillo de estado no está iluminado, significa que el controlador reconoce la unidad y que esta funciona correctamente. Ejecute las pruebas de diagnóstico para las unidades de disco duro. Cuando inicia un servidor y presiona la tecla especificada en las instrucciones en pantalla, se muestra la LXPM de forma predeterminada. (Para obtener más información, consulte la sección "Inicio" en la documentación de LXPM compatible con su servidor en <https://pubs.lenovo.com/lxpm-overview/>.)Puede realizar diagnósticos de la unidad de disco duro desde esta interfaz. Desde la página Diagnóstico, haga clic en Ejecutar diagnóstico → HDD test/Prueba de unidad de disco. \*
- Si el LED verde de actividad parpadea y el LED amarillo de estado parpadea lentamente, significa que el controlador reconoce la unidad y que esta se reconstruye.
- Si ninguno de los LED parpadea ni está encendido, compruebe si la placa posterior de la unidad de disco duro está colocada correctamente. Para obtener más detalles, vaya al paso 4.
- Si el LED verde de actividad parpadea y el LED amarillo de estado está iluminado, sustituya la unidad. Si la actividad de los LED continúa igual, vaya al paso Problemas de unidad de disco duro. Si la actividad de los LED cambia, vuelva al paso 1.
- 4. Asegúrese de que la placa posterior de la unidad de disco duro está bien colocada. Cuando está bien colocada, los conjuntos de la unidad se conectan correctamente a la placa posterior sin que esta se doble o se mueva.
- 5. Vuelva a colocar el cable de alimentación de la placa posterior y repita los pasos 1 a 3.
- 6. Vuelva a colocar el cable de señal de la placa posterior y repita los pasos 1 a 3.
- 7. Si sospecha que existe un daño en el cable de señal de la placa posterior o en la placa posterior:
	- Sustituya el cable de señal afectado de la placa posterior.
	- Sustituya la placa posterior afectada.
- 8. Ejecute las pruebas de diagnóstico para las unidades de disco duro. Cuando inicia un servidor y presiona la tecla especificada en las instrucciones en pantalla, se muestra la LXPM de forma predeterminada. (Para obtener más información, consulte la sección "Inicio" en la documentación de LXPM compatible con su servidor en <https://pubs.lenovo.com/lxpm-overview/>.) Puede realizar diagnósticos de la unidad de disco duro desde esta interfaz. Desde la página Diagnóstico, haga clic en Ejecutar diagnóstico → HDD test/Prueba de unidad de disco.\*

Sobre la base de esas pruebas:

- Si la placa posterior pasa la prueba pero no se reconocen las unidades, sustituya el cable de señal de la placa posterior y vuelva a ejecutar las pruebas.
- Sustituya la placa posterior.
- Si el adaptador no pasa la prueba, desconecte el cable de señal de la placa posterior del adaptador y ejecute las pruebas de nuevo.
- Si el adaptador no pasa la prueba, sustitúyalo.

#### <span id="page-148-0"></span>Memoria física mostrada es menos que la memoria física instalada

Lleve a cabo los siguientes pasos hasta que se solucione el problema:

Nota: Cada vez que se instala o quita un módulo de memoria, debe desconectar el servidor de la fuente de alimentación; a continuación, espere 10 segundos antes de reiniciar el servidor.

- 1. Asegúrese de que:
	- No hay ningún LED de error encendido en el panel de información del operador.
	- No hay ningún LED de error de módulo de memoria encendido en la placa del sistema.
	- El canal duplicado de memoria no justifica la discrepancia.
	- Los módulos de memoria están colocados correctamente.
- Instaló el tipo de módulo de memoria correcto (consulte ["Especificaciones" en la página 4](#page-11-0) o "Configuración de Intel Optane DC Persistent Memory (DCPMM)" en Guía de configuración ["Configuración de DC Persistent Memory Module \(DCPMM\)" en la página 78](#page-85-0) para conocer los requisitos).
- Después de cambiar o sustituir un módulo de memoria, la configuración de memoria se actualiza en el programa Setup Utility.
- Todos los bancos de memoria están habilitados. Es posible que el servidor haya deshabilitado automáticamente un banco de memoria al detectar un problema, o que un banco de memoria se haya deshabilitado manualmente.
- No existe ninguna discrepancia de memoria cuando el servidor está en la configuración mínima de la memoria.
- Cuando se instalan DCPMM:
	- a. Si se define la memoria en el modo Aplicación directa o Memoria mixta, se debe crear copias de seguridad de todos los datos y eliminar todos los espacios de nombre antes de sustituir cualquier DCPMM.
	- b. Consulte "Configuración Intel Optane DC Persistent Memory (DCPMM)" en la Guía de configuración ["Configuración de DC Persistent Memory Module \(DCPMM\)" en la página 78](#page-85-0) y compruebe si la memoria de muestra se ajuste a la descripción del modo.
	- c. Si los DCPMM se establecieron recientemente en Modo de memoria, reviértalo al modo de aplicación directa y examine si hay espacio de nombre que no se hayan eliminado (consulte "Configuración Intel Optane DC Persistent Memory (DCPMM)" en la Guía de configuración ["Configuración de DC Persistent Memory Module \(DCPMM\)" en la página 78](#page-85-0)).
	- d. Vaya a Setup Utility, seleccione **Configuración del sistema y gestión de arranque → DCPMM** Intel Optane → Seguridad y asegúrese de que todas las unidades DCPMM están desbloqueadas.
- 2. Vuelva a colocar los módulos de memoria y, a continuación, reinicie el servidor.
- 3. Revise el registro de errores de la POST:
	- Si una interrupción de gestión del sistema (SMI) ha deshabilitado un módulo de memoria, sustituya dicho módulo.
	- Si el usuario o la POST han deshabilitado un módulo de memoria, vuelva a colocar el módulo y, a continuación, ejecute el programa Setup Utility para habilitarlo.
- 4. Ejecute los diagnósticos de memoria. Cuando inicia una solución y presiona la tecla especificada en las instrucciones en pantalla, se muestra la interfaz gráfica de usuario de LXPM de forma predeterminada. (Para obtener más información, consulte la sección "Inicio" en la documentación de LXPM compatible con su servidor en <https://pubs.lenovo.com/lxpm-overview/>.) Puede realizar diagnósticos de memoria a través de esta interfaz. En la página de diagnóstico, haga clic en Ejecutar diagnóstico → Prueba de memoria o Prueba de DCPMM.

Notas: Al instalar DCPMM, lleve a cabo diagnósticos considerando el modo en el que están configurados en ese momento.

- Modo de aplicación directa:
	- Lleve a cabo la prueba de memoria para los módulos de memoria de DRAM.
	- Ejecute la prueba de DCPMM para DCPMM.
- Modo de memoria y de memoria mixta:

Lleve a cabo ambas, la prueba de memoria y la prueba de DCPMM para DCPMM.

5. Invierta los módulos entre los canales (del mismo procesador) y reinicie el servidor. Si el problema está asociado a un módulo de memoria, sustitúyalo.

Nota: Al instalar DCPMM, siga este método solo en Modo de memoria.

- 6. Vuelva a habilitar todos los módulos de memoria mediante el programa Setup Utility y, a continuación, reinicie el servidor.
- 7. (Solamente para técnicos de servicio expertos) Instale el módulo de memoria con errores en un conector de módulo de memoria para el procesador 2 (si está instalado) para verificar que el problema no es el procesador ni el conector del módulo de memoria.
- 8. (Solamente para técnicos de servicio expertos) Sustituya la placa del sistema.

#### <span id="page-150-0"></span>Un dispositivo opcional de Lenovo recién instalado no funciona.

- 1. Asegúrese de que:
	- El servidor admite el dispositivo (consulte <https://serverproven.lenovo.com/>).
	- Ha seguido las instrucciones de instalación que venían con el dispositivo y el dispositivo se ha instalado correctamente.
	- No ha soltado otros dispositivos instalados ni otros cables.
	- Ha actualizado la información de la configuración en configuración del sistema. Cuando reinicie un servidor y presione la tecla de acuerdo con las instrucciones en pantalla para mostrar Setup Utility. (Para obtener más información, consulte la sección "Inicio" en la documentación de LXPM compatible con su servidor en <https://pubs.lenovo.com/lxpm-overview/>.) Siempre que cambie la memoria o cualquier otro dispositivo, debe actualizar la configuración.
- 2. Vuelva a colocar el dispositivo que acaba de instalar.
- 3. Sustituya el dispositivo que acaba de instalar.
- 4. Vuelva a colocar la conexión del cable y asegúrese de que no hay daño físico en el cable.
- 5. Si hay algún daño en los cables, sustituya el cable.

# <span id="page-152-0"></span>Apéndice A. Obtención de ayuda y asistencia técnica

Si necesita ayuda, servicio o asistencia técnica, o simplemente desea obtener más información acerca de los productos de Lenovo, encontrará una amplia variedad de fuentes disponibles en Lenovo que le asistirán.

<span id="page-152-1"></span>En la siguiente dirección de la World Wide Web, encontrará información actualizada acerca de los sistemas, los dispositivos opcionales, los servicios y el soporte de Lenovo:

#### <http://datacentersupport.lenovo.com>

Nota: Esta sección incluye referencias a sitios web de IBM e información sobre cómo obtener servicio. IBM es el proveedor de servicios preferido de Lenovo para ThinkSystem.

### Antes de llamar

Antes de llamar, existen varios pasos que debe tomar para intentar resolver el problema usted mismo. Si decide que necesita solicitar asistencia, recopile la información necesaria para el técnico de servicio para facilitar la resolución expedita del problema.

#### <span id="page-152-2"></span>Intente resolver el problema usted mismo

Usted puede resolver muchos problemas sin asistencia externa siguiendo los procedimientos de resolución de problemas que Lenovo proporciona en la ayuda en línea o en la documentación del producto Lenovo. La documentación del producto Lenovo también describe las pruebas de diagnóstico que usted puede realizar. La documentación de la mayoría de sistemas, sistemas operativos y programas contiene procedimientos de resolución de problemas y explicaciones de mensajes de error y códigos de error. Si sospecha que tiene un problema de software, consulte la documentación del sistema operativo o del programa.

Encontrará documentación de producto para los productos ThinkSystem en <https://pubs.lenovo.com/>

Puede realizar estos pasos para intentar solucionar el problema usted mismo:

- Compruebe todos los cables para asegurarse de que están correctamente conectados.
- Compruebe los interruptores de alimentación para asegurarse de que el sistema y los posibles dispositivos opcionales están encendidos.
- Revise los controladores de dispositivo actualizados de software, firmware y sistema operativo para su producto Lenovo. Los términos y condiciones de Lenovo Warranty establecen que usted, el propietario del producto Lenovo, es responsable del mantenimiento y la actualización de todo el software y firmware para el producto (excepto que esté cubierto por un contrato de mantenimiento adicional). Su técnico de servicio le solicitará que actualice su software y firmware si el problema posee una solución documentada dentro de una actualización de software.
- Si ha instalado hardware o software nuevos en su entorno, revise <https://serverproven.lenovo.com/> para asegurarse de que el hardware y software son compatibles con su producto.
- Vaya a <http://datacentersupport.lenovo.com> y revise la información sobre cómo resolver el problema.
	- Revise los foros de Lenovo en [https://forums.lenovo.com/t5/Datacenter-Systems/ct-p/sv\\_eg](https://forums.lenovo.com/t5/Datacenter-Systems/ct-p/sv_eg) para ver si otro se encontró con un problema similar.

Usted puede resolver muchos problemas sin asistencia externa siguiendo los procedimientos de resolución de problemas que Lenovo proporciona en la ayuda en línea o en la documentación del producto Lenovo. La documentación del producto Lenovo también describe las pruebas de diagnóstico que usted puede realizar. La documentación de la mayoría de sistemas, sistemas operativos y programas contiene procedimientos de

resolución de problemas y explicaciones de mensajes de error y códigos de error. Si sospecha que tiene un problema de software, consulte la documentación del sistema operativo o del programa.

#### Recopilación de información necesaria para llamar a Soporte

Si cree que requiere servicio de garantía para su producto Lenovo, los técnicos de servicio estarán disponibles para ayudarlo de forma más eficaz si usted se prepara antes de llamar. También puede consultar <http://datacentersupport.lenovo.com/warrantylookup> para obtener más información sobre la garantía del producto.

Reúna la siguiente información para proporcionar al técnico de servicio. Esta información ayudará al técnico de servicio a proporcionar rápidamente una solución para su problema y asegurar que usted reciba el nivel de servicio que ha contratado.

- Números de contrato del acuerdo de Mantenimiento de hardware y software, si corresponde
- Número del tipo de equipo (identificador de 4 dígitos del equipo Lenovo)
- Número de modelo
- Número de serie
- Niveles de firmware para el sistema actual y UEFI
- Otra información pertinente, como mensajes y registros de errores

Como alternativa a llamar a soporte de Lenovo, puede ir a <https://support.lenovo.com/servicerequest> para enviar una solicitud de servicio electrónico. Al enviar una Solicitud de servicio electrónico se inicia el proceso para determinar una solución a su problema poniendo la información relevante a disposición de los técnicos de servicio. Los técnicos de servicio de Lenovo podrán empezar a trabajar en la búsqueda de una solución en cuanto haya completado y enviado una Solicitud de servicio electrónico.

### Recopilación de datos de servicio

Para identificar claramente la causa de un problema de servidor o para atender a una petición del soporte técnico de Lenovo, es posible que deba recopilar datos del servicio que se pueden utilizar para un análisis posterior. Los datos de servicio incluyen información como registros de eventos e inventario de hardware.

<span id="page-153-0"></span>Los datos de servicio se pueden recopilar a través de las siguientes herramientas:

• Lenovo XClarity Provisioning Manager

Utilice la función de recopilación de datos del servicio de Lenovo XClarity Provisioning Manager para recopilar datos del servicio del sistema. Puede recopilar datos existentes del registro del sistema o ejecutar un nuevo diagnóstico para recopilar nuevos datos.

#### • Lenovo XClarity Controller

Puede utilizar la interfaz web de Lenovo XClarity Controller o la CLI para recopilar datos de servicio del servidor. El archivo se puede guardar y enviar a soporte técnico de Lenovo.

- Para obtener más información acerca del uso de la interfaz web para recopilar datos del servicio, consulte la sección "Descarga de datos de servicio" en la versión de documentación de XCC compatible con su servidor en <https://pubs.lenovo.com/lxcc-overview/>.
- Para obtener más información acerca del uso de la CLI para recopilar datos del servicio, consulte la sección "Comando ffdc" en la versión de documentación de XCC compatible con su servidor en <https://pubs.lenovo.com/lxcc-overview/>.

#### • Lenovo XClarity Administrator

Lenovo XClarity Administrator se puede configurar para que automáticamente recopile y envíe archivos de diagnóstico al soporte técnico de Lenovo cuando ocurran ciertos eventos de mantenimiento en

Lenovo XClarity Administrator y en los puntos finales gestionados. Puede elegir enviar los archivos de diagnóstico a Soporte técnico de Lenovo mediante Call Home o a otro proveedor de servicio mediante SFTP. También puede recopilar los archivos de diagnóstico de forma manual, abrir un registro de problemas y enviar archivos de diagnóstico al centro de soporte de Lenovo.

Puede encontrar más información acerca de la configuración de notificaciones automáticas en Lenovo XClarity Administrator en [http://sysmgt.lenovofiles.com/help/topic/com.lenovo.lxca.doc/admin\\_](http://sysmgt.lenovofiles.com/help/topic/com.lenovo.lxca.doc/admin_setupcallhome.html)  [setupcallhome.html](http://sysmgt.lenovofiles.com/help/topic/com.lenovo.lxca.doc/admin_setupcallhome.html).

### • Lenovo XClarity Essentials OneCLI

Lenovo XClarity Essentials OneCLI tiene la aplicación de inventario para recopilar datos del servicio. Puede ejecutarse en banda y fuera de banda. Cuando funcione en banda dentro del sistema operativo del host en el servidor, OneCLI puede recopilar información acerca del sistema operativo, como el registro de eventos del sistema operativo, adicionalmente a los datos de servicio del hardware.

Para obtener datos del servicio, puede ejecutar el comando *getinfor*. Para obtener más información acerca de la ejecución de getinfor, consulte https://pubs.lenovo.com/lxce-onecli/onecli\_r\_getinfor\_ [command](https://pubs.lenovo.com/lxce-onecli/onecli_r_getinfor_command).

### Ponerse en contacto con soporte

<span id="page-154-0"></span>Puede ponerse en contacto con soporte para obtener ayuda para su problema.

Puede recibir servicio para hardware a través de un proveedor de servicio autorizado de Lenovo. Para localizar a un proveedor de servicio autorizado por Lenovo para prestar servicio de garantía, visite la página <https://datacentersupport.lenovo.com/serviceprovider> y use los filtros de búsqueda para diferentes países. Para obtener los números de teléfono de soporte de Lenovo, consulte [https://datacentersupport.lenovo.com/](https://datacentersupport.lenovo.com/supportphonelist)  [supportphonelist](https://datacentersupport.lenovo.com/supportphonelist) para ver los detalles de soporte de su región.

# Índice

### A

Actividad Ethernet LED [22](#page-29-0) actualización Actualización de los datos de producto fundamentales (VPD) [133](#page-140-0) etiqueta de propiedad [135](#page-142-0) Identificador único universal (UUID) [133](#page-140-1) actualizar el firmware [121](#page-128-0) Adaptador LOM instalar [105](#page-112-0) Adaptador PCIe ranuras [22](#page-29-0) Adaptador RAID conectores [30](#page-37-0) alimentación botón de control de alimentación [16](#page-23-0) apagado del servidor [117](#page-124-0) apagar el servidor [117](#page-124-1) ayuda [145](#page-152-1)

### B

bandeja de expansión de la memoria y del procesador extraer [91](#page-98-0), [93,](#page-100-0) [110](#page-117-0) instalar [111](#page-118-0) bandeja de expansión de memoria [25](#page-32-0) botón identificación de sistema parte posterior [24](#page-31-0) botón de detección de presencia [16](#page-23-0) Botón NMI [25](#page-32-1)  en el panel de diagnósticos de Lightpath [22](#page-29-0) botón, detección de presencia [16](#page-23-0)

# C

cables conexión y distribución al servidor [31](#page-38-0) cables de alimentación [50](#page-57-0) características [2](#page-9-0) CD-RW/DVD botón de expulsión [14](#page-21-0) LED de actividad de la unidad [14](#page-21-0) cómo crear una página web de soporte personalizada [145](#page-152-1) Cómo obtener ayuda [145](#page-152-1) cómo trabajar en el interior del servidor encender [54](#page-61-0) compartimiento del ventilador instalar [109](#page-116-0) conector Lenovo XClarity Controller [25](#page-32-2) serie [25](#page-32-3) USB [15](#page-22-0), [25](#page-32-4) video parte delanter [14](#page-21-1) parte posterior [25](#page-32-5) conector de fuente de alimentación [22](#page-29-0) Gestión de sistemas Ethernet [22](#page-29-0) serie [22](#page-29-0) USB [22](#page-29-0) video frontal [14](#page-21-0) posterior [22](#page-29-0)

conector de descarga electrostática [14](#page-21-0) conector de video parte delantera [14](#page-21-1)<br>parte posterior 25 parte posterior conector de vídeo frontal [14](#page-21-0) posterior [22](#page-29-0) conector serie [22](#page-29-0), [25](#page-32-3) conector, descarga electrostática [14](#page-21-0) conectores Adaptador RAID [30](#page-37-0) bandeja de expansión de memoria [25](#page-32-0) en la parte posterior del servidor [22](#page-29-0) placas posteriores [29](#page-36-0) posterior [22](#page-29-0) procesador opcional [25](#page-32-0) Tarjeta de expansión PCIe [28](#page-35-0) conexión de cables al servidor [31](#page-38-0) conexión de los cables del servidor [117](#page-124-2) configuración de memoria [126,](#page-133-0) [131](#page-138-0) Configuración del firmware [125](#page-132-0) configuración del servidor [51](#page-58-0) Configuración del sistema: ThinkSystem SR850 [119](#page-126-1) Configuración: ThinkSystem SR850 [119](#page-126-1) conjunto de la caja del ventilador extraer [94](#page-101-0) contaminación gaseosa [8](#page-15-0) contaminación por partículas [8](#page-15-0) contaminación, por partículas y gaseosa [8](#page-15-0) controles y LED Panel de información del operador [16](#page-23-0) **CPU** instalación de opción [96](#page-103-0) creación de copia de seguridad de la configuración de servidores [133](#page-140-2) cuatro procesadores [86](#page-93-0), [88](#page-95-0) Cuatro procesadores [82](#page-89-0) cubierta superior extraer [90](#page-97-0) instalar [114](#page-121-0)

## D

DCPMM [77](#page-84-0)[–80,](#page-87-0) [82](#page-89-0), [85](#page-92-0)[–88](#page-95-0) deflector de aire de la placa del sistema extraer [92](#page-99-0) instalar [110](#page-117-1) DIMM instalación de opciones [99](#page-106-0) directrices fiabilidad del sistema [53](#page-60-0) instalación de opciones [52](#page-59-0) directrices de fiabilidad del sistema [53](#page-60-0) directrices de instalación [52](#page-59-0) directriz de instalación DIMM [56](#page-63-0) módulo de memoria [56](#page-63-0) Directriz de instalación de DIMM [56](#page-63-0) directriz de instalación de módulo de memoria [56](#page-63-0) disposición de los cables unidad [31](#page-38-1) disposición de los cables del servidor [31](#page-38-0) dispositivos sensibles a la electricidad estática gestión [54](#page-61-1) dispositivos, sensibles a la electricidad estática gestión [54](#page-61-1)

### E

elemento de sujeción de la placa posterior M.2 ajuste [106](#page-113-0) encender el servidor [117](#page-124-3) encendido LED posterior [22](#page-29-0) Especificaciones [4](#page-11-1) Ethernet conector de gestión de sistemas [22](#page-29-0) LED de estado de enlace [22](#page-29-0) Lenovo XClarity Controller [25](#page-32-2) extracción marco biselado de seguridad [89](#page-96-0) extraer bandeja de expansión de la memoria y del procesador [91](#page-98-0), [93](#page-100-0), [110](#page-117-0) conjunto de la caja del ventilador [94](#page-101-0) cubierta superior [90](#page-97-0) deflector de aire de la placa del sistema [92](#page-99-0)

## I

identificación de sistema botón parte posterior [24](#page-31-0) LED parte posterior [25](#page-32-6) posterior [22](#page-29-0) instalación directrices [52](#page-59-0) marco biselado de seguridad [115](#page-122-0) instalación de opción CPU [96](#page-103-0) microprocesador de [96](#page-103-0) módulo de procesador-disipador de calor [96](#page-103-0) PHM [96](#page-103-0) procesador [96](#page-103-0) instalación de opciones DIMM [99](#page-106-0) módulo de memoria [99](#page-106-0) instalación del servidor en un bastidor [116](#page-123-0) instalar Adaptador LOM [105](#page-112-0) bandeja de expansión de la memoria y del procesador [111](#page-118-0) compartimiento del ventilador [109](#page-116-0) cubierta superior [114](#page-121-0) deflector de aire de la placa del sistema [110](#page-117-1) placa posterior [100](#page-107-0) Placa posterior M.2 [108](#page-115-0) unidad [102](#page-109-0) Unidad M.2 [107](#page-114-0) instalarConjunto de la tarjeta de expansión PCIe [104](#page-111-0) Intel Optane DC Persistent Memory Module [78–](#page-85-1)[79](#page-86-0)

### L

LCD

panel de la pantalla de visualización de información del sistema [17](#page-24-0) LED [16](#page-23-0) actividad de la red [15](#page-22-1)[–16](#page-23-1) alimentación [15](#page-22-2) alimentación de CA [22](#page-29-0)<br>Alimentación de CA 24 Alimentación de CA [24](#page-31-1) alimentación de CC [22](#page-29-0) Alimentación de CC [24](#page-31-2) de actividad Ethernet [22](#page-29-0) DIMM [25](#page-32-0) encendido [16](#page-23-0)  posterior [22](#page-29-0) error de sistema parte posterior [24](#page-31-3) error del sistema [16–](#page-23-2)[17](#page-24-1) posterior [22](#page-29-0) Estado de enlace Ethernet [22](#page-29-0) fuente de alimentación [22,](#page-29-0) [24](#page-31-4) identificación [15,](#page-22-3) [17](#page-24-2) identificación de sistema parte posterior [25](#page-32-6) posterior [22](#page-29-0) información del sistema [16](#page-23-0) para actividad de disco duro [14](#page-21-2) para actividad de la unidad de CD-RW/DVD [14](#page-21-0) para actividad de la unidad de disco duro [14](#page-21-0) para actividad de unidad de estado sólido [14](#page-21-0) para el estado de la unidad de disco duro [14](#page-21-0) para estado de unidad de disco duro [14](#page-21-3) para estado de unidad de estado sólido [14](#page-21-0) procesador opcional [25](#page-32-0) ubicador del sistema [16](#page-23-0) LED de actividad de disco de estado sólido [14](#page-21-2) LED de actividad de disco duro [14](#page-21-2) LED de actividad de la unidad de disco duro [14](#page-21-0) LED de actividad de unidad de estado sólido [14](#page-21-0) LED de alimentación de CA [22](#page-29-0), [24](#page-31-1) LED de alimentación de CC [22,](#page-29-0) [24](#page-31-2) LED de encendido [16](#page-23-0) LED de estado de unidad de disco duro [14](#page-21-3) LED de estado de unidad de estado sólido [14](#page-21-0) LED de fuente de alimentación [22,](#page-29-0) [24](#page-31-4) LED de la unidad de disco duro [14](#page-21-0) Lenovo Capacity Planner [10](#page-17-0) Lenovo XClarity Essentials [10](#page-17-0) Lenovo XClarity Provisioning Manager [10](#page-17-0) lista de comprobación de configuración de servidor [51](#page-58-1) lista de comprobación de inspección de seguridad [iv](#page-5-0) lista de piezas [46](#page-53-0)

### M

manipulación de dispositivos sensibles a la electricidad estática [54](#page-61-1) marco biselado extracción [89](#page-96-0) instalación [115](#page-122-0) marco biselado de seguridad extracción [89](#page-96-0) instalación [115](#page-122-0) matriz redundante de discos independientes (RAID) [103](#page-110-0) memoria de [78–](#page-85-1)[79](#page-86-0), [126](#page-133-1) ML, adaptador, ranura, 1 Gb [22](#page-29-0) Modo de aplicación directa [80,](#page-87-0) [82](#page-89-0) Modo de memoria [85](#page-92-0)[–86](#page-93-0) modo de memoria independiente 57 Orden de instalación de DIMM [57](#page-64-0) Orden de instalación de DIMM (2 CPU) [60](#page-67-0) Orden de instalación de DIMM (4 CPU) [61](#page-68-0) orden de instalación de módulo de memoria [57](#page-64-0) orden de instalación de módulo de memoria (2 CPU) [60](#page-67-0) orden de instalación de módulo de memoria (4 CPU) [61](#page-68-0) Modo de memoria mixta [87](#page-94-1)[–88](#page-95-0) modo de memoria no duplicada Orden de instalación de DIMM [57](#page-64-0) Orden de instalación de DIMM (2 CPU) [60](#page-67-0) Orden de instalación de DIMM (4 CPU) [61](#page-68-0) módulo de memoria instalación de opciones [99](#page-106-0) módulo de procesador-disipador de calor instalación de opción [96](#page-103-0)

### N

números de teléfono [147](#page-154-0) NVMe [102](#page-109-0)

## O

ofertas de administración [10](#page-17-0) opciones de hardware instalación [88](#page-95-1) orden de instalación DCPMM [55](#page-62-0)[–56](#page-63-1) DIMM [55](#page-62-0)[–56](#page-63-1) DIMM (duplicado de memoria - 2 CPU) [68](#page-75-0) DIMM (duplicado de memoria - 4 CPU) [69](#page-76-0) DIMM (duplicado de memoria) [65](#page-72-0) DIMM (modo de memoria independiente - 2 CPU) [60](#page-67-0) DIMM (modo de memoria independiente - 4 CPU) [61](#page-68-0) DIMM (modo de memoria independiente) [57](#page-64-0) DIMM (recambio de memoria - 2 CPU) [74](#page-81-0) DIMM (recambio de memoria - 4 CPU) [75](#page-82-0) DIMM (recambio de memoria) [71](#page-78-0) DIMM DRAM [55](#page-62-0)[–56](#page-63-1) módulo de memoria (duplicado de memoria - 2 CPU) [68](#page-75-0) módulo de memoria (duplicado de memoria - 4 CPU) módulo de memoria (duplicado de memoria) [65](#page-72-0) módulo de memoria (modo de memoria independiente - 2 CPU) [60](#page-67-0) módulo de memoria (modo de memoria independiente - 4 CPU) [61](#page-68-0) módulo de memoria (modo de memoria independiente) [57](#page-64-0) módulo de memoria (recambio de memoria - 2 CPU) [74](#page-81-0) módulo de memoria (recambio de memoria - 4 CPU) [75](#page-82-0) módulo de memoria (recambio de memoria) [71](#page-78-0) Orden de instalación de DIMM [55](#page-62-0)[–56](#page-63-1), [77](#page-84-0) duplicado de memoria [65](#page-72-0) duplicado de memoria (2 CPU) [68](#page-75-0) duplicado de memoria (4 CPU) [69](#page-76-0) modo de memoria independiente [57](#page-64-0) modo de memoria independiente (2 CPU) [60](#page-67-0) modo de memoria independiente (4 CPU) [61](#page-68-0) modo de memoria no duplicada [57](#page-64-0) modo de memoria no duplicado (2 CPU) [60](#page-67-0) modo de memoria no duplicado (4 CPU) [61](#page-68-0) recambio de memoria [71](#page-78-0) recambio de memoria (2 CPU) recambio de memoria (4 CPU) [75](#page-82-0) Orden de instalación de DIMM DRAM [55–](#page-62-0)[56](#page-63-1) orden de instalación de módulo de memoria [77](#page-84-0), [80,](#page-87-0) [82,](#page-89-0) [85–](#page-92-0)[88](#page-95-0)  duplicado de memoria [65](#page-72-0) duplicado de memoria (2 CPU) [68](#page-75-0) duplicado de memoria (4 CPU) [69](#page-76-0) modo de memoria independiente [57](#page-64-0) modo de memoria independiente (2 CPU) [60](#page-67-0) modo de memoria independiente (4 CPU) [61](#page-68-0) recambio de memoria [71](#page-78-0) recambio de memoria (2 CPU) [74](#page-81-0) recambio de memoria (4 CPU) [75](#page-82-0)

### P

página web de soporte personalizada [145](#page-152-1) panel de diagnósticos de Lightpath Botón NMI [22](#page-29-0) panel frontal del operador [16](#page-23-3)  controles y LED [16](#page-23-0) panel frontal del operador con pantalla LCD [17](#page-24-0) Panel LCD de visualización de información de sistema [17](#page-24-0) personalizada, página web de soporte [145](#page-152-1) pestillo de liberación del panel de información del operador [14](#page-21-0) pestillos de liberación del bastidor [14,](#page-21-0) [16](#page-23-4) PHM instalación de opción [96](#page-103-0) placa posterior conectores [29](#page-36-0) instalar [100](#page-107-0) Placa posterior M.2 instalar [108](#page-115-0) PMEM [126](#page-133-1) Problemas de instalación conocidos [139](#page-146-2) procesador instalación de opción [96](#page-103-0) procesador opcional [25](#page-32-0)

## R

Ranura Adaptador I OM [24](#page-31-5) ML, adaptador, 1 Gb [22](#page-29-0) Ranura del adaptador Ethernet, 10 Gb [22](#page-29-0) recambio de memoria [71](#page-78-0) Orden de instalación de DIMM [71](#page-78-0) Orden de instalación de DIMM (2 CPU) [74](#page-81-0)<br>Orden de instalación de DIMM (4 CPU) 75 Orden de instalación de DIMM (4 CPU) [75](#page-82-0) orden de instalación de módulo de memoria [71](#page-78-0) orden de instalación de módulo de memoria (2 CPU) [74](#page-81-0) orden de instalación de módulo de memoria (4 CPU) [75](#page-82-0) recopilación de datos de servicio [146](#page-153-0) Red Dirección MAC [15](#page-22-4)

# S

SATA/SAS [102](#page-109-0) seguridad [iii](#page-4-0) servicio y soporte antes de llamar [145](#page-152-2) Hardware de [147](#page-154-0) software de [147](#page-154-0) Servicio y soporte de hardware números de teléfono [147](#page-154-0) servicio y soporte de software números de teléfono [147](#page-154-0) servicio, datos [146](#page-153-0) servidor, vista frontal [14](#page-21-0) sistema frontal del LED de errores [16](#page-23-0) LED de error del sistema posterior [22](#page-29-0) LED de identificación, delantero [16](#page-23-0) Sistema LED de información [16](#page-23-0)

software de [13](#page-20-0)

### T

Tarjeta de expansión PCIe conectores [28](#page-35-0)

# U

unidad disposición de los cables [31](#page-38-1) unidad de disco duro [102](#page-109-0) unidad de estado sólido [102](#page-109-0) Unidad M.2 instalar [107](#page-114-0) unidad, instalar [102](#page-109-0) USB conector [25](#page-32-4)

conector de [22](#page-29-0)

## V

vista frontal Ubicación del LED [14](#page-21-0) vista frontal del servidor [14](#page-21-0) vista posterior [22](#page-29-0)  del servidor [22](#page-29-0) vista posterior del servidor [22](#page-29-0)

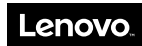

Número de pieza: SP47A24294

Printed in China

(1P) P/N: SP47A24294

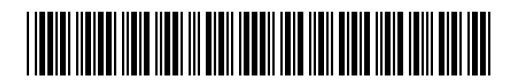